2018.05.29版

## 機能ゲノム学 第4回

<sup>1</sup>大学院農学生命科学研究科 アグリバイオインフォマティクス教育研究プログラム 2微生物科学イノベーション連携研究機構 門田幸二(かどた こうじ) kadota@iu.a.u-tokyo.ac.jp http://www.iu.a.u-tokyo.ac.jp/~kadota/

### **Contents**

### ■ マッピング(アラインメント)の続き

- □ おさらい: 入力ファイル(マップする側、される側)、QuasRの結果、Bowtie2の結果
- マップされなかったリード:Bowtie(デフォルト)、Bowtie(QuasRと同じオプション)
- □ SAM形式の解説、マッピング結果の違い、課題
- □ Linux環境以外でのBowtie2実行手段
- カウント情報取得
	- ロ アノテーション情報がない場合:単一サンプル、複数サンプル
	- □ アノテーション情報がある場合
		- 概要
		- マップする側のファイルの説明
		- マッピング実行
		- 結果の解釈
		- カウント情報取得時のオプション
		- grepでgenenameの個数を確認

# おさらい

マッピングは、マップする側の仮想RNA-seqデー タが①sample\_RNAseq1.fa、マップされる側のリフ ァレンス配列が② ref\_genome.faとして行われた

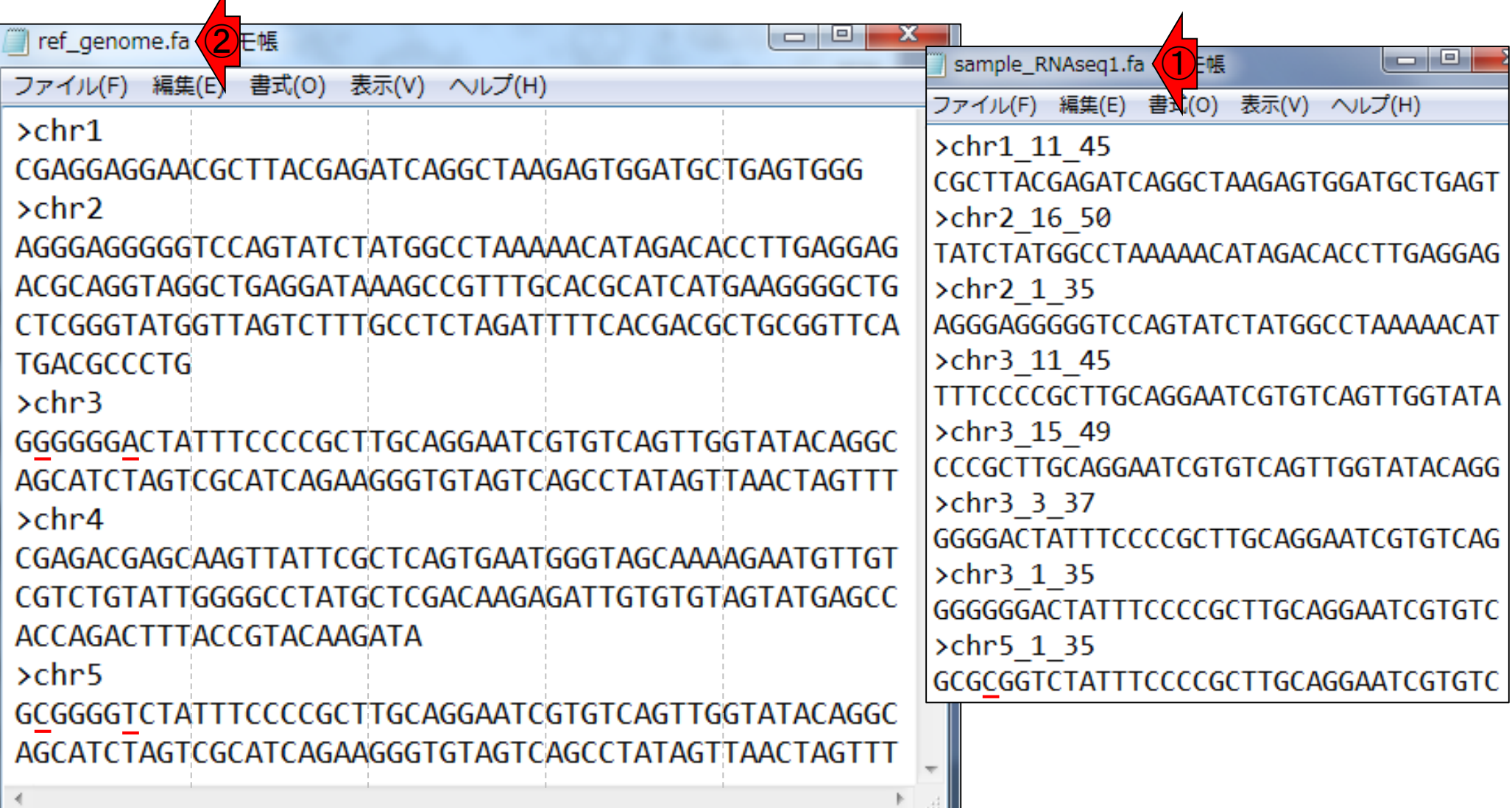

ref\_genome.faのおさらい。②chr3と③chr5の違いは…

# マップされる側

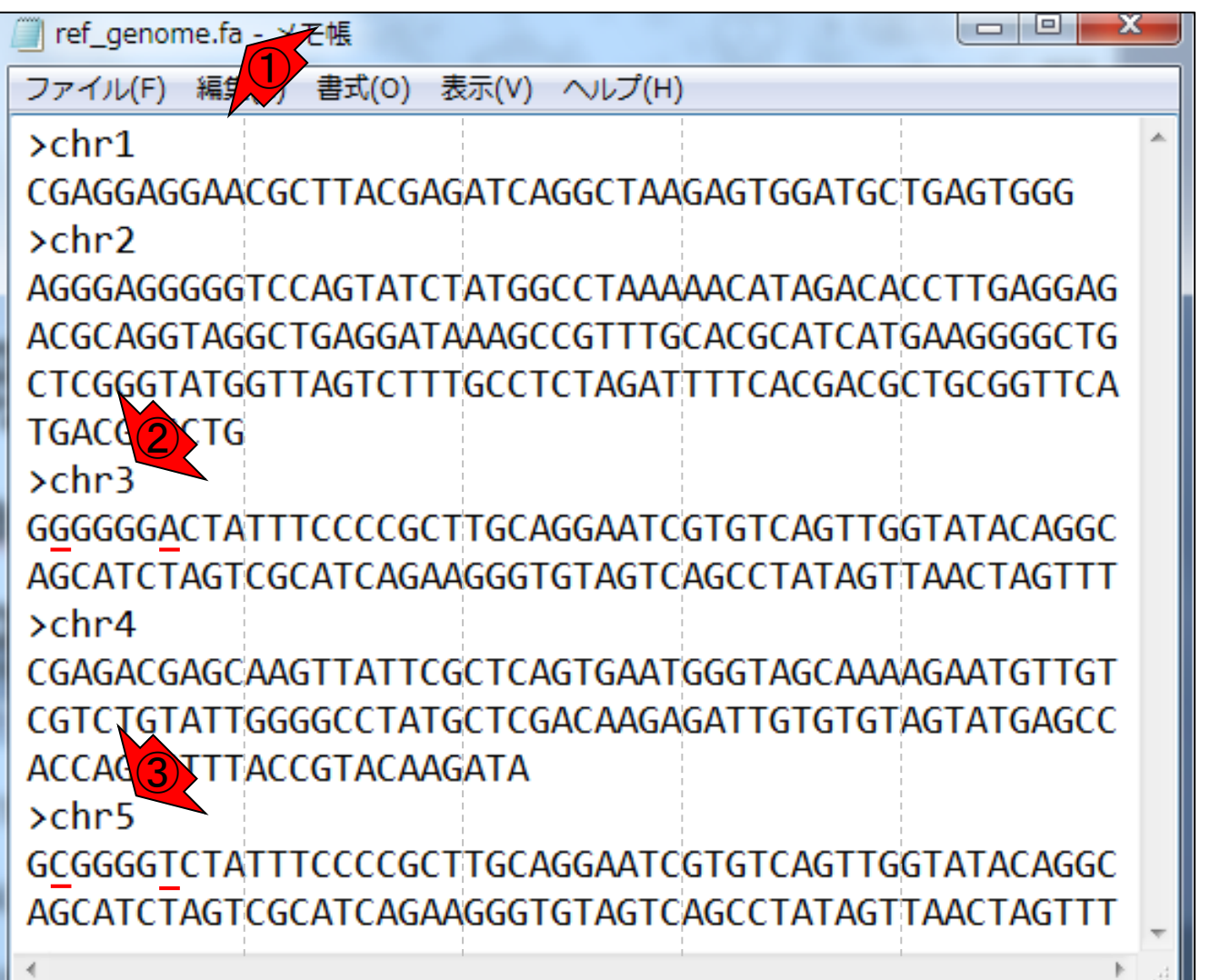

マップされる側

①ref\_genome.faのおさらい。②chr3と③ chr5の違いは、④2番目と⑤7番目の塩基 のみ。従って、8番目の塩基以降は全く同じ

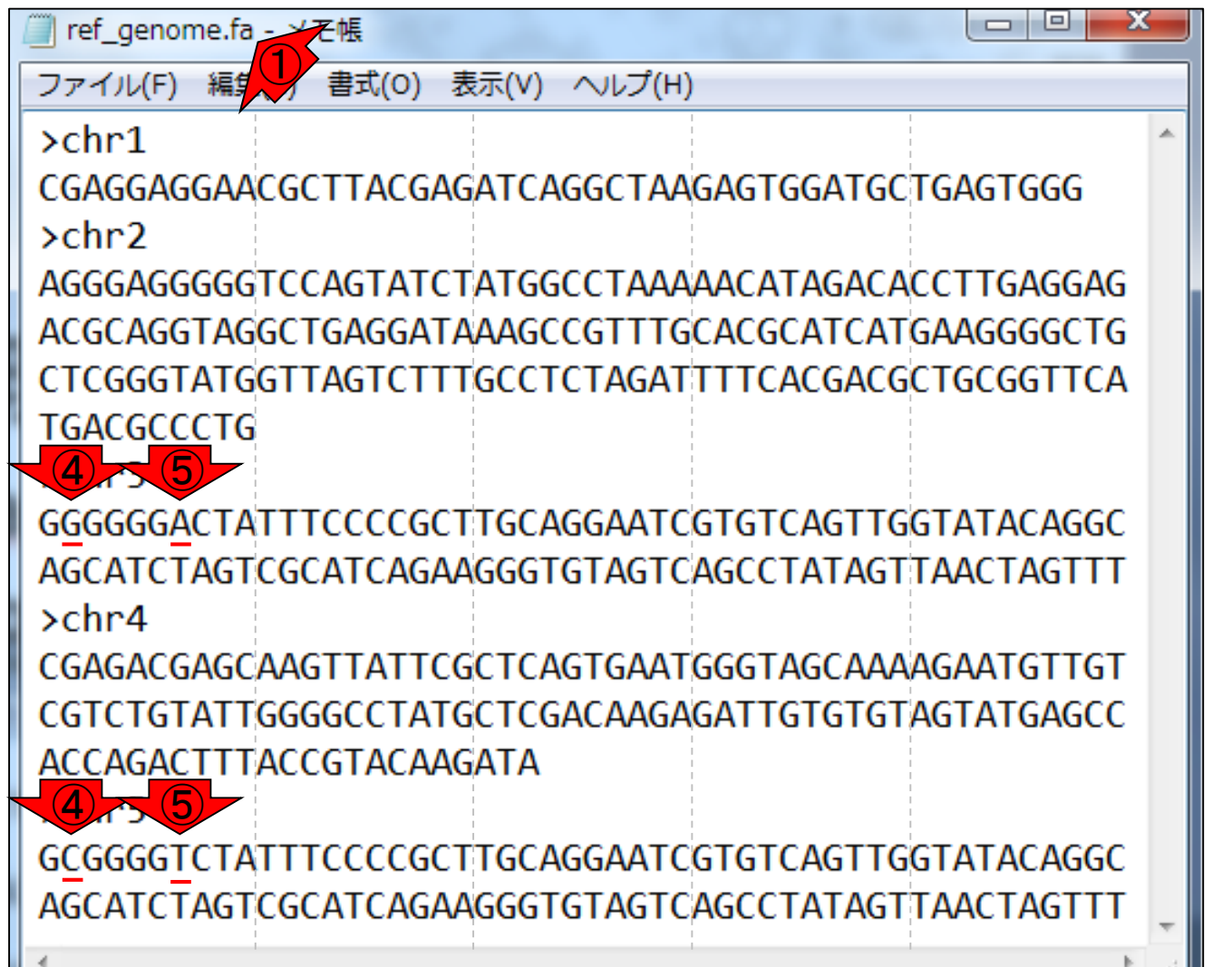

sample\_RNAseq1.faのおさらい。全8リードのうち、②最 後のリード(chr5\_1\_35)のみ、③4番目の塩基を変えている

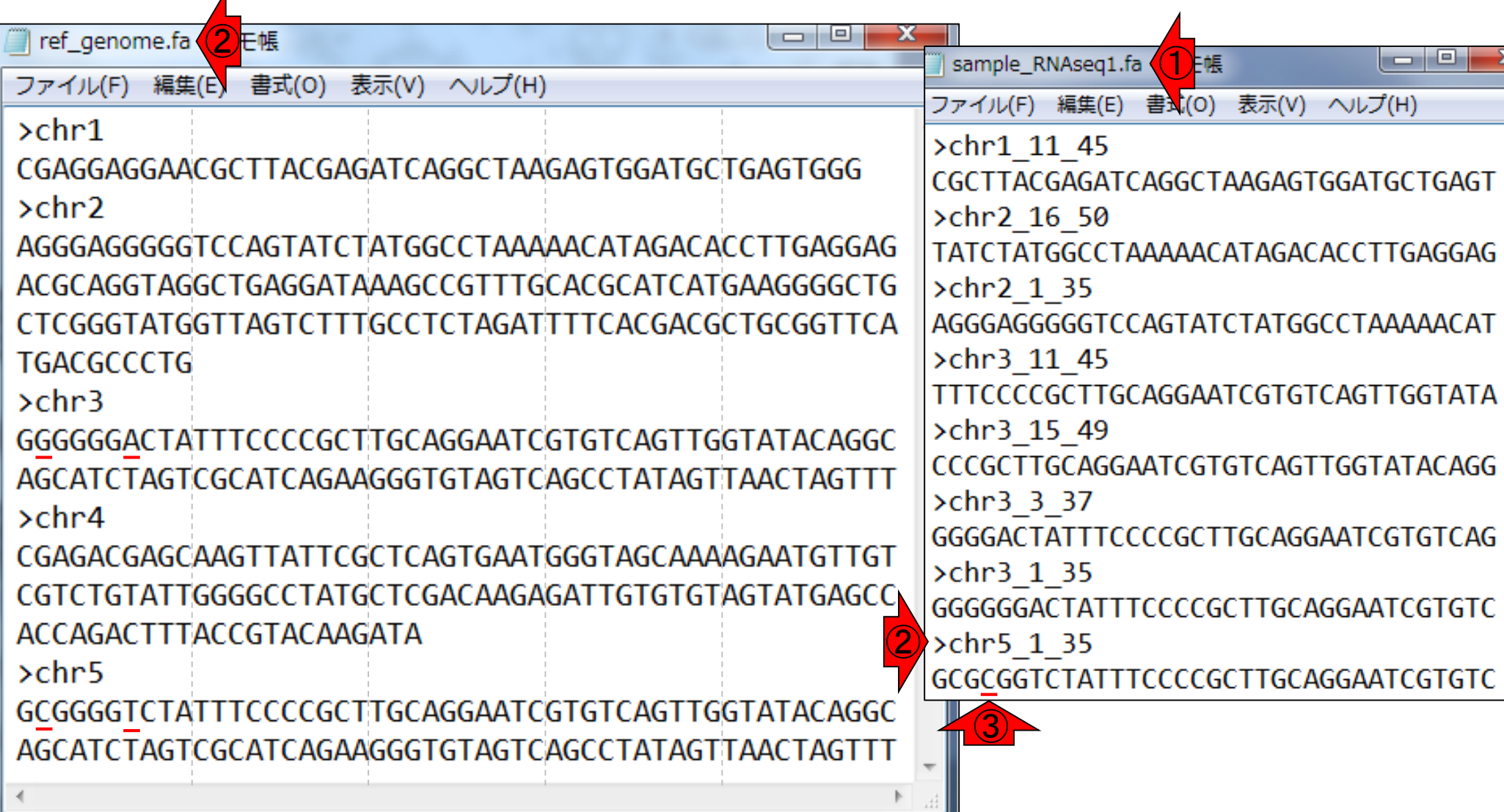

マップする側

## **Contents**

### ■ マッピング(アラインメント)の続き

- □ おさらい:入力ファイル(マップする側、される側)、QuasRの結果、Bowtie2の結果
- マップされなかったリード:Bowtie(デフォルト)、Bowtie(QuasRと同じオプション)
- □ SAM形式の解説、マッピング結果の違い、課題
- □ Linux環境以外でのBowtie2実行手段
- カウント情報取得
	- ロ アノテーション情報がない場合:単一サンプル、複数サンプル
	- □ アノテーション情報がある場合
		- 概要
		- マップする側のファイルの説明
		- マッピング実行
		- 結果の解釈
		- カウント情報取得時のオプション
		- grepでgenenameの個数を確認

# QuasRのマッピング独 されなかったのは赤枠の3リード。Bowtie ver.1

■ "-m 1 --best --strata -v 0":0ミスマッチで1か所にのみマップされるリードを出力<mark>①</mark>

①使用したオプション。計8リードのうち、マップ

に相当するRbowtieというパッケージを利用

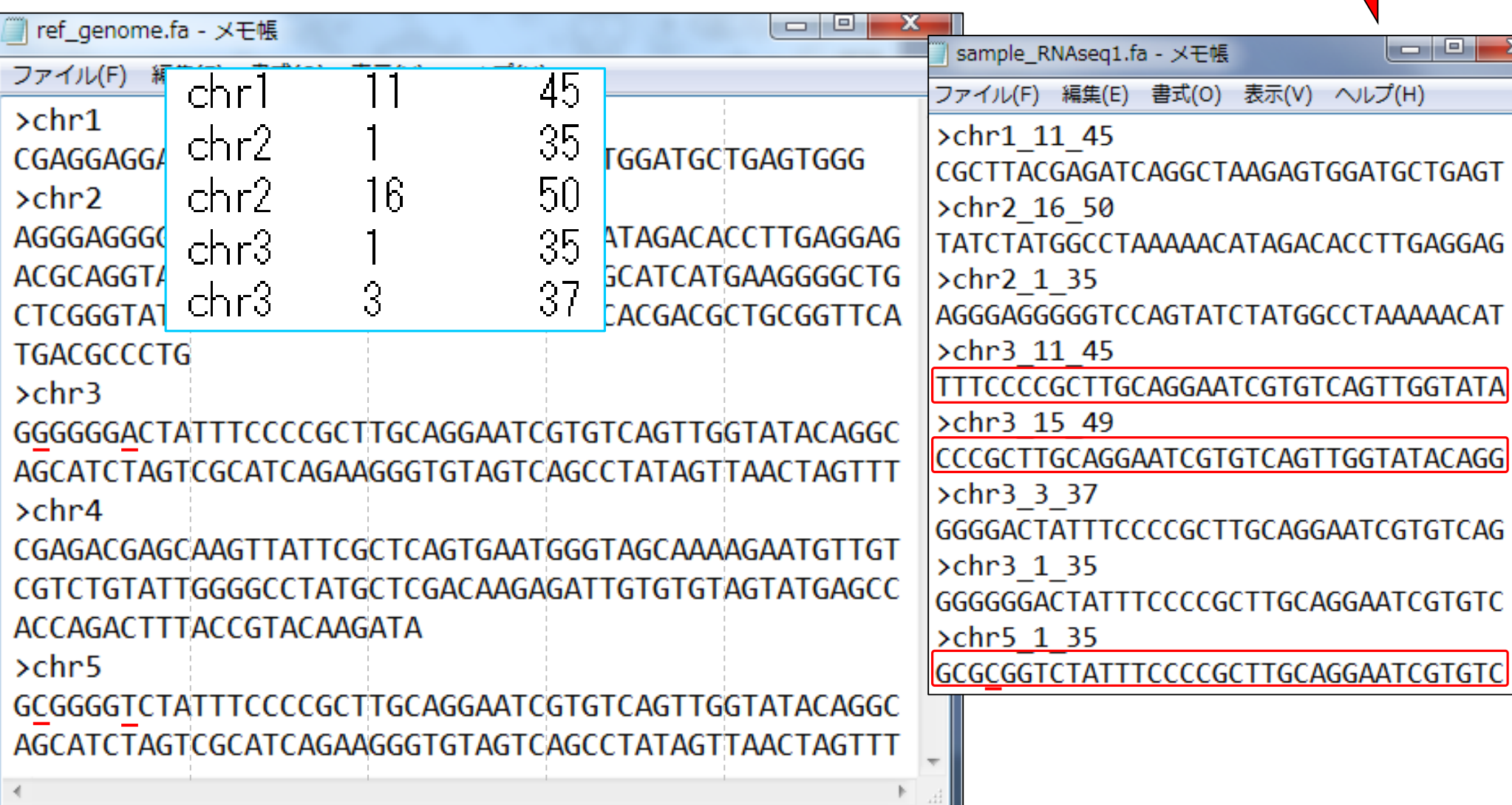

# QuasRのマッピング結果

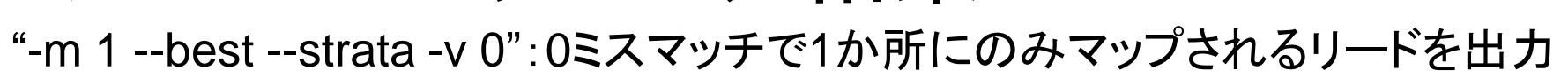

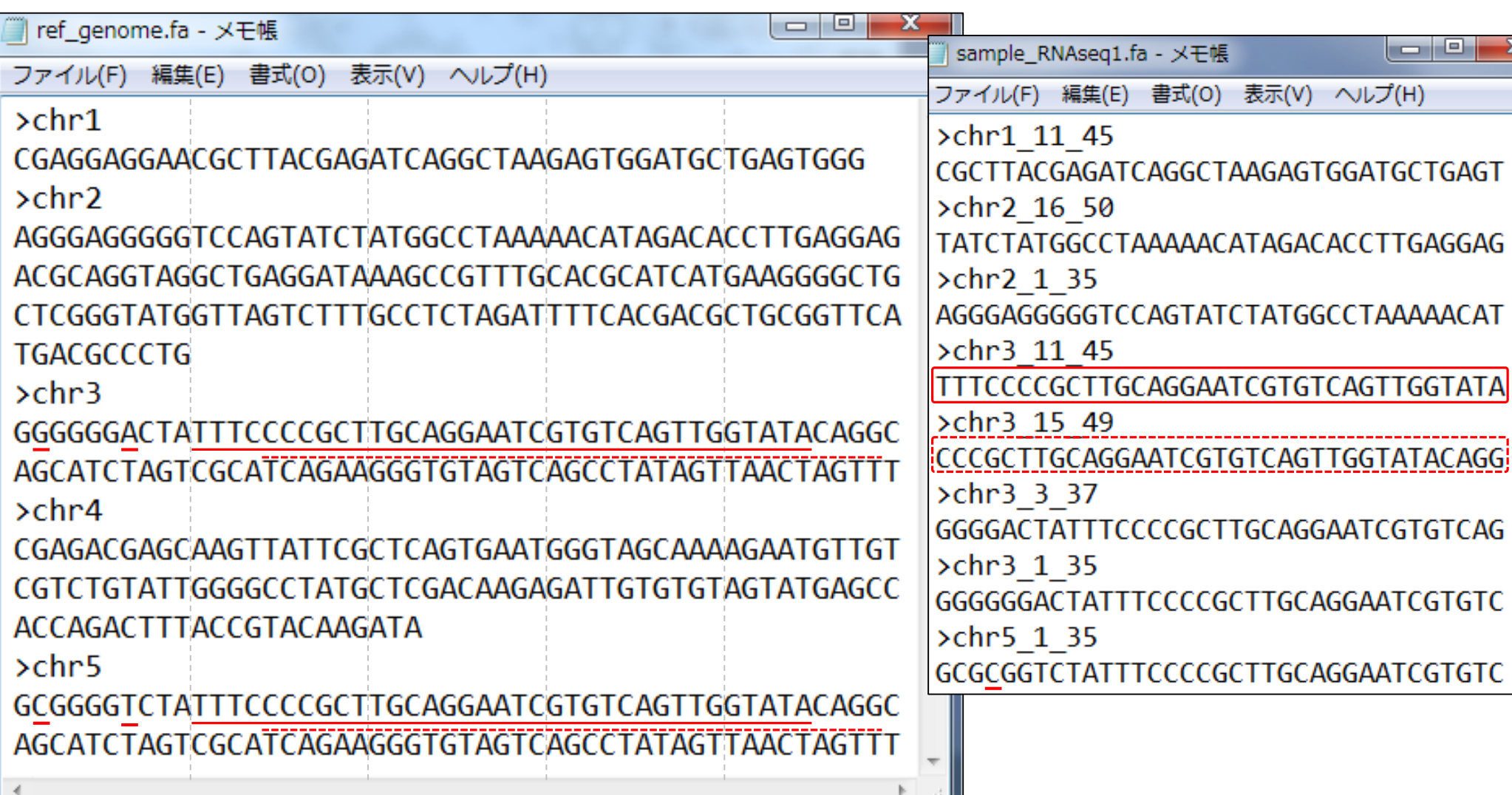

完全一致でも複数個所にマップさ

れるために落とされたのは2リード

# QuasRのマッピング結果

#### <mark>1か所にのみマップされるがミスマ</mark> ッチのため落とされたのは1リード

"-m 1 --best --strata -v 0":0ミスマッチで1か所にのみマップされるリードを出力

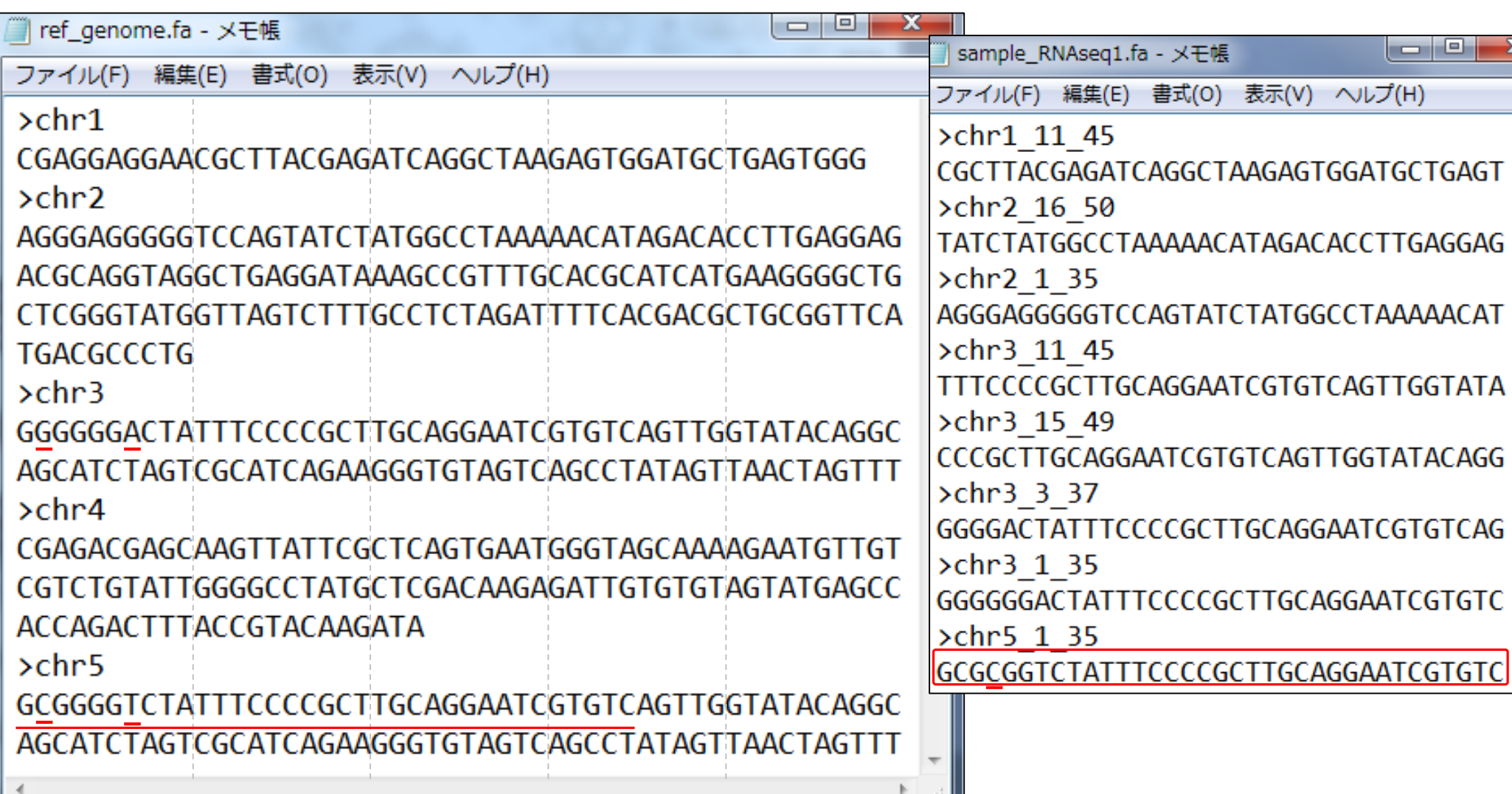

## **Contents**

### ■ マッピング(アラインメント)の続き

- □ おさらい:入力ファイル(マップする側、される側)、QuasRの結果、Bowtie2の結果
- マップされなかったリード:Bowtie(デフォルト)、Bowtie(QuasRと同じオプション)
- □ SAM形式の解説、マッピング結果の違い、課題
- □ Linux環境以外でのBowtie2実行手段
- カウント情報取得
	- ロ アノテーション情報がない場合:単一サンプル、複数サンプル
	- □ アノテーション情報がある場合
		- 概要
		- マップする側のファイルの説明
		- マッピング実行
		- 結果の解釈
		- カウント情報取得時のオプション
		- grepでgenenameの個数を確認

#### ①Bowtie2のバージョンは2.2.4です

# bowtie2実行結果

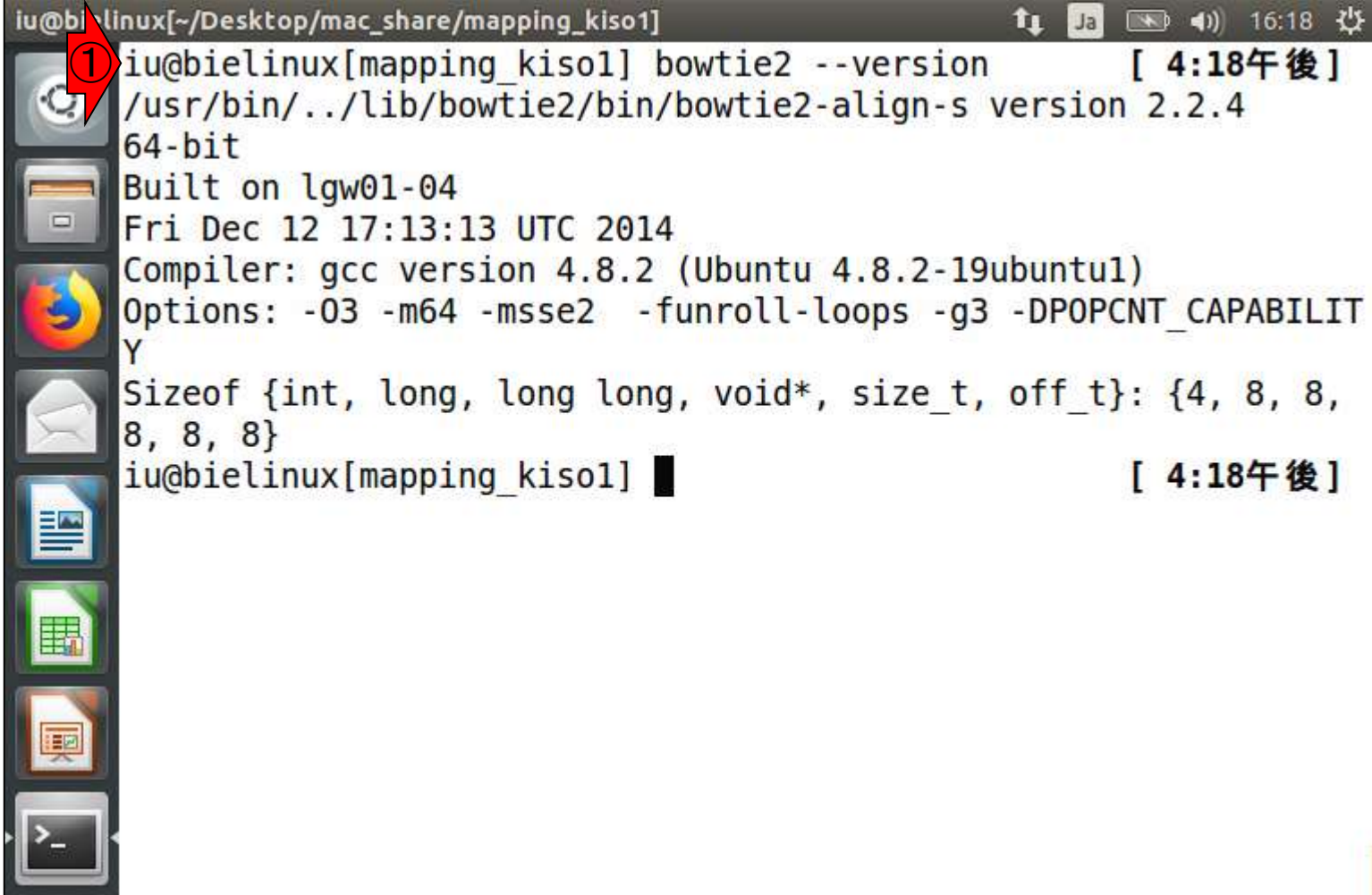

①1回だけマップされたリードは3個(37.50%)。これ は1か所にのみマップされたリードと解釈すればよ い。②2回以上(複数個所に)マップされたリードは 5個(62.50%)。 ③マップ率 (alignment rate)は100%

iu@bielinux[~/Desktop/mac\_share/mapping\_kiso1] /home/iu/Desktop/mac share/mapping kisol iu@bielinux[mapping kiso1] ls -l [ 3:08午後] total 8197 -rwxrwxrwx 1 iu iu 4194746 5月 14 16:39 pigya.1.bt2 140 5月 14 16:39 pigya.2.bt2 -rwxrwxrwx 1 iu iu -rwxrwxrwx 1 iu iu 53 5月 14 16:39 pigya.3.bt2 -rwxrwxrwx 1 iu iu 133 5月 14 16:39 pigya.4.bt2 -rwxrwxrwx 1 iu iu 4194746 5月 14 16:39 pigya.rev.1.bt2 -rwxrwxrwx 1 iu iu 140 5月 14 16:39 pigya.rev.2.bt2 -rwxrwxrwx 1 iu iu 590 9月 2013 ref genome.fa 29 396 10月 1 2013 sample RNAseq1.fa -rwxrwxrwx 1 iu iu iu@bielinux[mapping kiso1] bowtie2 -x pigya -f sample RNAseq1.f a -S sample RNAseq1.sam 8 reads; of these: 8 (100.00%) were unpaired; of these:  $0$  (0.00%) aligned 0 times  $\bigcirc$ 3 (37.50%) aligned exactly  $1/t$  ime 5  $(62.50%)$  aligned >1 times (2) ③100.00% overall alignment rate iu@bielinux[mapping kiso1] [ 3:08午後]

bowtie2実行結果

①1か所にのみマップされた 3リードの、2マッピング結果

# Bowtie2実行結果

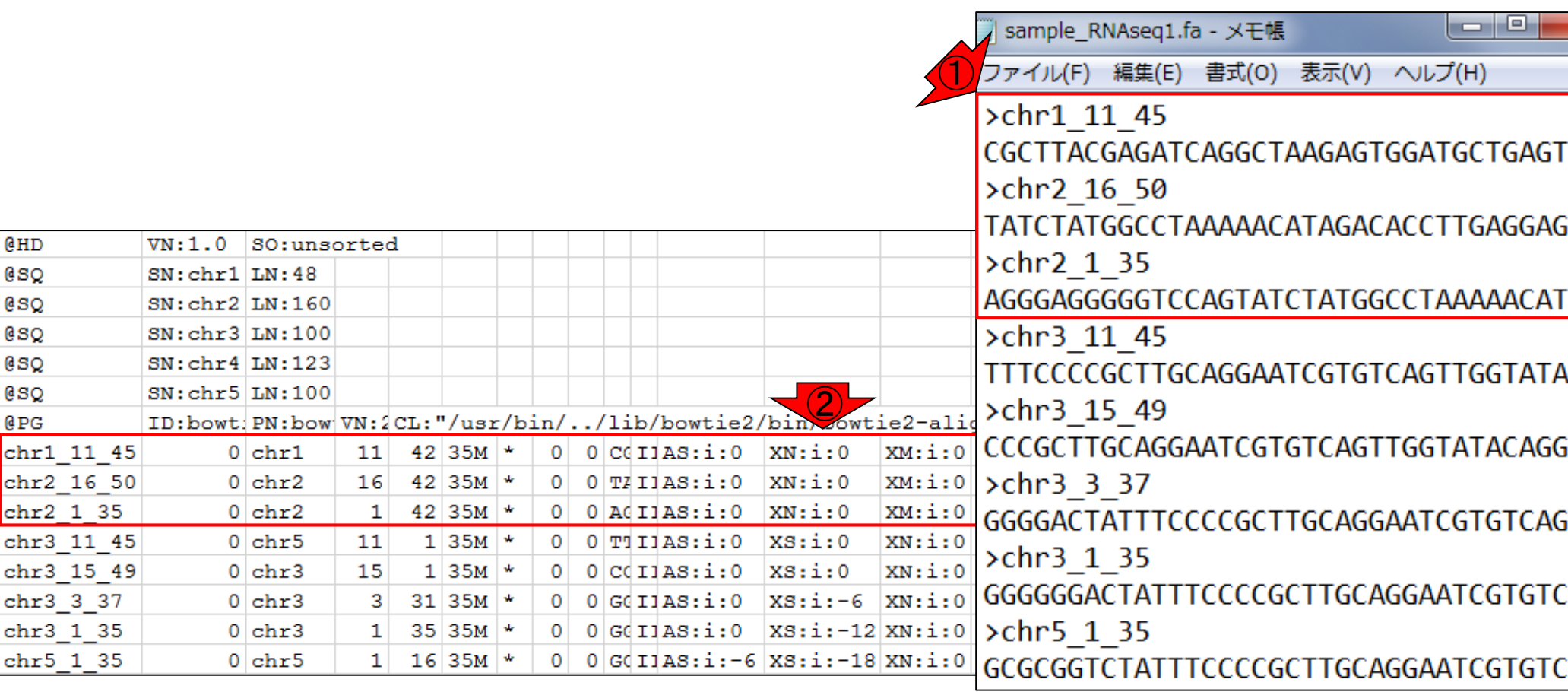

①複数個所にマップされた5 リードの、②マッピング結果

# Bowtie2実行結果

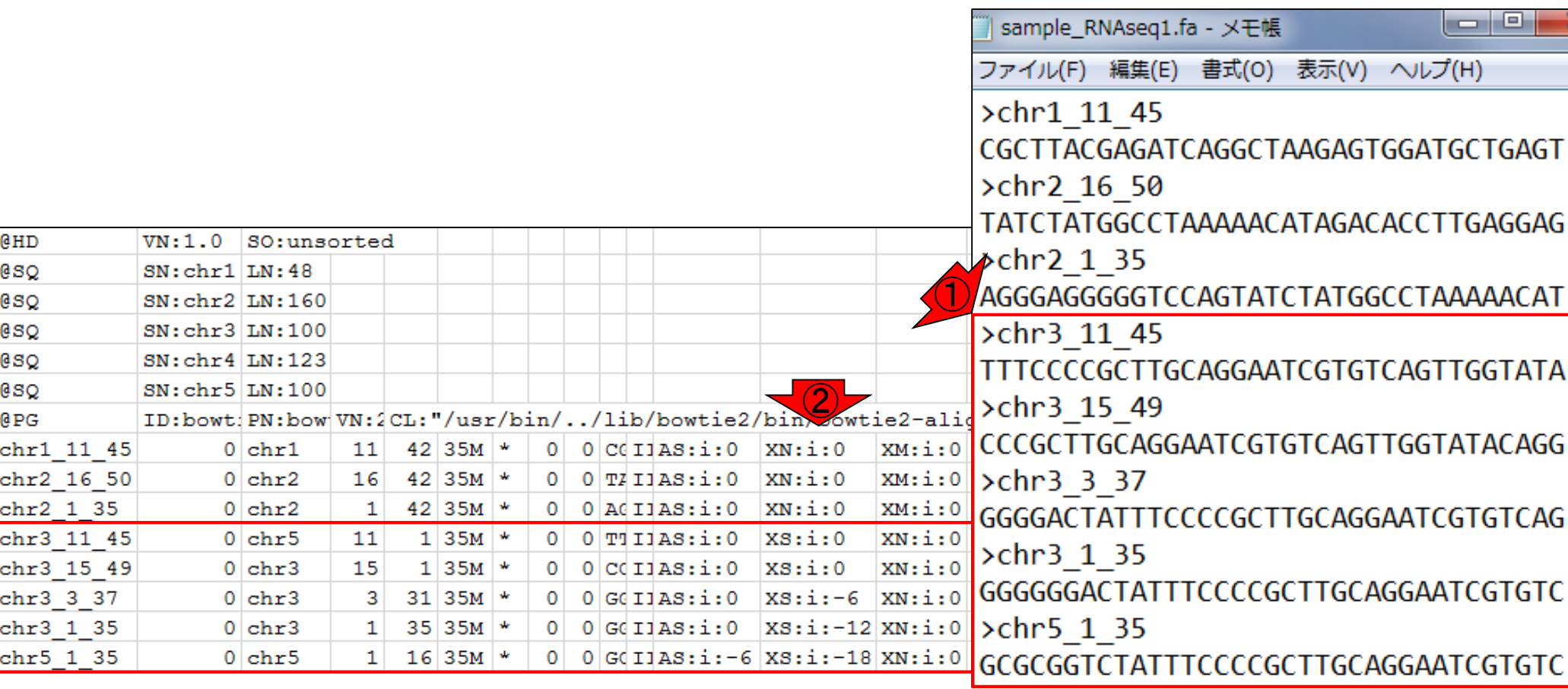

## **Contents**

#### ■ マッピング(アラインメント)の続き

- □ おさらい: 入力ファイル(マップする側、される側)、QuasRの結果、Bowtie2の結果
- □ マップされなかったリード:Bowtie(デフォルト)、Bowtie(QuasRと同じオプション)
- □ SAM形式の解説、マッピング結果の違い、課題
- □ Linux環境以外でのBowtie2実行手段
- カウント情報取得
	- ロ アノテーション情報がない場合:単一サンプル、複数サンプル
	- □ アノテーション情報がある場合
		- 概要
		- マップする側のファイルの説明
		- マッピング実行
		- 結果の解釈
		- カウント情報取得時のオプション
		- grepでgenenameの個数を確認

#### 背景:①Bowtie2では、予期せず 全リードがマップされてしまった

# bowtie2実行結果

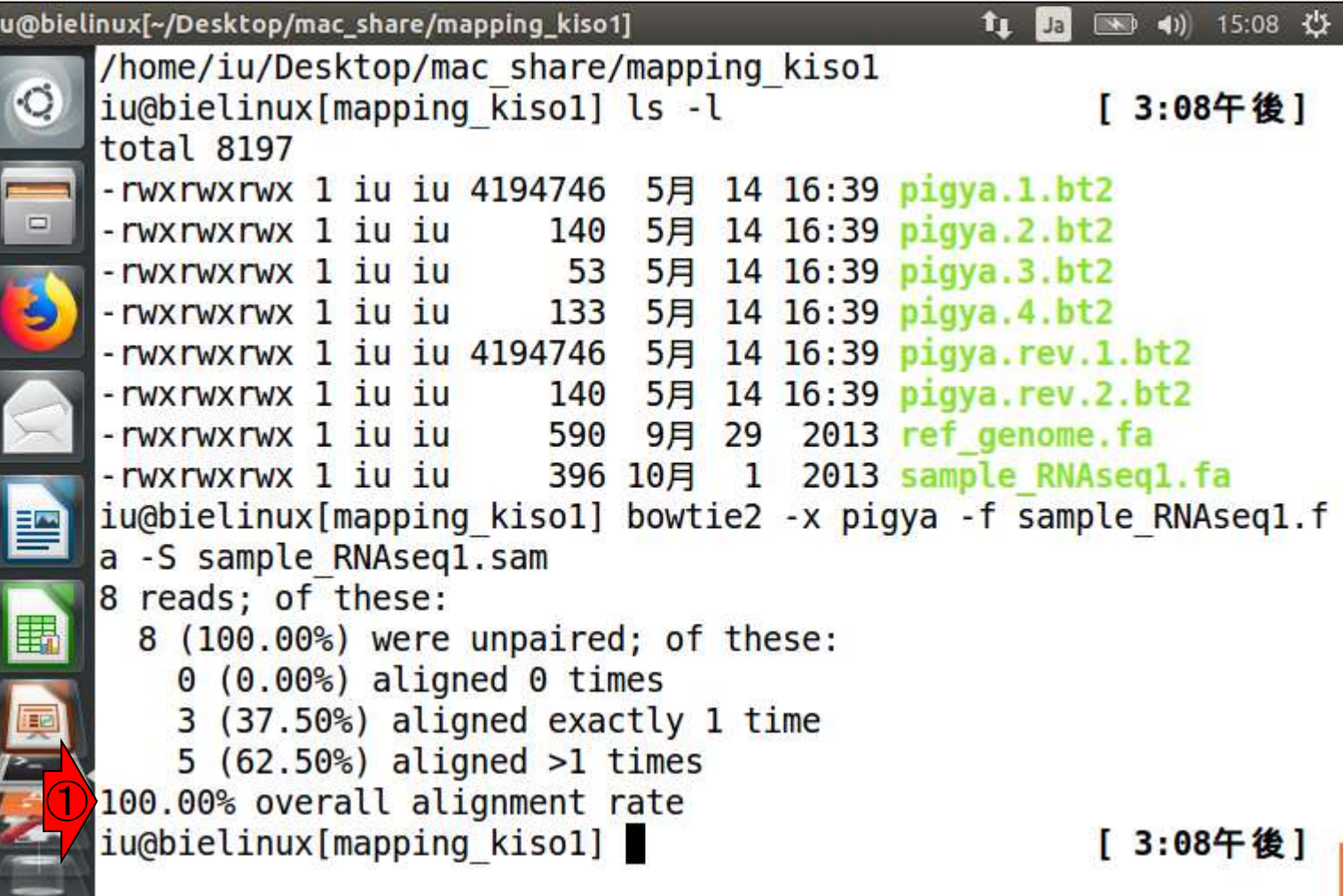

 $\frac{1}{2}$ 

マップされなかったリード

マップされなかったリードは、SAMファイ ル上でどのような扱いになるのだろう?! マッピングプログラムによって結果が異 なることを示すべく、①Bowtie ver. 1をま ずはデフォルトオプションで実行してみる

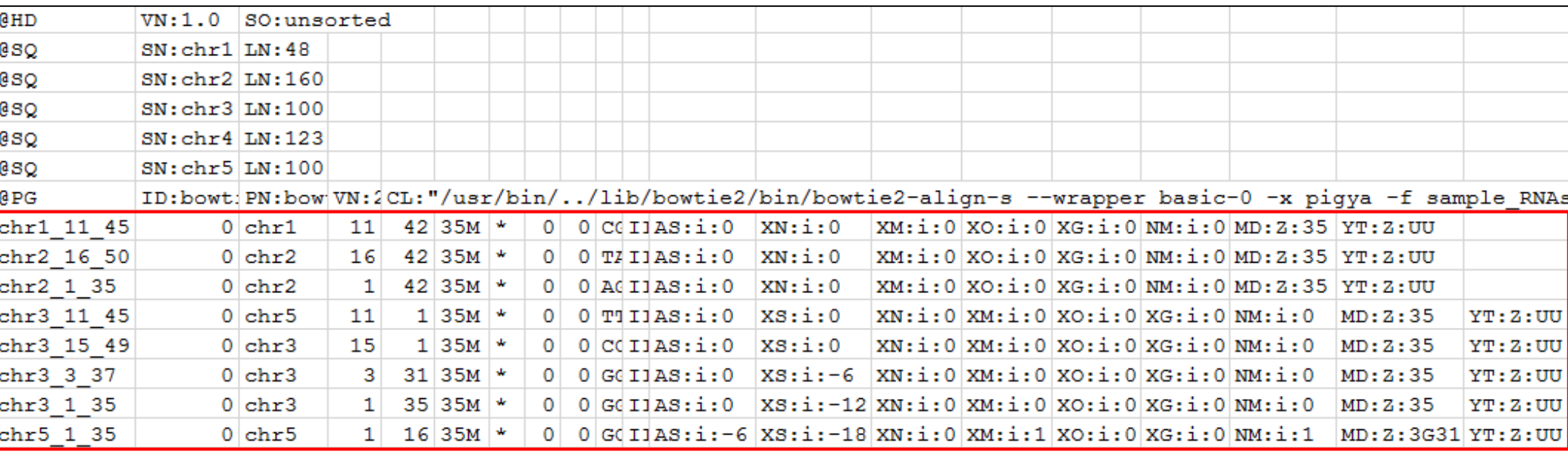

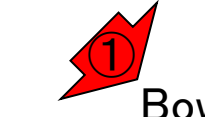

May 29, 2018 18 Bowtie (Langmead et al., Genome Biol., 10: R25, 2009)

basenameをagriにして、 bowtie-buildを実行

# リファレンス配列の前処理

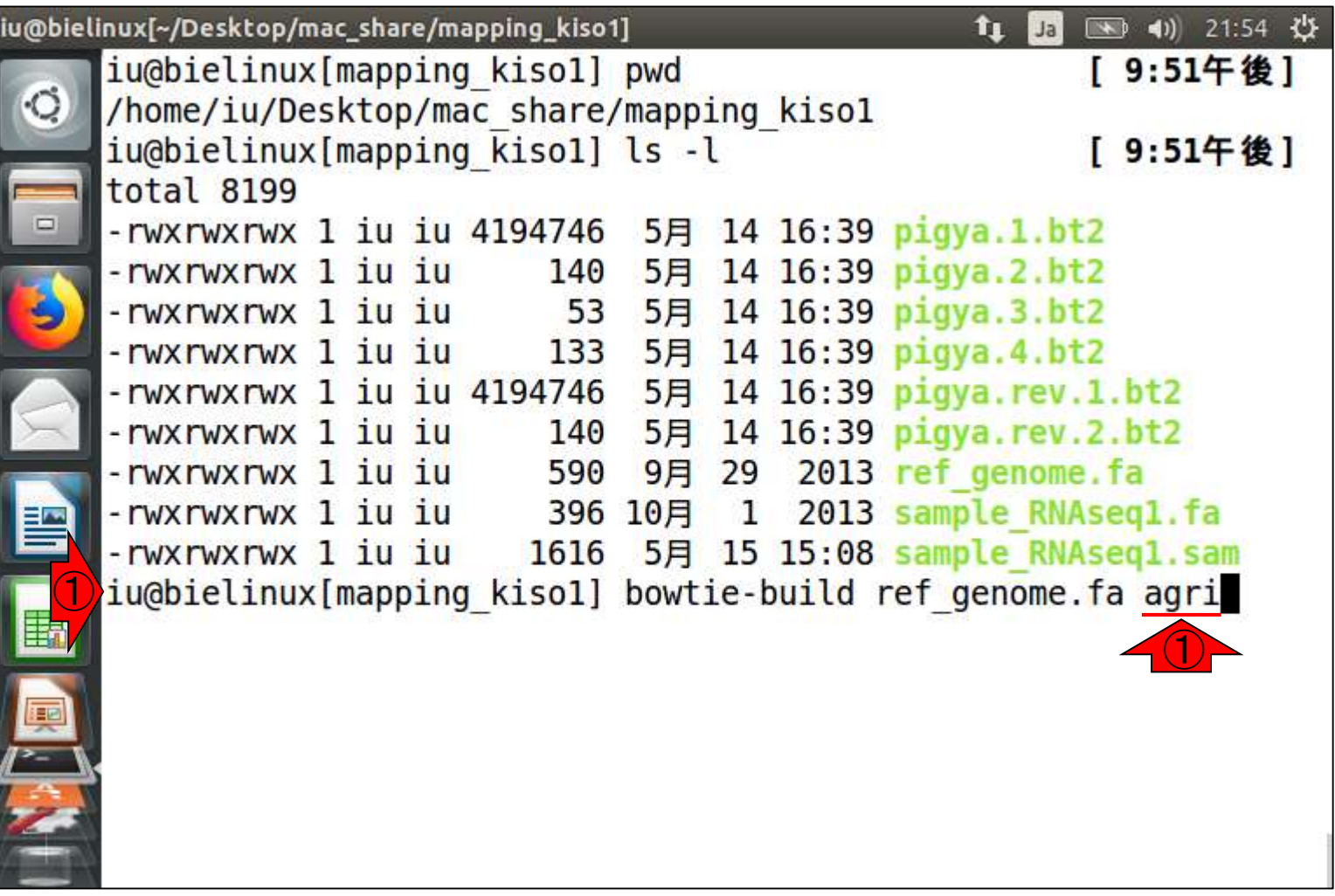

# bowtie-build完了

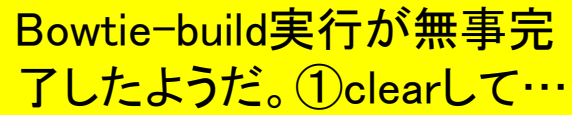

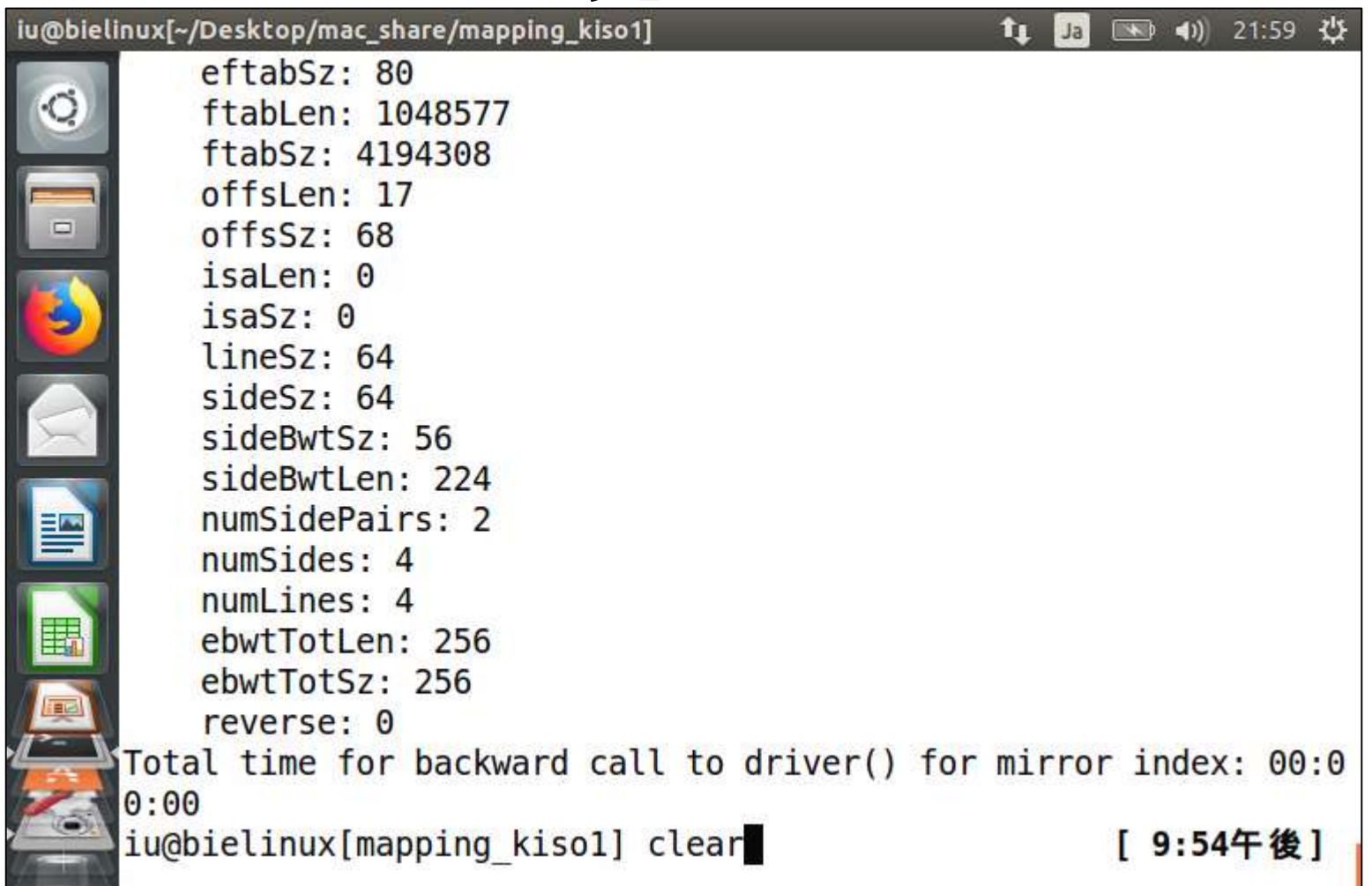

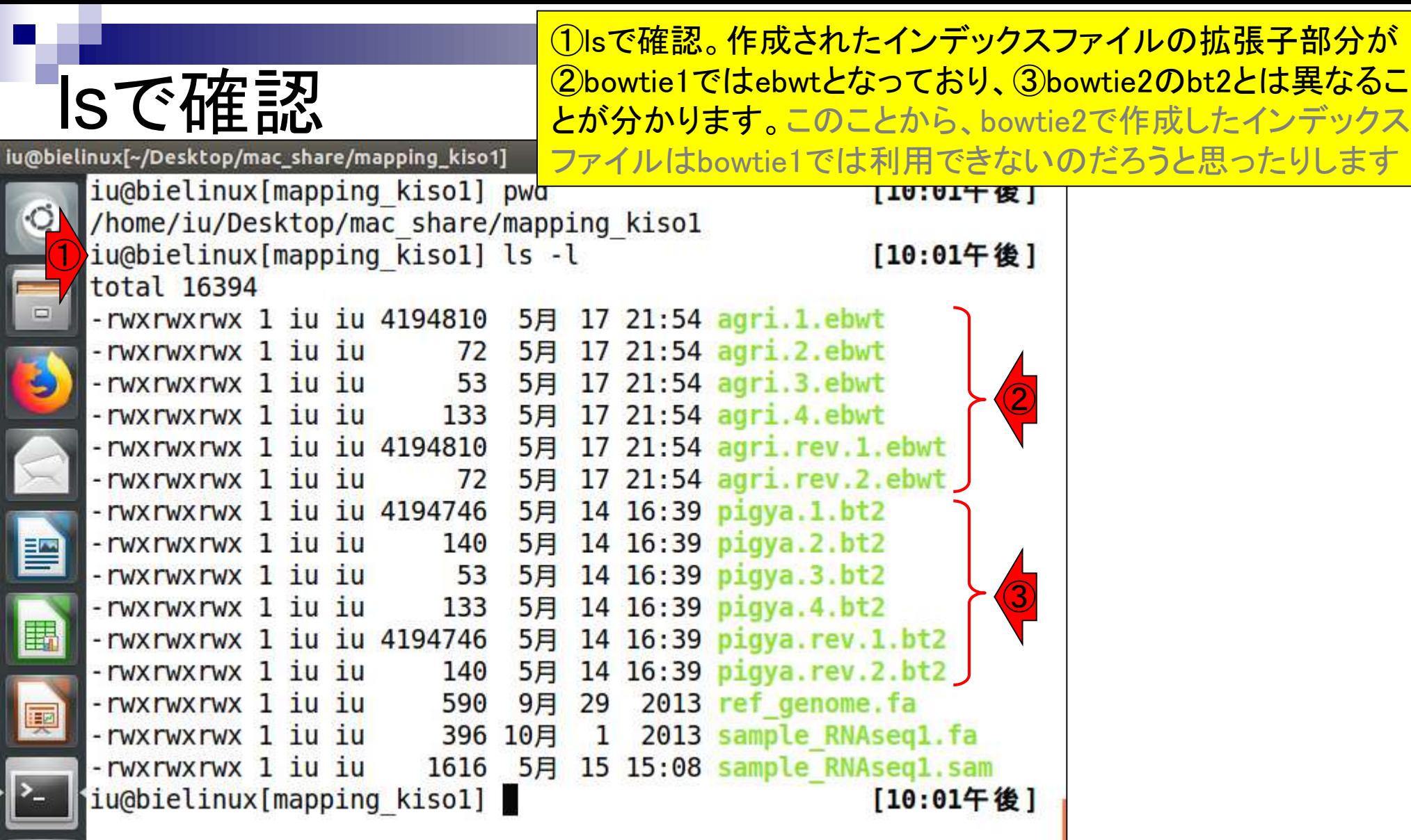

# Bowtie実行

iu@bielinux[~/Desktop/mac\_share/mapping\_kiso1]

iu@bielinux[mapping kiso1] ls -l

①bowtie実行コマンド。Bowtie2の時との違いは、②マ ップされる側のbasename情報(agri)を指定する際に-x オプションをつけていない点。Bowtie (ver. 1)のときはxをつけてはいけません(つけると動きません)。尚、出 /home/iu/Desktop/mac share/mapping k カSAMファイル名は③bowtie1\_default.samとしています

total 16394 -rwxrwxrwx 1 iu iu 4194810 5月 17 21:54 agri.1.ebwt -rwxrwxrwx 1 iu iu 17 21:54 agri.2.ebwt 72 5月 -rwxrwxrwx 1 iu iu 53 5月 17 21:54 agri.3.ebwt 5月 -rwxrwxrwx 1 iu iu 133 17 21:54 agri.4.ebwt -rwxrwxrwx 1 iu iu 4194810 5月 17 21:54 agri.rev.1.ebwt -rwxrwxrwx 1 iu iu 17 21:54 agri.rev.2.ebwt 72 5月 -rwxrwxrwx 1 iu iu 4194746 14 16:39 pigya.1.bt2 5月 5月 14 16:39 pigya.2.bt2 -rwxrwxrwx 1 iu iu 140 -rwxrwxrwx 1 iu iu 53 5月 14 16:39 pigya.3.bt2 -rwxrwxrwx 1 iu iu 133 5月 14 16:39 pigya.4.bt2 14 16:39 pigya.rev.1.bt2 -rwxrwxrwx 1 iu iu 4194746 5月 14 16:39 pigya.rev.2.bt2 -rwxrwxrwx 1 iu iu 140 5月 590 2013 ref genome.fa -rwxrwxrwx 1 iu iu 9月 29 -rwxrwxrwx 1 iu iu 396 10月 1 2013 sample RNAseq1.fa -rwxrwxrwx 1 iu iu 1616 5月 15 15:08 sample RNAseq1.sam  $\textcircled{\small{1}}$ iu@bielinux[mapping kisol] bowtie agri -f sample RNAseql.fa -S bowtiel default.sam  $\left( 2\right)$ ③

# Bowtie実行

#### ①bowtie実行コマンドが無事終了しました。Bowtie2 のときとは、出力のされかたが若干異なりますね

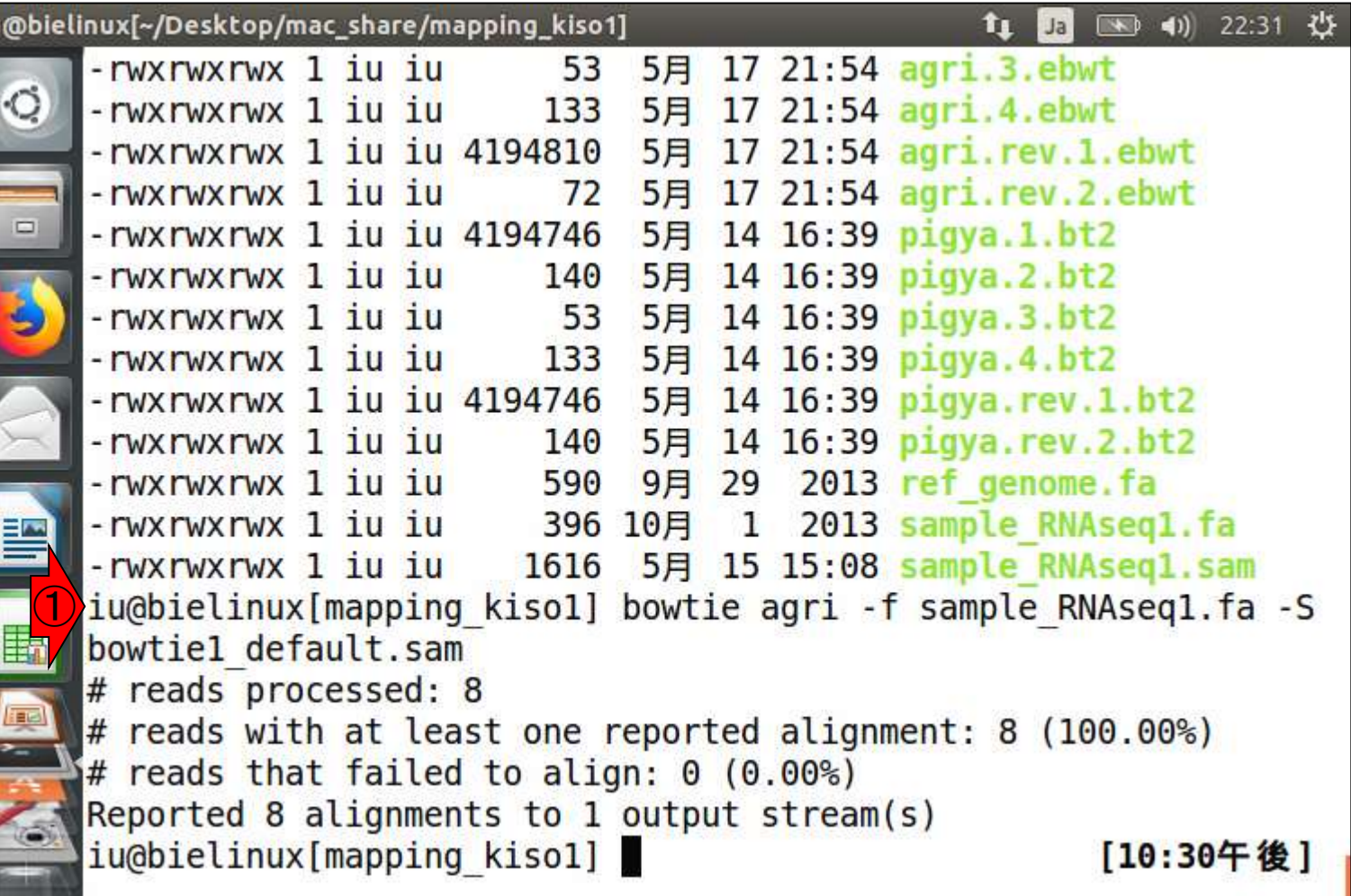

iu<br>|

山<br>-<br>「

#### ①bowtieもデフォルトオプションで実行する と、全リードがマップされてしまいました…

 $-32.31$   $-215$ 

### Bowtie実行 iu@bielinux[~/Desktop/mac\_share/mapping\_kiso1]

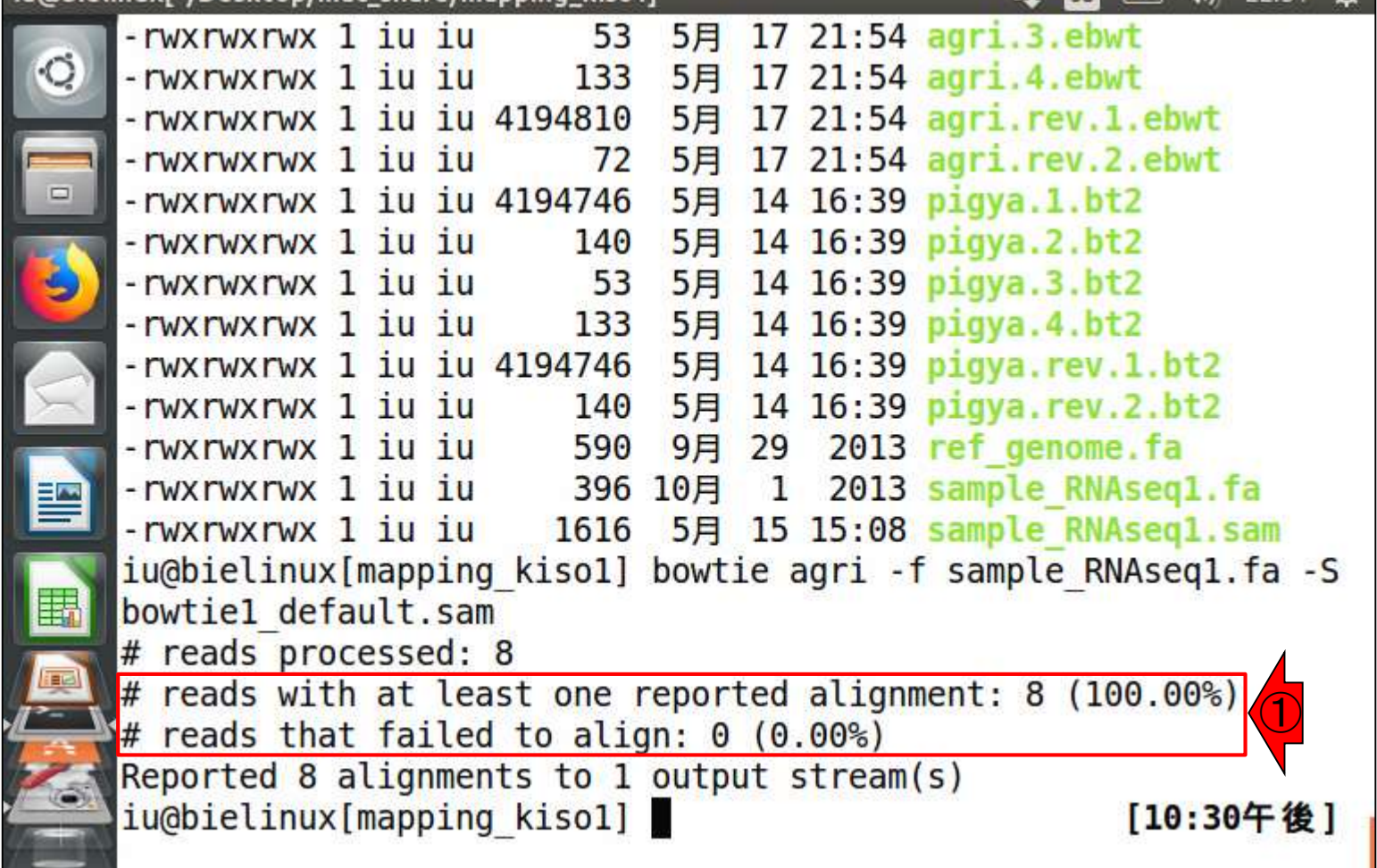

### bowtie1\_default.sam

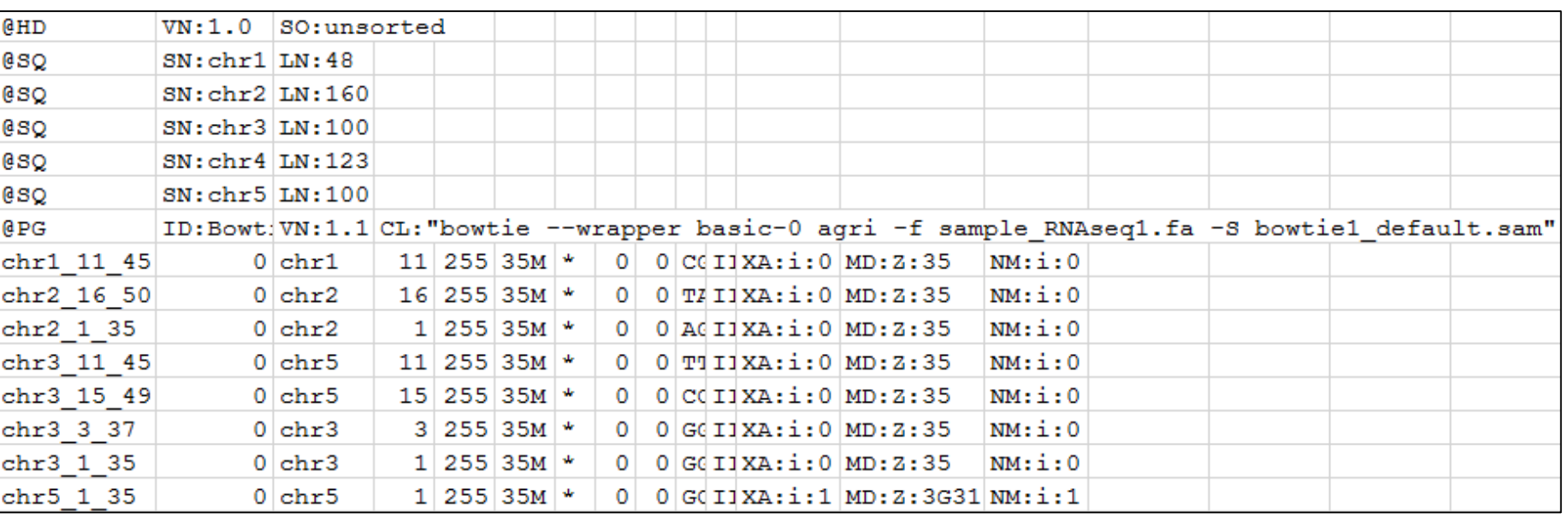

①デフォルトオプションで実行した

**結果ファイル(bowtie1\_default.sam)** 

#### bowtie1 default.sam ①5列目はマッピングクオリティ(MAPQ)だが、、 Bowtie2のそれとはおそらく計算式が異なる。ま た、②完全一致で複数個所にマップされる2リー ドのマッピング結果中に、Bowtie2で複数個所に マップされることを示すXS:がないこともわかる

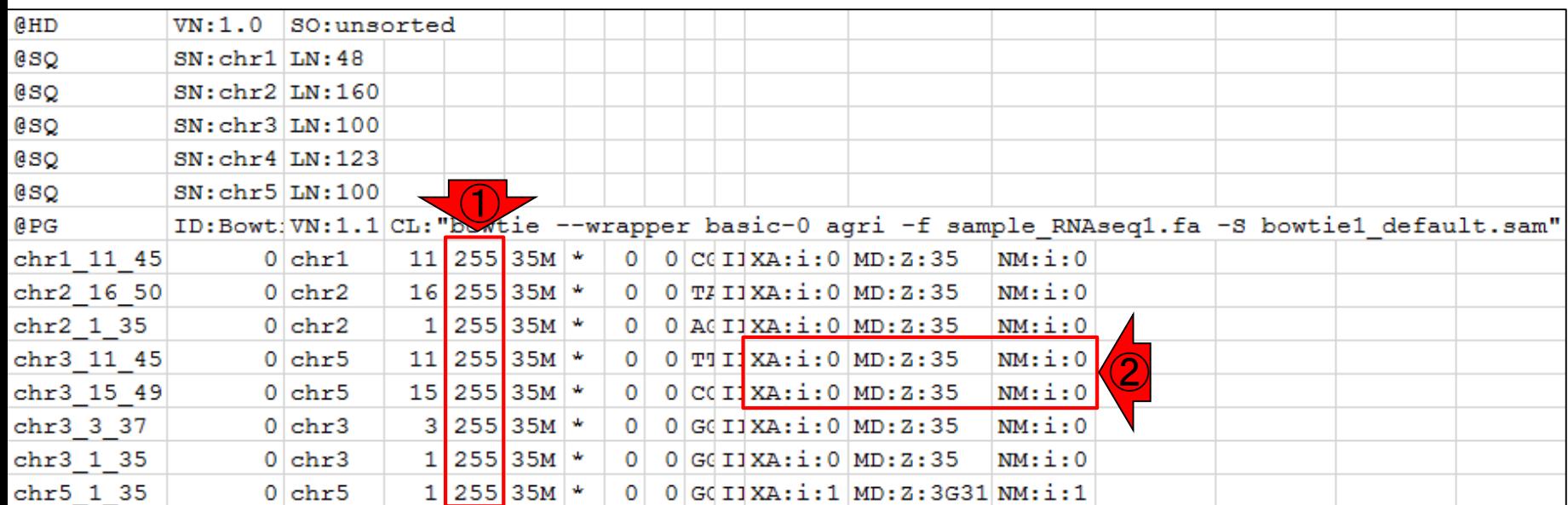

#### sample\_RNAseq1.sar おさらい。①Bowtie2をデフォルトオプションで 実行した結果ファイル(sample\_RNAseq1.sam) 。①と②が対応する箇所。それに加えて、③ のマップされた配列名も異なっていることがわ かる。しかしこのこと自体はどちらにマップさ れててもいいので大した問題ではない

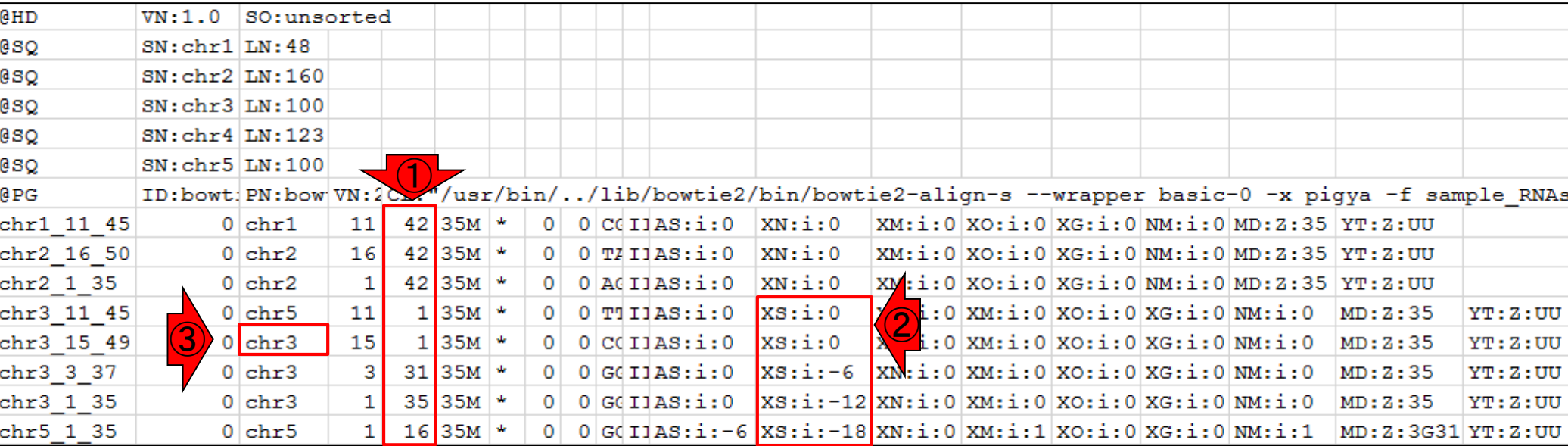

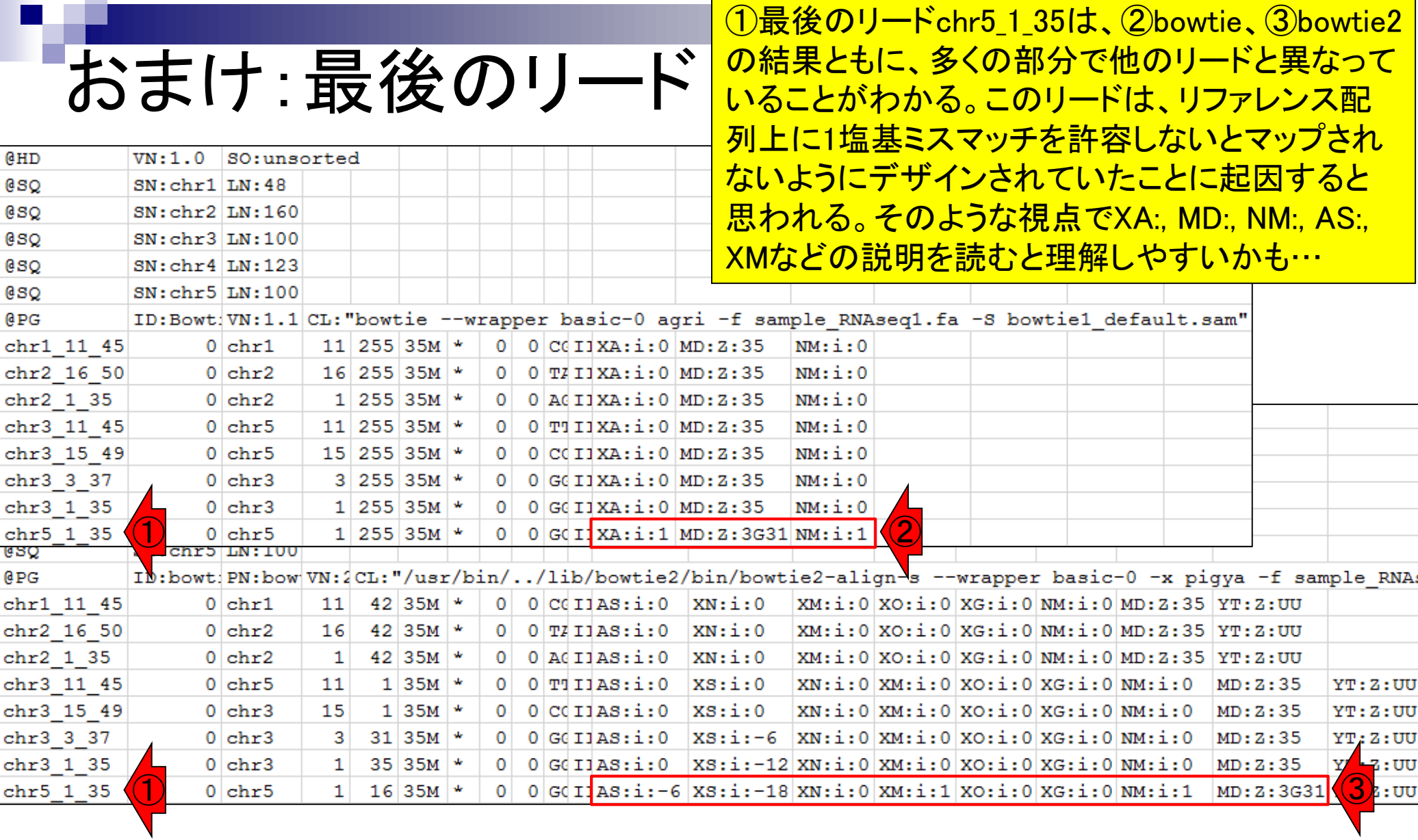

## **Contents**

### ■ マッピング(アラインメント)の続き

- □ おさらい: 入力ファイル(マップする側、される側)、QuasRの結果、Bowtie2の結果
- □ マップされなかったリード:Bowtie(デフォルト)、Bowtie(QuasRと同じオプション)
- □ SAM形式の解説、マッピング結果の違い、課題
- □ Linux環境以外でのBowtie2実行手段
- カウント情報取得
	- ロ アノテーション情報がない場合:単一サンプル、複数サンプル
	- □ アノテーション情報がある場合
		- 概要
		- マップする側のファイルの説明
		- マッピング実行
		- 結果の解釈
		- カウント情報取得時のオプション
		- grepでgenenameの個数を確認

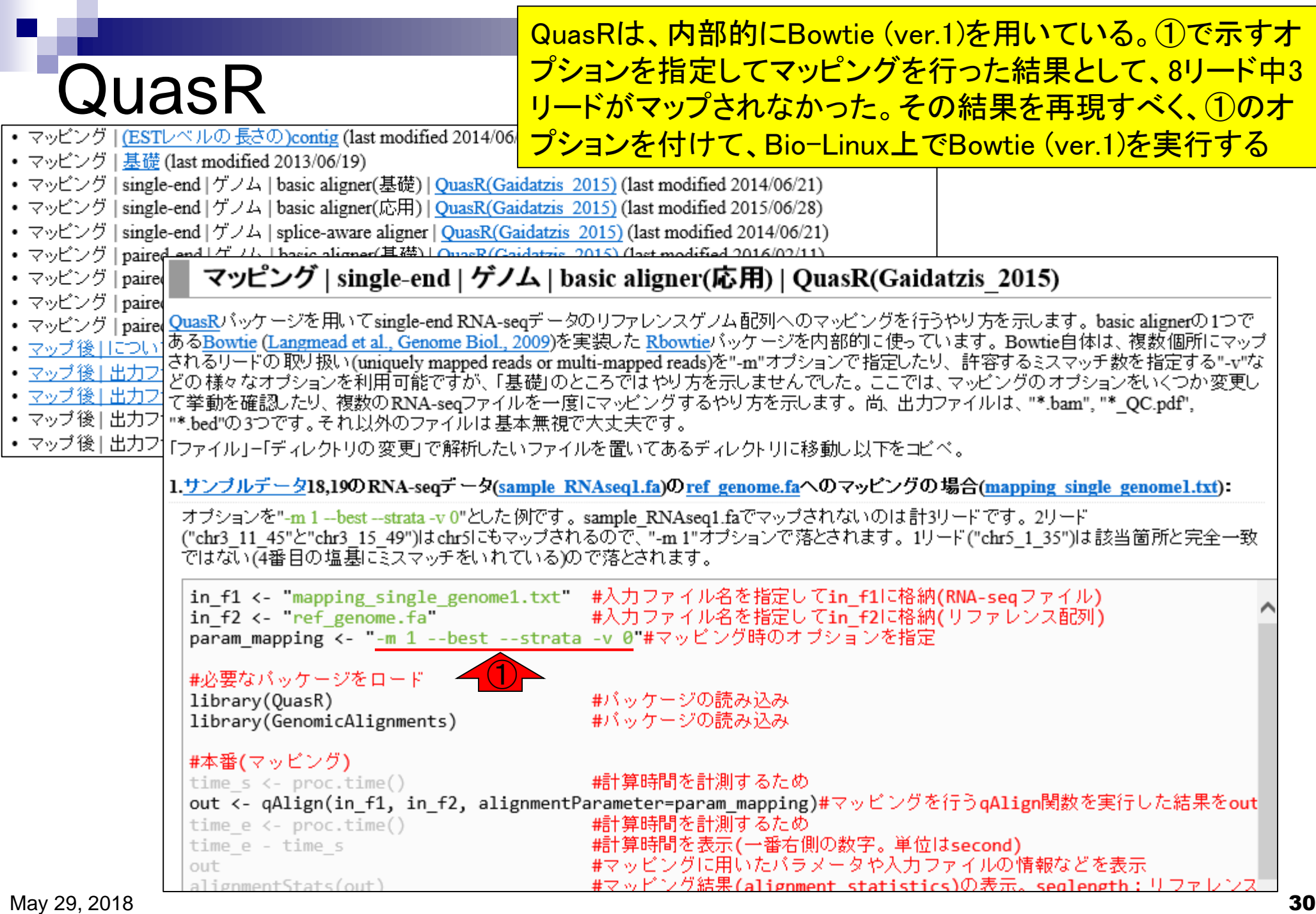

実行コマンド

①が、②オプション(-m 1 --best --strata -v 0)つきの 実行コマンド。③出力ファイル名はbowtie1\_QuasR.sam

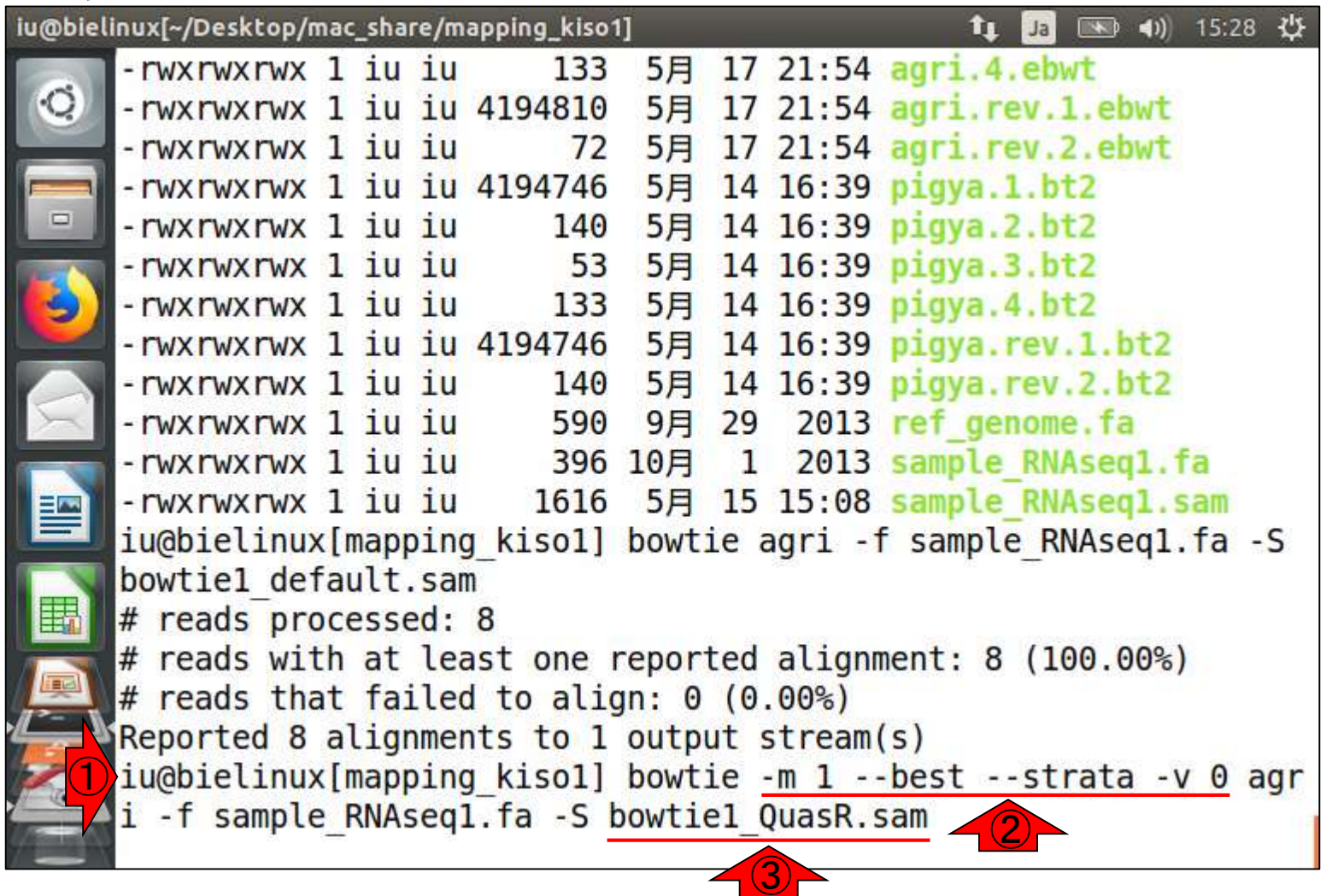

## 実行結果

iu<br>|<br>|

#### ①コマンド実行結果。②ぱっと見でQuasR上での Bowtie (ver.1)実行結果と同じだろうと安心する

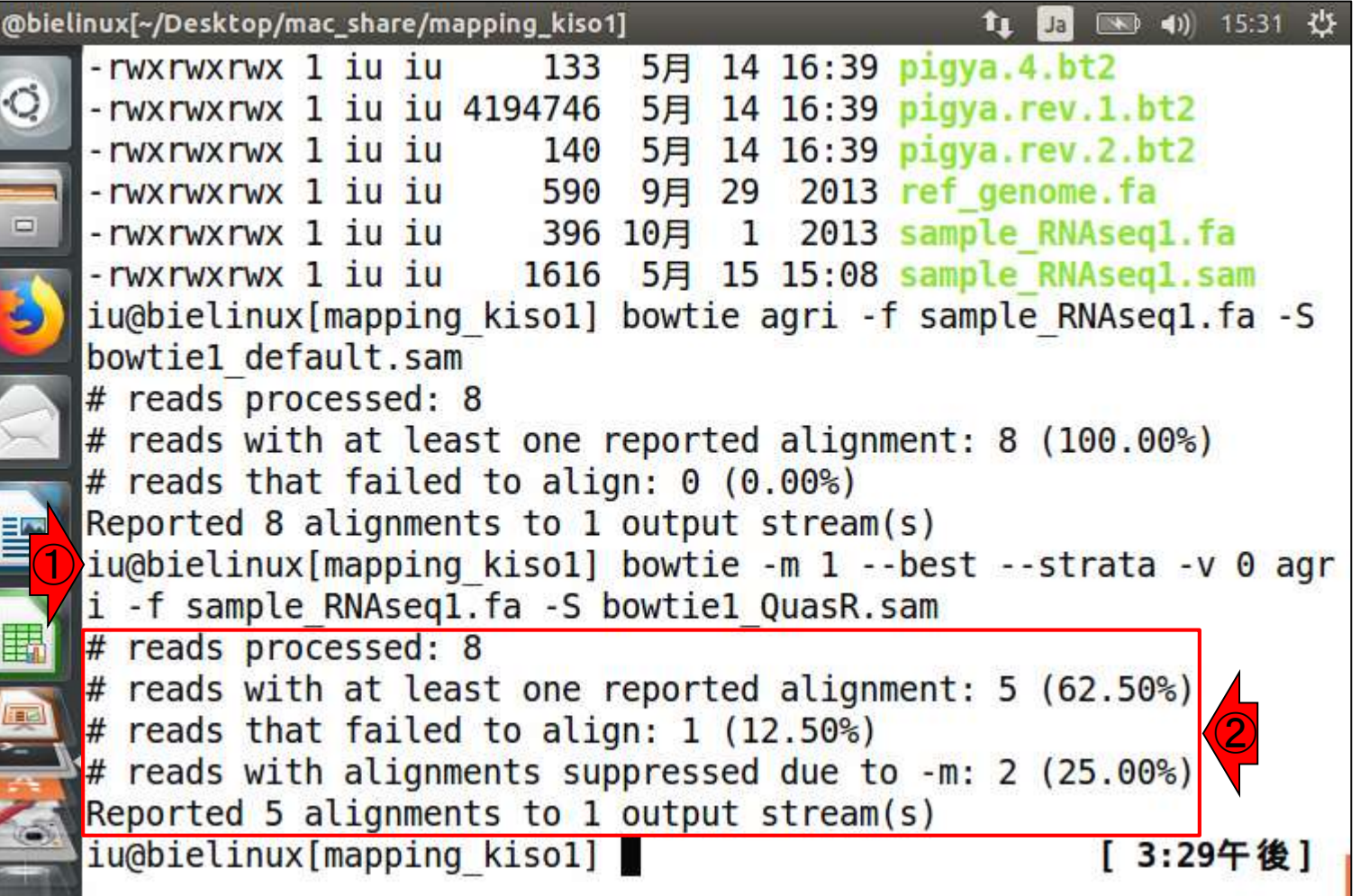

# 実行結果

iu<br>I

 $\frac{d}{dt}$ 

#### ①この2リードが、-m 1オプション(1か所にのみマップ されたリードを出力)という条件を満たさなかった…

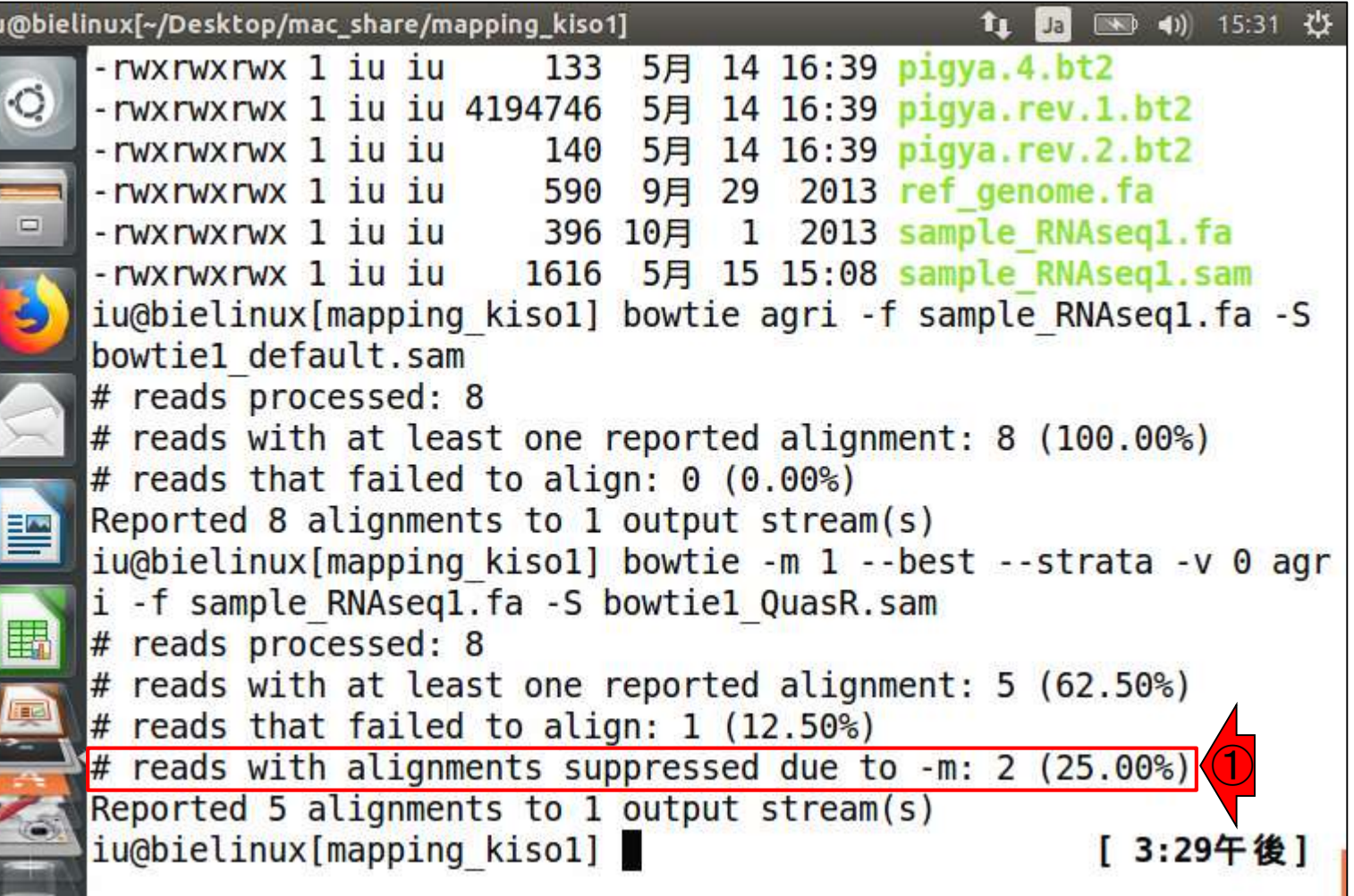

#### 複数個所にマップされるこ の2つのリードなのだろう

# QuasRのマッピング結果

"-m 1 --best --strata -v 0":0ミスマッチで1か所にのみマップされるリードを出力

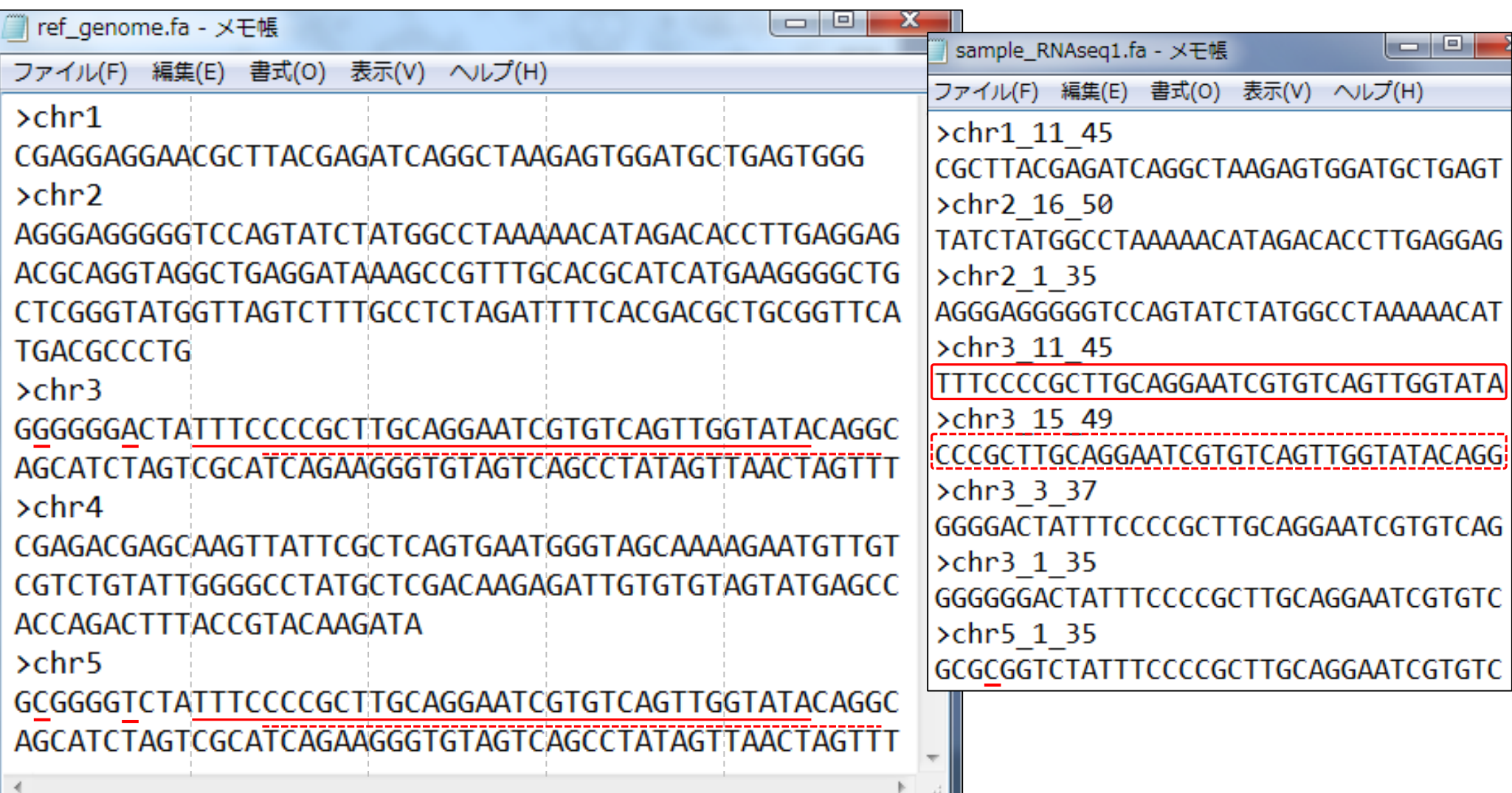

実行結果

Z.

①この1リードが、 -v 0オプション(許容するミ スマッチ数は0)という条件を満たさなかった…

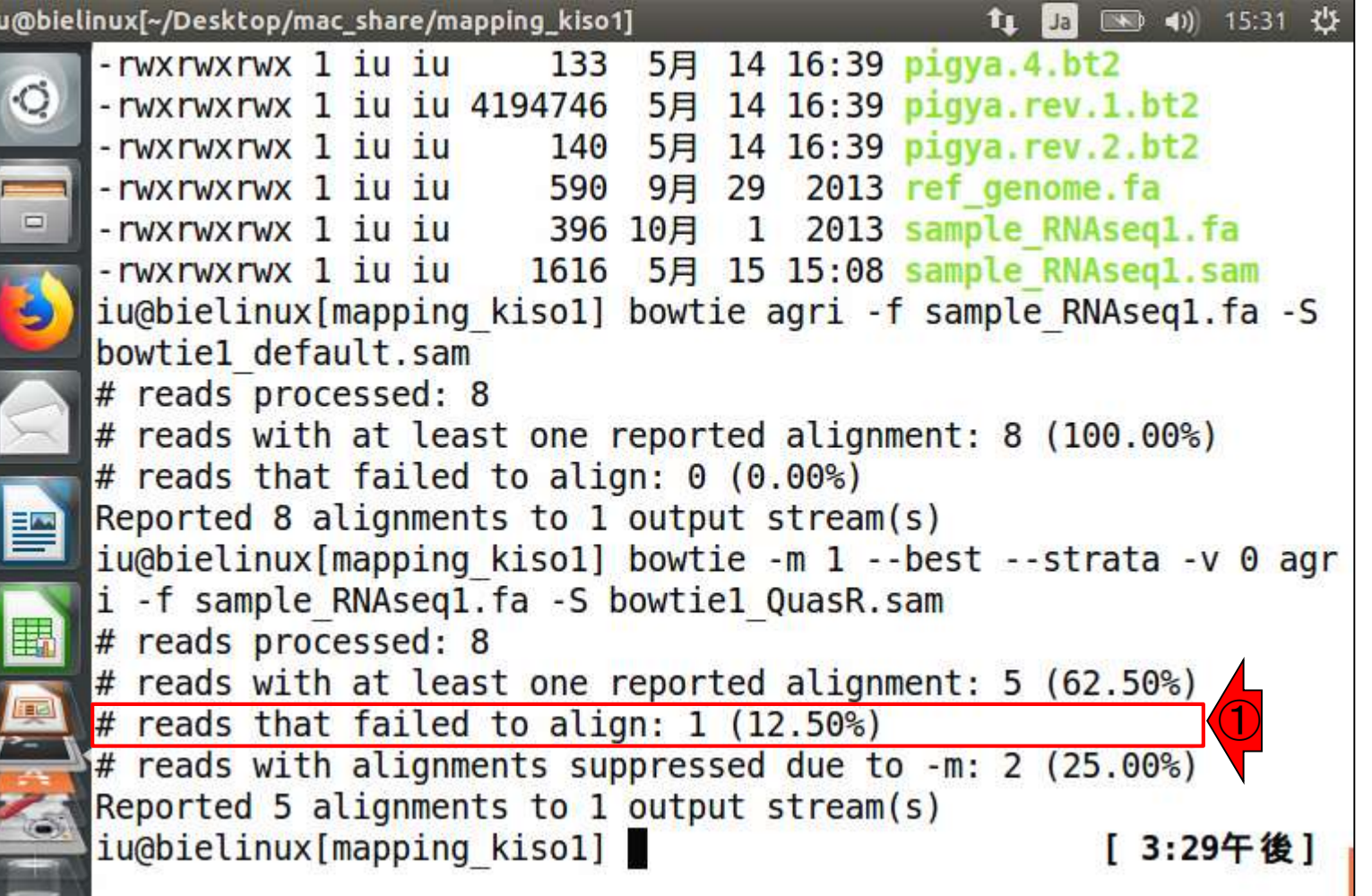

# QuasRのマッピング結果

"-m 1 --best --strata -v 0":0ミスマッチで1か所にのみマップされるリードを出力

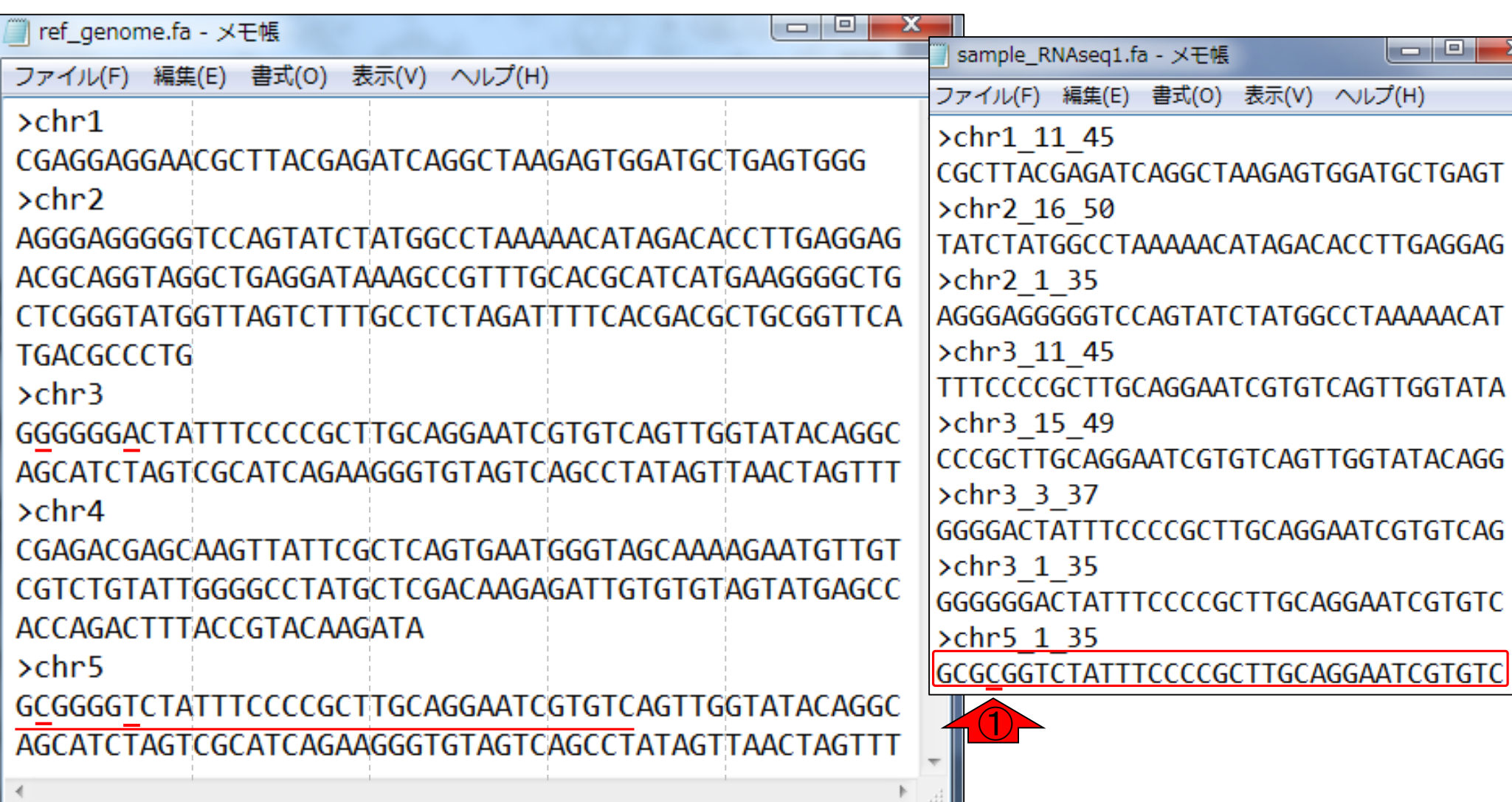

(1か所にのみマップされうるが)①の箇所

でミスマッチがある、このリードなのだろう
実行結果

オプション(-m 1 --best --strata -v 0)つきの、1 実行結果ファイル(bowtie1\_QuasR.sam)の中身が…

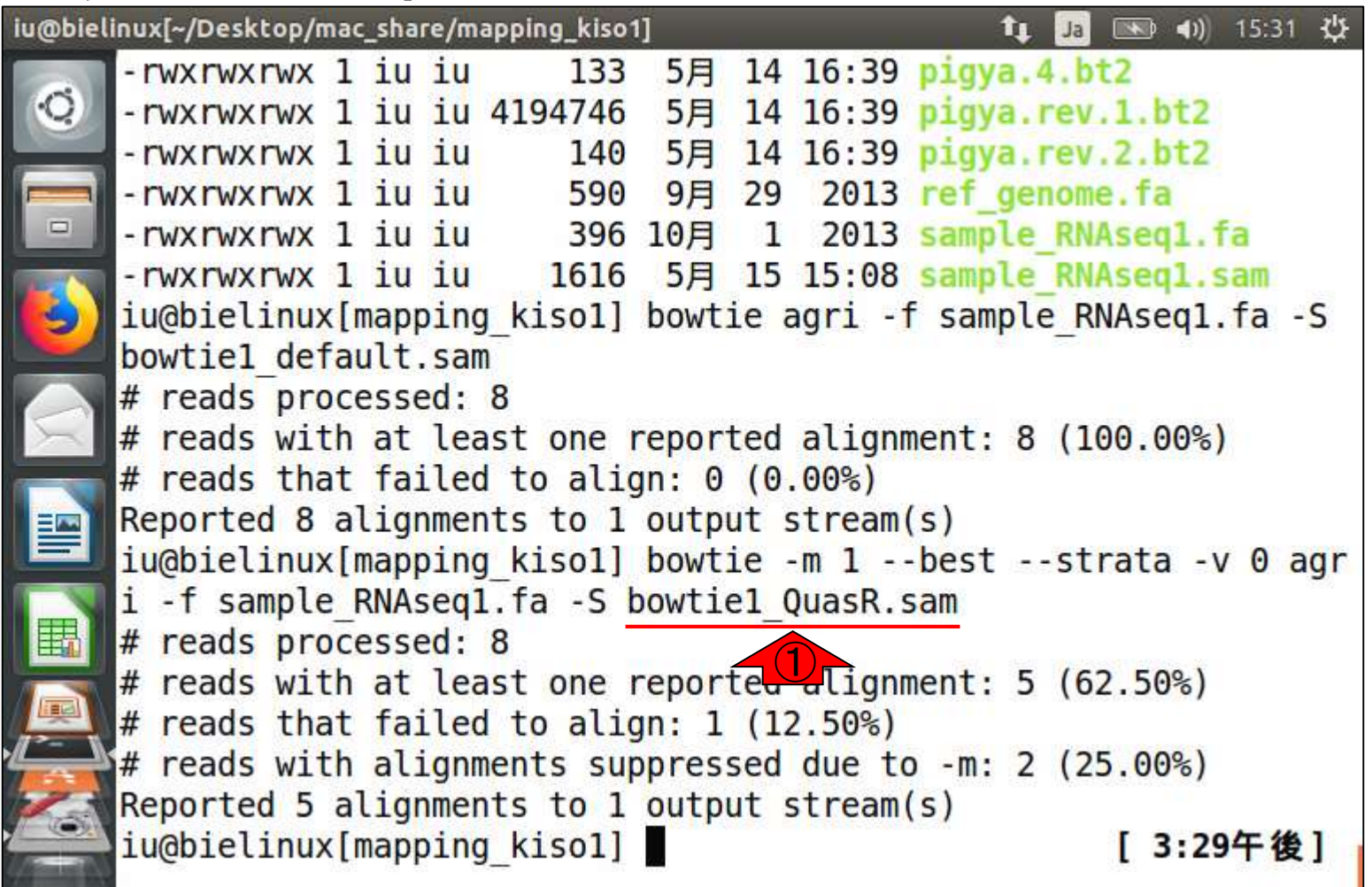

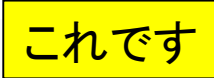

## bowtie1\_QuasR.sam

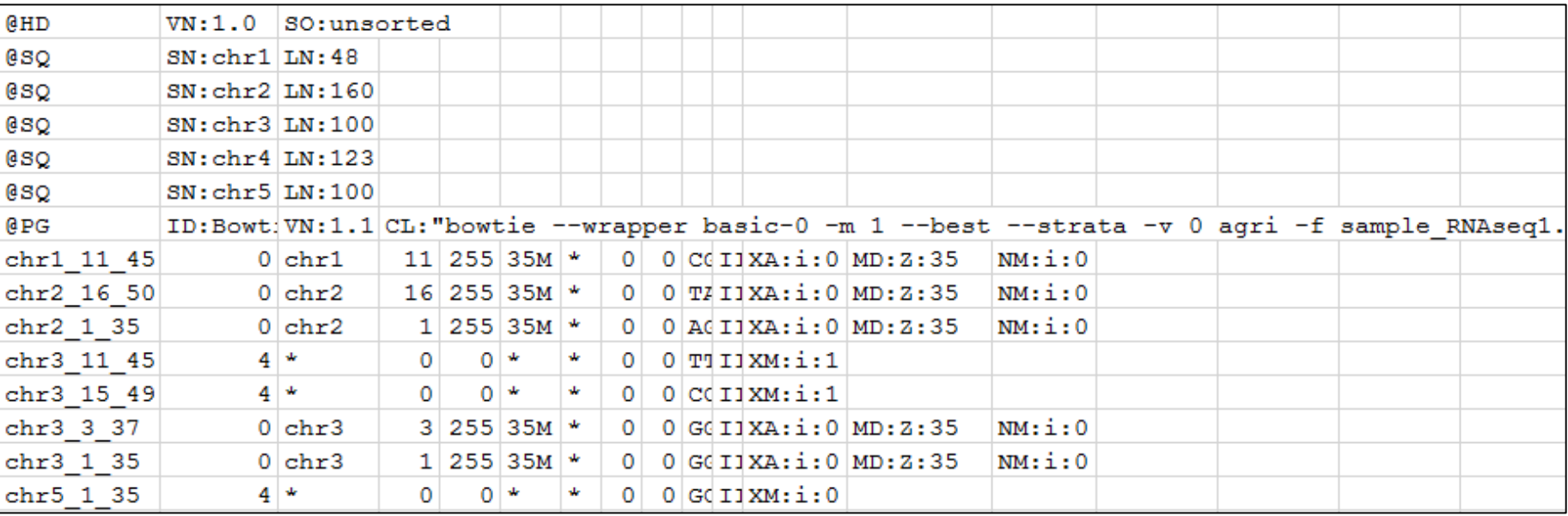

# bowtie1 QuasR.

赤枠がマップされなかった3リード。①の列を眺めることで 、マップされる側のリファレンス配列名(RNAME)が、マッ プされないものについては\*になるのだと学習する。また 、②が-m 1オプション(1か所にのみマップされたリードを 出力)という条件を満たさなかったリードであり、③が-v 0 オプション(許容するミスマッチ数は0)という条件を満たさ なかったリードであることは、リード数の違いから明らか

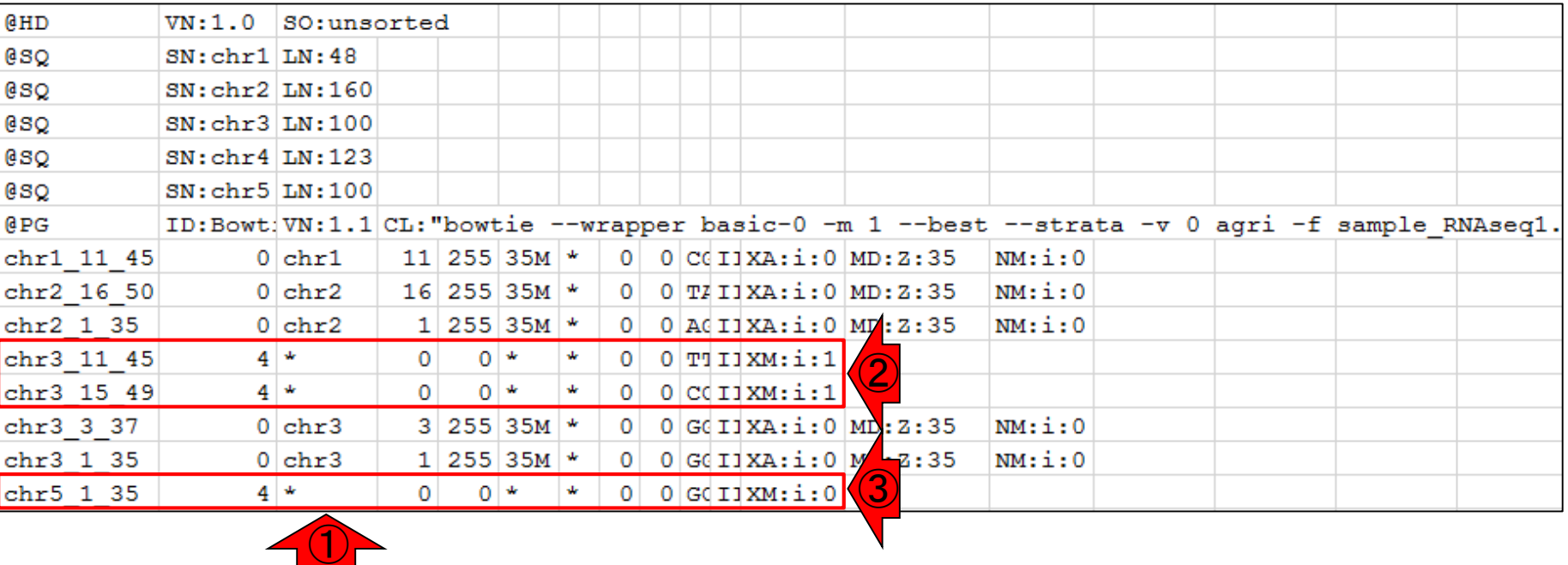

# bowtie1 QuasR.

①マップされなかったリードの違いを表しているのが赤枠 部分。②-m 1オプション(1か所にのみマップされたリード を出力)という条件を満たさなかったリードと、 ③-v 0オプ ション(許容するミスマッチ数は0)という条件を満たさなか ったリードであることが既知の状態で、④XM:のところの数 値の説明を読むとわかりやすい。逆に言えば、そういう実 例をいくつか知ったうえでないと、いきなり説明を読んでも チンプンカンプンである場合が多い(個人の感想です)

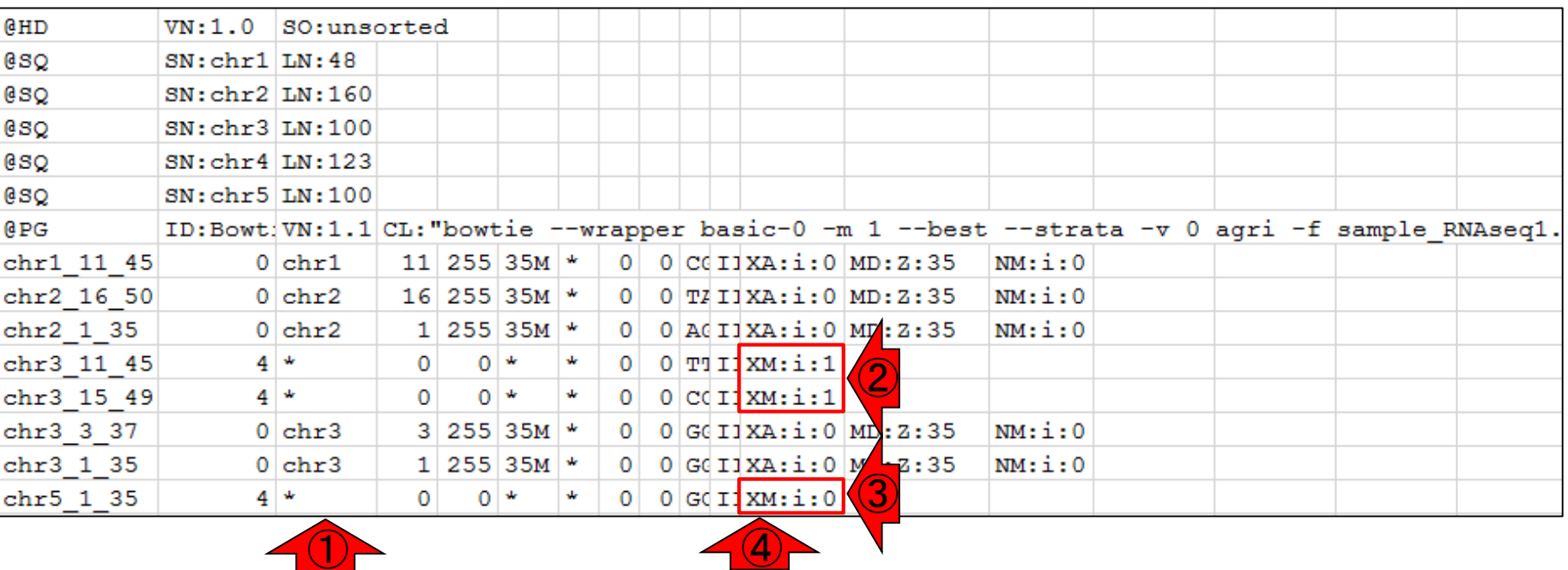

### ■ マッピング(アラインメント)の続き

- □ おさらい: 入力ファイル(マップする側、される側)、QuasRの結果、Bowtie2の結果
- マップされなかったリード:Bowtie(デフォルト)、Bowtie(QuasRと同じオプション)
- □ SAM形式の解説、マッピング結果の違い、課題
- □ Linux環境以外でのBowtie2実行手段
- カウント情報取得
	- ロ アノテーション情報がない場合:単一サンプル、複数サンプル
	- □ アノテーション情報がある場合
		- 概要
		- マップする側のファイルの説明
		- マッピング実行
		- 結果の解釈
		- カウント情報取得時のオプション
		- grepでgenenameの個数を確認

# SAM形式の解説

講義資料PDF

bowtie1\_default.sam(Bowtieのデフォルトオプション実行結果) bowtie1\_QuasR.sam(-m 1 --best --strata -■ △での実行結果) ①

Bowtieマニュアル中のSAM bowtie output

#### ①SAM形式のBowtie出力ファイルの説明。② の部分が12となるところまでページ下部に移動

① **SAM** bowtie output

Following is a brief description of the SAM format as output by bowtie when the  $-S/-$ -sam option is specified. For more details, see the SAM format specification.

When -S/--sam is specified, bowtie prints a SAM header with @HD, @SQ and @PG lines. When one or more --sam-RG arguments are specified, bowtie will also print an @RG line that includes all user-specified --sam-RG tokens separated by tabs.

Each subsegunt line corresponds to a read or an alignment. Each line is a collection of at least 12 fields separated by tabs; from left to right, the fields

Name of read that aligned 1.

②

- $2.$ Sum of all applicable flags. Flags relevant to Bowtie are:
	- $\mathbf{1}$ The read is one of a pair
	- 2 The alignment is one end of a proper paired-end alignment
	- The read has no reported alignments 4
		- The read is one of a pair and has no reported alignments

Bowtie (Langmead et al., Genome Biol., 10: R25, 2009) erse reference strand May 29, 2018 42

8

# SAM形式の解説

Optional fields. Fields are tab-separated. For descriptions of all ssible optional fields, see the SAM format specification. bowtie outputs some of these optional fields for each alignment, depending on the type of the alignment:

- Aligned read has an edit distance of <N>. NM:i:<N>
- $CM: i:$ Aligned read has an edit distance of <N> in colorspace. This field is present in addition to the NM field in ② -C/--color mode, but is omitted otherwise.
- For aligned reads,  $\langle s \rangle$  is a string representation of the  $MD:Z:$ mismatched reference bases in the alignment. See SAM format specification for details For colorspace alignments, <S> describes the decoded nucleotide alignment, not the colorspace alignment.

Aligned read belongs to stratum <N>. See Strata for definition.

XM:i:<N> For a read with no reported alignments,  $\langle N \rangle$  is 0 if the read had no alignments. If -m was specified and the read's alignments were supressed because the -m ceiling was exceeded,  $\langle N \rangle$  equals the  $-m$  ceiling 1, to indicate that there were at least that many valid alignments (but all were suppressed). In -M mode, if the alignment was randomly selected because the -M ceiling was exceeded, <N> equals the -M ceiling 1, to indicate that there were at least that many valid alignments (of which one was reported at random).

①12の、②のあたりにXM:についての説明がありま す。③赤下線部分が今回指定した-m 1 (1か所に のみマップされたリードを出力)と関連しています

XM:i:<N>

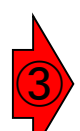

For a read with no reported alignments,  $\langle N \rangle$  is 0 if the read had no alignments. If  $-m$  was specified and the read's alignments were supressed because the -m

ceiling was exceeded,  $\langle N \rangle$  equals the  $-m$  ceiling 1, to indicate that there were at least that many valid alignments (but all were suppressed). In -M mode, if the alignment was randomly selected because the  $-M$ ceiling was exceeded,  $\langle N \rangle$  equals the  $-M$  ceiling 1, to indicate that there were at least that many valid alignments (of which one was reported at random).

May 29, 2018 43 Bowtie (Langmead et al., Genome Biol., 10: R25, 2009)

②

12.

#### <mark>SAM形 式 の 紹</mark>想目 う条件を満たさなかったリードなので、確かに②の部分が1に<br>**SAM形 式 の** 用牛日 なっている。そして、 ③−v 0オプション (許容するミスマッチ数 ①-m 1オプション(1か所にのみマップされたリードを出力)とい なっている。そして、 ③-v 0オプション(許容するミスマッチ数 <u>は0)という条件を満たさなかったリードは、 -m 1オプションに</u> 該当するわけではないので、確かに④の部分が0になっている

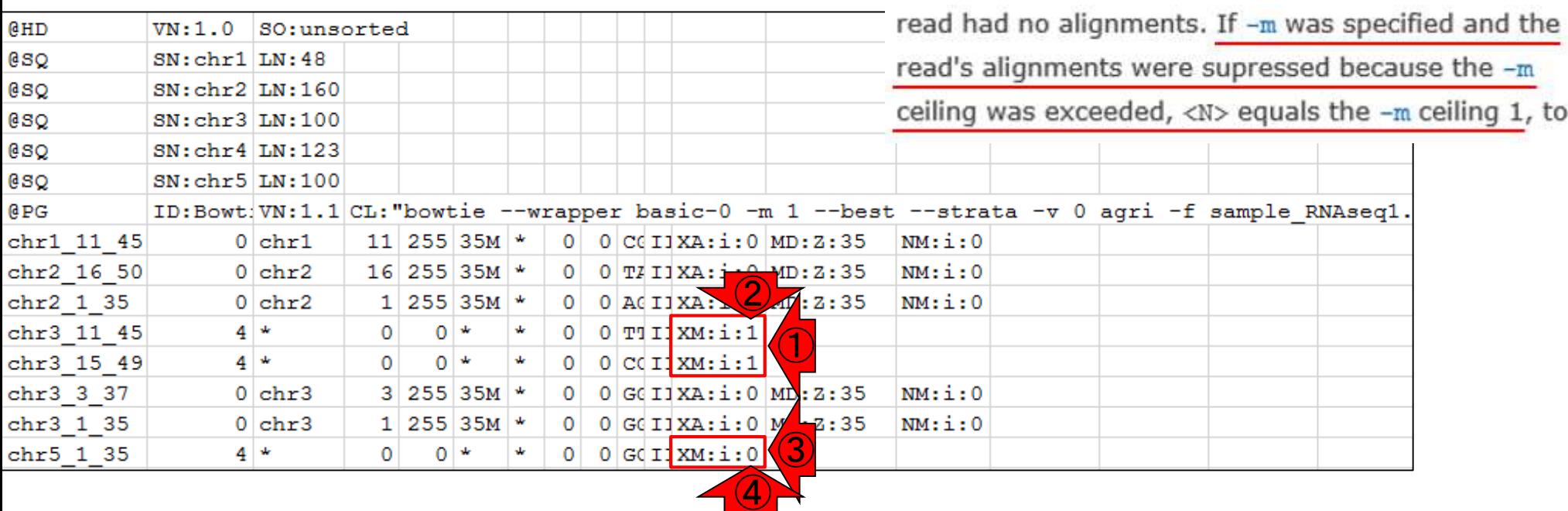

### ■ マッピング(アラインメント)の続き

- □ おさらい: 入力ファイル(マップする側、される側)、QuasRの結果、Bowtie2の結果
- マップされなかったリード:Bowtie(デフォルト)、Bowtie(QuasRと同じオプション)
- □ SAM形式の解説、マッピング結果の違い、課題

□ Linux環境以外でのBowtie2実行手段

- カウント情報取得
	- ロ アノテーション情報がない場合:単一サンプル、複数サンプル

□ アノテーション情報がある場合

- 概要
- マップする側のファイルの説明
- マッピング実行
- 結果の解釈
- カウント情報取得時のオプション
- grepでgenenameの個数を確認

Bio-Linux環境で行ったマッピングは、① マッピング結果の違い bowtie2のデフォルト、②bowtieのデフォ <u>ルト、③bowtieのオプション(-m 1 --best</u> <u>--strata -v 0)つきの計3通りであった</u> iu@bielinux[mapping kisol] bowtie2 -x pigya -f sample RNAsegl.f ① a -S sample RNAseq1.sam 8 reads; of these: 8 (100.00%) were unpaired; of these:  $0$  (0.00%) aligned 0 times 3 (37.50%) aligned exactly 1 time  $5(62.50%)$  aligned >1 times 100.00% overall alignment rate iu@bielinux[mapping kiso1] bowtie agri -f sample RNAseq1.fa -S ② bowtiel default.sam # reads processed: 8 # reads with at least one reported alignment: 8 (100.00%) # reads that failed to align:  $0$  (0.00%) Reported 8 alignments to 1 output stream(s) iu@bielinux[mapping kisol] bowtie -m 1 --best --strata -v 0 agr ③i -f sample RNAseq1.fa -S bowtiel QuasR.sam # reads processed: 8 # reads with at least one reported alignment:  $5(62.50%)$ # reads that failed to align:  $1$  (12.50%) # reads with alignments suppressed due to -m:  $2(25.00%)$ Reported 5 alignments to 1 output stream(s)

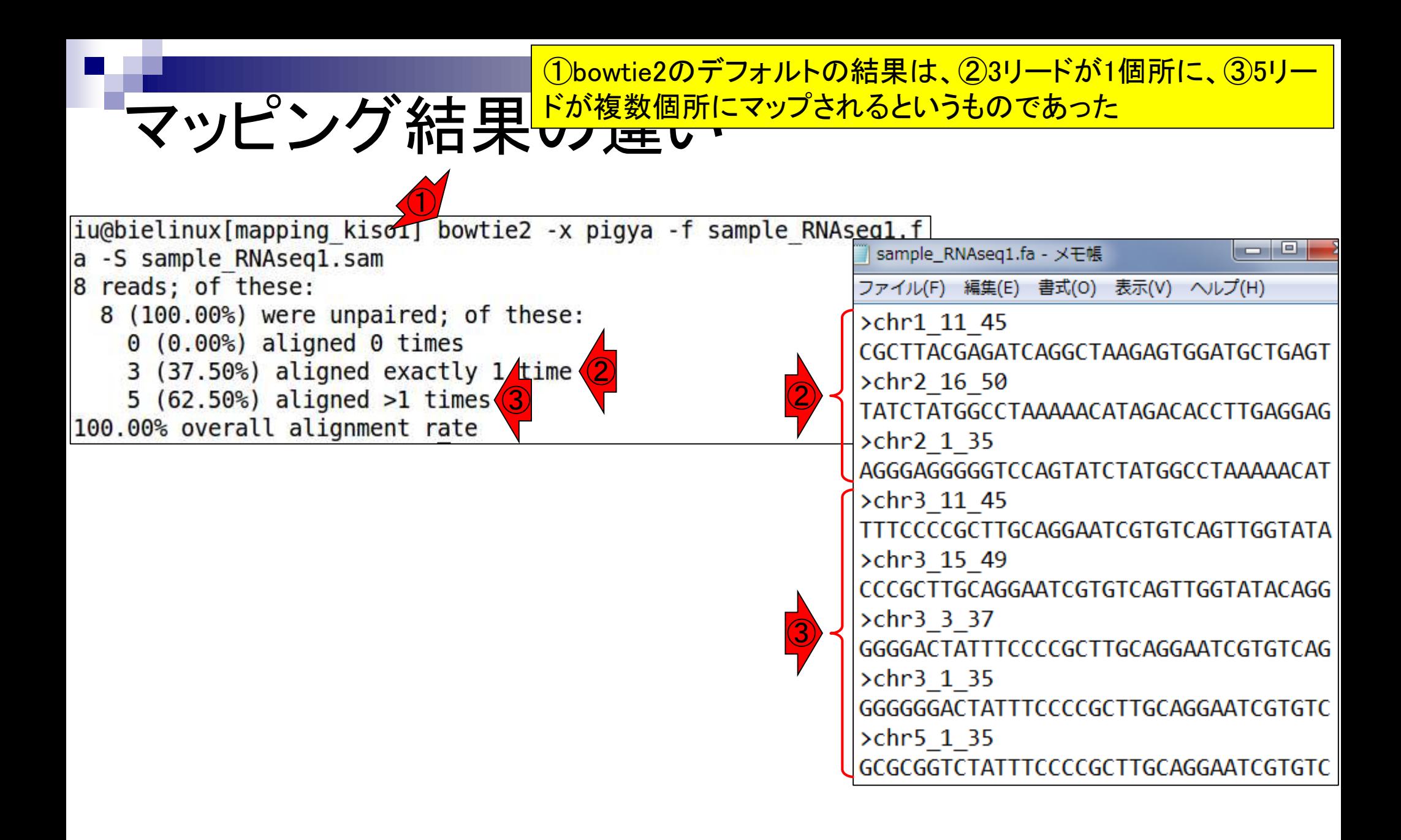

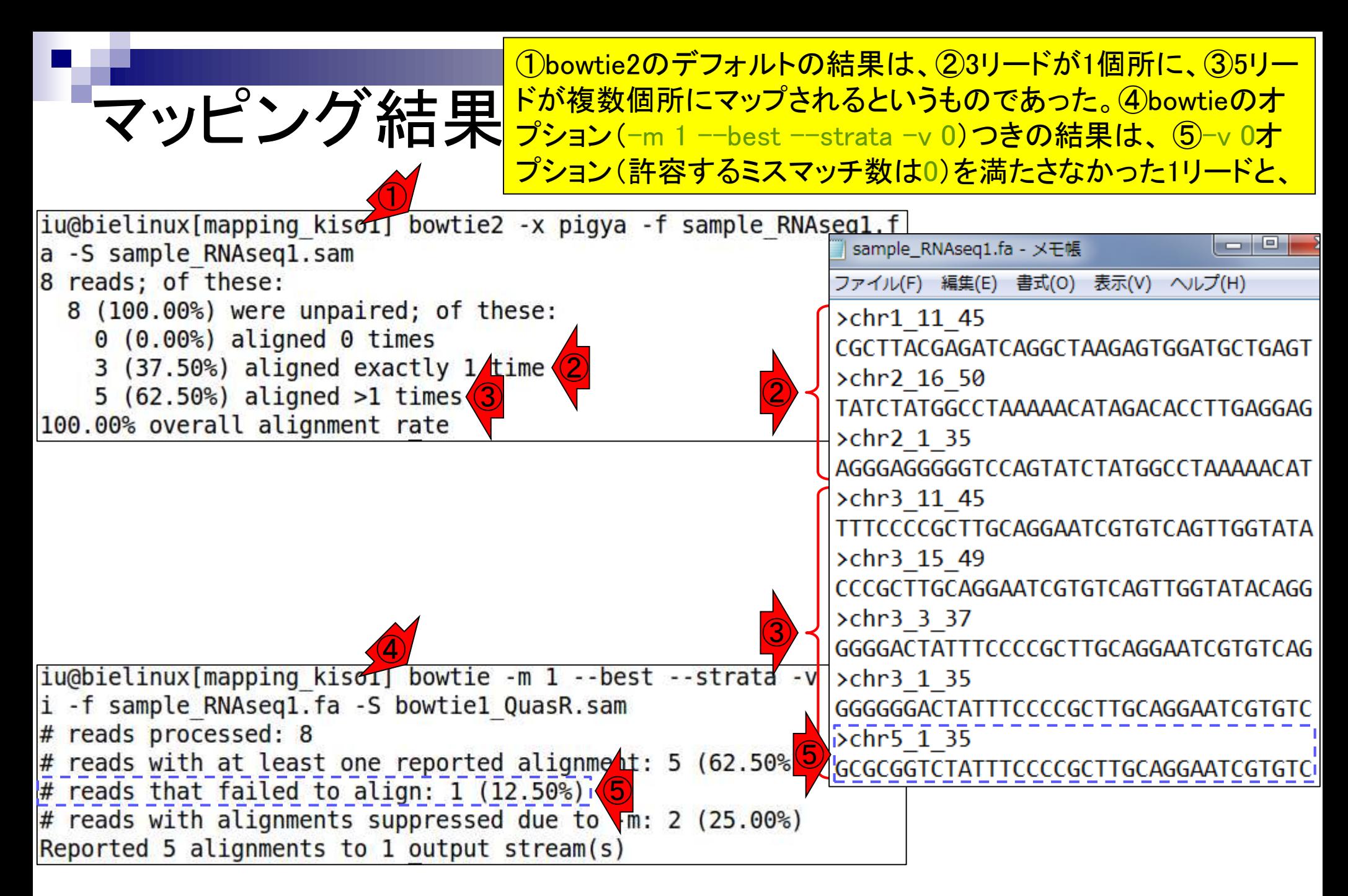

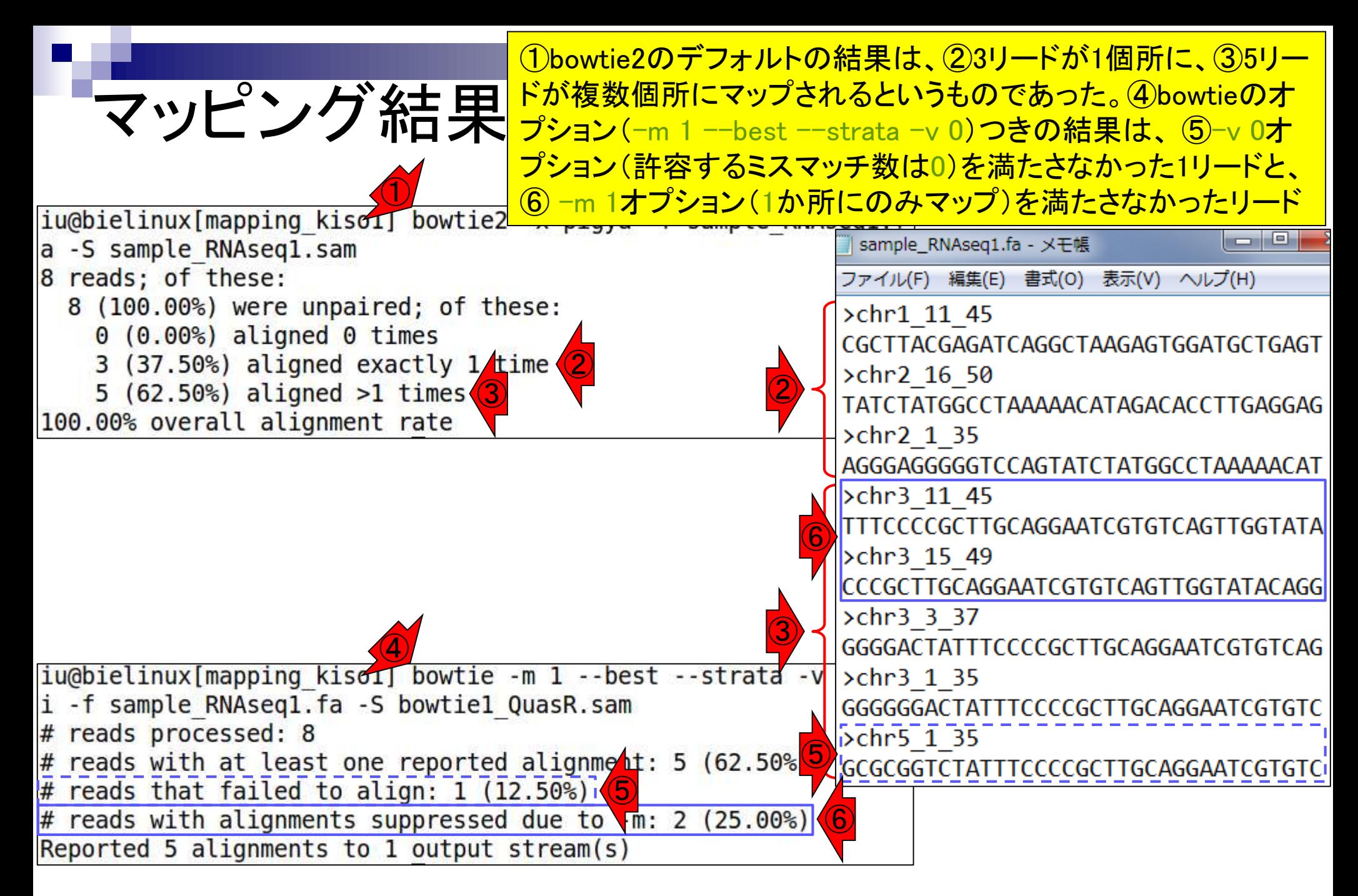

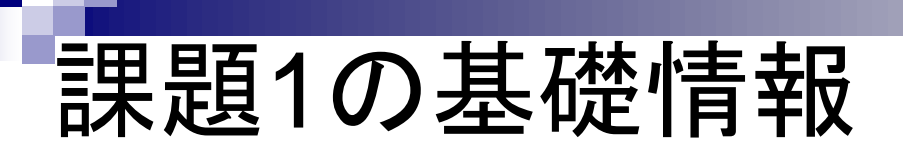

①6番目と7番目のリードは、②bowtie2では2回 以上マップされ(aligned >1 times)、③bowtieでは 少なくとも1回はマップ(at least one)されている

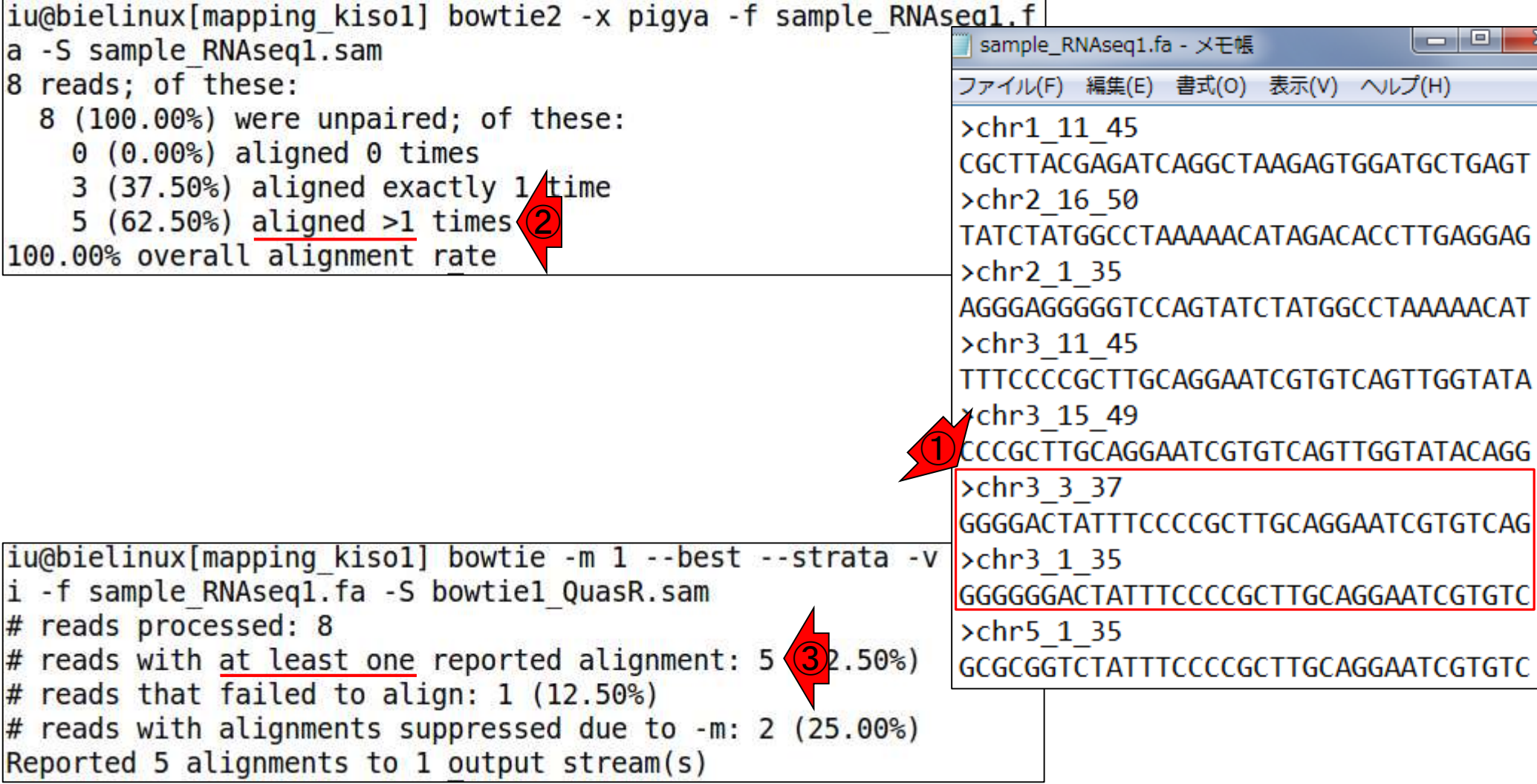

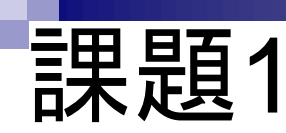

 $\boldsymbol{\Lambda}$ 

①6番目のリード(chr3\_3\_37)と②7番目のリード(chr3\_1\_35)について、③リ ファレンス配列上のどこにマップされたのか示せ。リファレンス配列名(例: chr1)とマップされた領域の左端の位置(例:8番目の塩基)のみでよい

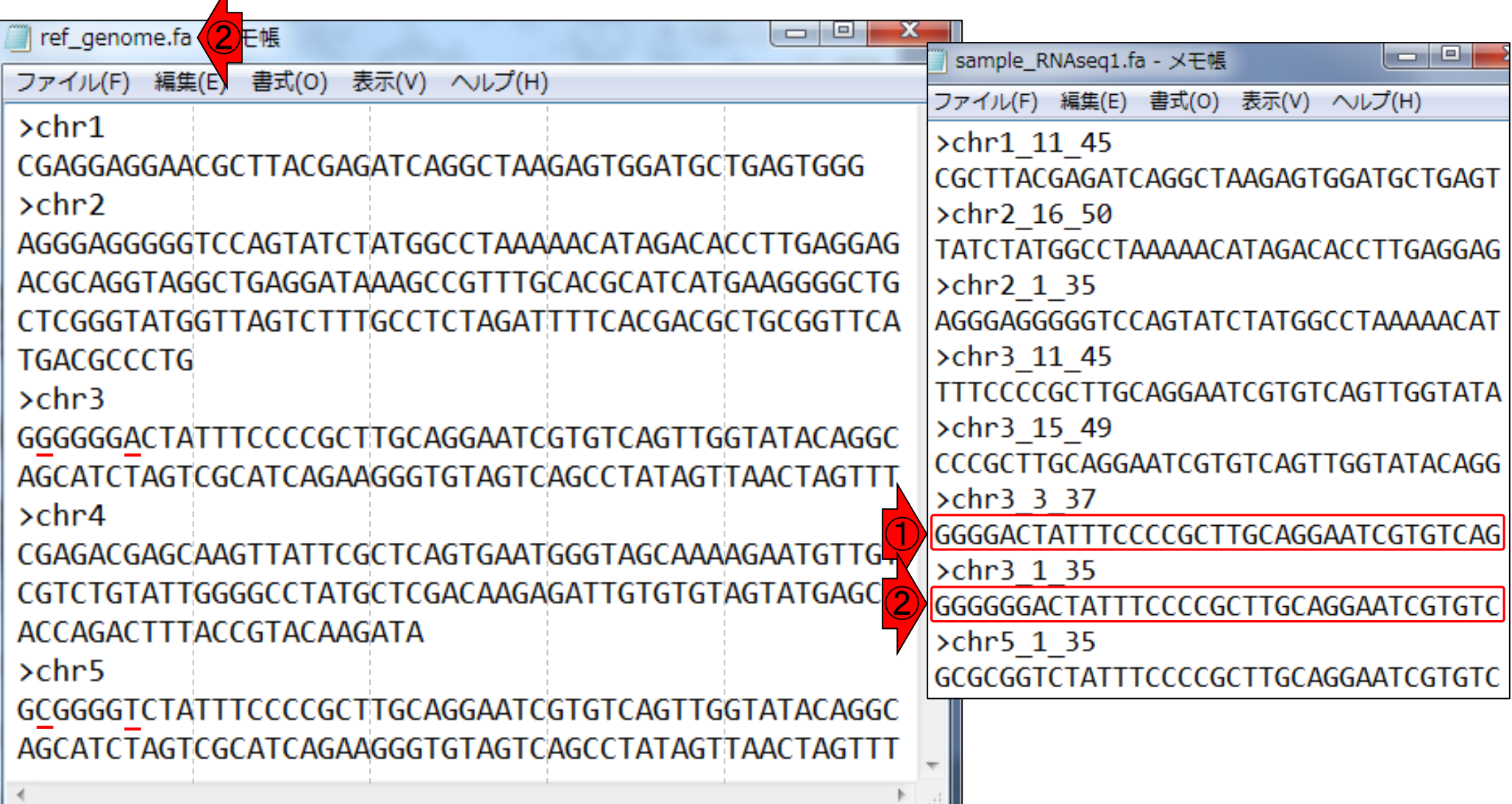

# |課題2の基礎情報|

Bowtie2実行結果のSAMファイル(sample\_RNAseq1.sam )。赤枠内は、6番目のリード(chr3\_3\_37)と7番目のリード (chr3\_1\_35)のマッピング結果部分

#### sample\_RNAseq1.sam

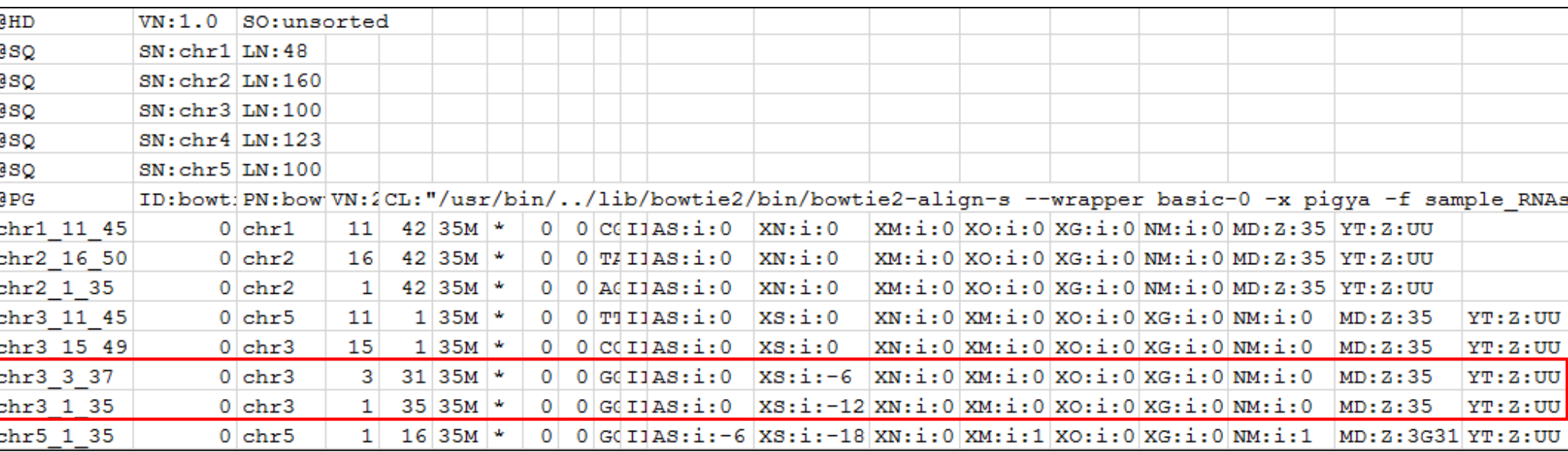

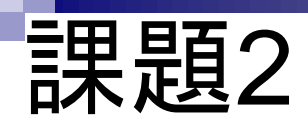

①6番目のリード(chr3\_3\_37)と②7番目のリード(chr3\_1\_35)の マッピング結果「リファレンス配列名とマップされた領域の左端 の位置」として、③「chr3上の3番目の塩基」と4「chr3上の1番 日の塩基」が採用された理由について自由に考えを述べよ。

#### sample\_RNAseq1.sam

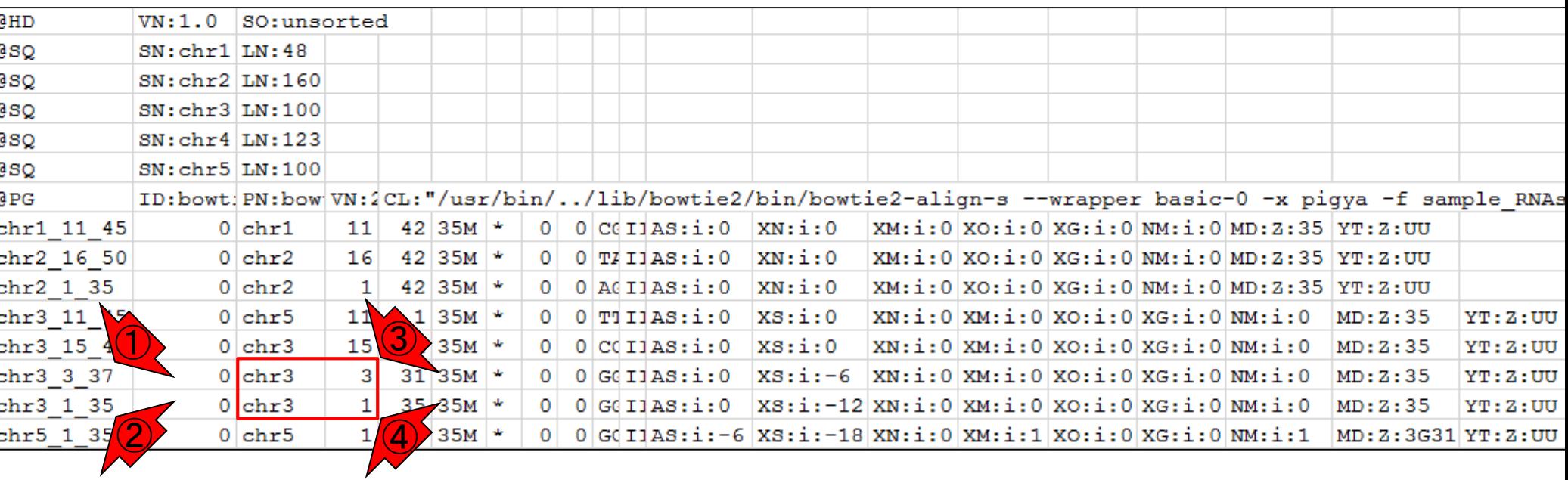

### ■ マッピング(アラインメント)の続き

- □ おさらい: 入力ファイル(マップする側、される側)、QuasRの結果、Bowtie2の結果
- マップされなかったリード:Bowtie(デフォルト)、Bowtie(QuasRと同じオプション)
- □ SAM形式の解説、マッピング結果の違い、課題
- □ Linux環境以外でのBowtie2実行手段
- カウント情報取得
	- ロ アノテーション情報がない場合:単一サンプル、複数サンプル
	- □ アノテーション情報がある場合
		- 概要
		- マップする側のファイルの説明
		- マッピング実行
		- 結果の解釈
		- カウント情報取得時のオプション
		- grepでgenenameの個数を確認

# 他のBowtie2実行手段

1と2については、基本的 な使い方の解説があります

- ◼ DDBJ Pipeline (Nagasaki et al., DNA Res., 20: 383-90, 2013) ① □ DDBJが提供するクラウド解析環境
- Galaxy (Goecks et al., Genome Biol., 11: R86, 2010) 2
	- □ Galaxy projectが提供するクラウド解析環境。Galaxy mainというサイトが有名。
- Illumina BaseSpace
	- Illumina社が提供するクラウド解析環境。

◼ …

#### 乳酸菌学会誌NGS連載の、①第6回がDDBJ 他のBowtie2実行手段 Pipeline、②第11-12回がGalaxyについての解説 <mark>。但し、マッピングについては書かれていない</mark> (Rで)塩基配列解析 (last modified 2018/05/01, since 2010) このウェブページのR関連部分は、インストール 日こついての 推奨手順 (Windows2018.03.12版とMacinto トール済みであるという前提で記述しています。初心者の方は基本的な利用法(Windows2015.04.03版と 的にまとめた書籍もあります。(2015/04/03) • 書籍 |トランス クリプトーム解析 | 4.3.3 2群間比較 (last modified 2014/04/28) • 書籍 |トランスクリプトーム解析 | 4.3.4 他の実験デザイン(3群間) (last modified 2014/04/28) What's new? • 書籍 | 日本乳酸菌学会誌 | について (last modified 2018/05/10) NEW • Silhouetteスコアの新たな使い道提唱論文(Zhao et • 書籍 | 日本乳酸菌学会誌 | 第1回イントロダクション (last modified 2016/12/22) • Silhouetteスコアの新たな使い道提唱論文(Zhao et • 書籍 | 日本乳酸菌学会誌 | 第2回GUI環境からコマンドライン環境へ (last modified 2015/11/26) •「平成29年度NGSハンズオン講習会」の<u>動画</u>が公開 • 書籍 | 日本乳酸菌学会誌 | 第3回Linux環境構築からNGSデータ取得まで (last modified 2017/07/02) |

- 書籍 | 日本乳酸菌学会誌 | 第4回クオリティコントロールとブログラムのインストール (last modified 201 • 書籍 | 日本乳酸菌学会誌 | <u>第5回アセンブル、マッピ<mark>タグ、そしてQC</u> (last modified</mark> 2017/06/25)<br>• 書籍 | 日本乳酸菌学会誌 | <u>第6回ゲノムアセンブリ</u>(1) modified 2017/06/21)</u> • 門田からメール返信をもらえない場合は (last modif • はじめに (last modified 2015/03/31) • 参考資料 | <u>書籍、学会誌</u> (last modified 2017/11/13) 書籍 | 日本乳酸菌学会誌 | 第7回ロングリードアセンアリ (last modified 2017/06/28) 参老咨料 | 講習今 | 講義| 講演咨料 (last modified ) |書籍 | 日本乳酸菌学会誌 | 第8回アセンブリ後の解析 (last modified 2017/06/28)| • 書籍 | 日本乳酸菌学会誌 | 第9回ゲノムアノテーションとその可視化、DDBJへの登録 (last modified 2 • 書籍 | 日本乳酸菌学会誌 | 第10回DDBJへの塩基配列の登録(後編) (Aast modified 2017/06/28) • 書籍 | 日本乳酸菌学会誌 <mark>- 第11回統合データ解析環境Galaxy</mark> (last <mark>x ) f</mark>ied 2017/11/13)<br>• 書籍 | 日本乳酸菌学会誌 <mark>- 第12回Galaxy:ヒストリーとワークフロー (X )</mark> modified 2018/03/23)
	- イントロ | 一般 | ランダムに行を抽出 (last modified 2014/07/17) • イントロ | 一般 | 任意の文字列を行の最初に挿入 (last modified 2014/07/17)

### ■ マッピング(アラインメント)の続き

- □ おさらい: 入力ファイル(マップする側、される側)、QuasRの結果、Bowtie2の結果
- マップされなかったリード:Bowtie(デフォルト)、Bowtie(QuasRと同じオプション)
- □ SAM形式の解説、マッピング結果の違い、課題
- □ Linux環境以外でのBowtie2実行手段
- カウント情報取得
	- □ アノテーション情報がない場合:単一サンプル、複数サンプル
	- アノテーション情報がある場合
		- 概要
		- マップする側のファイルの説明
		- マッピング実行
		- 結果の解釈
		- カウント情報取得時のオプション
		- grepでgenenameの個数を確認

# 全体像のおさらい

#### **RNA-Seg data analysis**

#### |<sub>F.</sub> 最近の総説 (Lowe et al., PLoS Comput. Biol., **13**: e1005457, 2017) 。

processed to yield useful information. Data analysis usually requires a combination of 1 tesign 2 process can be broken down into the following four stages: quality control, alignment, quantification, and differential expression [89]. Most popular RNA-Seq programs are run from a d-line interface, eith as a Unix environment or within the R/Bioconductor statistical

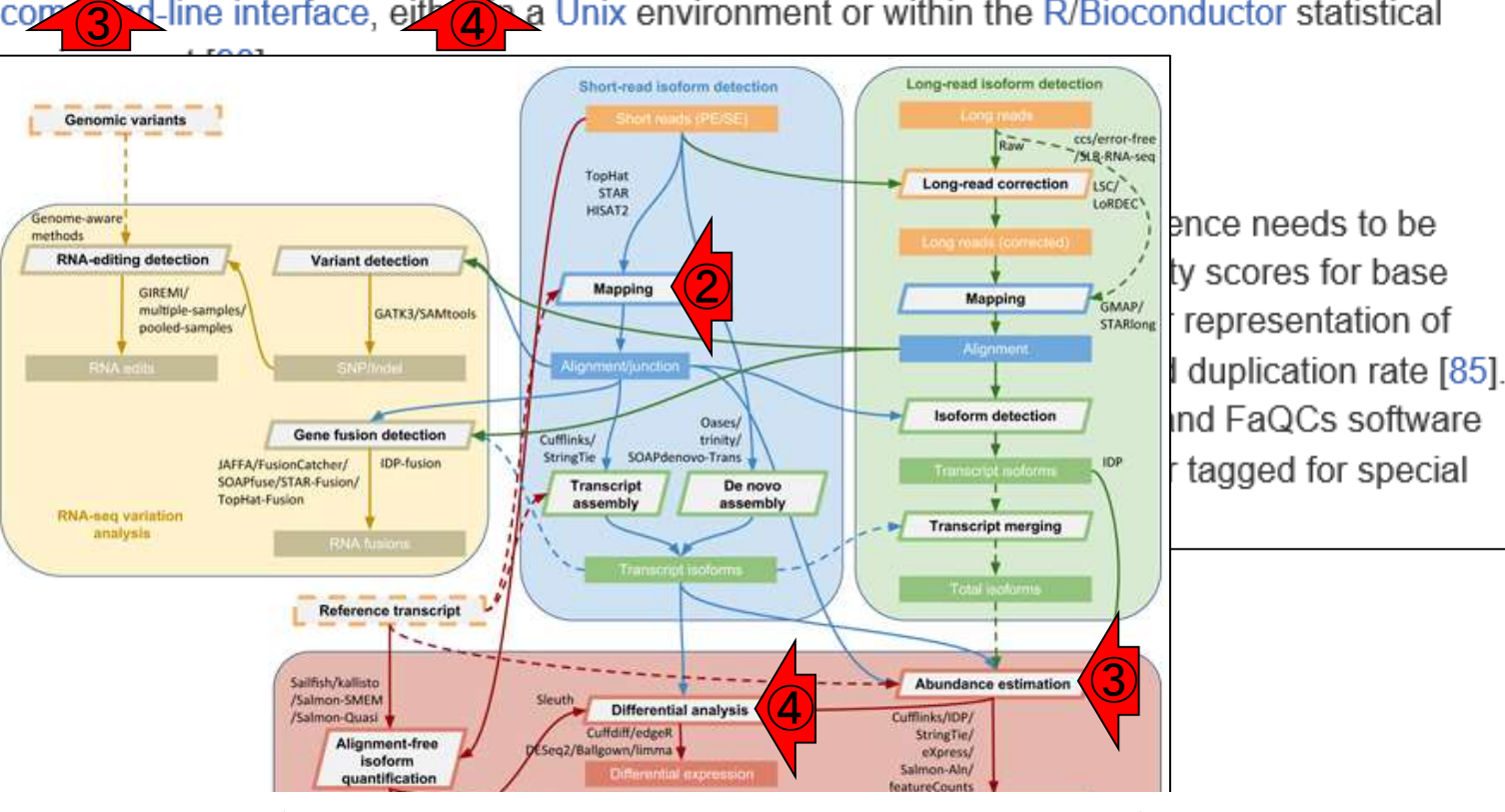

RNACocktail (Sahraeian et al., Nat Commun., 8: 59, 2017)<br>58

# 単一サンプル

Rでアノテーション情報を利用する場合は、TxDb が基本。アノテーション情報がない場合は、マップ されたリードの領域をたよりに転写領域を決める

- アノテーション情報を利用する場合
	- □ UCSC known Genes, Ensembl Genesなど様々なテーブル名を指定可能
	- □ gene, exon, promoter, junctionなど様々なレベルを指定可能
- アノテーション情報がない場合
	- □ マップされたリードの和集合領域を同定したのち、領域ごとのリード数をカウント
	- □ BEDtools (Quinlan et al., 2010)中のmergeBedプログラムを実行して和集合領 域同定後、intersectBedプログラムを実行してリード数をカウントする作業に相当

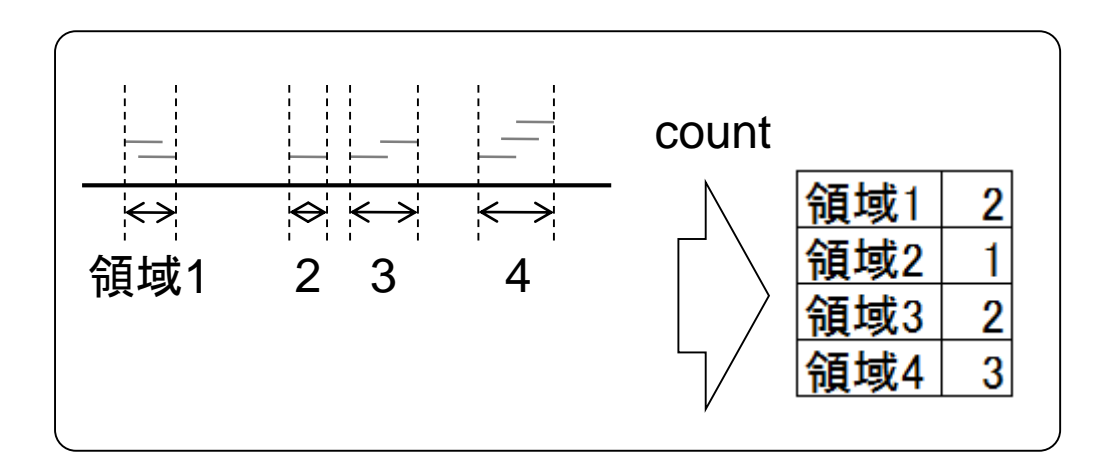

# 複数サンプル

アノテーション情報がない場合の戦略は、複 **数サンプルの場合には領域が変わりうる。** Cufflinks(最近ではStringTie)を知っているヒ トはcuffmergeと同じイメージだと思えばよい

- アノテーション情報を利用する場合
	- UCSC known Genes, Ensembl Genesなど様々なテーブル名を指定可能
	- gene, exon, promoter, junctionなど様々なレベルを指定可能
- アノテーション情報がない場合
	- □ マップされたリードの和集合領域を同定したのち、領域ごとのリード数をカウント
	- □ BEDtools (Quinlan et al., 2010)中のmergeBedプログラムを実行して和集合領 域同定後、intersectBedプログラムを実行してリード数をカウントする作業に相当

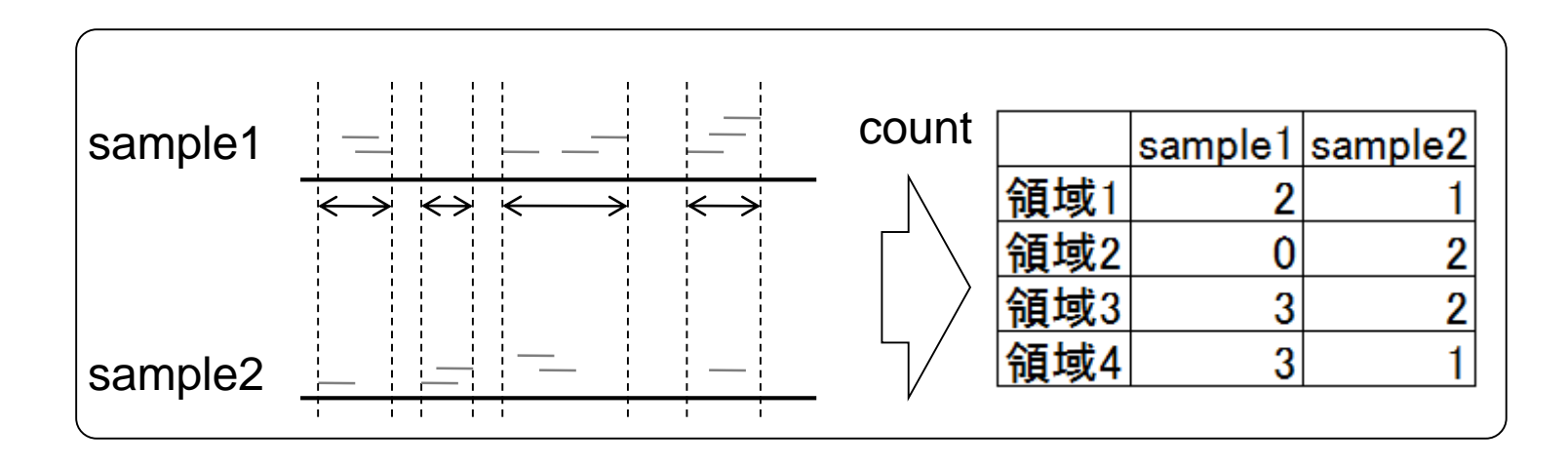

利用可能なアノテーション情報がなく、単一サンプルで転写領 域を定め、その領域にマップされるリード数をカウントするやり 方を示します。①single-endのアノテーション無のところです

#### (Rで)塩基配列解析 (last modified 2018/05/01, since 2010)

単一サンプル

#### このウェブページのR関連部分は、<u>インストール ロコンド</u>での 推奨手順 (Windows2018.03.12版とMacinto)<br>レール<del>溶ルでもそ</del>という競場で起出しています。初心者の方は基本*的な利用注意所はem2015.04.03版*と

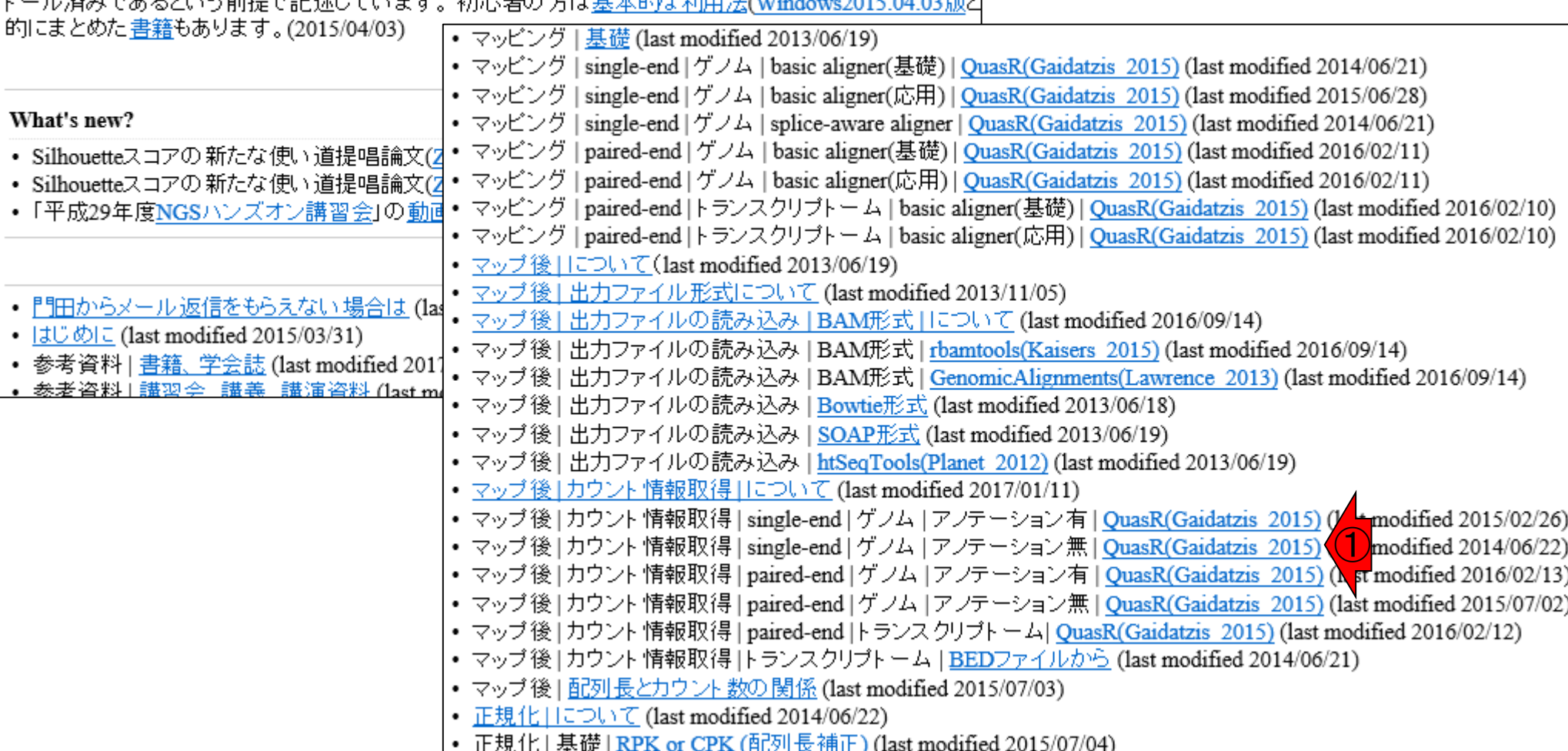

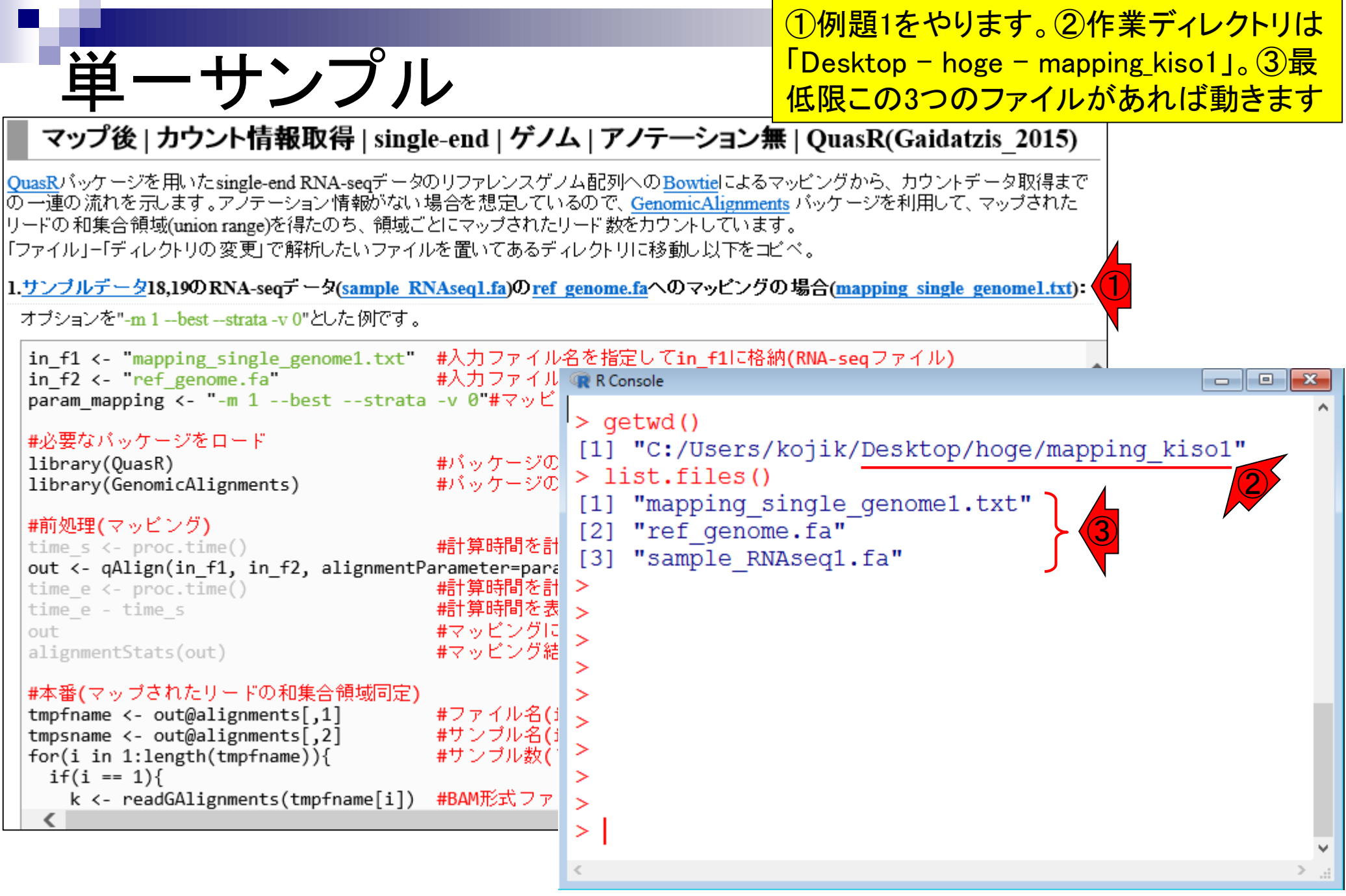

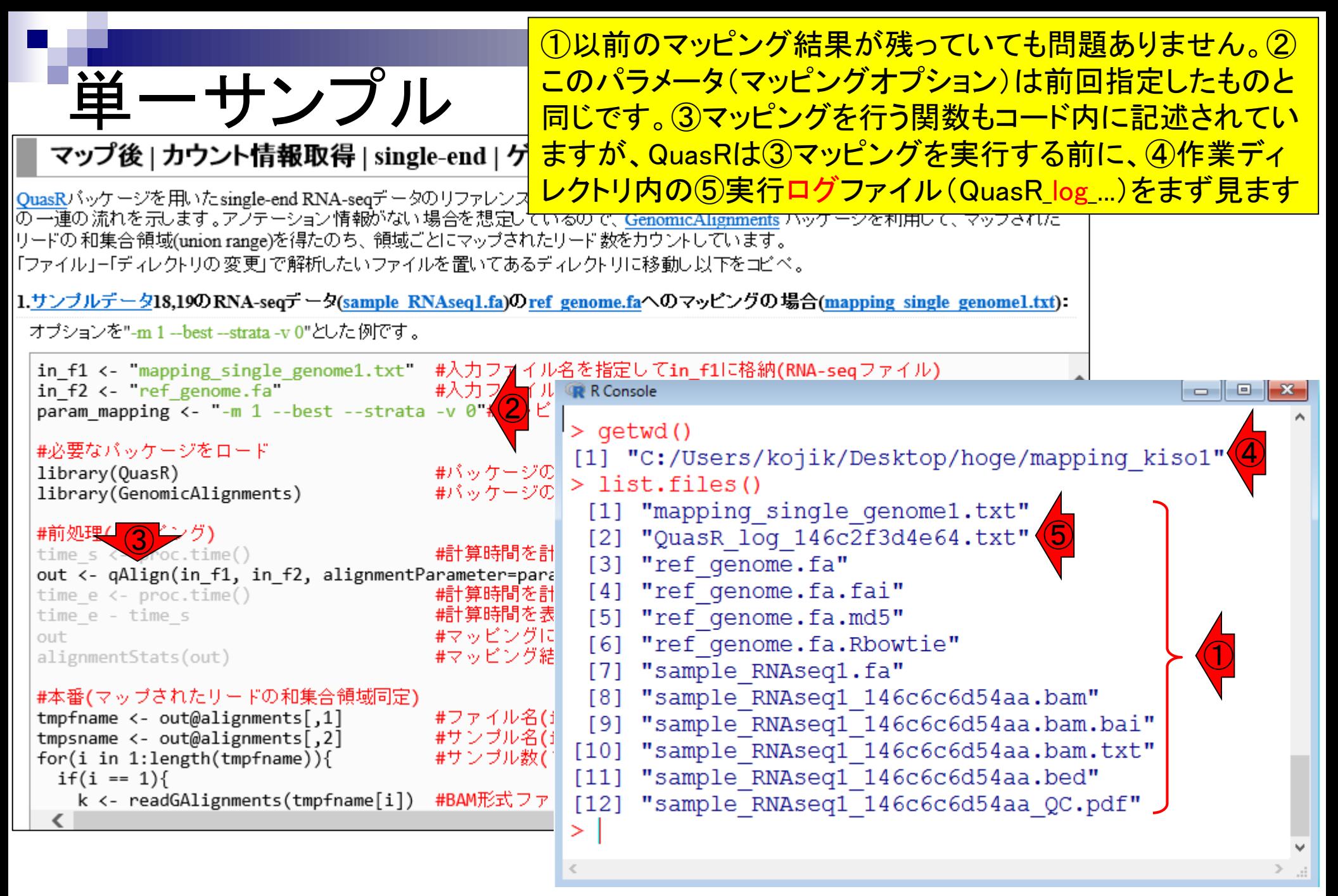

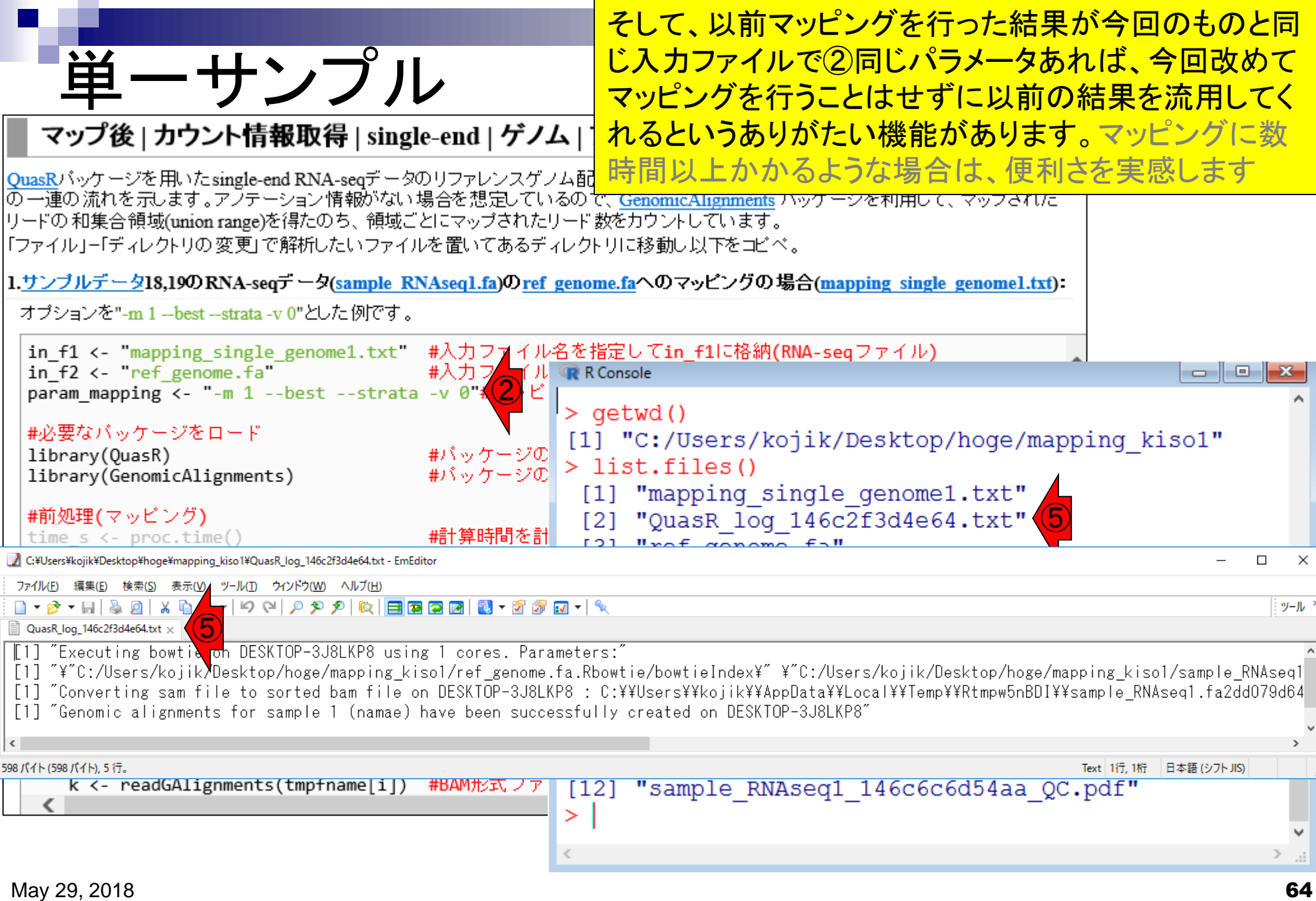

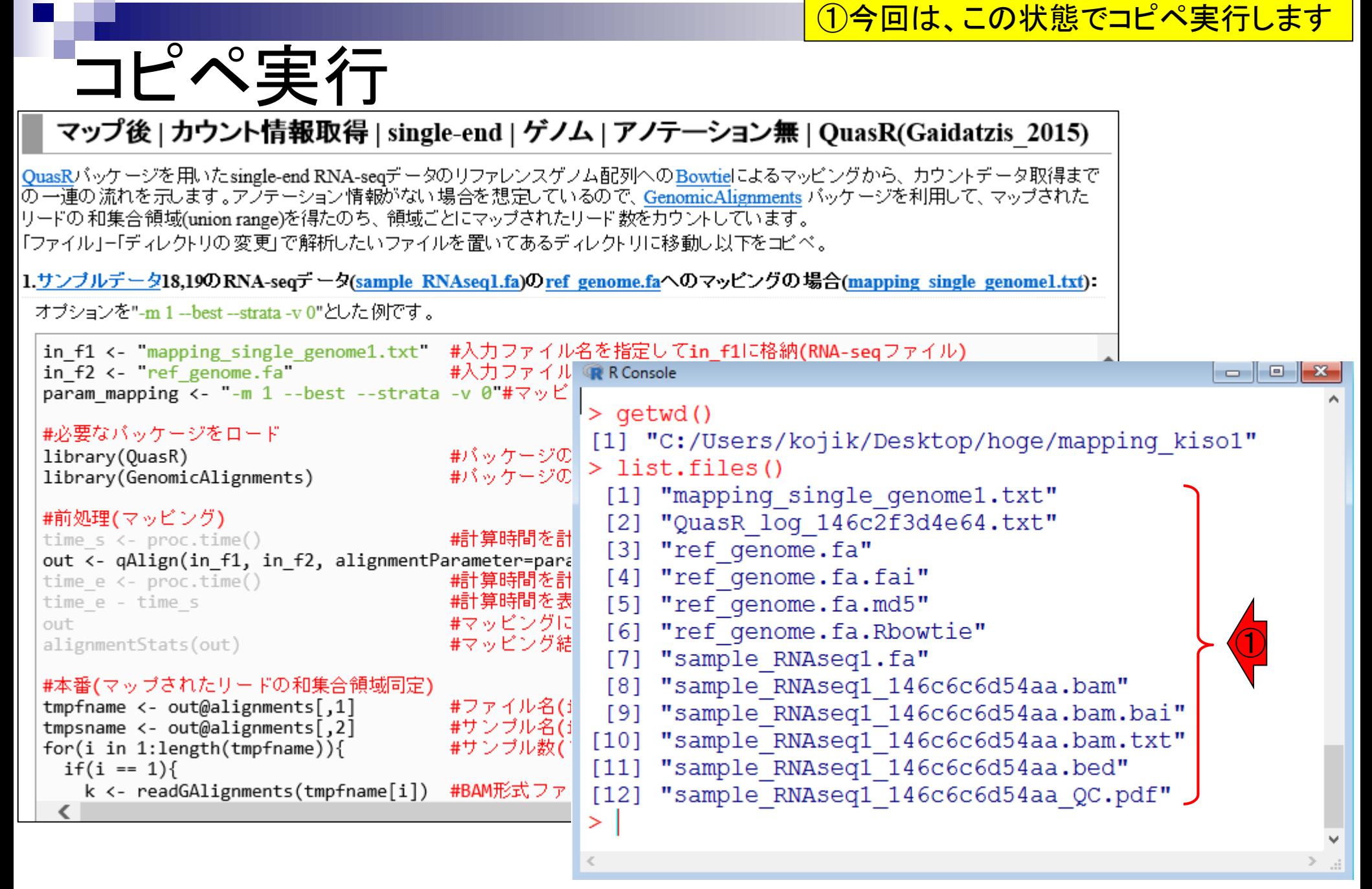

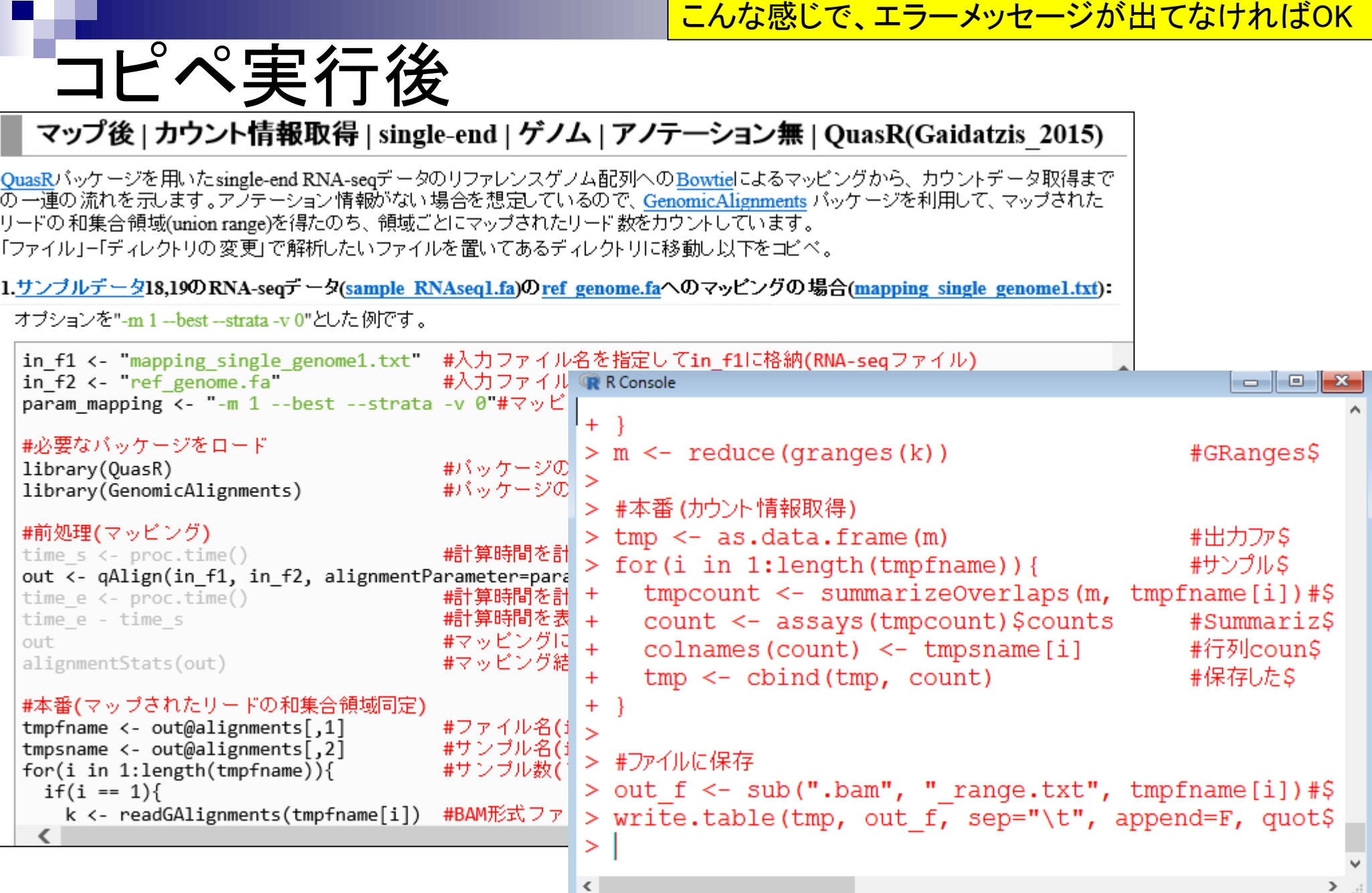

### \*\_range.txt

#### マップ後 | カウント情報取得 | single-end | ゲノム | アノテーション無 | QuasR(Gaidatzis\_2015)

QuasRパッケージを用いたsingle-end RNA-seqデータのリファレンスゲノム配列へのBowtielによるマッピングから、カウントデータ取得まで |の一連の流れを示します。アラテーション情報がない場合を想定しているので、 GenomicAlignments バッケージを利用して、 マップされた |リードの和集合領域(union range)を得たのち、領域ごとにマップされたリード数をカウントしています。 |「ファイル」-「ディレクトリの変更」で解析したいファイルを置いてあるディレクトリに移動し以下をコピペ。

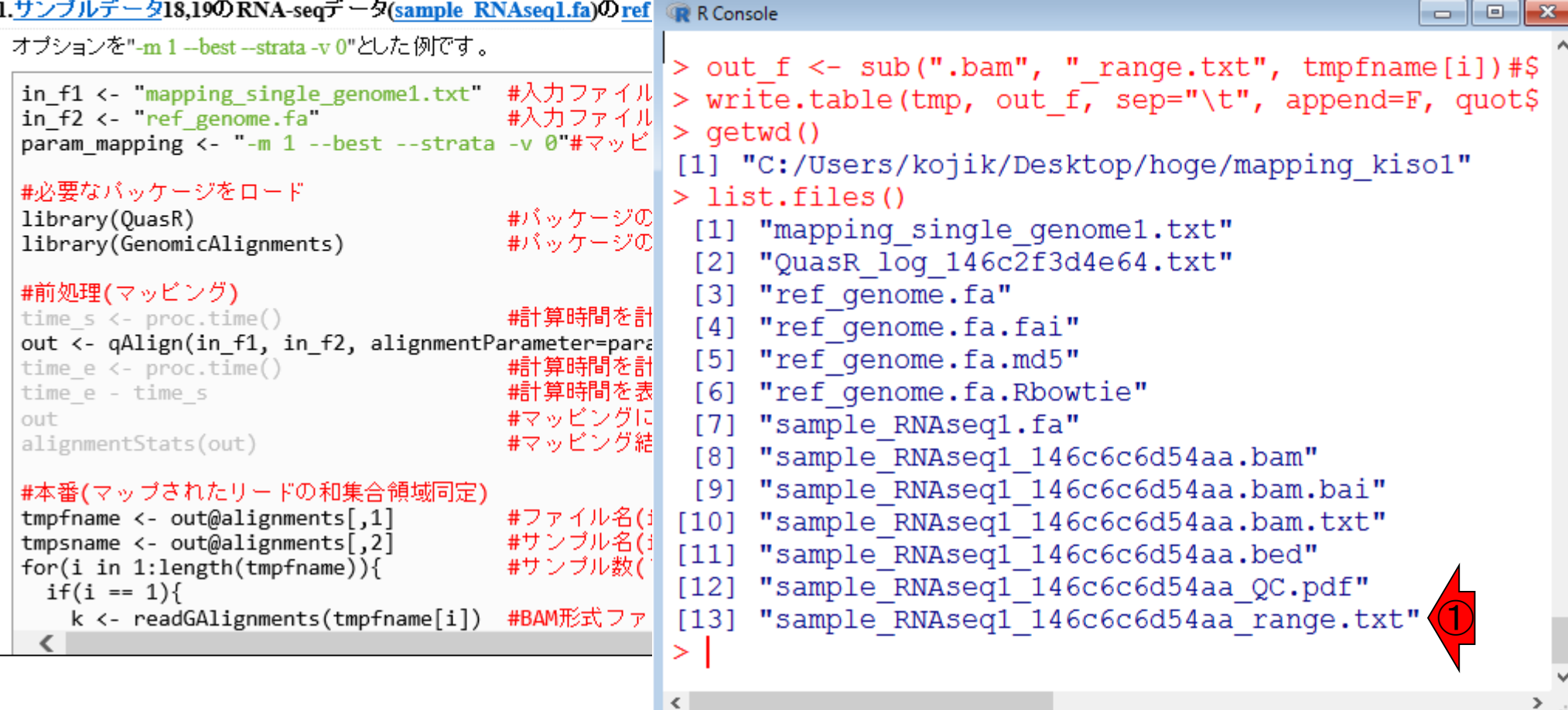

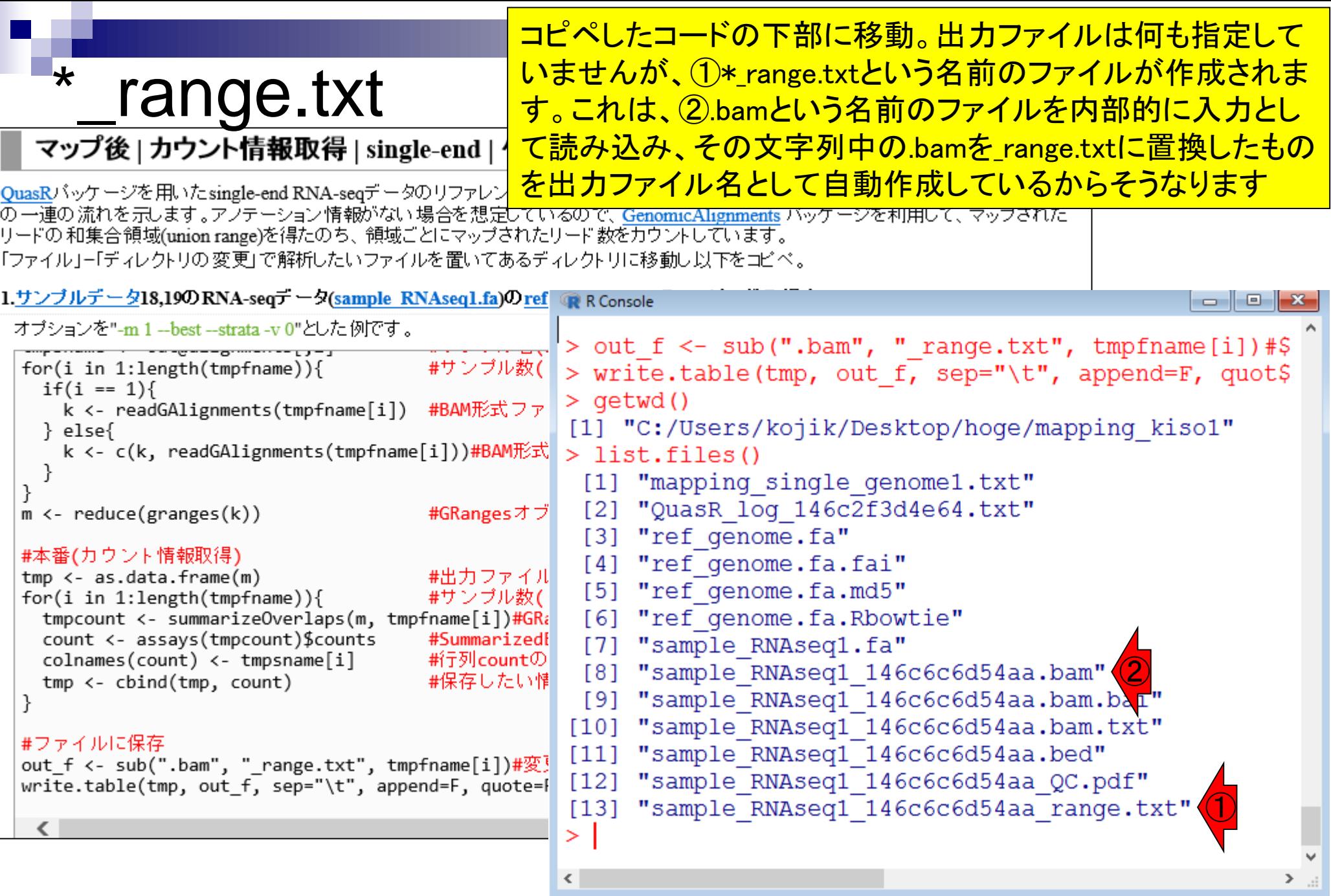

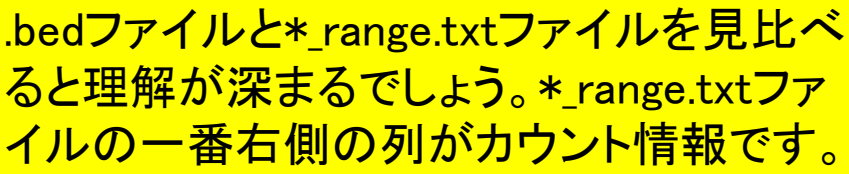

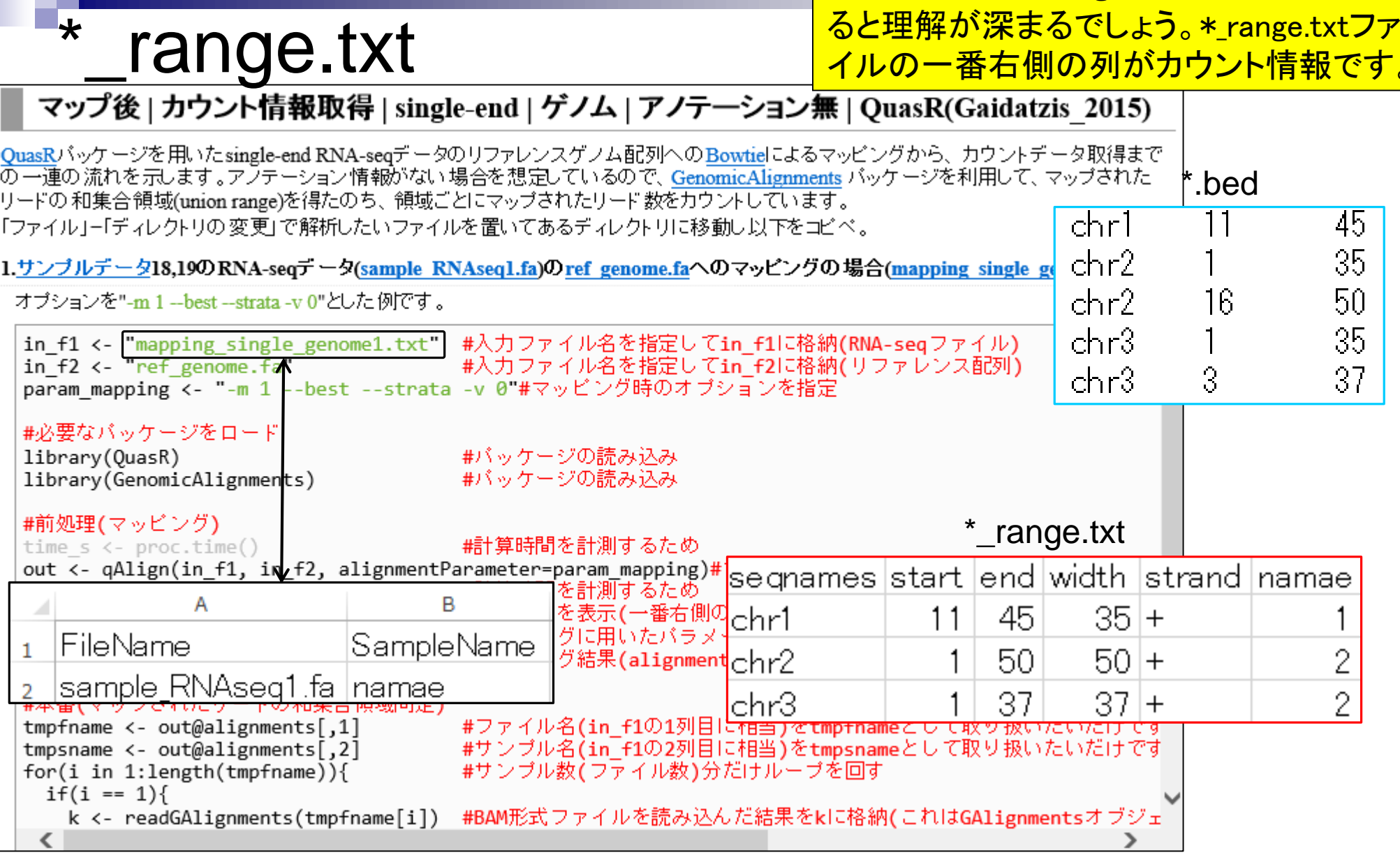

### ■ マッピング(アラインメント)の続き

- □ おさらい: 入力ファイル(マップする側、される側)、QuasRの結果、Bowtie2の結果
- マップされなかったリード:Bowtie(デフォルト)、Bowtie(QuasRと同じオプション)
- □ SAM形式の解説、マッピング結果の違い、課題
- □ Linux環境以外でのBowtie2実行手段
- カウント情報取得
	- ロ アノテーション情報がない場合:単一サンプル、複数サンプル
	- □ アノテーション情報がある場合
		- 概要
		- マップする側のファイルの説明
		- マッピング実行
		- 結果の解釈
		- カウント情報取得時のオプション
		- grepでgenenameの個数を確認

<u>①例題5をやってみましょう。「デスクトップ</u>

複数サンプル

<u> - hoge - mapping kiso2 |フォルダを作成し</u> 、必要な入力ファイルを揃えてコピペ実行

#### マップ後 | カウント情報取得 | single-end | ゲノム | アノテ―ション無 | QuasR(Gaidatzis\_2015)

QuasRパッケージを用いたsingle-end RNA-seqデータのリファレンスゲノム配列へのBowtieによるマッピングから、カウントデータ取得まで |の一連の流れを示します。アラテーション情報がない場合を想定しているので、 GenomicAlignments バッケージを利用して、 マップされた |リードの和集合領域(union range)を得たのち、領域ごとにマップされたリード数をカウントしています。 |「ファイル」=「ディレクトリの変更」で解析したいファイルを置いてあるディレクトリに移動し以下をコピペ。

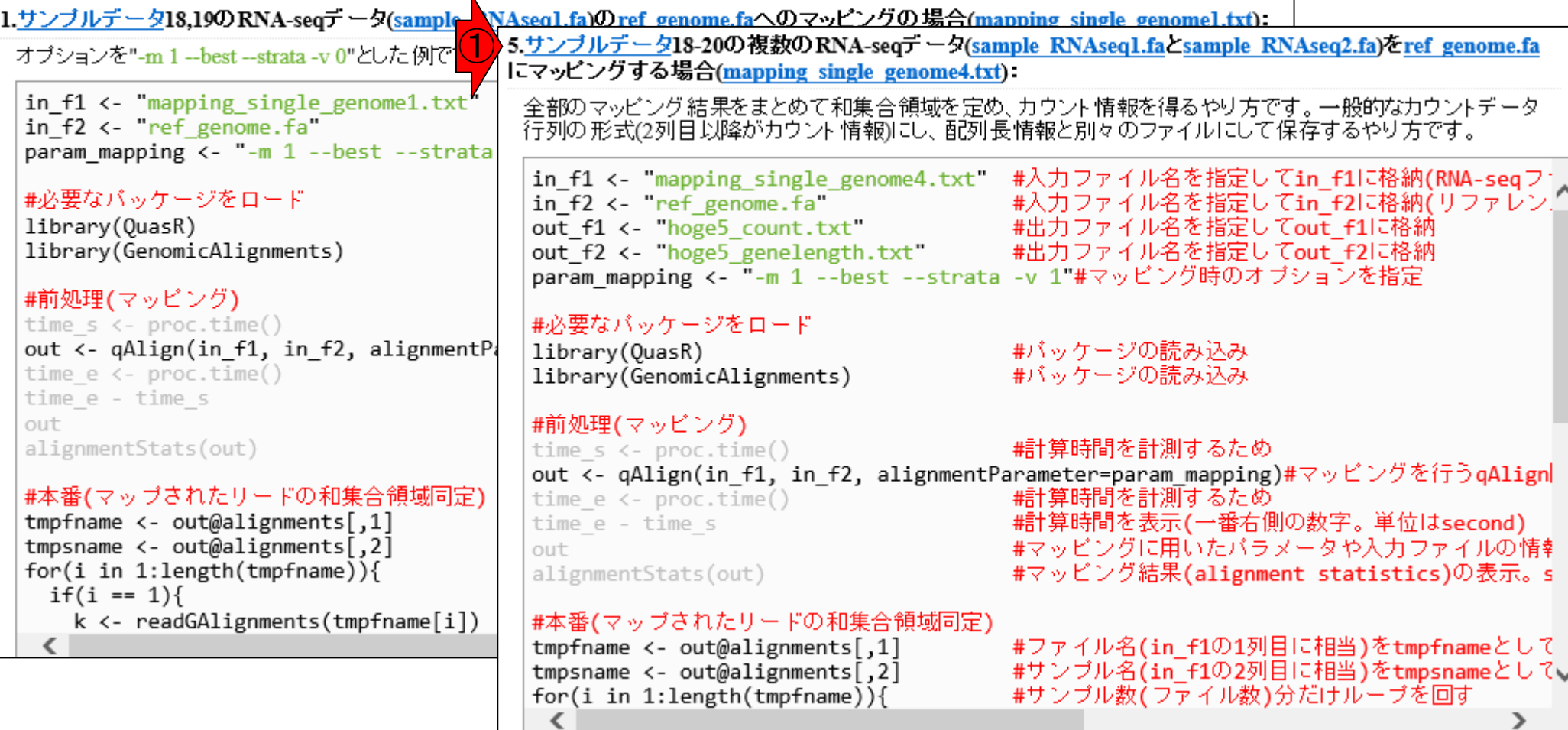

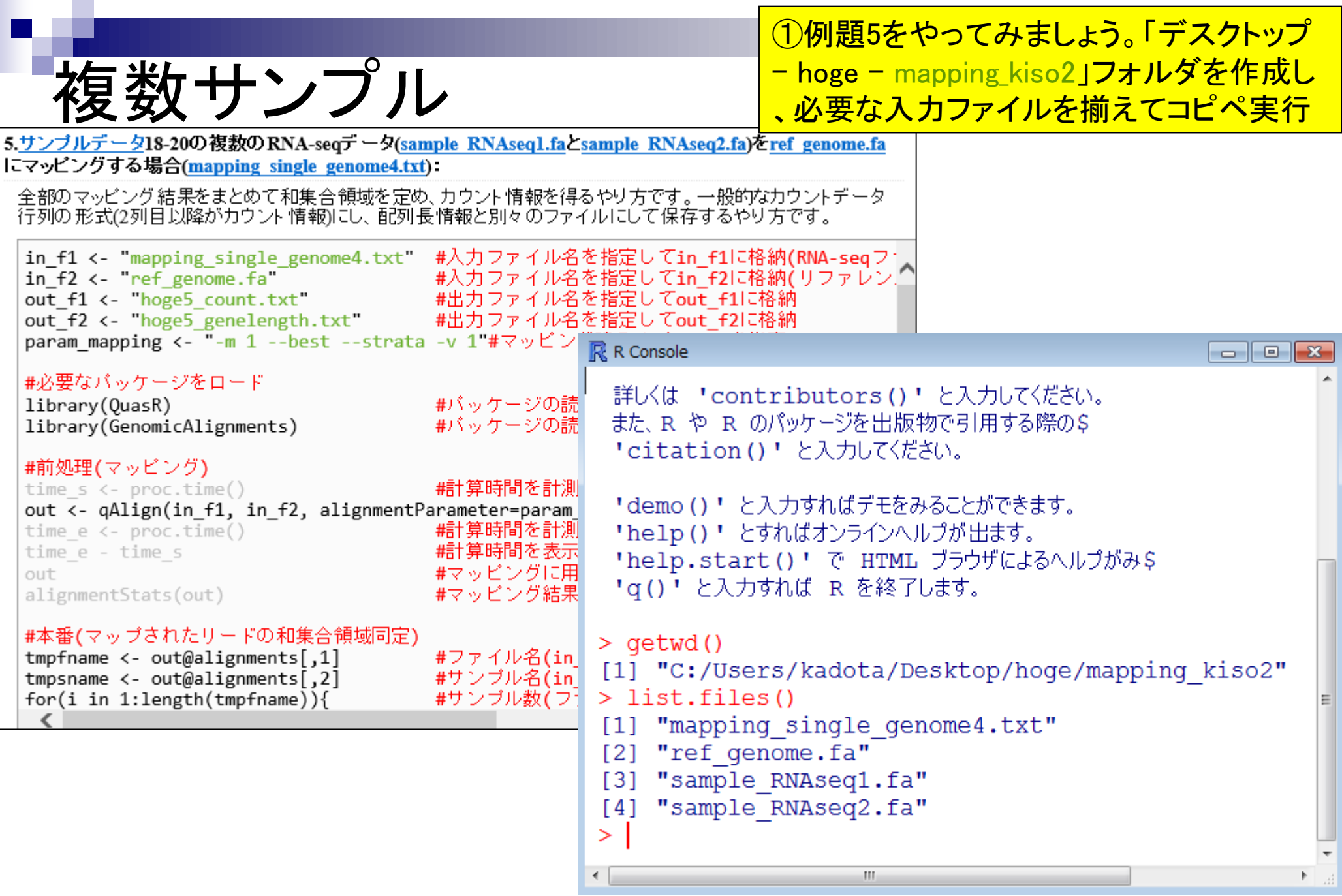
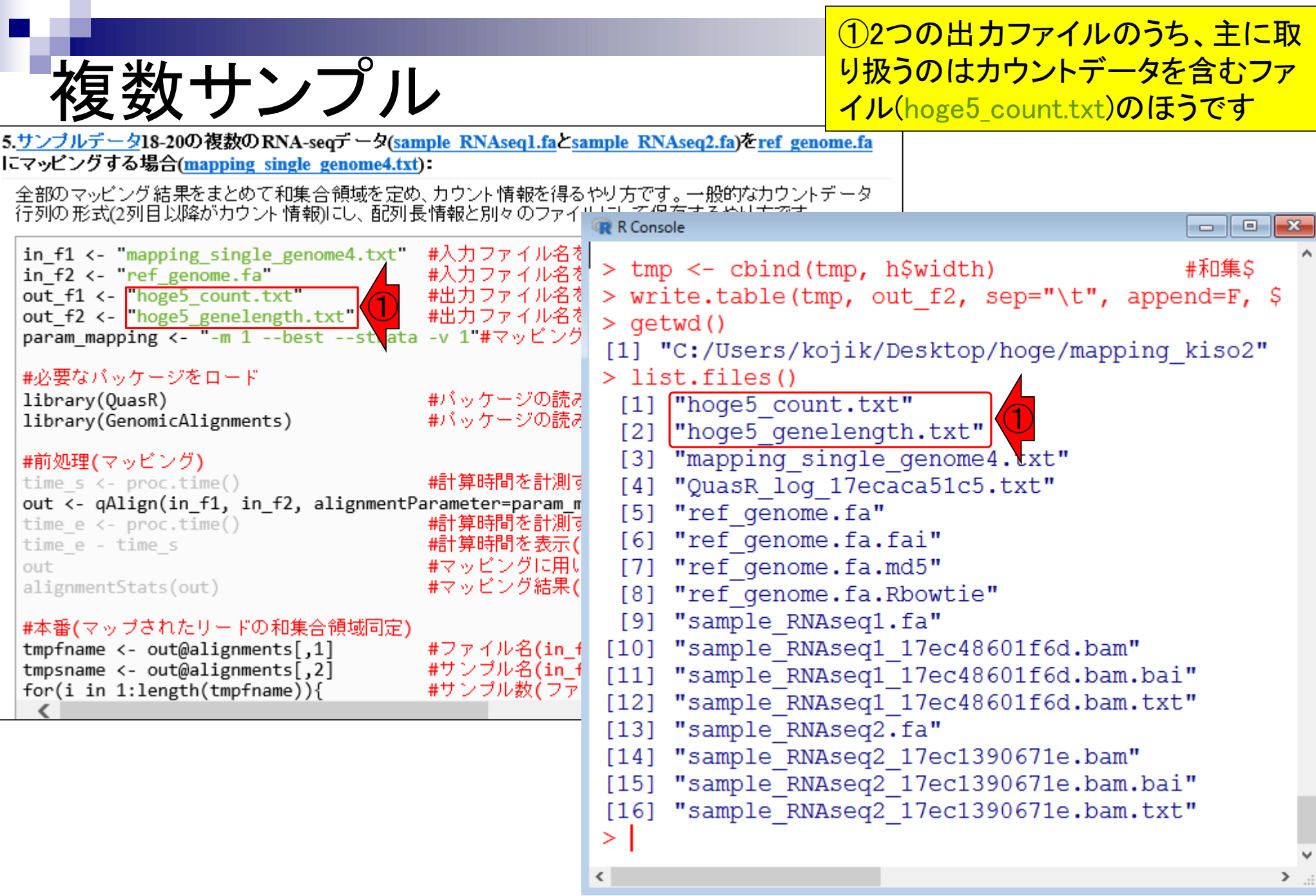

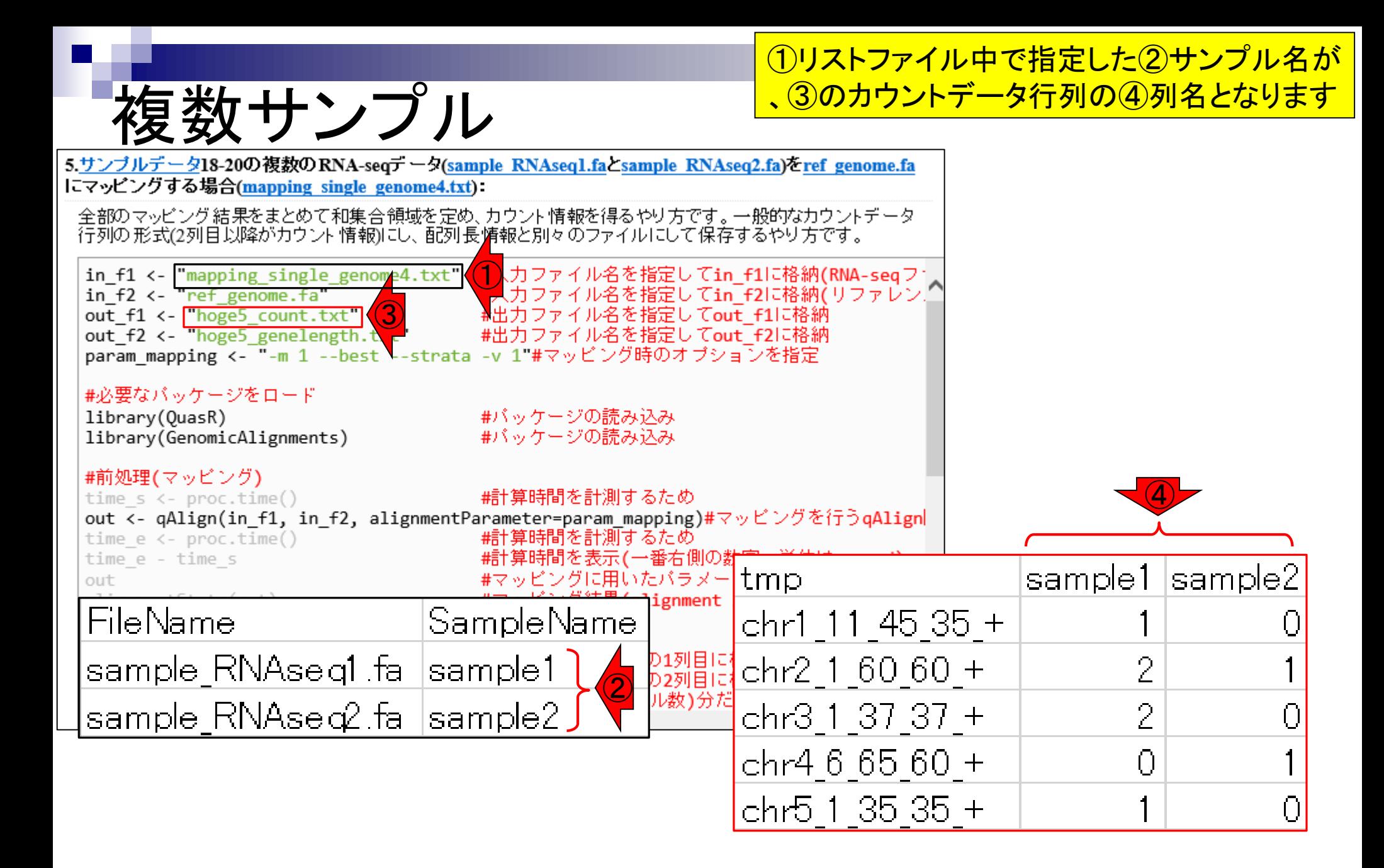

# **Contents**

# ■ マッピング(アラインメント)の続き

- □ おさらい: 入力ファイル(マップする側、される側)、QuasRの結果、Bowtie2の結果
- マップされなかったリード:Bowtie(デフォルト)、Bowtie(QuasRと同じオプション)
- □ SAM形式の解説、マッピング結果の違い、課題
- □ Linux環境以外でのBowtie2実行手段
- カウント情報取得
	- ロ アノテーション情報がない場合:単一サンプル、複数サンプル

## □ アノテーション情報がある場合

- 概要
- マップする側のファイルの説明
- マッピング実行
- 結果の解釈
- カウント情報取得時のオプション
- grepでgenenameの個数を確認

乳酸菌のアノテーション情報ファイル(.gff3) <mark>で定義されたgene領域にマップされるリード</mark> **数をカウントするやり方を示します。①** single-endのアノテーション有のところです

(last modified 2018/05/01, since 2010)

(Rで)塩基配列解析

アノテーション情報あり

#### このウェブページのR関連部分は、インストール 日こついての 推奨手順 (Windows2018.03.12版とMacinto トール済みであるという前提で記述しています。 初心者の 方は<u>基本的な利用法</u>(Windows2015.04.03版と 的にまとめた書籍もあります。(2015/04/03) • マッピング | 基礎 (last modified 2013/06/19) • マッピング | single-end | ゲノム | basic aligner(基礎) | OuasR(Gaidatzis 2015) (last modified 2014/06/21) • マッピング | single-end | ゲノム | basic aligner(応用) | QuasR(Gaidatzis 2015) (last modified 2015/06/28) What's new? • マッピング | single-end | ゲノム | splice-aware aligner | QuasR(Gaidatzis 2015) (last modified 2014/06/21) • マッピング | paired-end | ゲノム | basic aligner(基礎) | QuasR(Gaidatzis 2015) (last modified 2016/02/11) • Silhouetteスコアの新たな使い道提唱論文(2 • マッピング | paired-end | ゲノム | basic aligner(応用) | OuasR(Gaidatzis 2015) (last modified 2016/02/11) • Silhouetteスコアの新たな使い道提唱論文(Z • マッピング | paired-end | トランスクリプトーム | basic aligner(基礎) | QuasR(Gaidatzis 2015) (last modified 2016/02/10) •「平成29年度NGSハンズオン講習会」の<u>動</u>画 • マッピング | paired-end | トランスクリプトーム | basic aligner(応用) | QuasR(Gaidatzis 2015) (last modified 2016/02/10) • マップ後日こついて(last modified 2013/06/19) • マップ後1出力ファイル形式について (last modified 2013/11/05) ・ 門田からメール返信をもらえない場合は (las) ・ マップ後 | 出力ファイル形式について (last modified 2013/11/05)<br>・ はじめに (last modified 2015/03/31) • はじめに (last modified 2015/03/31) • マップ後 | 出力ファイルの読み込み | BAM形式 | rbamtools(Kaisers 2015) (last modified 2016/09/14) • 参考資料 | <u>書籍、学会誌</u> (last modified 201) • マップ後 | 出力ファイルの読み込み | BAM形式 | GenomicAlignments(Lawrence 2013) (last modified 2016/09/14) 参老咨料 | 講習今 | 講義 | 講演咨料 (last me • マップ後 | 出力ファイルの読み込み | Bowtie形式 (last modified 2013/06/18) • マップ後 | 出力ファイルの読み込み | SOAP形式 (last modified 2013/06/19) • マップ後 | 出力ファイルの読み込み | htSeqTools(Planet 2012) (last modified 2013/06/19) • マップ後 | カウント情報取得 | について (last modified 2017/01/11) ・ マップ後 | カウント情報取得 | single-end | ゲノム | アノテーション 有 | <mark>QuasR(Gaidatzis\_2015) ( 1)</mark> modified 2015/02/26)<br>・ マップ後 | カウント情報取得 | single-end | ゲノム | アノテーション 無 | **QuasR(Gaidatzis\_2015) (Nat**rinodified 2014/06/22) • マップ後 | カウント情報取得 | paired-end | ゲノム | アノテーション有 | QuasR(Gaidatzis 2015) (last modified 2016/02/13) • マップ後 | カウント情報取得 | paired-end | ゲノム | アノテーション無 | QuasR(Gaidatzis 2015) (last modified 2015/07/02) • マップ後 | カウント情報取得 | paired-end | トランスクリプトーム | QuasR(Gaidatzis 2015) (last modified 2016/02/12) • マップ後 | カウント情報取得 |トランスクリプトーム | BEDファイルから (last modified 2014/06/21) • マップ後 | 配列長とカウント数の関係 (last modified 2015/07/03) • 正規化 IIこついて (last modified 2014/06/22)

• 正規化 | 基礎 | RPK or CPK (配列長補正) (last modified 2015/07/04)

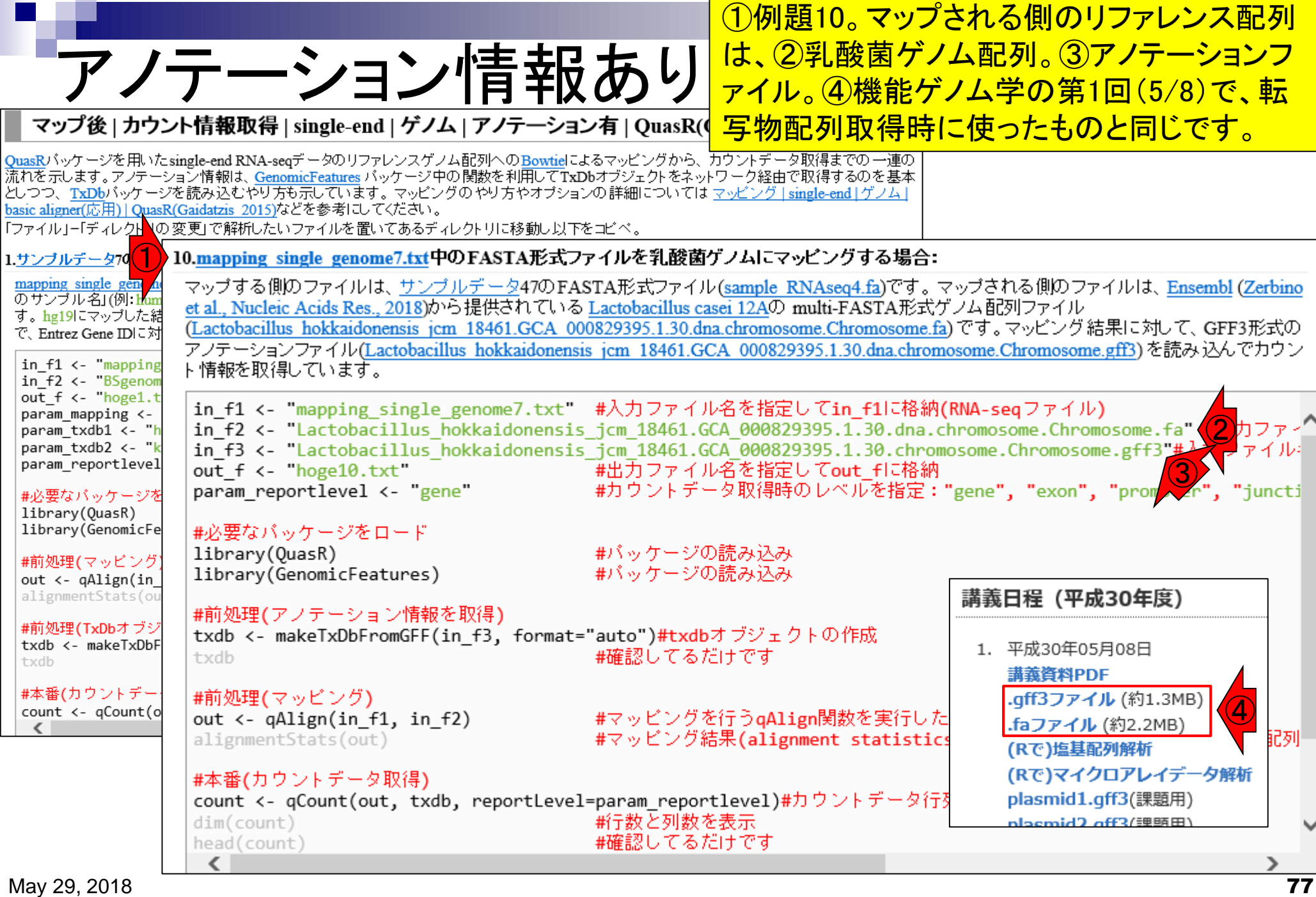

## ①GFF3ファイルの中身は、こんな感じでした。

# おさらい

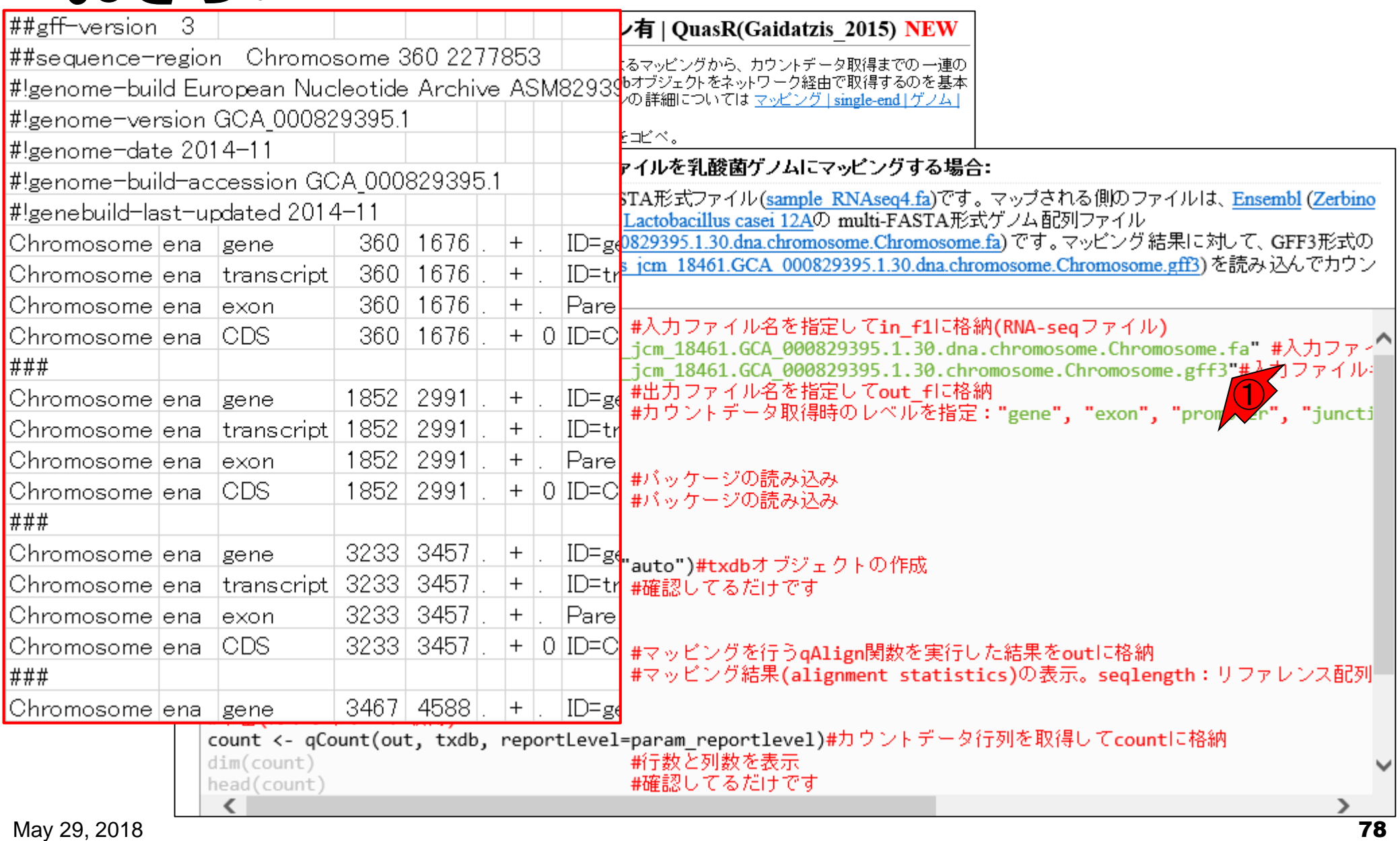

geneレベルのカウントデータ - マップ後 | カウント情報取得 | single-end | ゲノム | アノテ―ション有 | QuasR(Gaidatzis 2015) NEW

### ①例題10は、②GFF3ファイルか ら、③gene領域内にマップされ **たリード数をカウントするやり方**

#### QuasRパッケージを用いたsingle-end RNA-seqデータのリファレンスゲノム配列へのBowtieによるマッピングから、カウントデータ取得までの一連の 流れを示します。アノテーション情報は、GenomicFeatures バッケージ中の関数を利用してTxDbオブジェクトをネットワーク経由で取得するのを基本 " としつつ、 <u>TxDb</u>パッケージを読み込むやり方も示しています。 マッピングの やり方やオブションの詳細については <u>マッピング [single-end]ゲノム |</u> basic aligner(応用) | QuasR(Gaidatzis 2015)などを参考にしてください。 「ファイル」ー「ディレクト」の変更」で解析したいファイルを置いてあるディレクトリに移動し以下をコビベ。 10.mapping\_single\_genome7.txt中のFASTA形式ファイルを乳酸菌ゲノムにマッピングする場合: 1.サンブルデータ/0 mapping single gen <mark>At</mark><br>のサンブル名J (例: hum マップする側のファイルは、サンプルデータ47のFASTA形式ファイル(sample RNAseq4.fa)です。マップされる側のファイルは、Ensembl (Zerbino et al., Nucleic Acids Res., 2018)から提供されている Lactobacillus casei 12Aの multi-FASTA形式ゲノム配列ファイル す。hg19にマップした結 (Lactobacillus hokkaidonensis jcm 18461.GCA 000829395.1.30.dna.chromosome.Chromosome.fa)です。マッピング結果に対して、GFF3形式の で、Entrez Gene IDに対 アノテーションファイル(Lactobacillus hokkaidonensis jcm 18461.GCA 000829395.1.30.dna.chromosome.Chromosome.gff3)を読み込んでカウン  $in$   $f1$  <- "mapping ト情報を取得しています。  $in$  $F2$  <-  $BSgenom$ out f <- "hoge1.t in f1 <- "mapping single genome7.txt" #入力ファイル名を指定してin f1に格納(RNA-seqファイル) param mapping <in f2 <- "Lactobacillus hokkaidonensis jcm 18461.GCA 000829395.1.30.dna.chromosome.Chromosome.fa" #入力ファイ param txdb1 <- "h param txdb2 <- "k param reportlevel  $out f \leftarrow \text{hoge10.txt}$ out\_f <- "hoge10.txt" #出力ファイル名を指定してout\_fに格納<br>param\_reportlevel <- "gene"(3) #カウントデータ取得時のレベルを指定:"gene", "exon", "prom , "juncti #必要なバッケージを library(QuasR) #必要なバッケージをロード library(GenomicFe #バッケージの読み込み library(QuasR) #前処理(マッピング library(GenomicFeatures) #バッケージの読み込み out <- qAlign(in alignmentStats(ou #前処理(アノテーション情報を取得) #前処理(TxDbオブジ txdb <- makeTxDbFromGFF(in\_f3, format="auto")#txdbオブジェクトの作成 txdb <- makeTxDbF #確認してるだけです txdb txdb #本番(カウントデー #前処理(マッピング)  $count < - qCount(o)$ out  $\leftarrow$  qAlign(in f1, in f2) #マッピングを行うqAlign関数を実行した結果をoutに格納 #マッピング結果(alignment statistics)の表示。seqlength: リファレンス配列 alignmentStats(out) #本番(カウントデータ取得) count <- qCount(out, txdb, reportLevel=param reportlevel)#カウントデータ行列を取得してcountに格納 新テ数と列数を表示  $dim(count)$ #確認してるだけです head(count) May 29, 2018 **79**

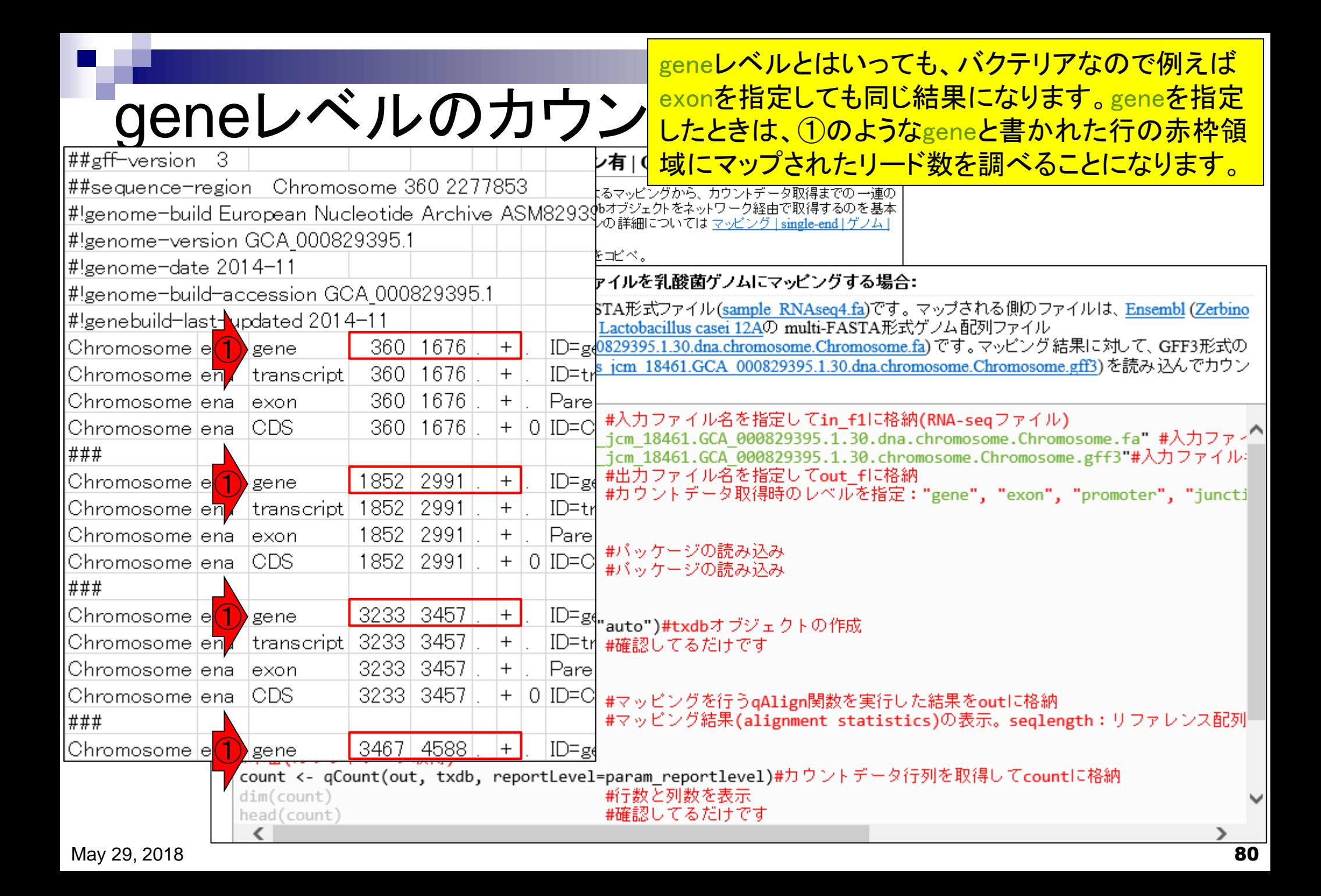

# **Contents**

# ■ マッピング(アラインメント)の続き

- □ おさらい: 入力ファイル(マップする側、される側)、QuasRの結果、Bowtie2の結果
- マップされなかったリード:Bowtie(デフォルト)、Bowtie(QuasRと同じオプション)
- □ SAM形式の解説、マッピング結果の違い、課題
- □ Linux環境以外でのBowtie2実行手段
- カウント情報取得
	- ロ アノテーション情報がない場合:単一サンプル、複数サンプル
	- □ アノテーション情報がある場合
		- 概要
		- マップする側のファイルの説明
		- マッピング実行
		- 結果の解釈
		- カウント情報取得時のオプション
		- grepでgenenameの個数を確認

マップする側のファイルは、①のリストファイル マップする側のファイル<sup>内に記載されている、②sample\_RNAseq4.fa。</sup> マップ後 | カウント情報取得 | single-end | ゲノム | アノテーション有 | QuasR(Gaidatzis 2015) NEW QuasRバッケージを用いたsingle-end RNA-seqデータのリファレンスゲノム配列へのBowtielこよるマッピングから、カウントデータ取得までの一連の 流れを示します。アノテーション情報は、GenomicFeatures バッケージ中の関数を利用してTxDbオブジェクトをネットワーク経由で取得するのを基本 としつつ、 TxDbバッケージを読み込むやり方も示しています。 マッピングの やり方やオブションの詳細については マッピング | single-end | ゲノム | basic aligner(応用) | QuasR(Gaidatzis 2015)などを参考にしてください。 「ファイル」ー「ディレクトリの変更」で解析したいファイルを置いてあるディレクトリに移動し以下をコピペ。 10.mapping\_single\_genome7.txt中のFASTA形式ファイルを乳酸菌ゲノムにマッピングする場合: 1.サンブルデータ7のFAS mapping single genom マップする側のファイルは、<u>サンプルデータ</u>47のFASTA形式ファイル(<u>sample\_RNAseq4.fa</u>)です。マップされる側のファイルは、<u>Ensembl</u> (Zerbino\_<br>et al., Nucleic Acids Res., 2018)から提供されている <u>Lactobacillus casei 12A</u>の multi-FAST <mark>(2)</mark> 式ゲノム配列ファイル<br>(Lactobacillus\_hokkaidonensi のサンブル名」(例: hun す。hg19にマップした結 で、Entrez Gene IDに対 アノテーションファイル(Lactobacillus hokkaidonensis jcm 18461.GCA 000829395.1.30.dna.chromosome.Chromosome.gff3)を読み込んでカウン  $in_f1$  <- "mapping ト情報を取得しています。  $in$  $F2$  <-  $BSgenom$ out f <- "hoge1.t in f1 <- "mapping single genome7.txt" <mark>●</mark>カファイル名を指定してin\_f1に格納(RNA-seqファイル)<br>- cm 18461.GCA 000829395.1.30.dna.chromosome.Chromosome.fa" #入力ファ~<sup>^</sup> param mapping <in f2 <- "Lactobacillus hokkaidonensis param txdb1 <- "h in f3 <- "Lactobacillus hokkaidonensis jcm 18461.GCA 000829395.1.30.chromosome.Chromosome.gff3"#入力ファイル: param txdb2 <- "k param reportlevel out  $f \leftarrow \text{hoge10.txt}$ #出力ファイル名を指定してout fla格納 #カウントデータ取得時のレベルを指定: "gene", "exon", "promoter", "juncti param reportlevel  $\langle -/$ "gene" #必要なバッケージを library(QuasR) library(GenomicFe #必要なバッケージをロード library(QuasR) #バッケージの読み込み #前処理(マッピング ッケージの読み込み out  $\leftarrow$  qAlig FileName SampleName alignmentSta #前処理(TxDb: o")#txdbオブジェクトの作成 txdb <- make sample RNAseq4.fa Lacto 認してるだけです。 txdb  $\left( 2\right)$ #本番(カウントデー #前処理(マッピング) count <- qCount(o out  $\leftarrow$  qAlign(in  $f1$ , in  $f2$ ) #マッピングを行うqAlign関数を実行した結果をoutに格納 #マッピング結果(alignment statistics)の表示。seqlength:リファレンス配列 alignmentStats(out) #本番(カウントデータ取得) count <- qCount(out, txdb, reportLevel=param reportlevel)#カウントデータ行列を取得してcountに格納 新テ数と列数を表示  $dim(count)$ #確認してるだけです head (count) May 29, 2018 **82** 

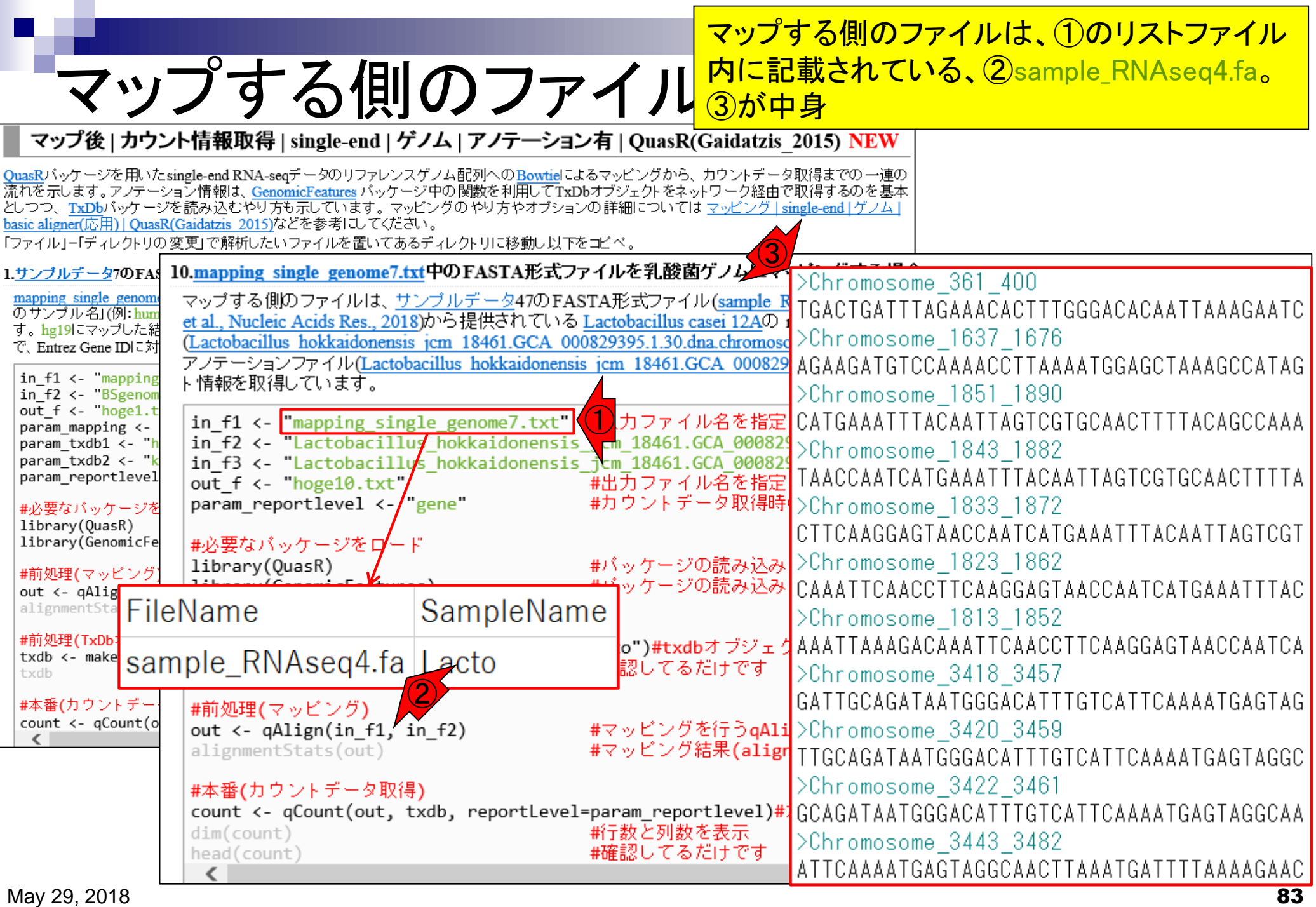

# マップする側のファイル - マップ後 | カウント情報取得 | single-end | ゲノム | アノテ―ション有 | QuasR(Gaidatzis 2015) NEW

### ①sample\_RNAseq4.faは、②サンプル データの例題47のコピペで作成してい ます。わざわざ見に行かなくてもよい

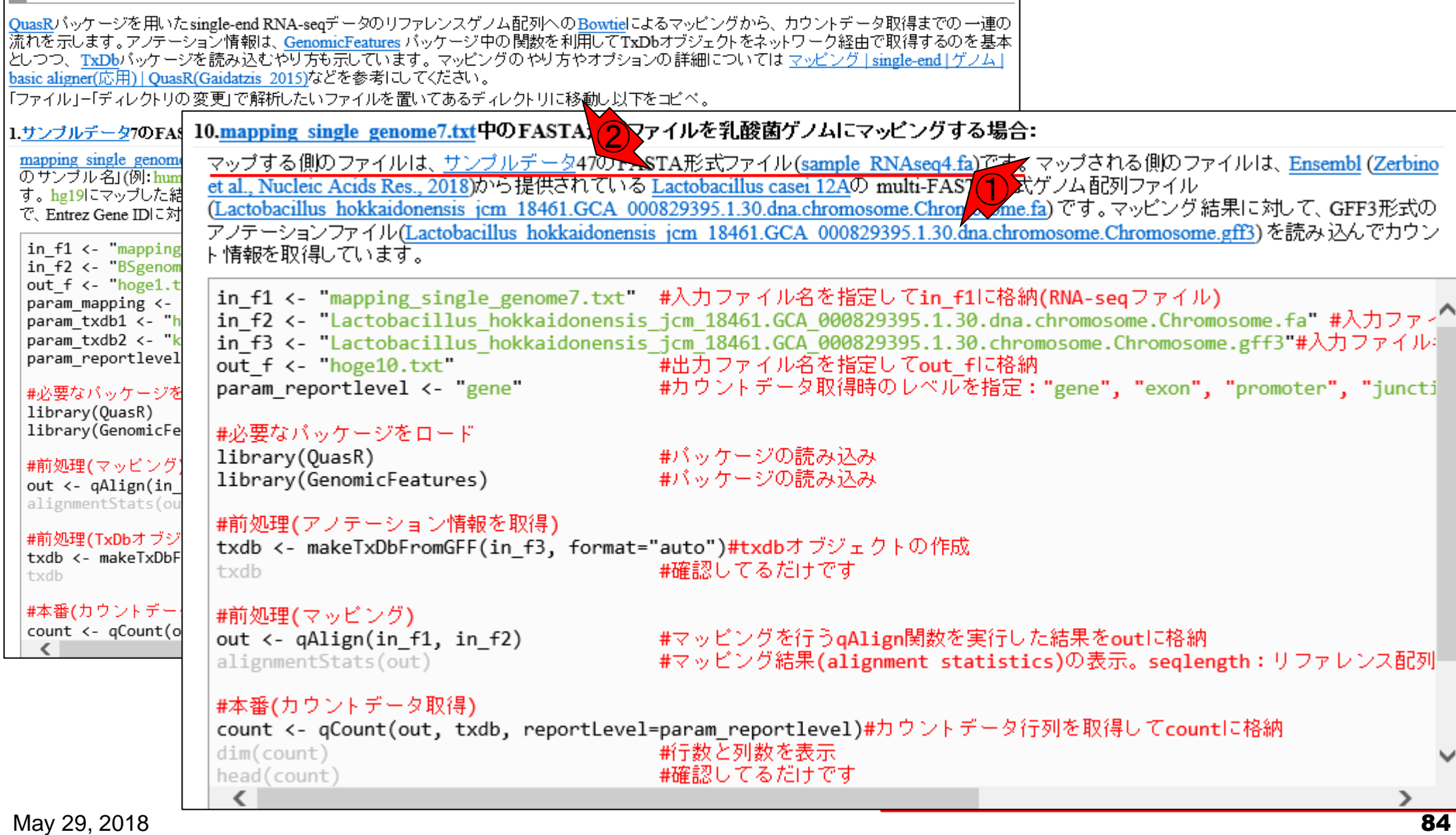

①マップする側(sample\_RNAseq4.fa)のリー ドは、②アノテーションファイル(.gff3)中の マップする側のファイル gene領域を参考にしながら作成しています。 - マップ後 | カウント情報取得 | single-end | ゲノム | アノテ―ション有 | QuasR(Gaidatzis 2015) NEW QuasRバッケージを用いたsingle-end RNA-seqデータのリファレンスゲノム配列へのBowtieによるマッピングから、カウントデータ取得までの一連の 流れを示します。アノテーション情報は、GenomicFeatures バッケージ中の関数を利用してTxDbオブジェクトをネットワーク経由で取得するのを基本 どしつつ、 TxDbパッケージを読み込むやリ方も示しています。 マッピングのやり方やオブションの詳細については マッピング single-end | ゲノム | basic aligner(応用) | QuasR(Gaidatzis 2015)などを参考にしてください。 「ファイル」ー「ディレクトリの変更」で解析したいファイルを置いてあるディレクトリに移動し以下をコビベ。 10.mapping\_single\_genome7.txt中のFASTA形式ファイルを乳酸菌ゲノムにマッピングする場合: 1.サンブルデータ7のFAS mapping single genome マップする側のファイルは、 サンプルデータ47のFASTA形式ファイル (sample RNAseq4.fa)です。 マップされる側のファイルは、Ensembl (Zerbino のサンブル名」(例: hun et al., Nucleic Acids Res., 2018)から提供されている Lactobacillus casei 12Aの multi-FAS7 1 ポゲノム配列ファイル<br>(Lactobacillus hokkaidonensis jcm 18461.GCA 000829395.1.30.dna.chromosome.Chrone ame.fa)です。マッピング結果に対して、GFF3形式の す。hg19にマップした結 で、Entrez Gene IDに対 アノテーションファイル(Lactobacillus hokkaidonensis jcm 18461.GCA 000829395.1.30.dna.chromosome.Chromosome.gff3)(2)み込んでカウン  $in$   $f1$  <- "mapping ト情報を取得しています。  $in$   $f2$  <-  $BSgenom$ out f <- "hoge1.t in f1 <- "mapping single genome7.txt" #入力ファイル名を指定してin f1に格納(RNA-seqファイル) param\_mapping <in f2 <- "Lactobacillus hokkaidonensis jcm 18461.GCA 000829395.1.30.dna.chromosome.Chromosome.fa #入力ファン<br>in f3 <- "Lactobacillus hokkaidonensis jcm 18461.GCA 000829395.1.30.chromosome.Chromosome.gff3" 2つァイル param txdb1 <- "h param txdb2 <- "k param reportlevel  $out f \leftarrow \text{hoge10.txt}$ #出力ファイル名を指定してout fに格納 #カウントデータ取得時のレベルを指定: "gene", "exon", "promoter", "juncti param reportlevel <- "gene" #必要なバッケージを library(QuasR) library(GenomicFe #必要なバッケージをロード #バッケージの読み込み library(QuasR) #前処理(マッピング library(GenomicFeatures) #バッケージの読み込み out  $\leftarrow$  qAlign(in alignmentStats(ou #前処理(アノテーション情報を取得) #前処理(TxDbオブジ txdb <- makeTxDbFromGFF(in\_f3, format="auto")#txdbオブジェクトの作成 txdb <- makeTxDbF #確認してるだけです txdb txdb #本番(カウントデー #前処理(マッピング)  $count < - qCount(o)$ out  $\leftarrow$  qAlign(in f1, in f2) #マッピングを行うqAlign関数を実行した結果をoutに格納 #マッピング結果(alignment statistics)の表示。seqlength: リファレンス配列 alignmentStats(out) #本番(カウントデータ取得) count <- qCount(out, txdb, reportLevel=param reportlevel)#カウントデータ行列を取得してcountに格納 新テ数と列数を表示  $dim(count)$ #確認してるだけです head(count) May 29, 2018 85

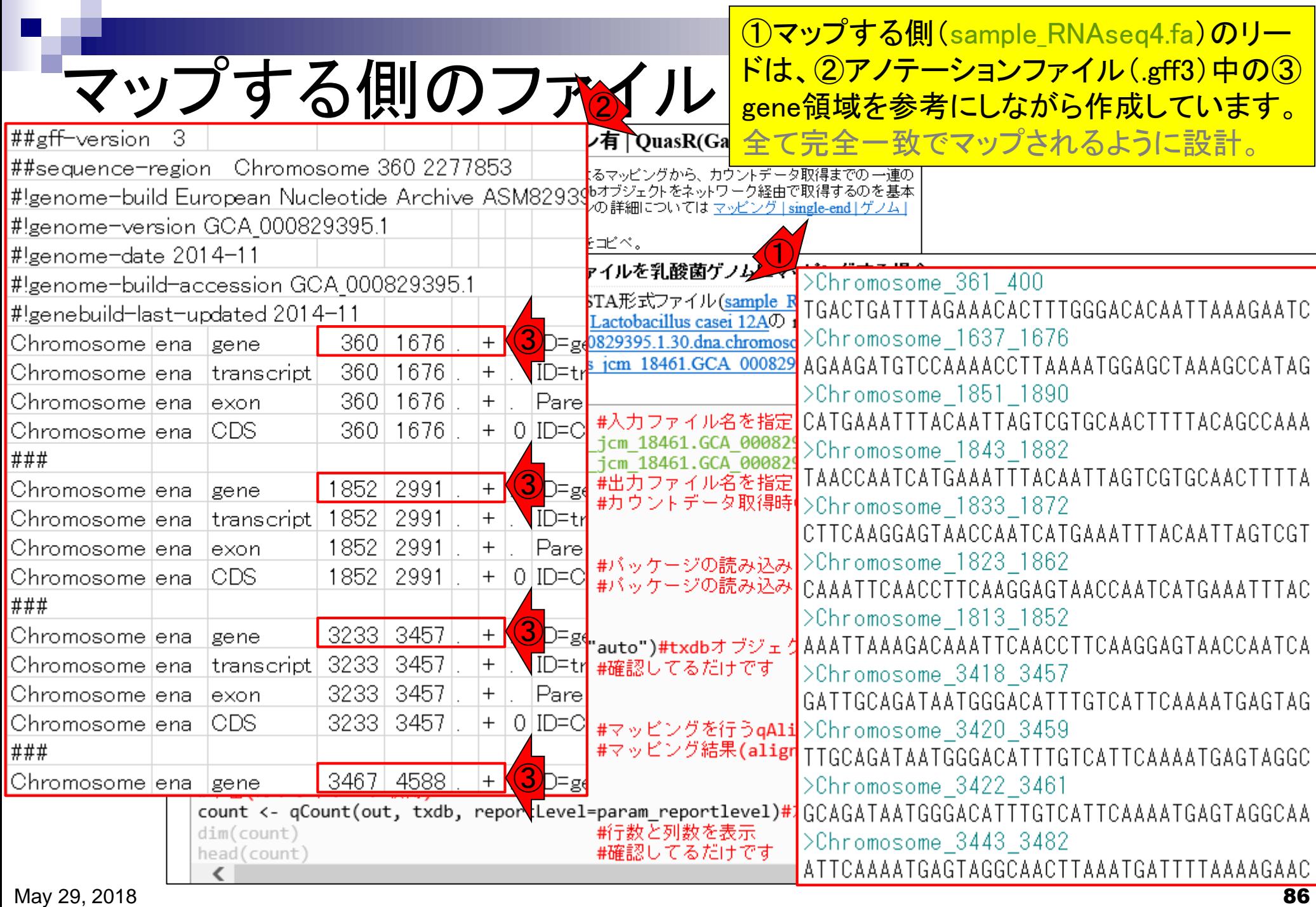

マップする側のファイル

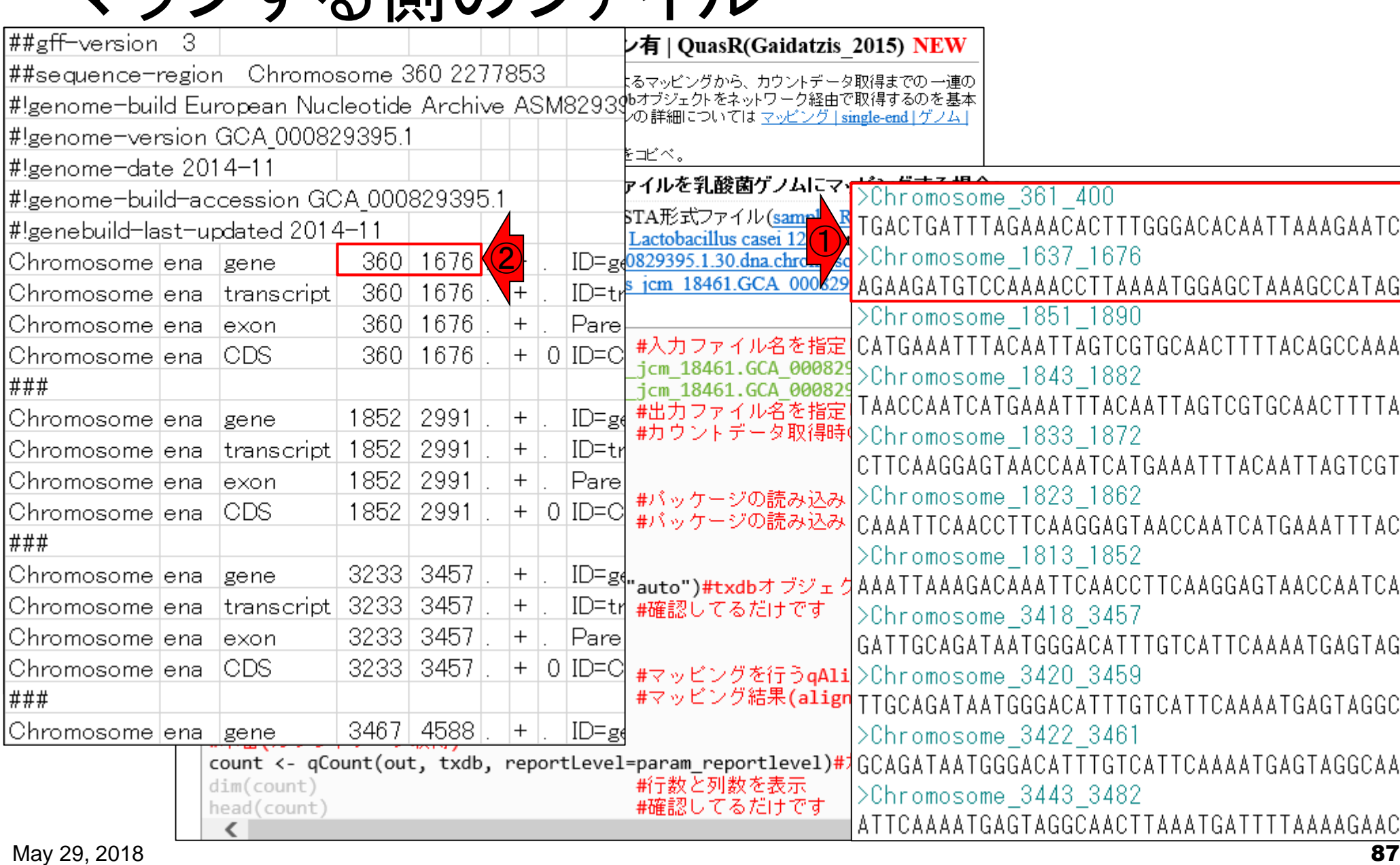

①最初の2リードは、②の領域内にマップさ

<mark>れるように設計。</mark>

①3-7番目の5リードは、②の領域に一部が かかるように設計。領域内ではない。

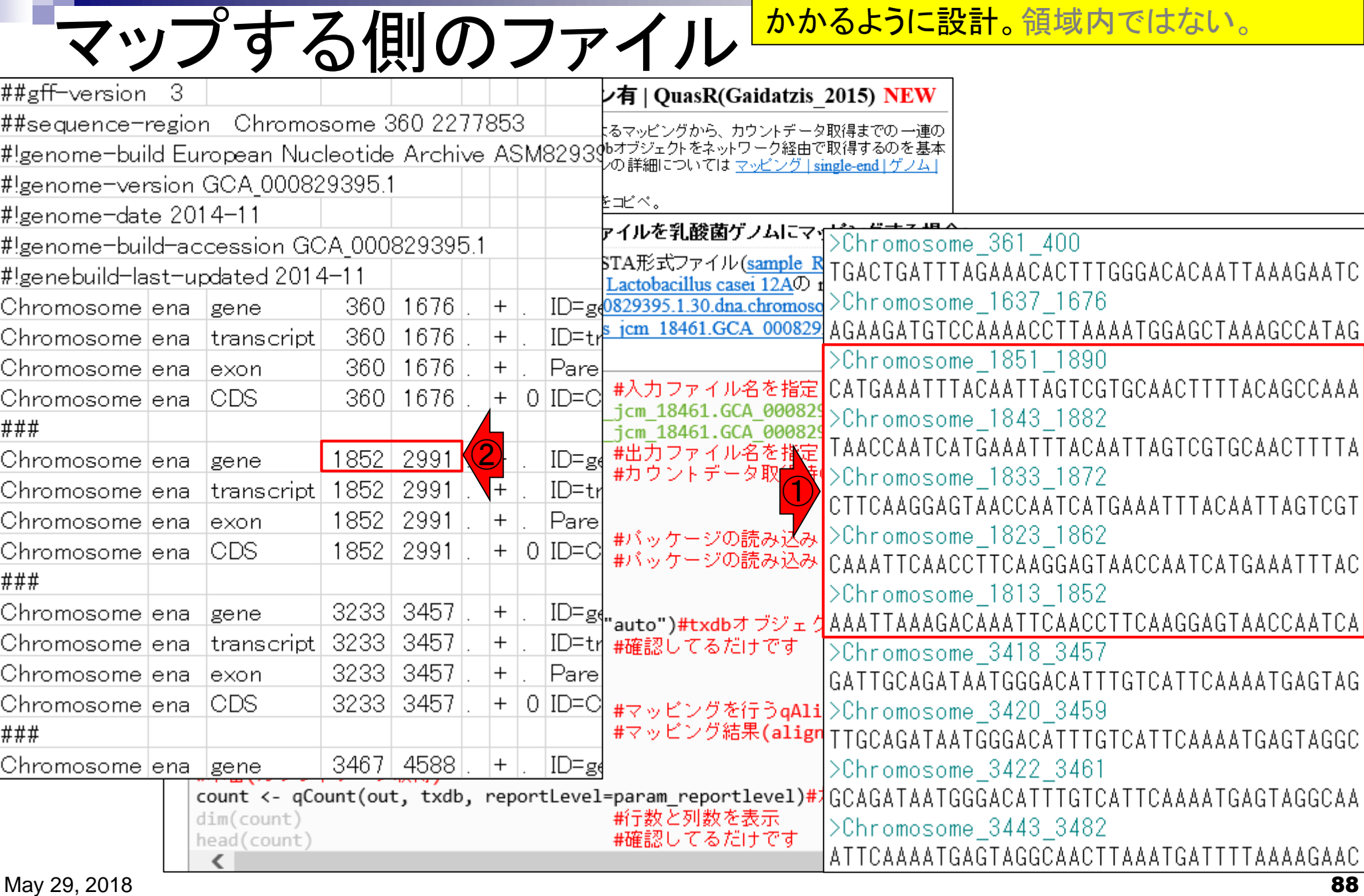

マップする側のファイル

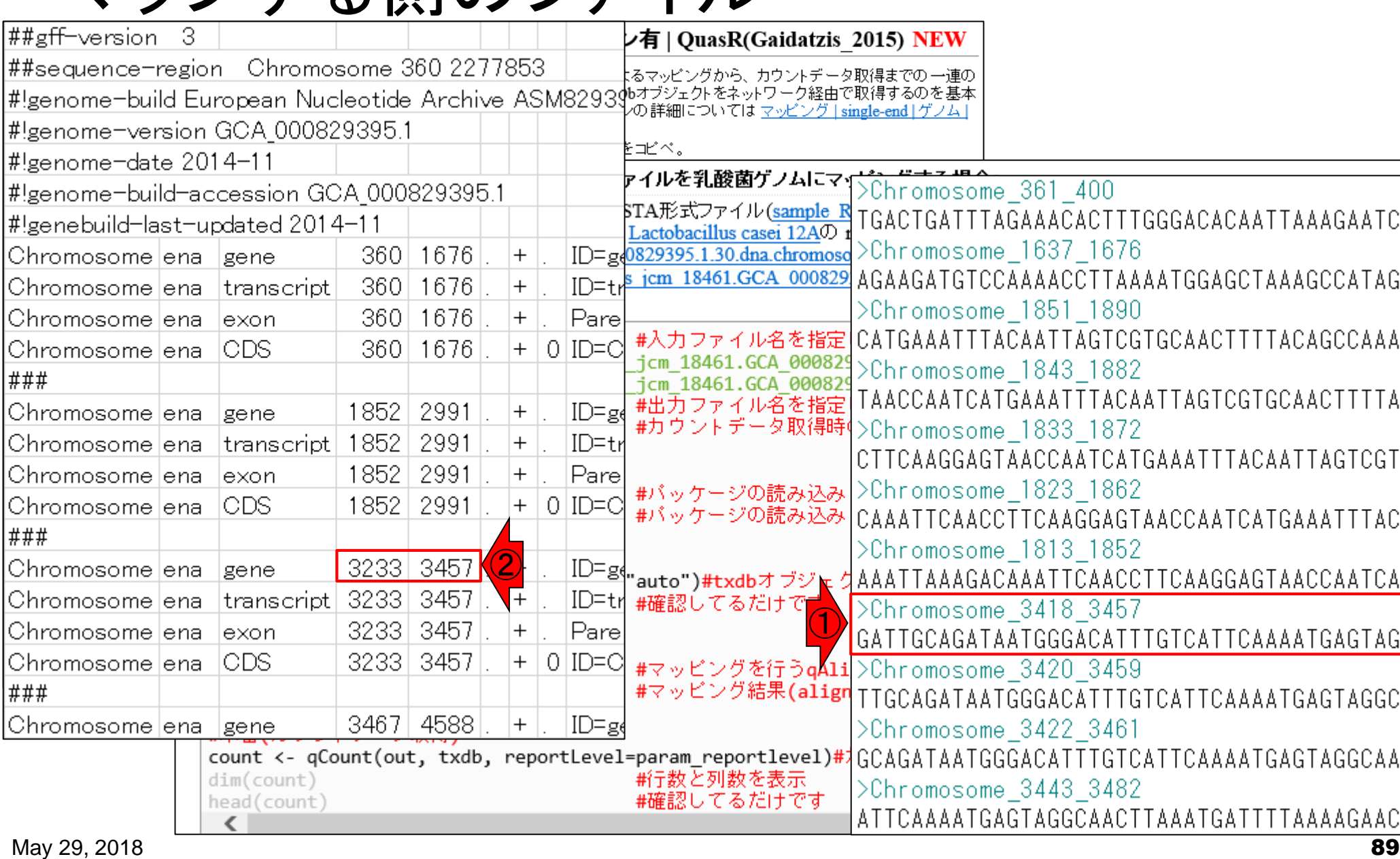

①8番目のリードは、②の領域内にマップさ

<mark>れるように設計。</mark>

①9-10番目のリードは、②の領域に一部が かかるように設計。領域内ではない。

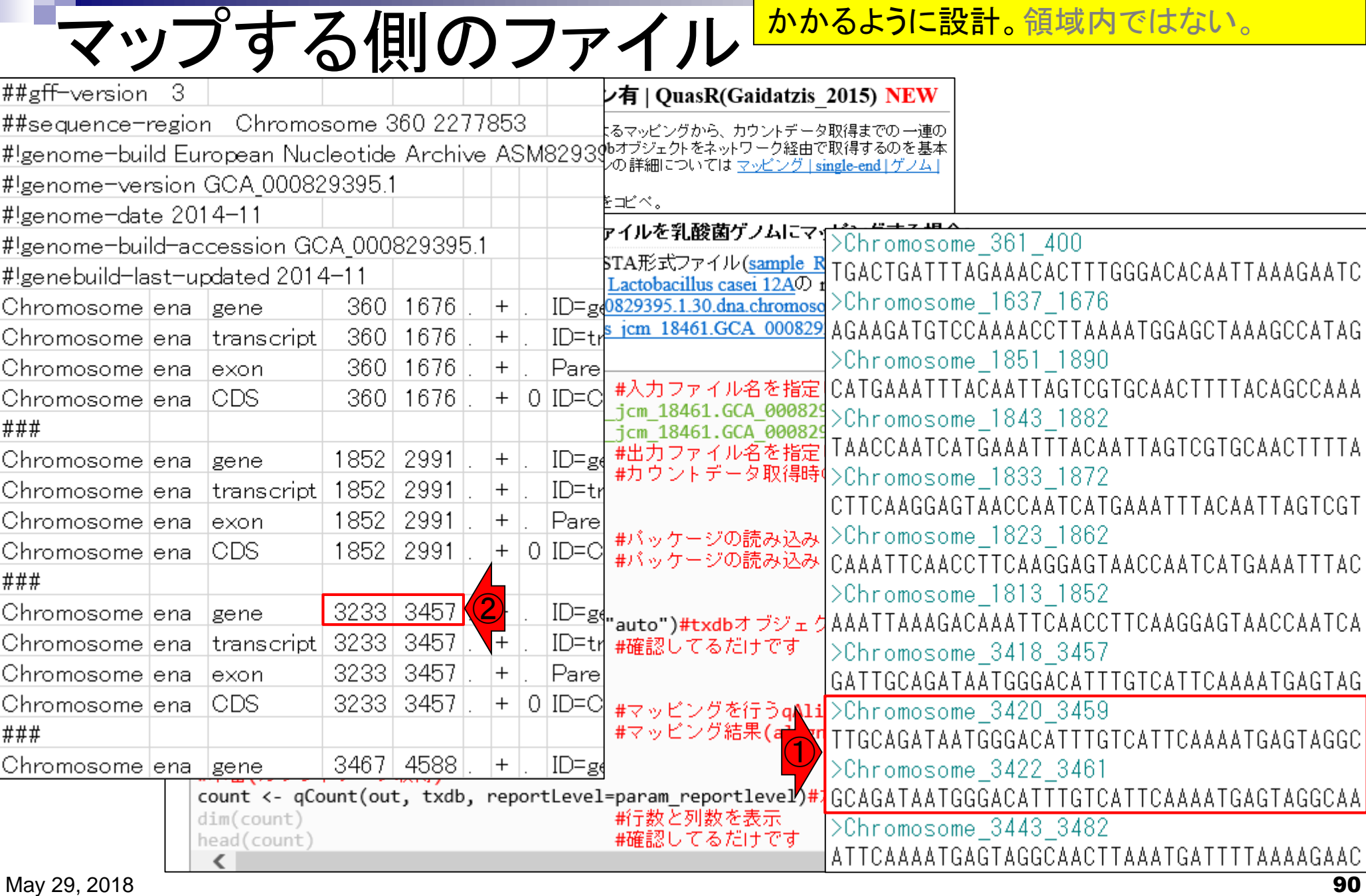

11番目のリードは、②と③の領域にまた がってマップされるように設計。

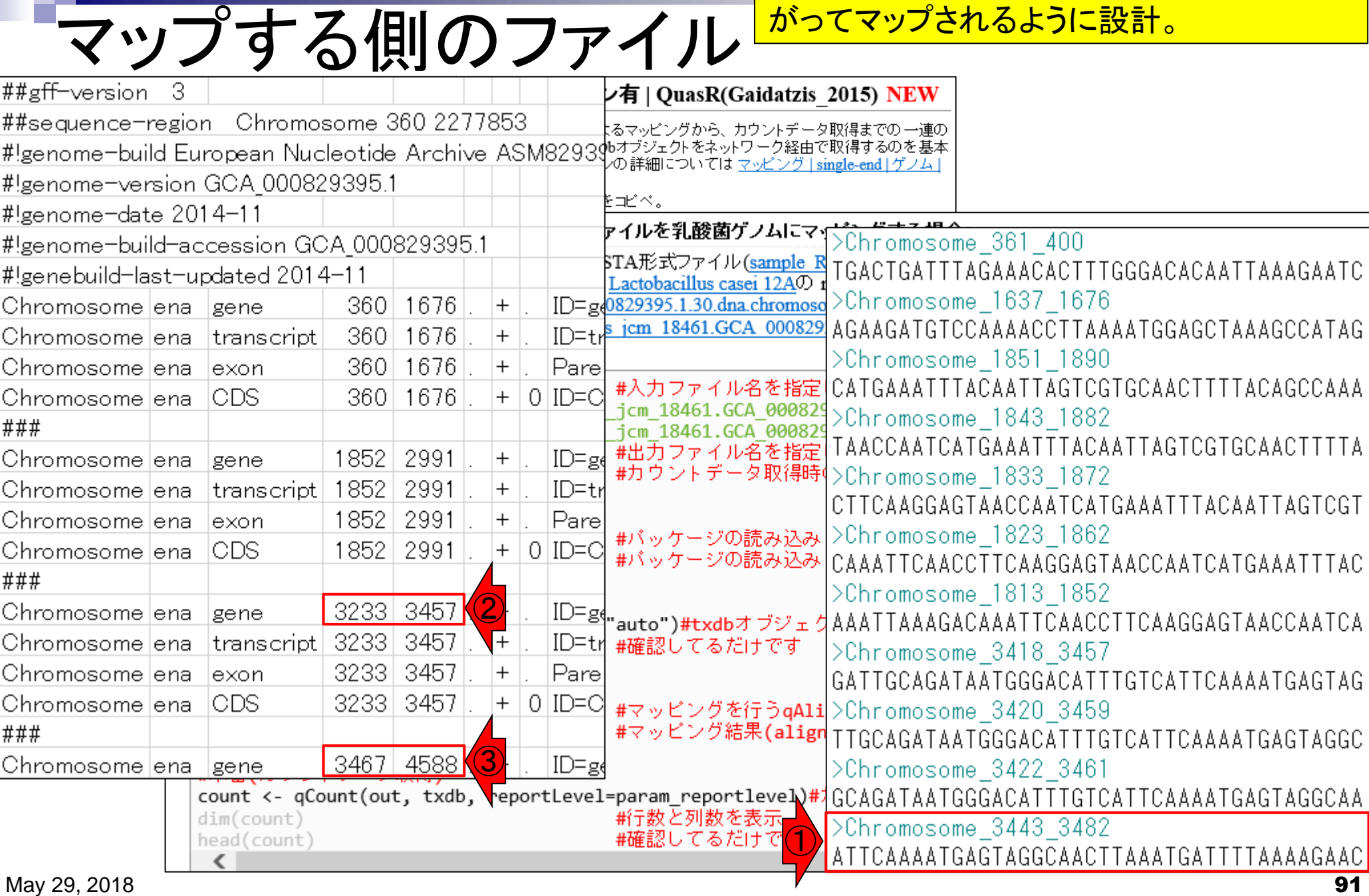

#### 全11リード中①これらの3リードは、②の領 **最低限3リードは.** 域内にマップされる。従って、得られるカウ ントの総和は、最低でも3はあるはず。という ン有 | QuasR(Ga<mark>l</mark> 予想を立てて実際にマッピングを行う。 ##sequence-region Chromosome 360 2277853| にるマッピングから、カウントデータ取得までの一連の #!genome-build European Nucleotide Archive ASM829390オブジェクトをネットワーク経由で取得するのを基本 ∕の詳細については マッピング [single-end] ゲノム [ #!genome-version GCA 000829395.1| を⊐ビべ。 ¦#!genome-date 2014–11 - アイルを乳酸菌ゲノムにマ<u>ィ</u> >Chromosome\_361\_400 #!genome-build-accession GCA 000829395.1| &TGACTGATTTAGAAACACTTTGGGACACAATTAAAGAATC<br>«>Chromosome 1637 1676 #!genebuild-last-updated 2014–11|  $\bigcirc$ Lactobacillus casei 12 ② |Chromosome|ena| 360. 1676 Igene 000 329 icm 18461.GCA AGAAGATGTCCAAAACCTTAAAATGGAGCTAAAGCCATAG 360 1676  $ID=+$ |Chromosome|ena  $^{+}$ |transcript >Chromosome 1851 1890 Chromosome|ena| 360 1676 |Pare lexon  $^{+}$ CATGAAATTTACAATTAGTCGTGCAACTTTTACAGCCAAA #入力ファイル名を指定  $0$  ID=C ICDS 360 1676 |Chromosome|ena|  $+$ jcm 18461.GCA 000829 >Chromosome 1843 1882 |### icm 18461.GCA 000829 TAACCAATCATGAAATTTACAATTAGTCGTGCAACTTTTA #出力ファイル名を指定 1852 2991 ∣ID=g{ |Chromosome|ena  $+$ gene #カウントデータ取得時( >Chromosome 1833 1872 1852 2991  $+$ ID=ti |Chromosome|ena |transcript| CTTCAAGGAGTAACCAATCATGAAATTTACAATTAGTCGT 1852 2991 |Chromosome|ena  $^{+}$ |Pare lexon >Chromosome 1823 1862 #パッケージの読み込み| 1852 2991 |Chromosome|ena ICDS  $^{+}$  $0|ID=C$ #パッケージの読み込み|CAAATTCAACCTTCAAGGAGTAACCAATCATGAAATTTAC |### >Chromosome 1813 1852 ② |Chromosome|ena 3233 3457 ID=gq, auto")#txdbオブジェクAAATTAAAGACAAATTCAACCTTCAAGGAGTAACCAATCA gene 3233 3457 ID=tr|#確認してるだけで |Chromosome|ena |transcript|  $\begin{array}{c} + \end{array}$ >Chromosome 3418 3457  $\bigcirc$ 3233 3457 |Chromosome|ena  $^{+}$ |Pare lexon GATTGCAGATAATGGGACATTTGTCATTCAAAATGAGTAG |Chromosome|ena ICDS 3233 3457  $0|ID=Cl$  $^{+}$ #マッピングを行うqA1i > Chromosome 3420 3459 #マッピング結果(aiign TTGCAGATAATGGGACATTTGTCATTCAAAATGAGTAGGC |### |Chromosome|ena| 3467 4588  $\left| + \right|$  $|ID = g_6$ lgene >Chromosome 3422 3461 count <- qCount(out, txdb, reportLevel=param\_reportlevel)#1GCAGATAATGGGACATTTGTCATTCAAAATGAGTAGGCAA  $dim(count)$ #行数と列数を表示 >Chromosome 3443 3482 #確認してるだけです head (count) ATTCAAAATGAGTAGGCAACTTAAATGATTTTAAAAGAAC

# **Contents**

# ■ マッピング(アラインメント)の続き

- □ おさらい: 入力ファイル(マップする側、される側)、QuasRの結果、Bowtie2の結果
- マップされなかったリード:Bowtie(デフォルト)、Bowtie(QuasRと同じオプション)
- □ SAM形式の解説、マッピング結果の違い、課題
- □ Linux環境以外でのBowtie2実行手段
- カウント情報取得
	- ロ アノテーション情報がない場合:単一サンプル、複数サンプル
	- □ アノテーション情報がある場合
		- 概要
		- マップする側のファイルの説明
		- マッピング実行
		- 結果の解釈
		- カウント情報取得時のオプション
		- grepでgenenameの個数を確認

#### ①例題10をやってみましょう。 マッピング実行 - マップ後 | カウント情報取得 | single-end | ゲノム | アノテ―ション有 | QuasR(Gaidatzis 2015) NEW QuasRパッケージを用いたsingle-end RNA-seqデータのリファレンスゲノム配列へのBowtieによるマッピングから、カウントデータ取得までの一連の 流れを示します。アノテーション情報は、GenomicFeatures バッケージ中の関数を利用してTxDbオブジェクトをネットワーク経由で取得するのを基本 としつつ、 TxDbパッケージを読み込むやり方も示しています。 マッピングの やり方やオブションの詳細については マッピング | single-end | ゲノム | basic aligner(応用) | QuasR(Gaidatzis 2015)などを参考にしてください。 「ファイル」ー「ディレクト」の変更」で解析したいファイルを置いてあるディレクトリに移動し以下をコピペ。 10.mapping single genome7.txt中のFASTA形式ファイルを乳酸菌ゲノムにマッピングする場合: 1.サンブルデータ70 mapping single gen <mark>At</mark><br>のサンブル名J (例: hum マップする側のファイルは、サンプルデータ47のFASTA形式ファイル(sample RNAseq4.fa)です。マップされる側のファイルは、Ensembl (Zerbino et al., Nucleic Acids Res., 2018)から提供されている Lactobacillus casei 12Aの multi-FASTA形式ゲノム配列ファイル す。hg19にマップした結 (Lactobacillus hokkaidonensis jcm 18461.GCA 000829395.1.30.dna.chromosome.Chromosome.fa)です。マッピング結果に対して、GFF3形式の で、Entrez Gene IDに対 アノテーションファイル(Lactobacillus hokkaidonensis jcm 18461.GCA 000829395.1.30.dna.chromosome.Chromosome.gff3)を読み込んでカウン  $in$   $f1$  <- "mapping ト情報を取得しています。  $in$  $F2$  <-  $BSgenom$ out f <- "hoge1.t in f1 <- "mapping single genome7.txt" #入力ファイル名を指定してin f1に格納(RNA-seqファイル) param mapping <in f2 <- "Lactobacillus hokkaidonensis jcm 18461.GCA 000829395.1.30.dna.chromosome.Chromosome.fa" #入力ファイ param txdb1 <- "h in f3 <- "Lactobacillus hokkaidonensis jcm 18461.GCA 000829395.1.30.chromosome.Chromosome.gff3"#入力ファイル: param txdb2 <- "k param reportlevel  $out f \leftarrow \text{hoge10.txt}$ #出力ファイル名を指定してout fに格納 #カウントデータ取得時のレベルを指定: "gene", "exon", "promoter", "juncti param reportlevel <- "gene" #必要なバッケージを library(QuasR) library(GenomicFe #必要なバッケージをロード #バッケージの読み込み library(QuasR) #前処理(マッピング library(GenomicFeatures) #バッケージの読み込み out <- qAlign(in alignmentStats(ou #前処理(アノテーション情報を取得) #前処理(TxDbオブジ txdb <- makeTxDbFromGFF(in\_f3, format="auto")#txdbオブジェクトの作成 txdb <- makeTxDbF #確認してるだけです txdb txdb #本番(カウントデー #前処理(マッピング)  $count < - qCount(o)$ out  $\leftarrow$  qAlign(in f1, in f2) #マッピングを行うqAlign関数を実行した結果をoutに格納 #マッピング結果(alignment statistics)の表示。seqlength: リファレンス配列 alignmentStats(out) #本番(カウントデータ取得) count <- qCount(out, txdb, reportLevel=param reportlevel)#カウントデータ行列を取得してcountに格納 新テ数と列数を表示  $dim(count)$ #確認してるだけです head(count) May 29, 2018 **94**

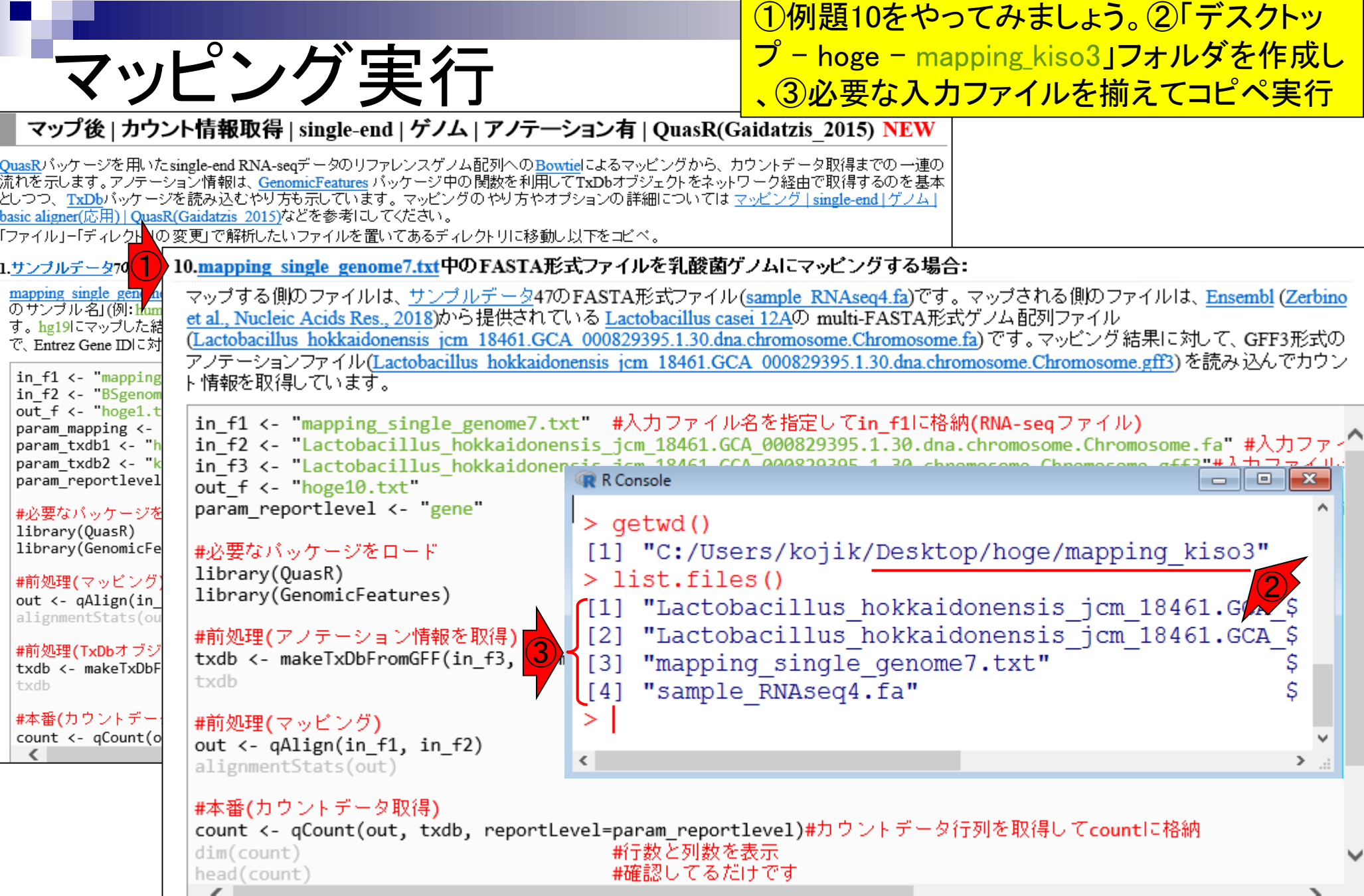

 $\overline{\Pi}$ 

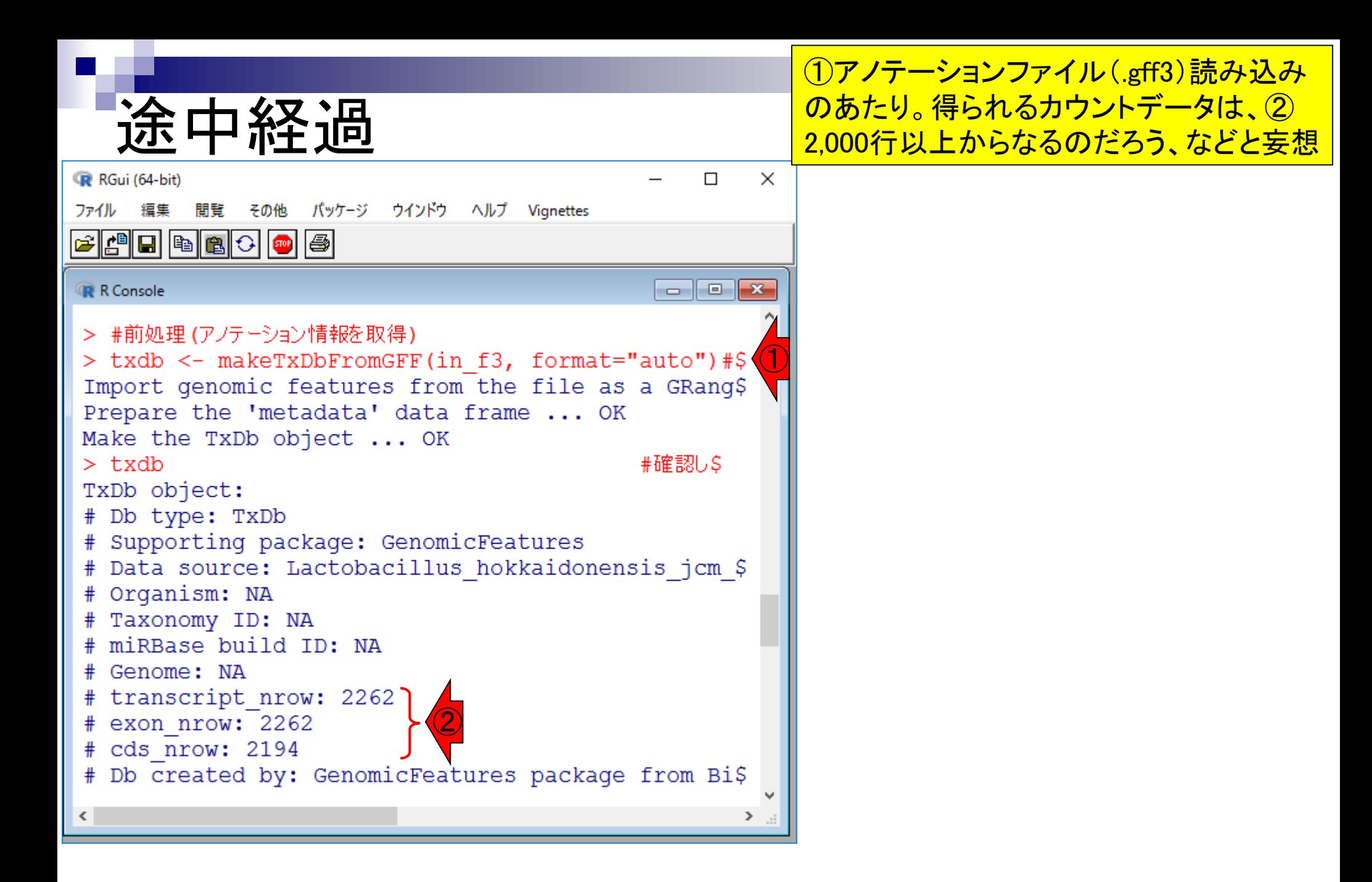

1全11リードがマップされたのは妥当。そ のように設計しているから

途中経過

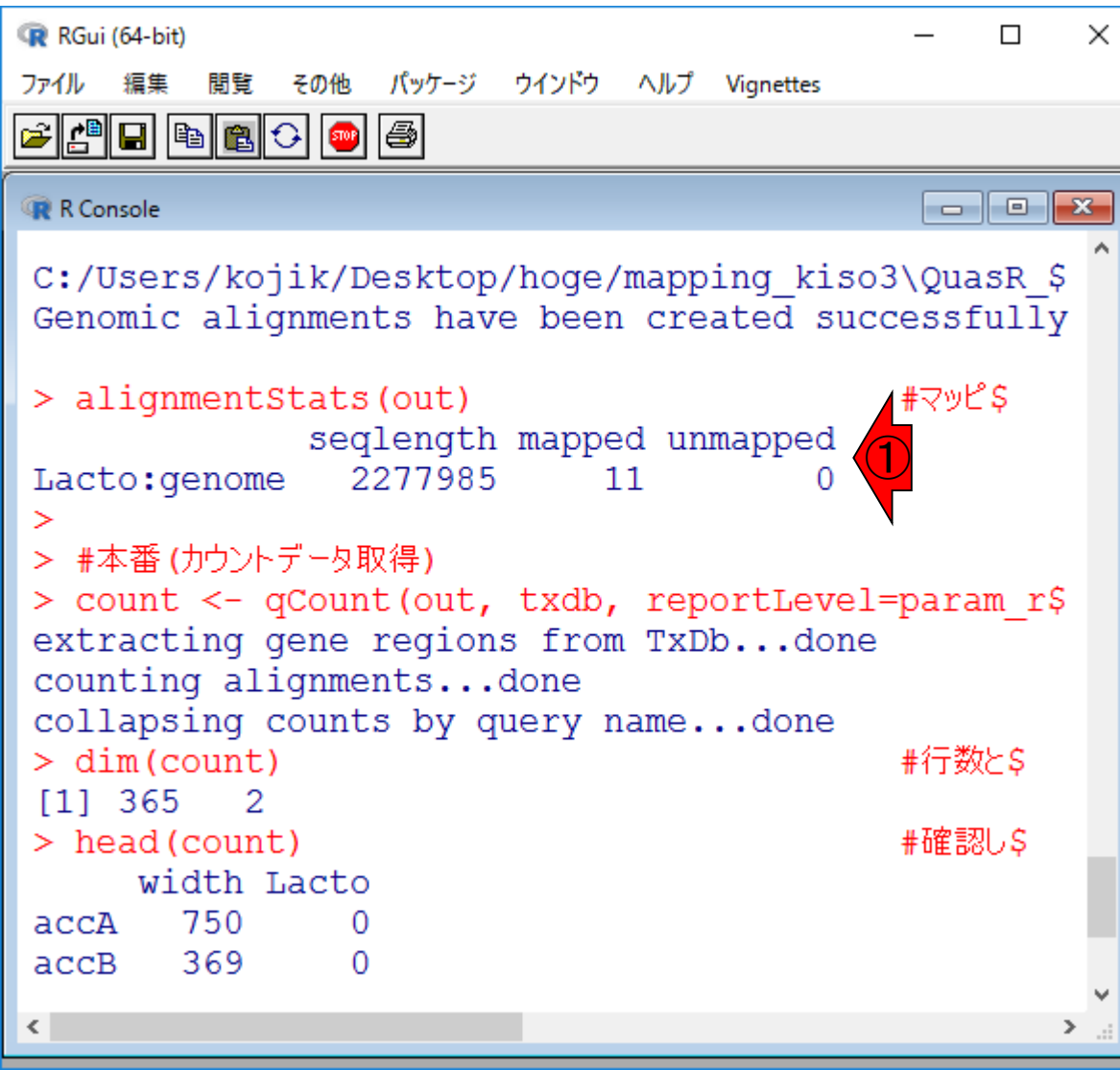

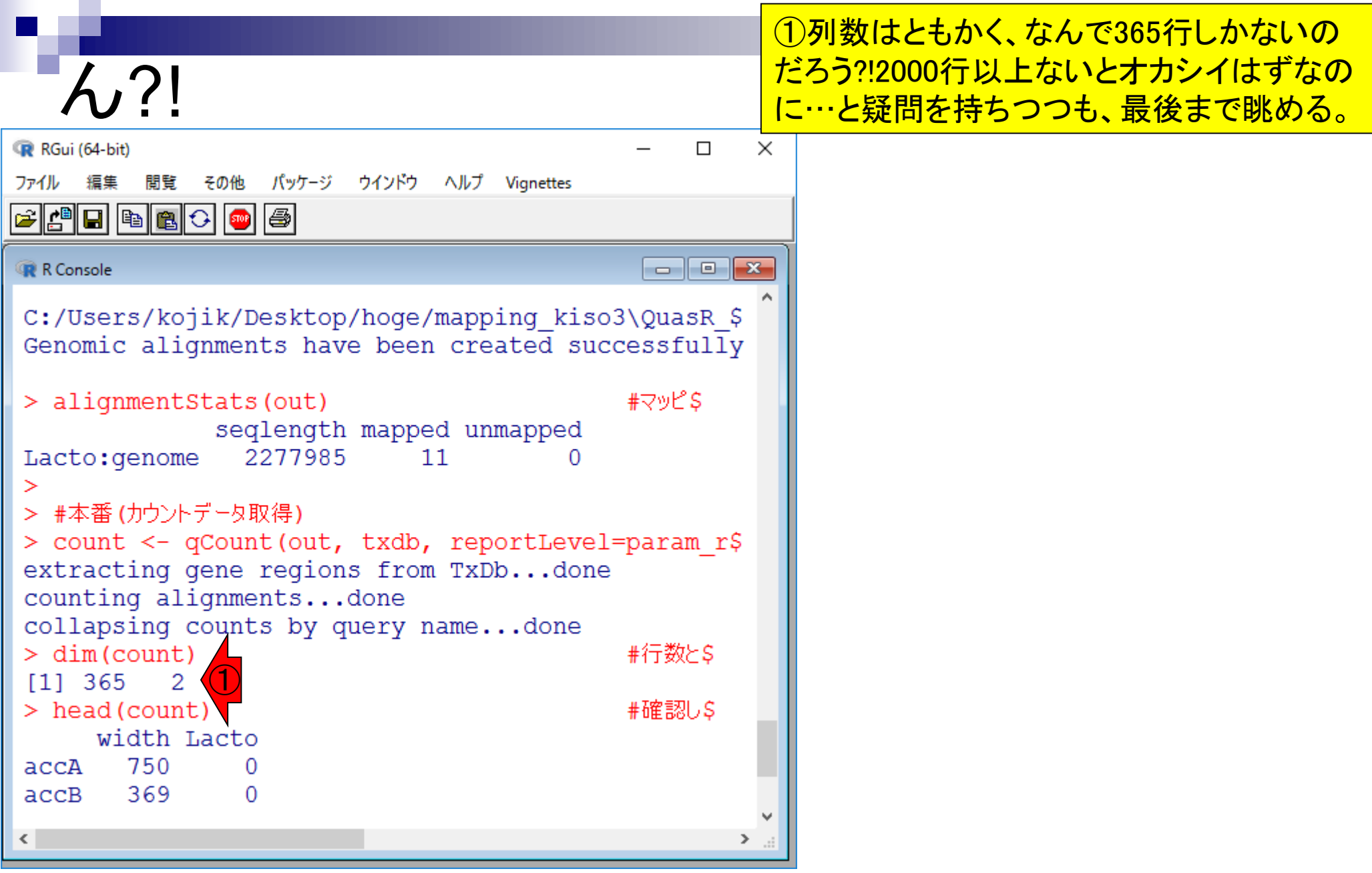

# 最後まで完了

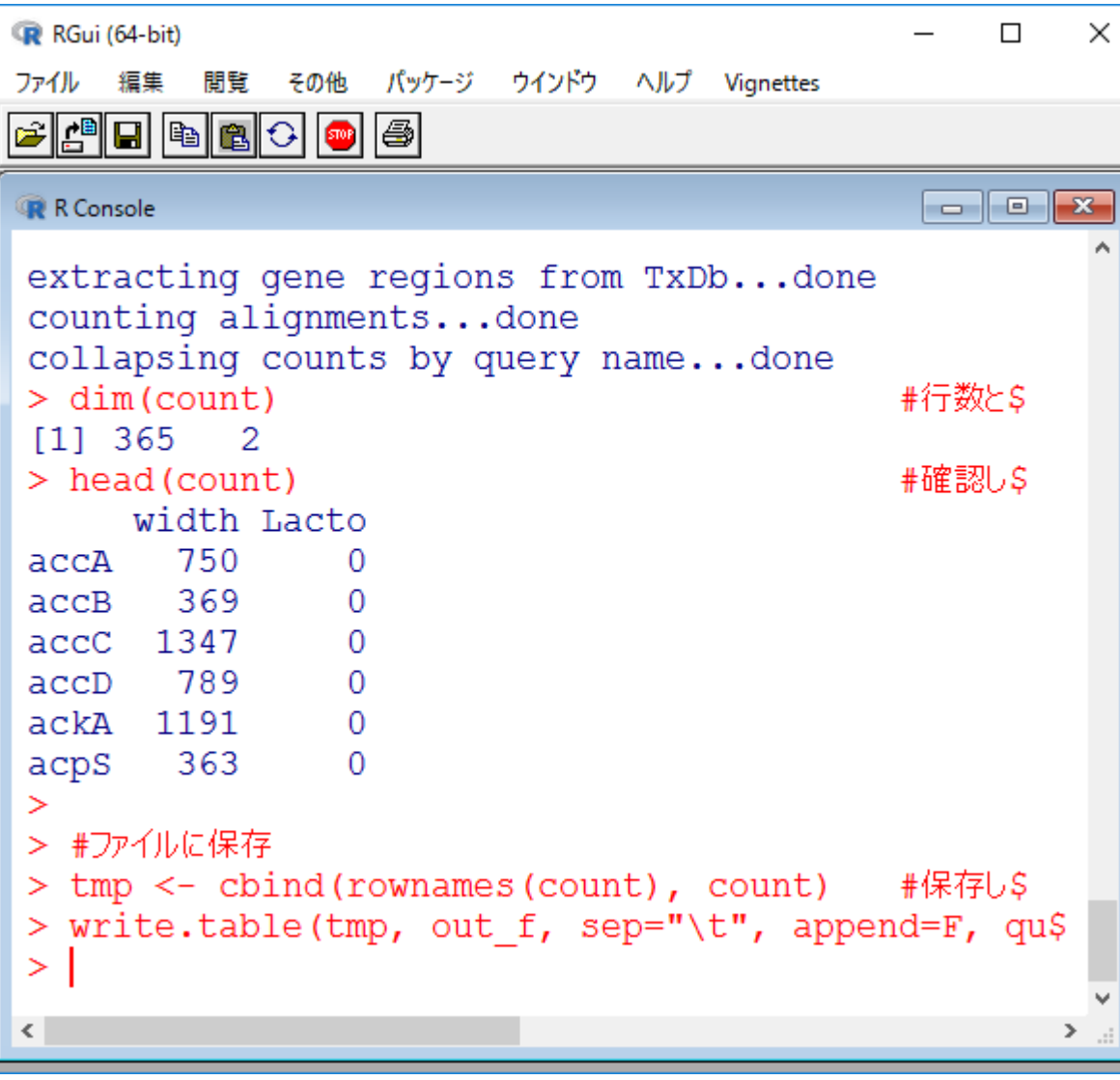

最後まで無事完了したら 、こんな感じになります

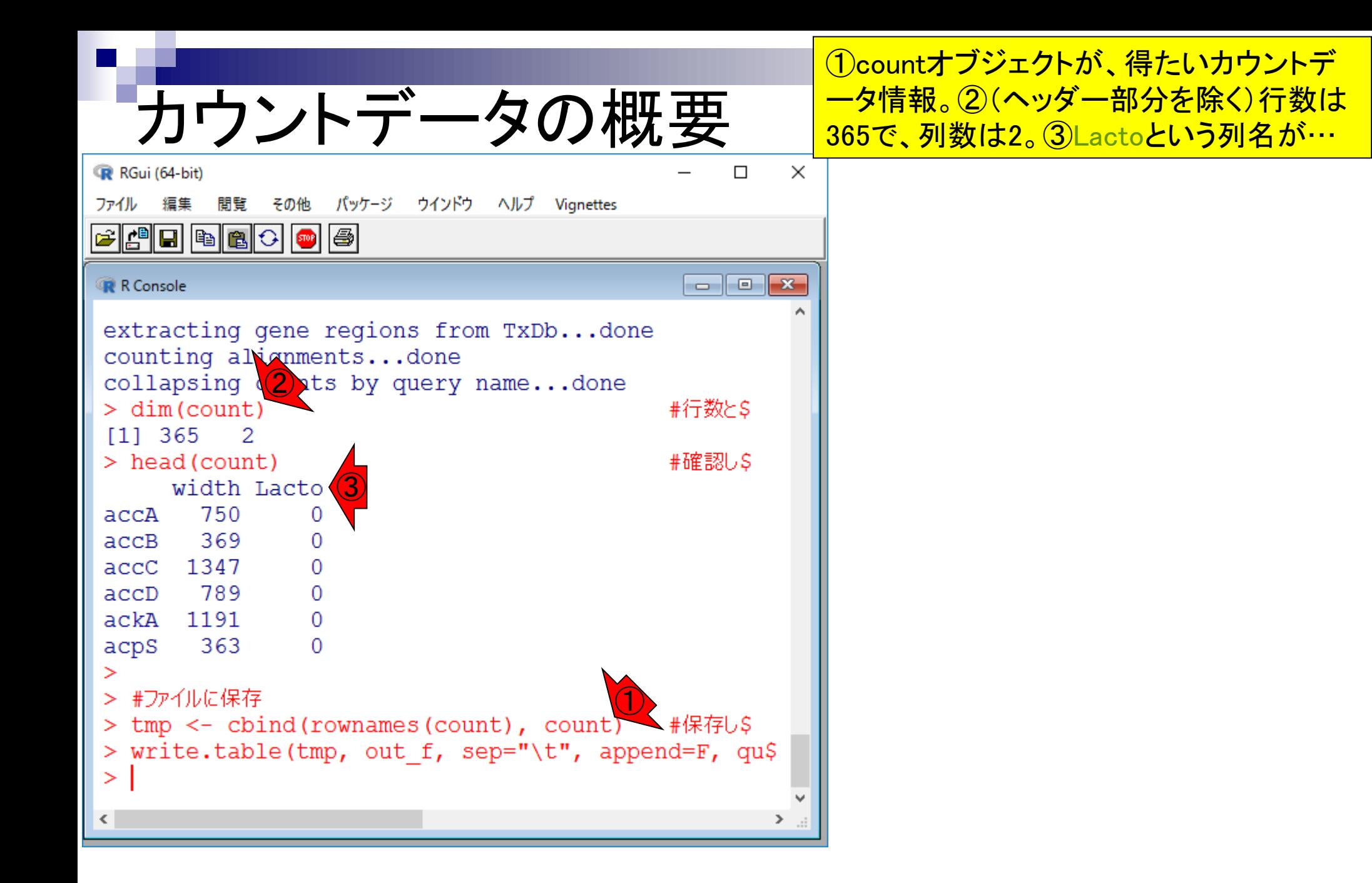

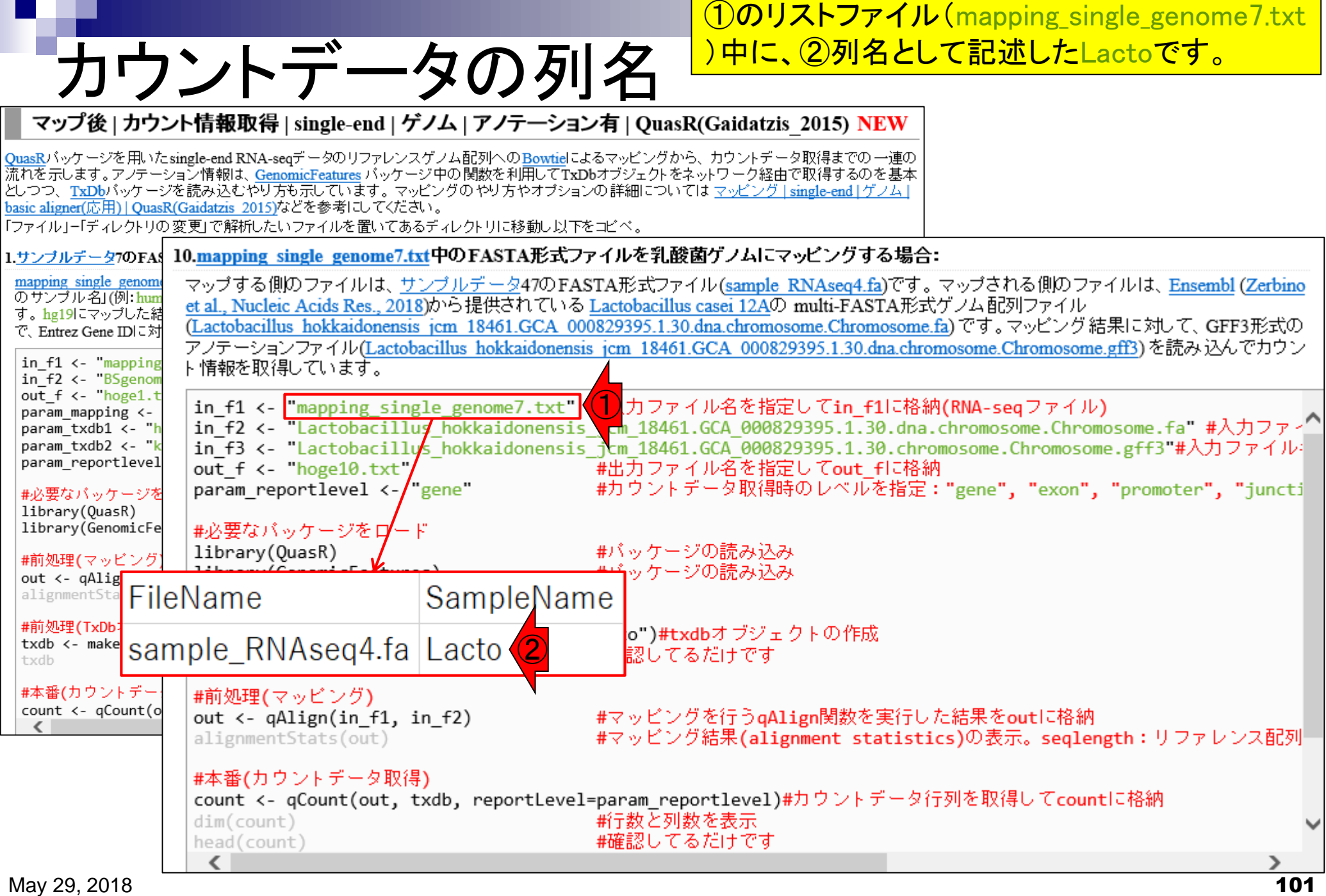

# **Contents**

# ■ マッピング(アラインメント)の続き

- □ おさらい: 入力ファイル(マップする側、される側)、QuasRの結果、Bowtie2の結果
- マップされなかったリード:Bowtie(デフォルト)、Bowtie(QuasRと同じオプション)
- □ SAM形式の解説、マッピング結果の違い、課題
- □ Linux環境以外でのBowtie2実行手段
- カウント情報取得
	- ロ アノテーション情報がない場合:単一サンプル、複数サンプル
	- □ アノテーション情報がある場合
		- 概要
		- マップする側のファイルの説明
		- マッピング実行
		- 結果の解釈
		- カウント情報取得時のオプション
		- grepでgenenameの個数を確認

### カウントデータ R RGui (64-bit) その他 パッケージ ウインドウ ヘルプ Vignettes ファイル 編集 閲覧  $\begin{array}{c|c|c|c|c} \hline \multicolumn{3}{c|}{\textbf{}} & \multicolumn{3}{c|}{\textbf{}} & \multicolumn{3}{c|}{\textbf{}} & \multicolumn{3}{c|}{\textbf{}} & \multicolumn{3}{c|}{\textbf{}} & \multicolumn{3}{c|}{\textbf{}} & \multicolumn{3}{c|}{\textbf{}} & \multicolumn{3}{c|}{\textbf{}} & \multicolumn{3}{c|}{\textbf{}} & \multicolumn{3}{c|}{\textbf{}} & \multicolumn{3}{c|}{\textbf{}} & \multicolumn{3}{c|}{\textbf{}} & \multicolumn{3}{c|}{$ **R** R Console > tmp <- cbind(rownames(count), count) #保存し\$ > write.table(tmp, out f, sep="\t", append=F, qu\$  $>$  qetwd() [1] "C:/Users/kojik/Desktop/hoge/mapping\_kiso3"

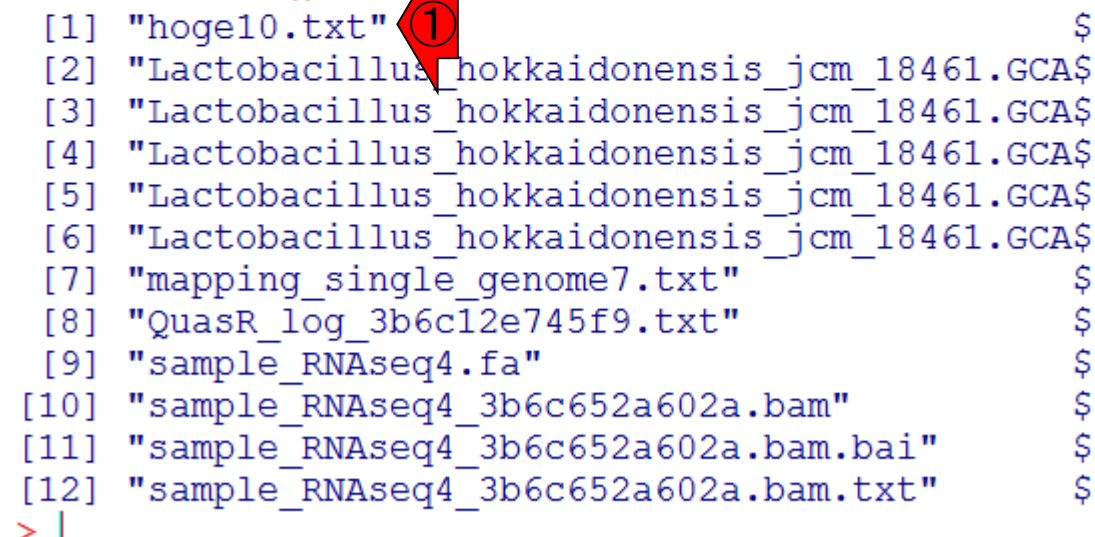

### マッピング実行後は、こんな感じになります 。1hoge10.txtが目的のカウントデータです

 $\times$ 

⋗

 $\Box$ 

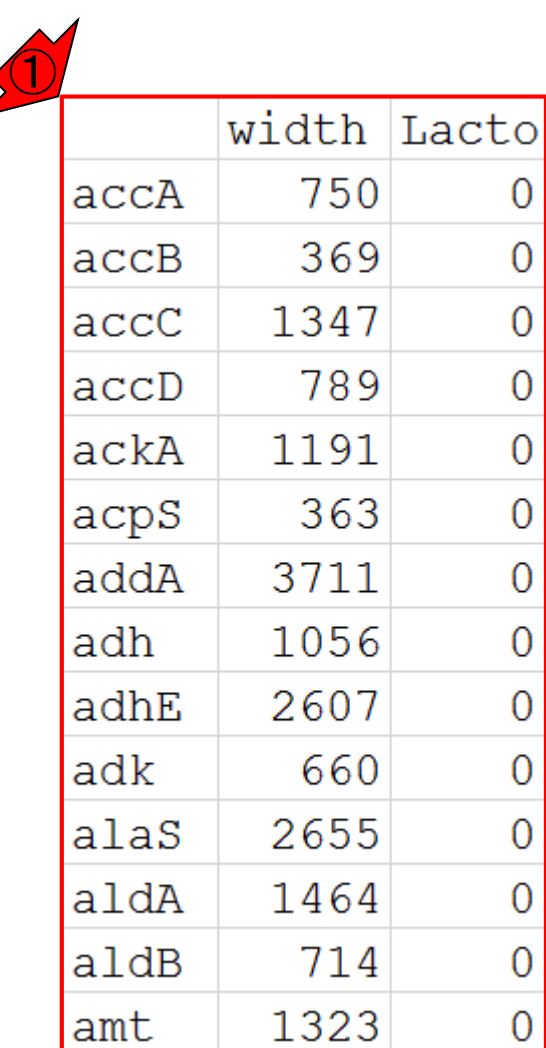

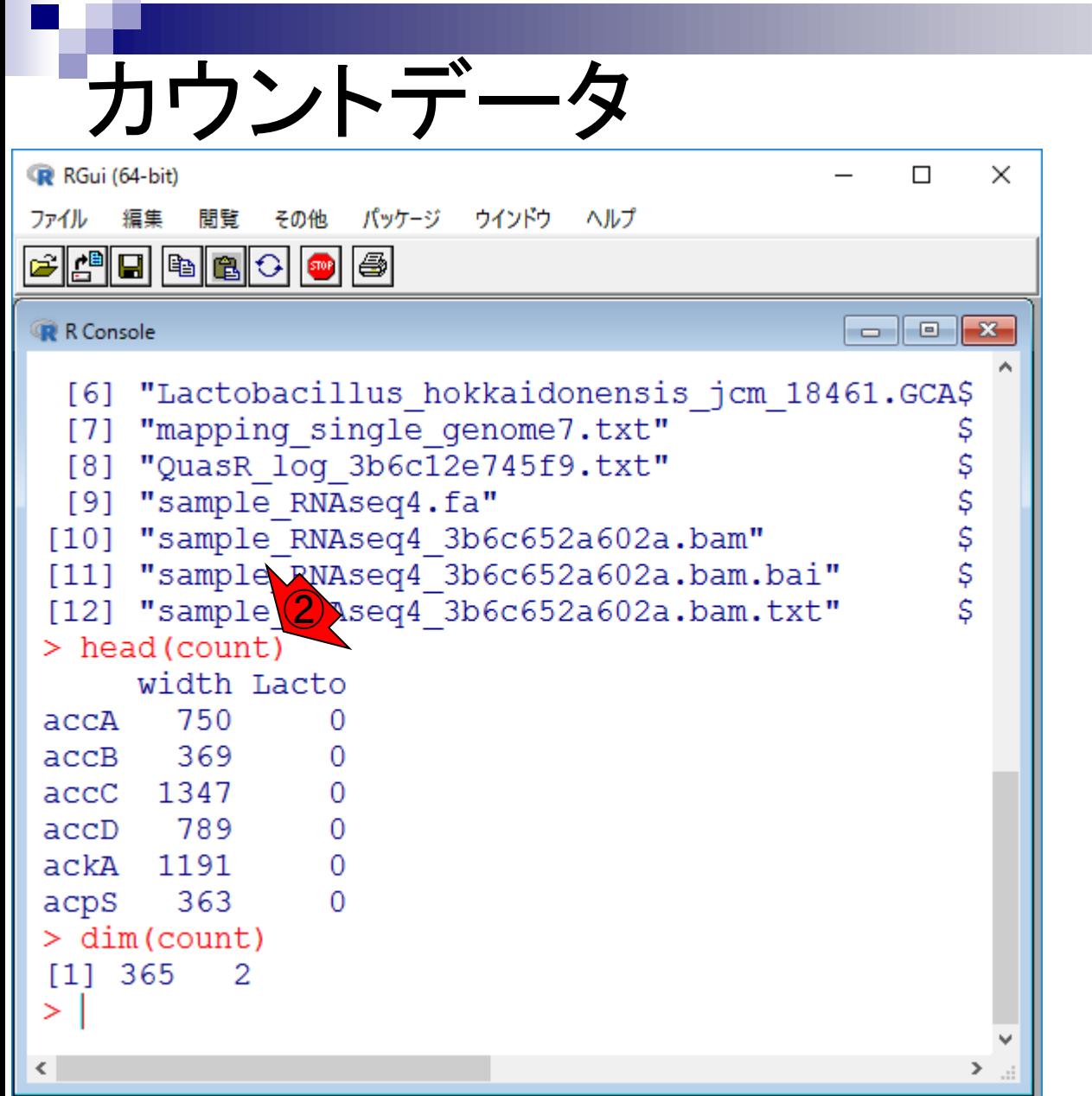

### ①hoge10.txtの中身は、② countオブジェクトと同じです

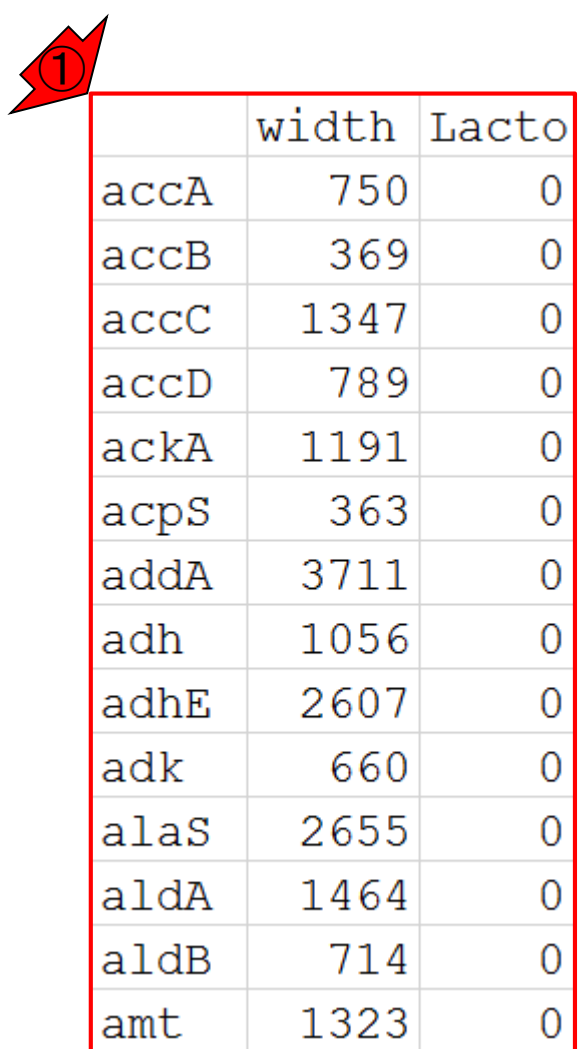

**College** 

#### 1行目のカウントが0  $\times$ RGui (64-bit)  $\Box$ パッケージ ウインドウ ヘルプ ファイル 編集 閲覧 その他  $\mathbf{F}[\mathbf{e}][\mathbf{e}][\mathbf{e}][\mathbf{e}][\mathbf{e}][\mathbf{e}]$  $\mathbf{x}$ R Console -8- $\Box$ "Lactobacillus hokkaidonensis jcm 18461.GCA\$  $[6]$ "mapping single genome7.txt"  $[7]$ "QuasR log 3b6c12e745f9.txt"  $[8]$  $[9]$ "sample RNAseq4.fa" \$<br>\$ "sample RNAseq4 3b6c652a602a.bam"  $[10]$ "sample RNAseq4 3b6c652a602a.bam.bai"  $[11]$ [12] "sample RNAseq4 3b6c652a602a.bam.txt" > head (count) width Lacto ①750 accA 0 369 0 accB 1347 accC 0 789 accD 0 1191 ackA O 363 acpS O  $>$  dim(count)  $[1]$  365 2  $\geq$  $\langle$  $\sum_{i\in\mathbb{N}}$

### ①最初におやっ?!と思うのは、1行目のカウ ントが0であるという点です。この理由は…

# 1行目のカウントが0

### ①GFF3ファイル内に出現する最初のgene のカウントは、②2だと思っていたからです

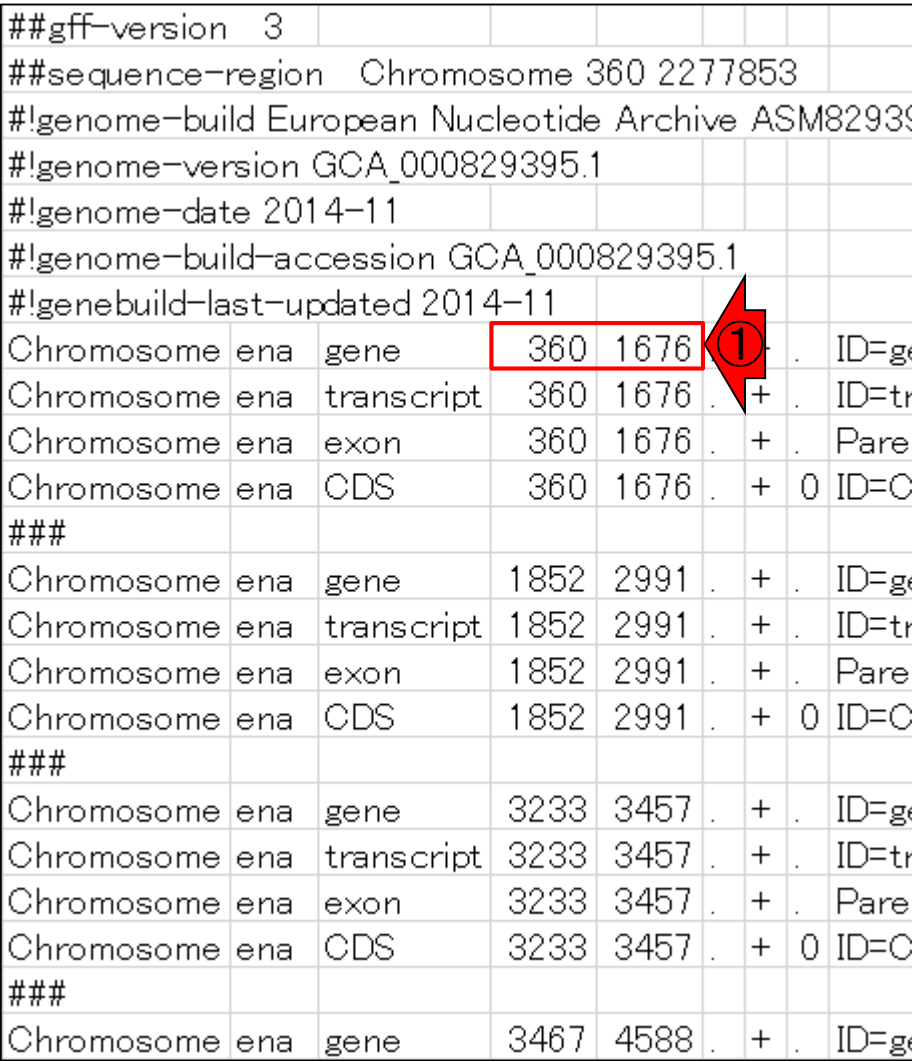

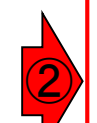

>Chromosome 361 400 TGACTGATTTAGAAACACTTTGGGACACAATTAAAGAATC >Chromosome 1637 1676 AGAAGATGTCCAAAACCTTAAAATGGAGCTAAAGCCATAG >Chromosome 1851 1890 CATGAAATTTACAATTAGTCGTGCAACTTTTACAGCCAAA >Chromosome 1843 1882 TAACCAATCATGAAATTTACAATTAGTCGTGCAACTTTTA >Chromosome 1833 1872 CTTCAAGGAGTAACCAATCATGAAATTTACAATTAGTCGT >Chromosome 1823 1862 CAAATTCAACCTTCAAGGAGTAACCAATCATGAAATTTAC >Chromosome 1813 1852 AAATTAAAGACAAATTCAACCTTCAAGGAGTAACCAATCA >Chromosome 3418 3457 GATTGCAGATAATGGGACATTTGTCATTCAAAATGAGTAG >Chromosome 3420 3459 TTGCAGATAATGGGACATTTGTCATTCAAAATGAGTAGGC >Chromosome 3422 3461 GCAGATAATGGGACATTTGTCATTCAAAATGAGTAGGCAA >Chromosome 3443 3482 ATTCAAAATGAGTAGGCAACTTAAATGATTTTAAAAGAAC

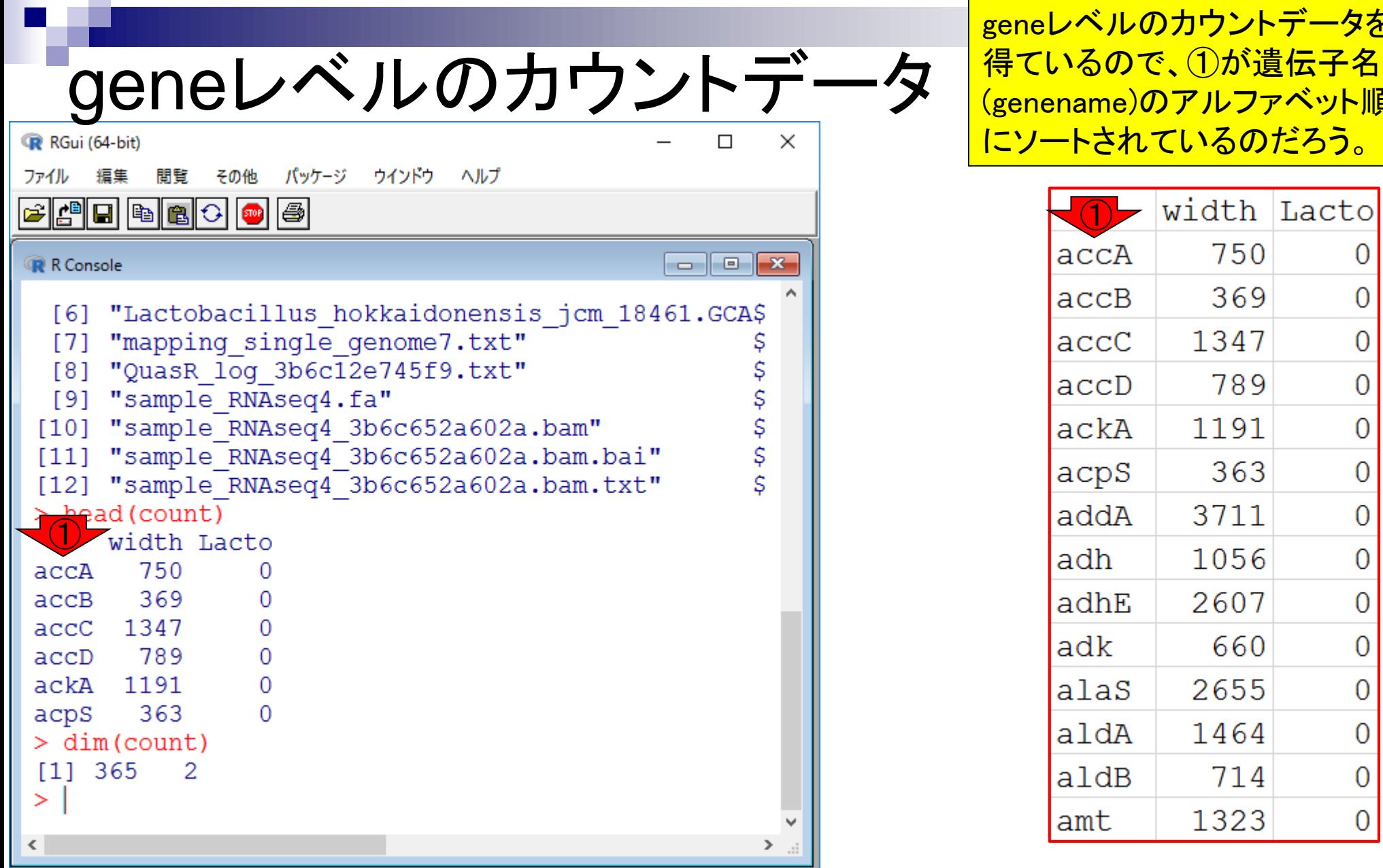

geneレベルのカウントデータを <mark>(genename)のアルファベット順</mark> にソートされているのだろう。

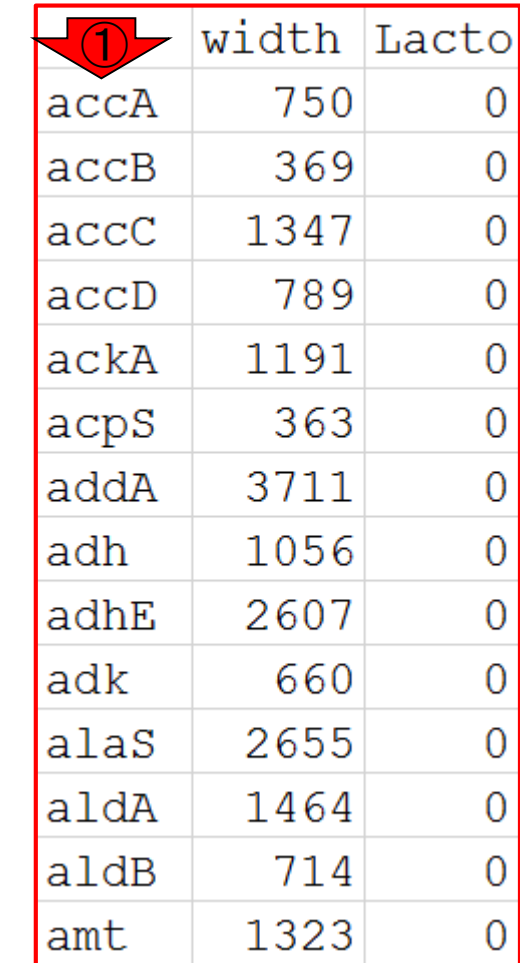

**Contract** 

### GFFファイル内にgenenameの情報があるは ずだという確信のもと、①のあたりをよく見る

# GFFファイルをよく見る

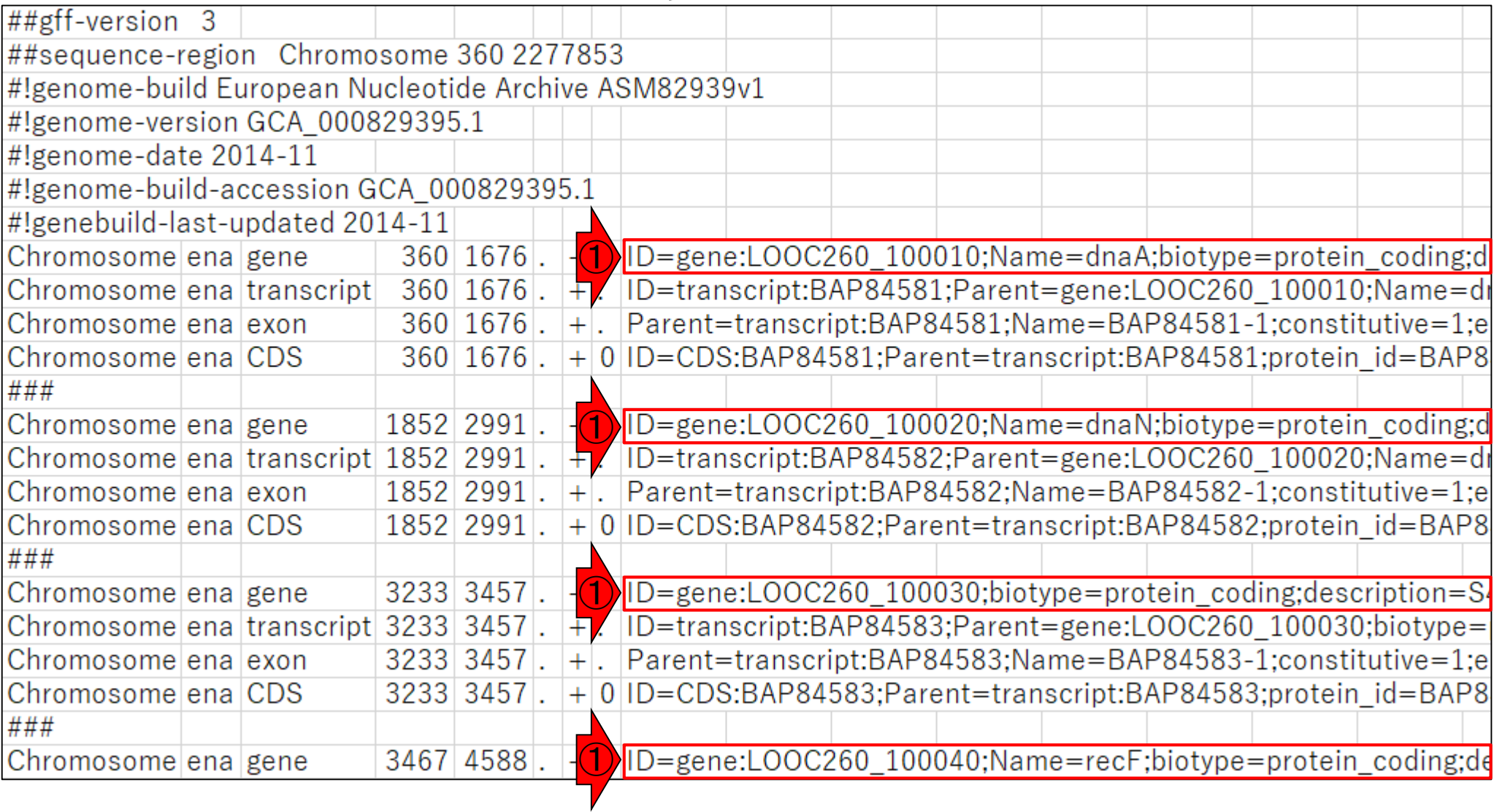
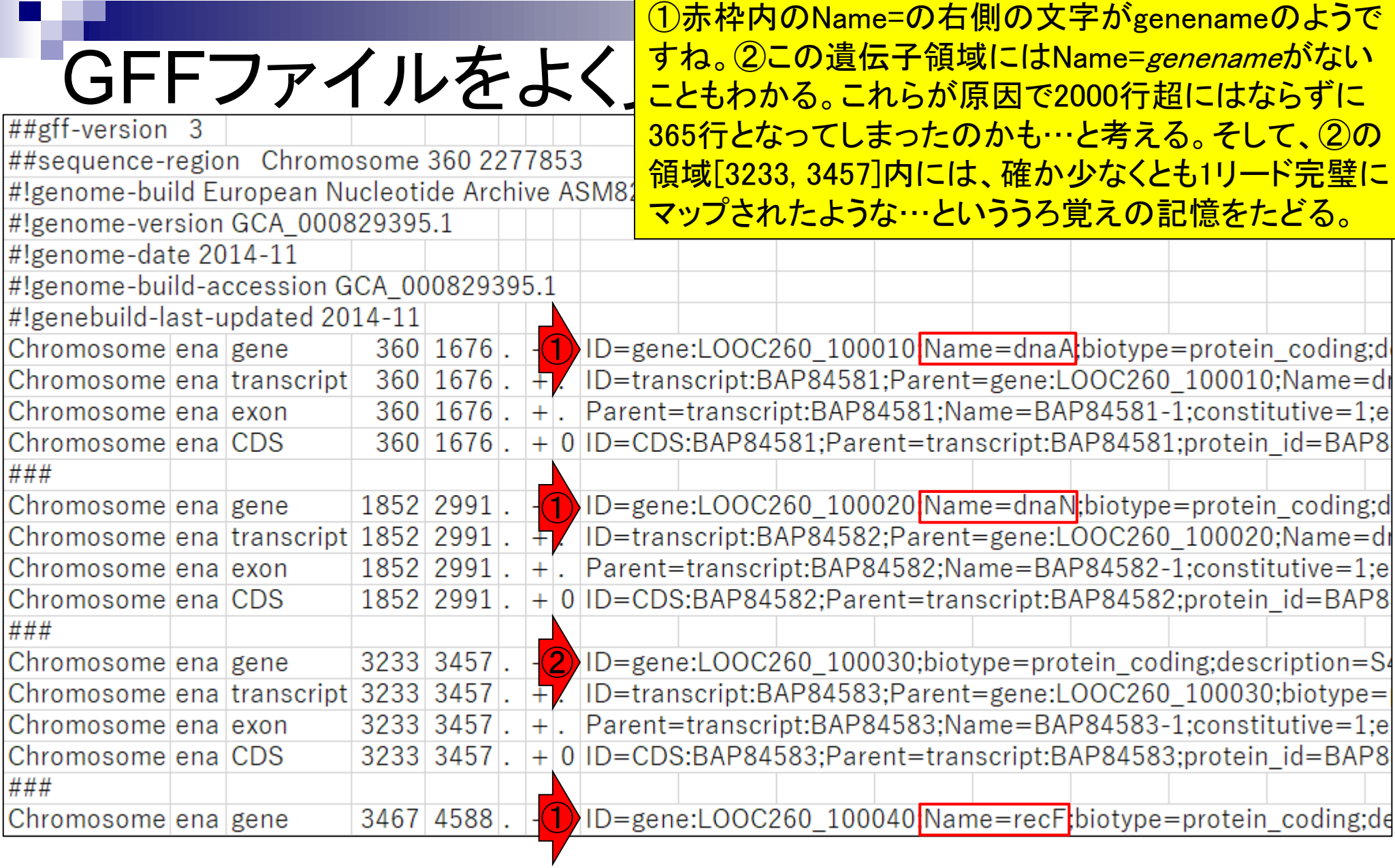

 $\Gamma$ 

### 少なくとも2リードは完全に領域内にマップされ ているはずの、①dnaAのカウント数を調べる。

# dnaAのカウント数

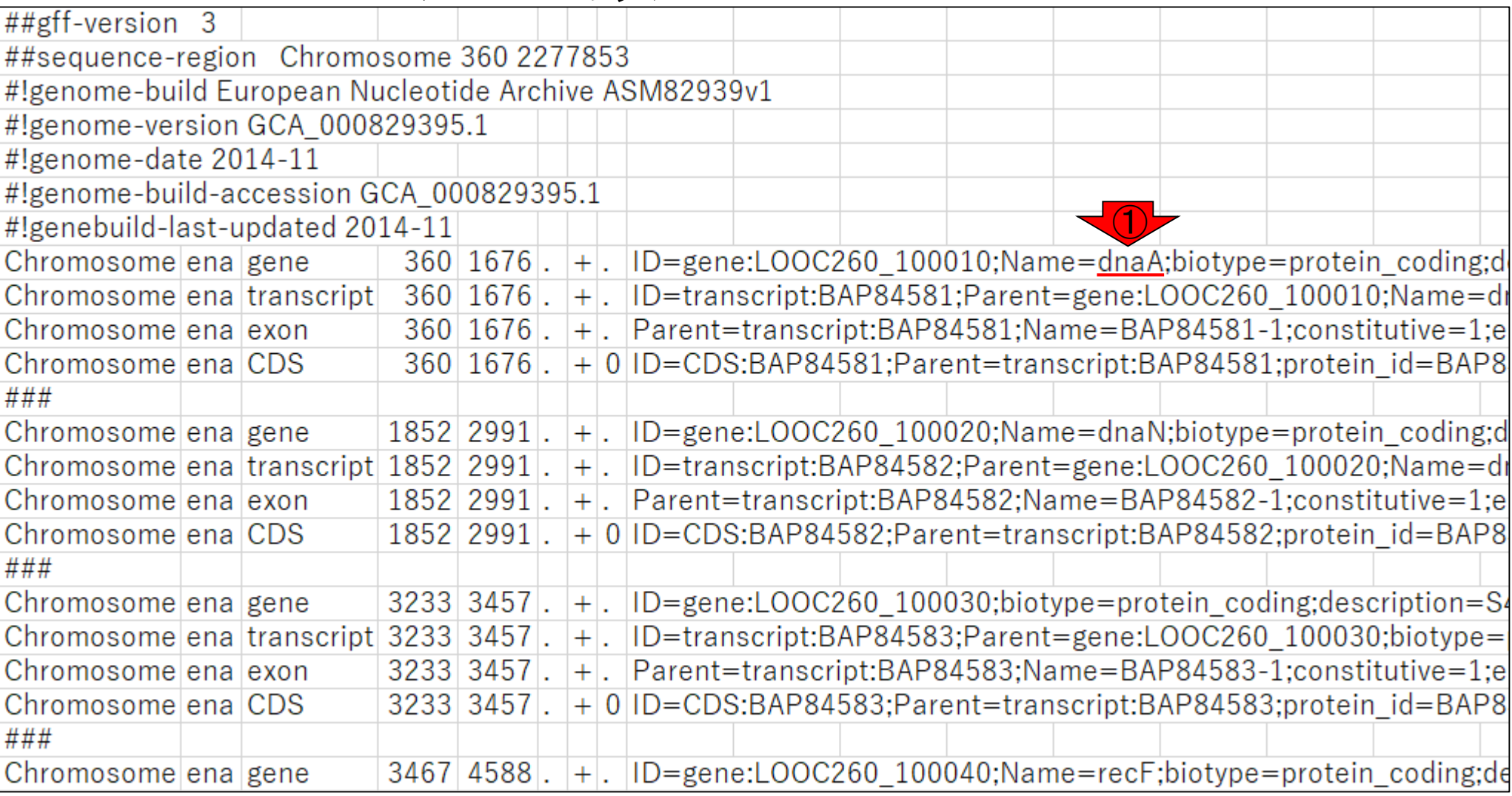

# dnaAのカウント数

少なくとも2リードは完全に領域内にマップされ ているはずの、①dnaAのカウント数を調べる。 ②カウント数は2ですね。

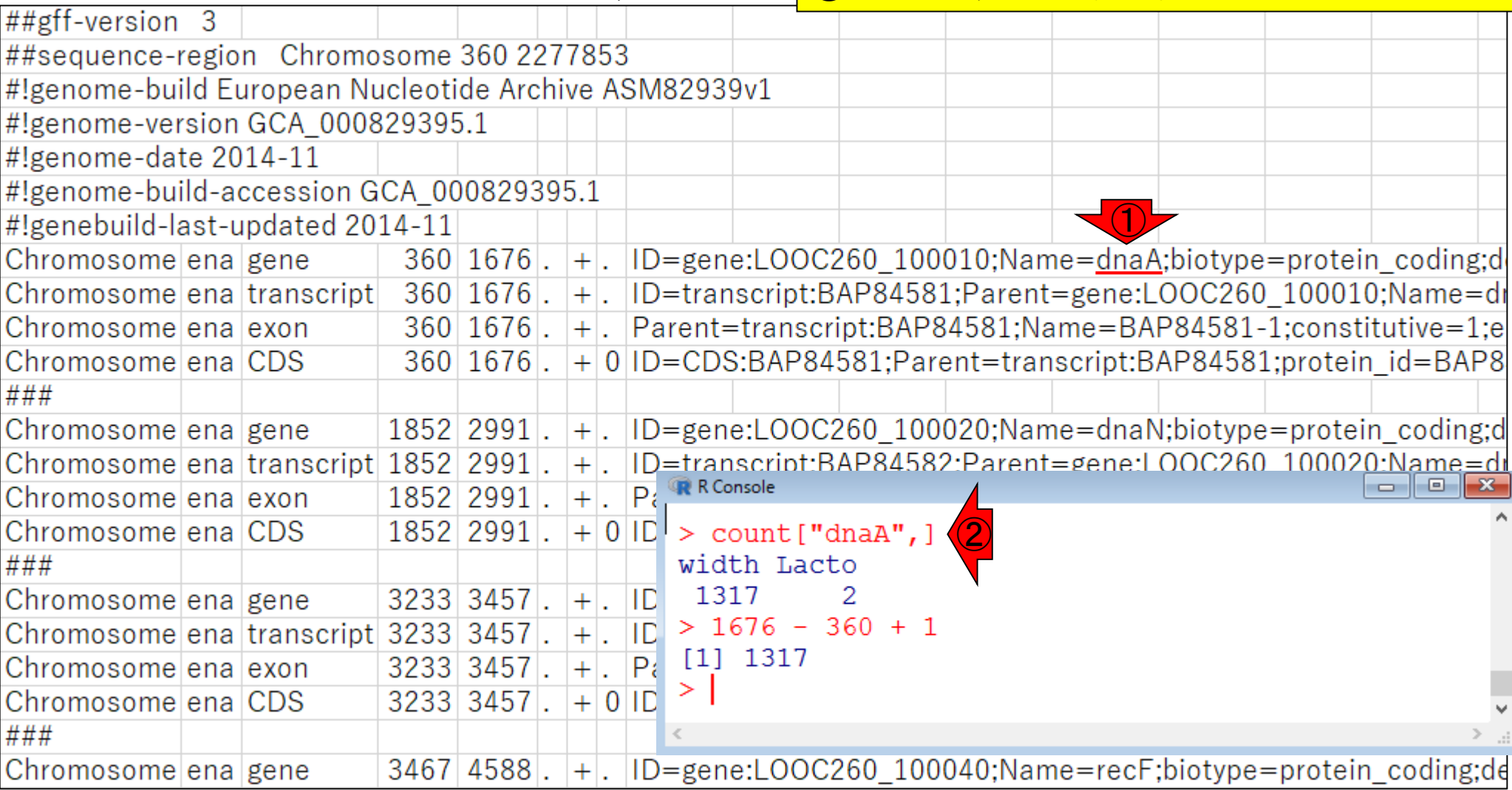

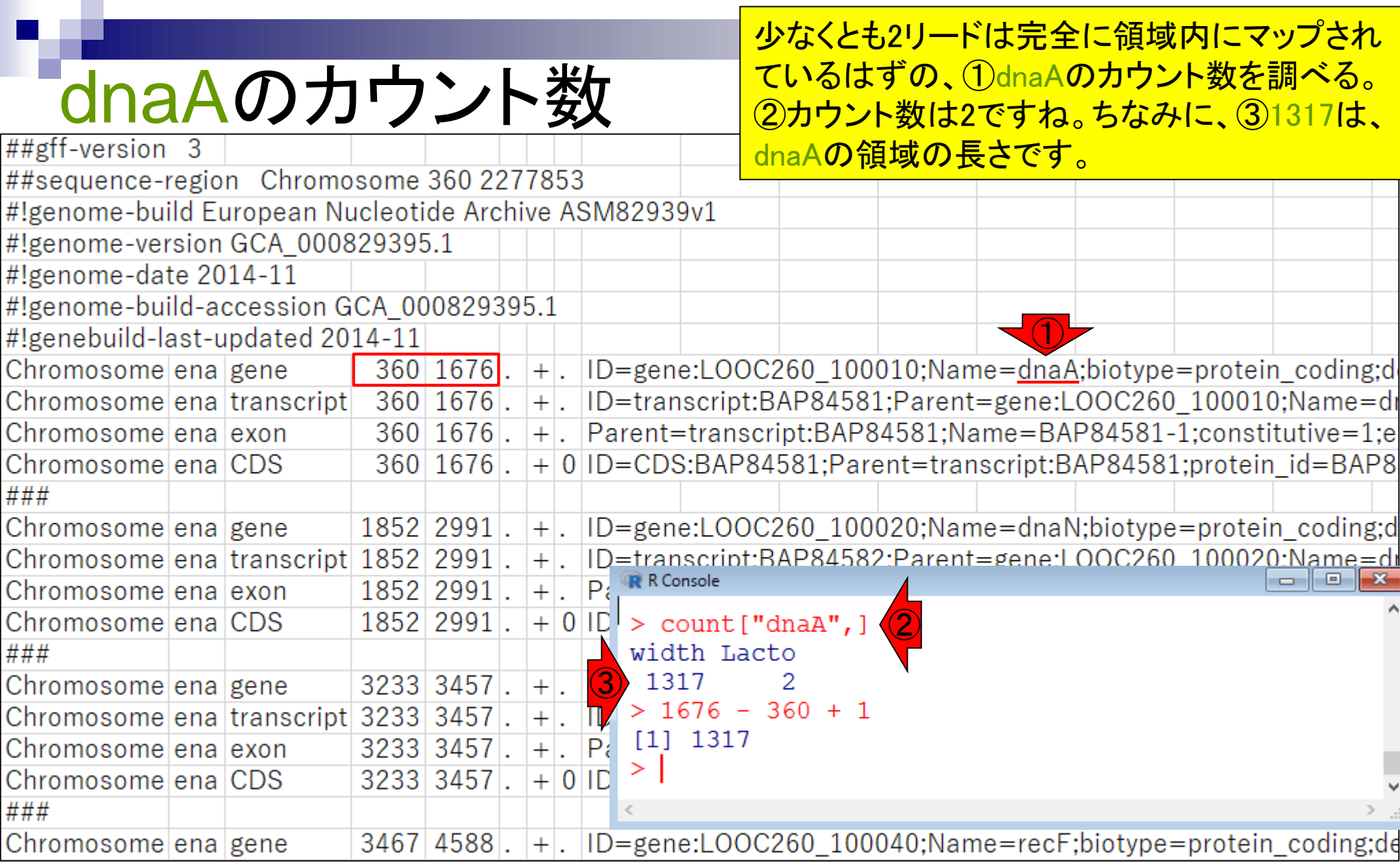

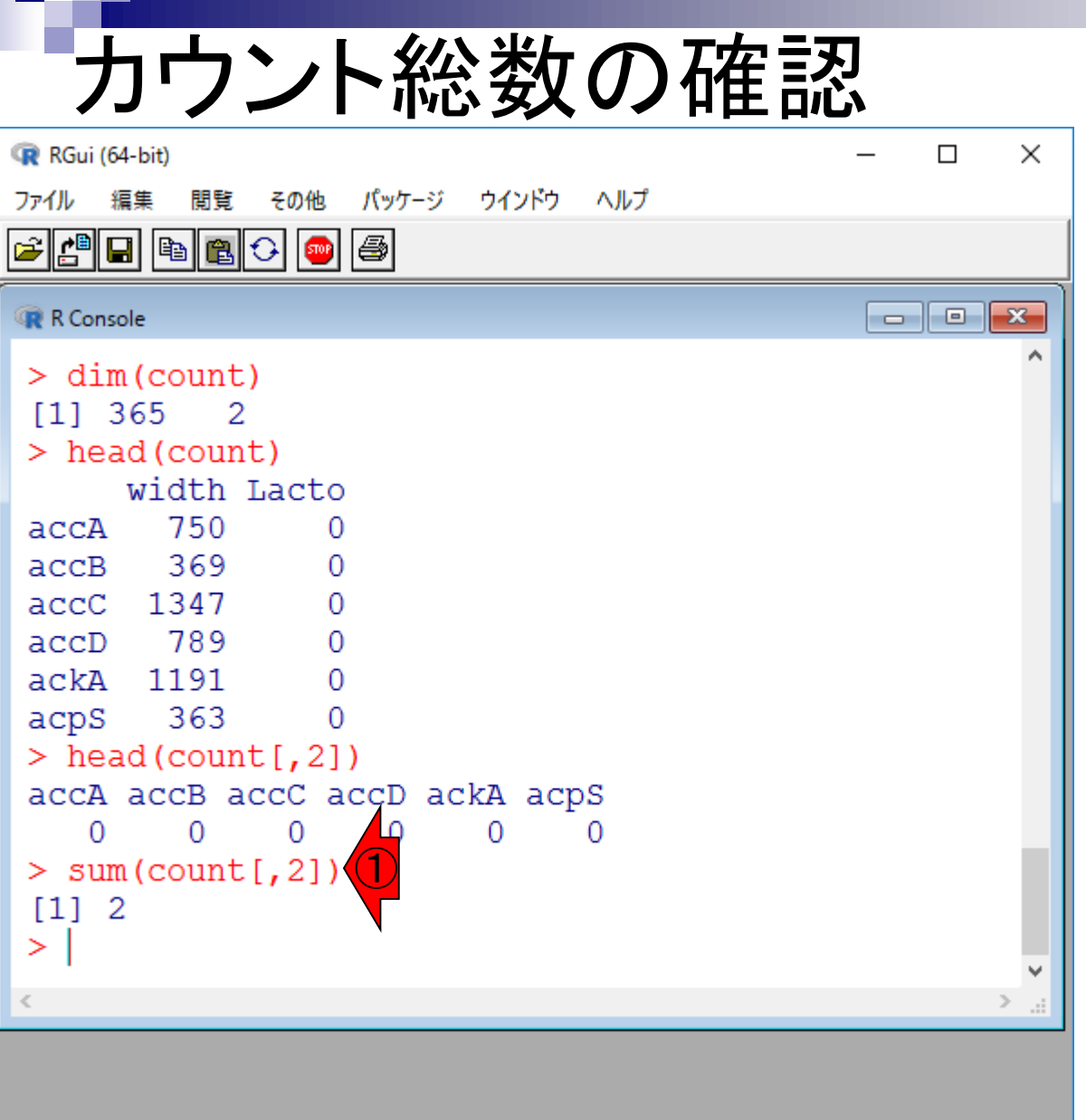

### 全365遺伝子の領域にマップさ れたリードの総数は、①2でした

# **Contents**

# ■ マッピング(アラインメント)の続き

- □ おさらい: 入力ファイル(マップする側、される側)、QuasRの結果、Bowtie2の結果
- マップされなかったリード:Bowtie(デフォルト)、Bowtie(QuasRと同じオプション)
- □ SAM形式の解説、マッピング結果の違い、課題
- □ Linux環境以外でのBowtie2実行手段
- カウント情報取得
	- ロ アノテーション情報がない場合:単一サンプル、複数サンプル
	- □ アノテーション情報がある場合
		- 概要
		- マップする側のファイルの説明
		- マッピング実行
		- 結果の解釈
		- カウント情報取得時のオプション
		- grepでgenenameの個数を確認

### カウントデータ取得部分では、qCount関数を利用している ので、他にどのようなオプションがあるのかを調べてみる。

# ?qCount

#### マップ後 | カウント情報取得 | single-end | ゲノム | アノテーション有 | QuasR(Gaidatzis\_2015) NEW

| <mark>QuasR</mark>パッケージを用いたsingle-end RNA-seqデータのリファレンスゲノム配列への<u>Bowtie</u>によるマッピングから、カウントデータ取得までの一連の<br>|流れを示します。アノテーション情報は、<u>GenomicFeatures</u> パッケージ中の関数を利用してTxDbオブジェクトをネットワーク経由で取得するのを基本| |としつつ、 TxDbバッケージを読み込むやリ方も示しています。 マッピングのやり方やオブションの詳細については マッピング||single-end|ゲノム| basic aligner(応用) | QuasR(Gaidatzis 2015)などを参考にしてください。

|「ファイル」-「ディレクトリの変更」で解析したいファイルを置いてあるディレクトリに移動し以下をコピペ。

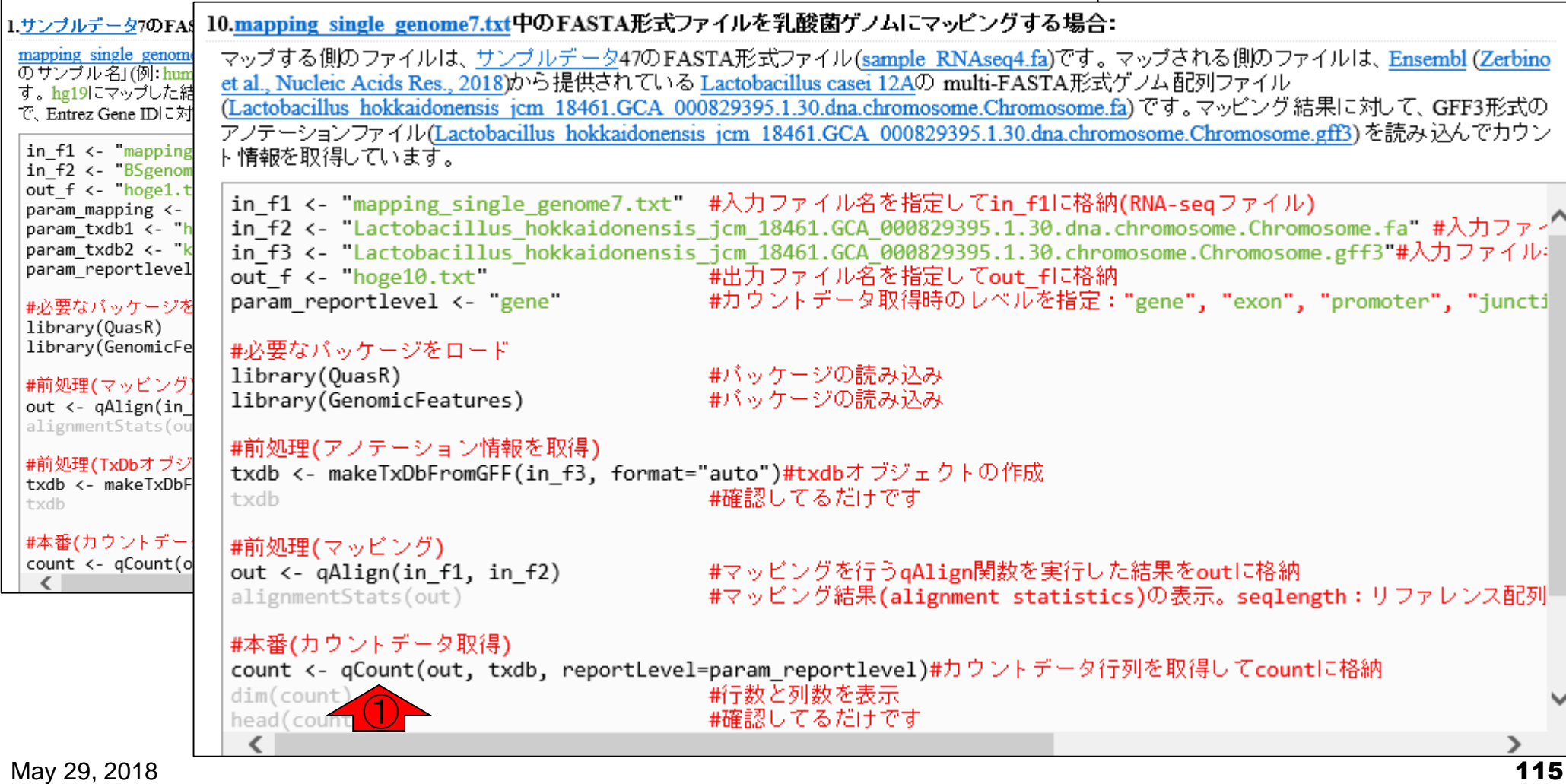

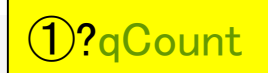

# ?qCount

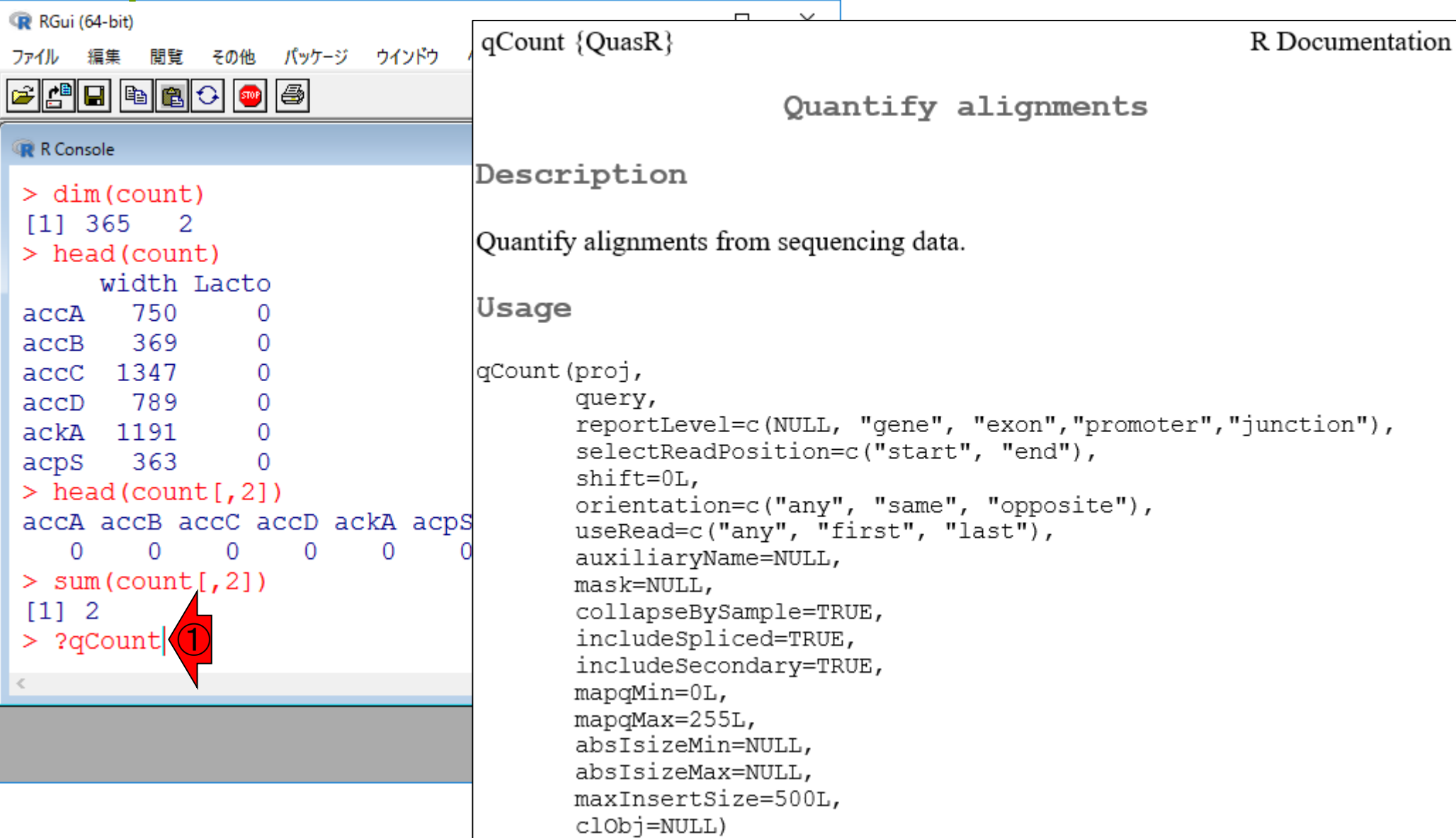

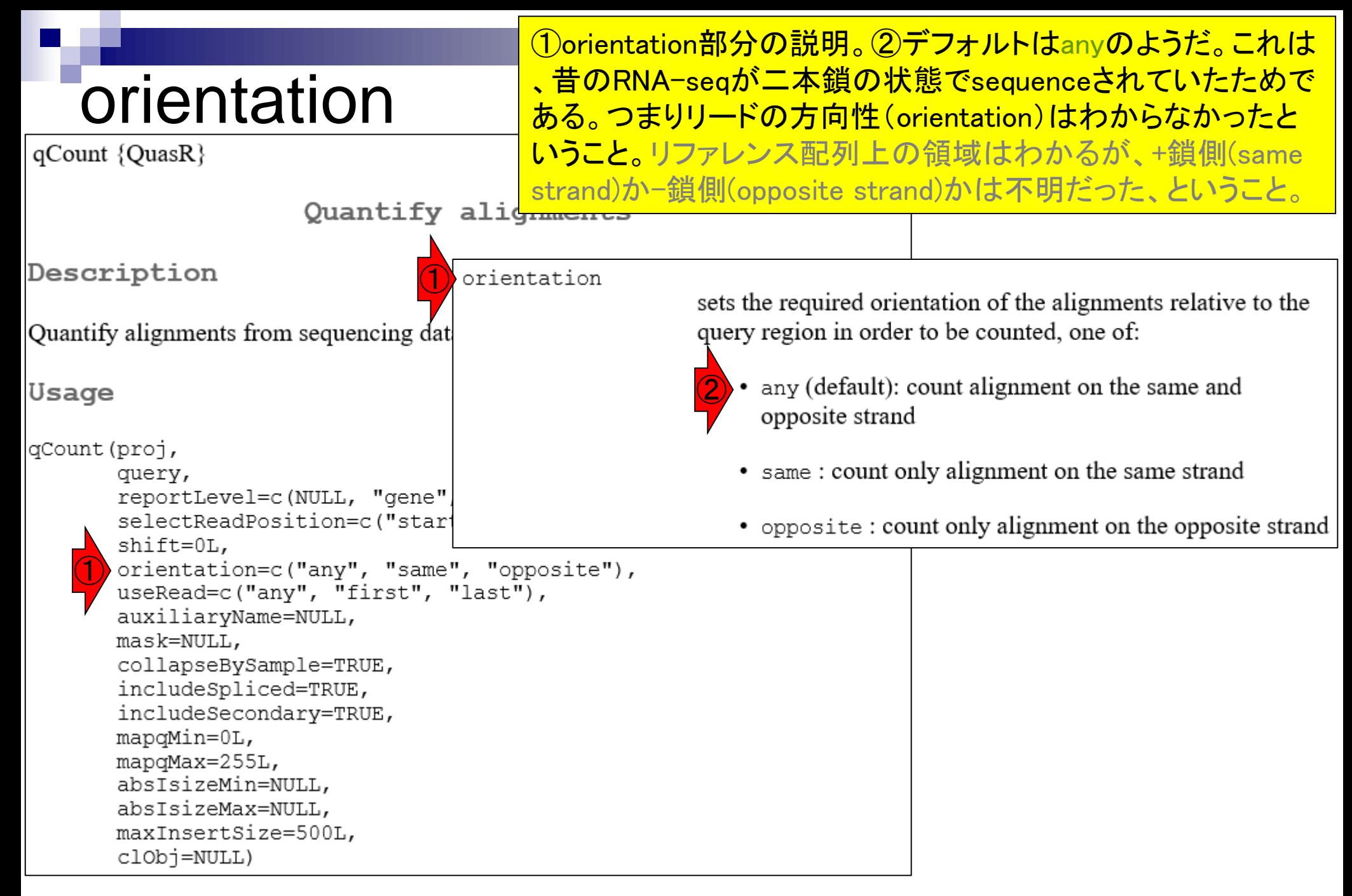

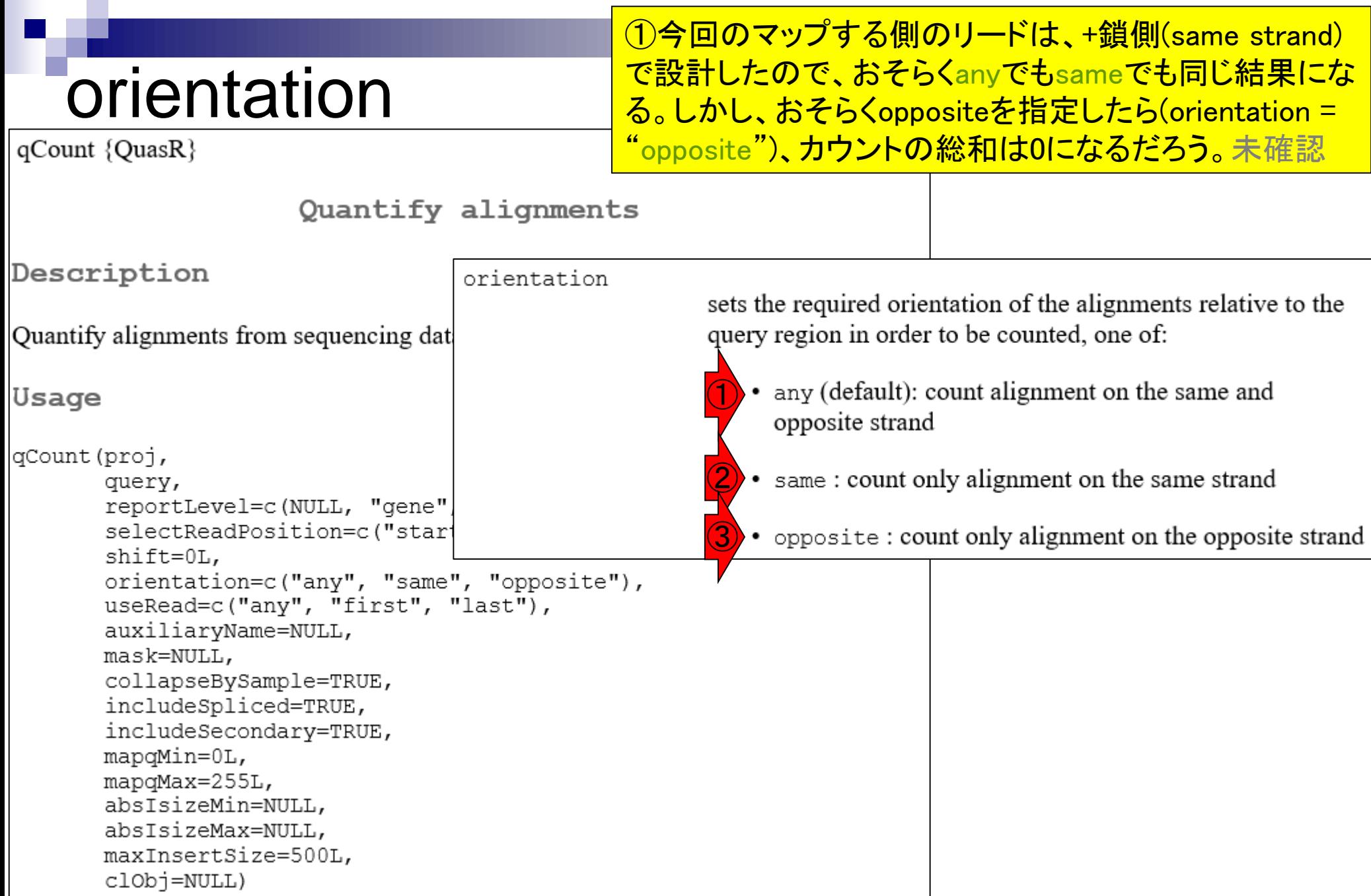

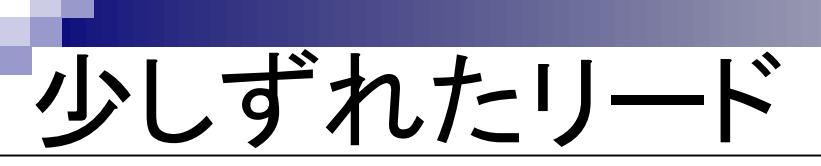

qCount {QuasR}

①1塩基くらいずれていても、領域内の大部分にマップ されたリードということでカウント情報として加えるには どうすればよいのか?という視点でオプション名を眺め る。①shiftとかのオプションをshift = 1などとすればい いのかな…などと妄想しながら説明文を読む。

Quantify alignment

```
Description
Quantify alignments from sequencing data.
Usage
gCount (proj,
       query,
       reportLevel=c(NULL, "gene", "exon", "promoter", "junction"),
       selectReadPosition=c("start", "end"),
    \bigcircshift=0L,
       orientation=c("any", "same", "opposite"),
       useRead=c("any", "first", "last"),
       auxiliaryName=NULL,
       mask=NULL,collapseBySample=TRUE,
       includeSpliced=TRUE,
       includeSecondary=TRUE,
       mapqMin=0L,
       mapqMax=255L,
       absIsizeMin=NULL,
       absIsizeMax=NULL,
       maxInsertSize=500L,
       clObj=NULL)
```
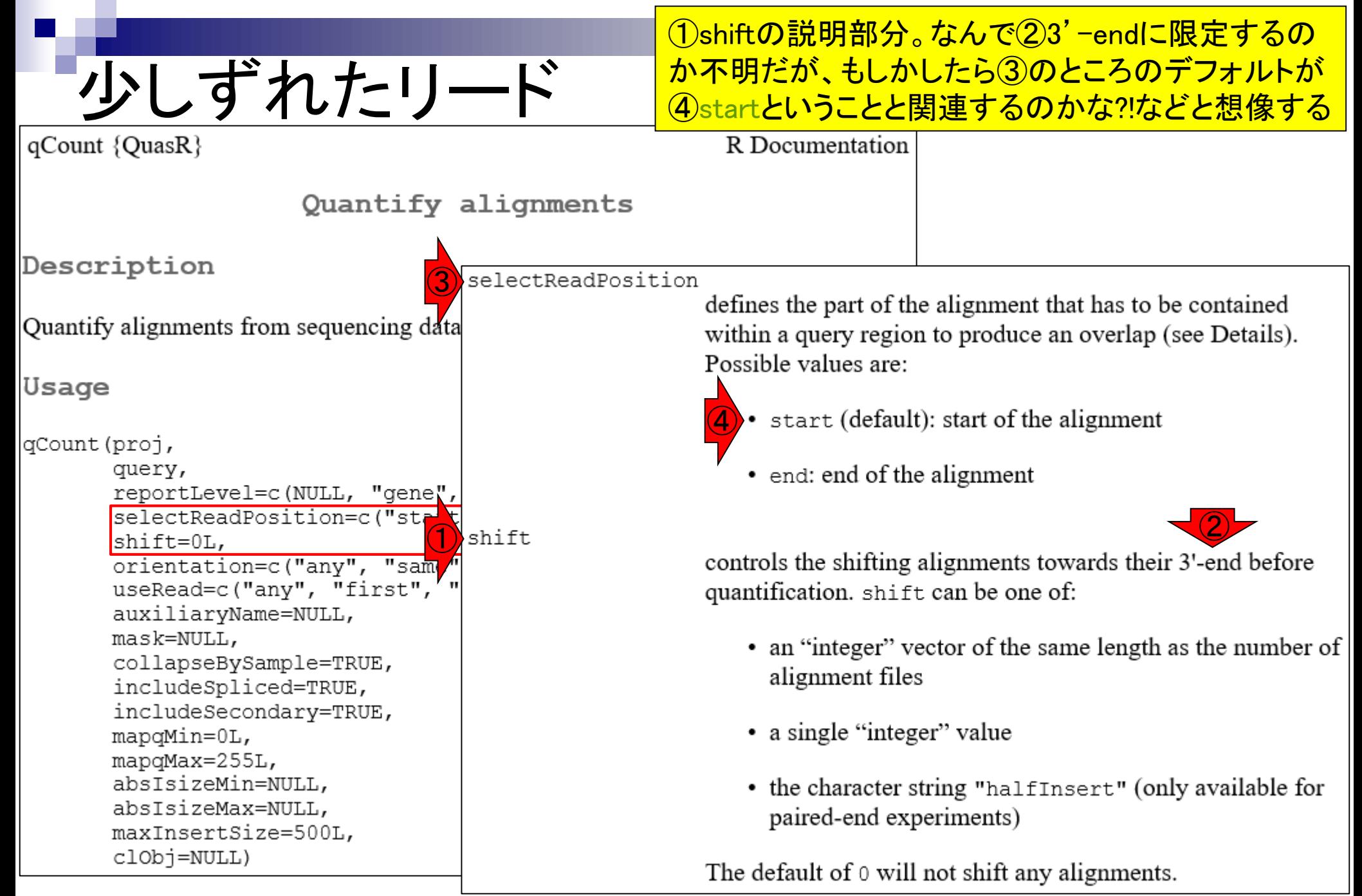

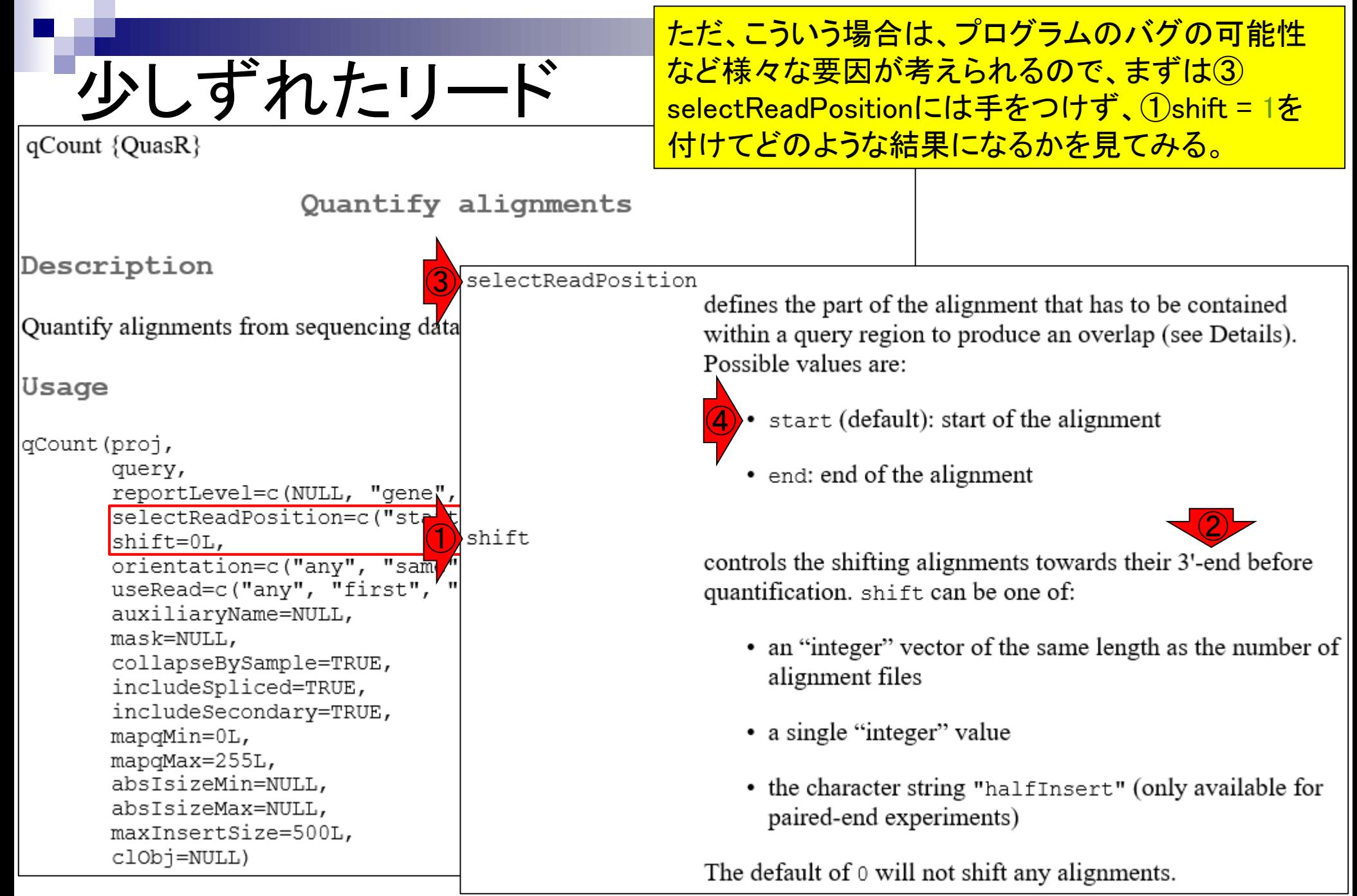

# 少しずれたリード

### 1塩基のずれのみでカウントされるかもしれないの は、①のリード。②の遺伝子領域が対応します。

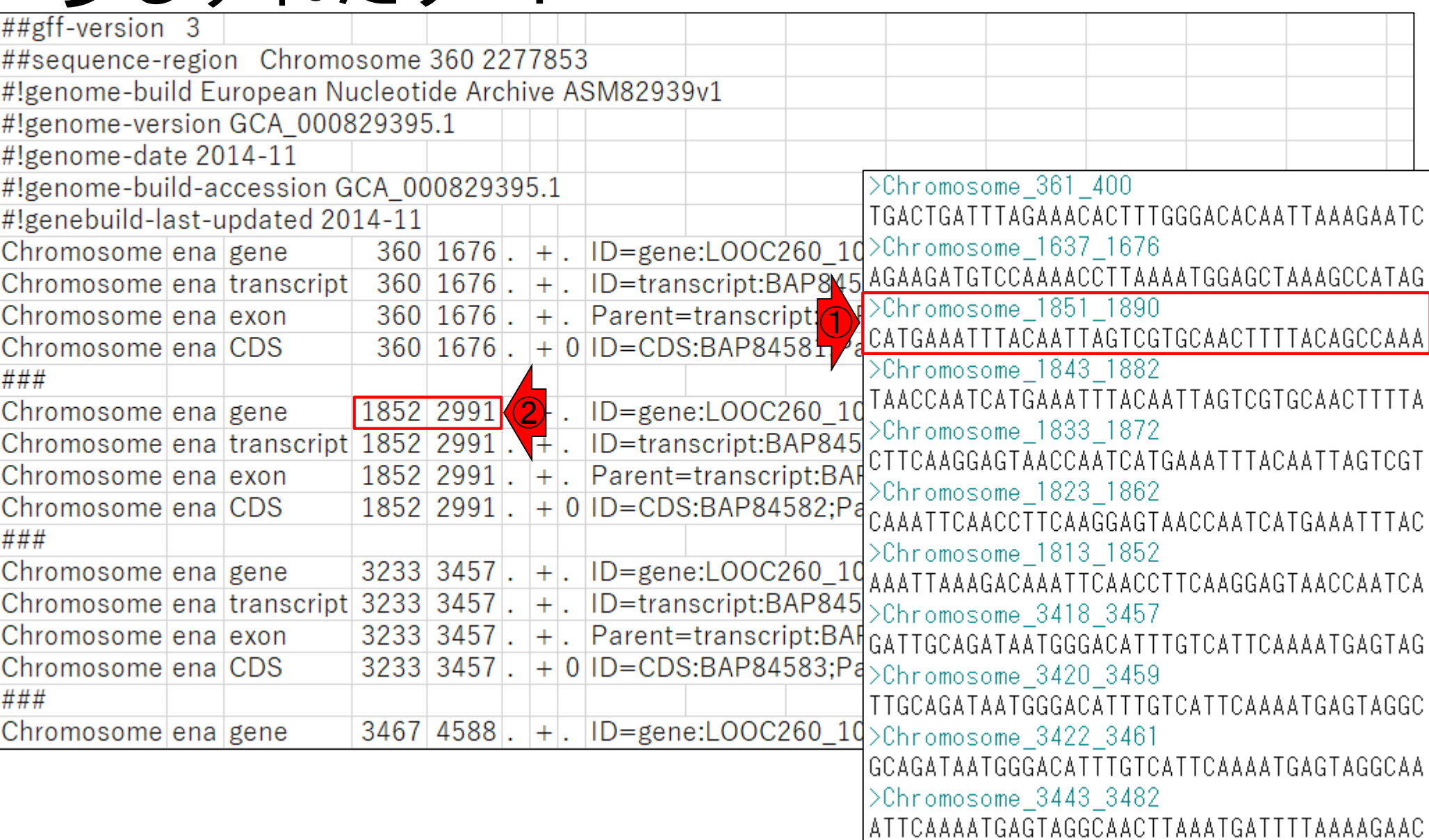

### 1塩基のずれのみでカウントされるかもしれないの は、①のリード。②の遺伝子領域が対応します。 ③その遺伝子名はdnaN。

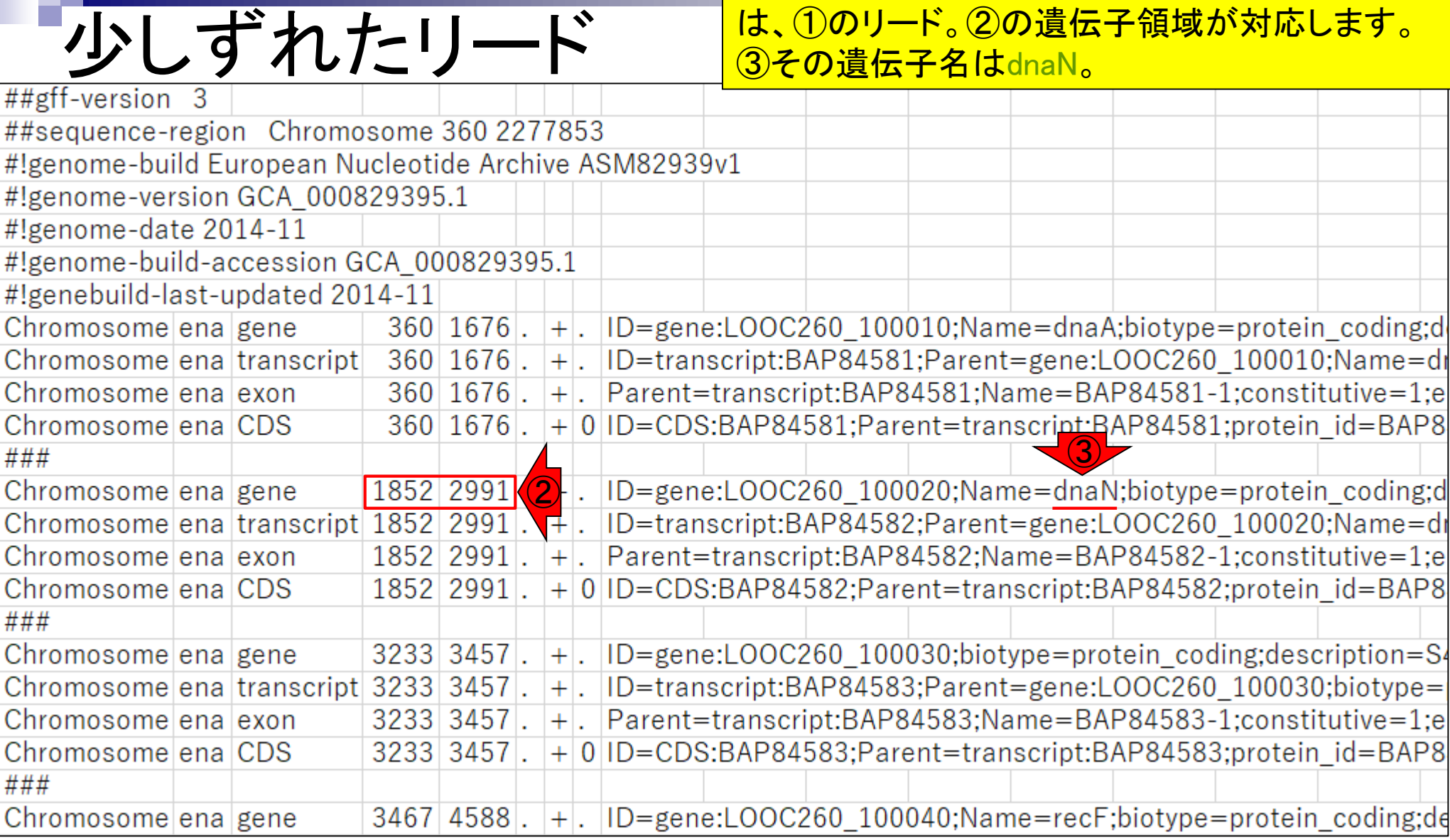

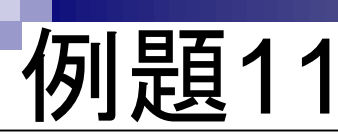

### ①例題11をやってみましょう。qCount関数実行時のオプシ ョンとして、②shift = 1となるように、③で指定しています。

#### マップ後 | カウント情報取得 | single-end | ゲノム | アノテーション有 | QuasR(Gaidatzis 2015) NEW

QuasRパッケージを用いたsingle-end RNA-seqデータのリファレンスゲノム配列へのBowtieによるマッピングから、カウントデータ取得までの一連の 流れを示します。アノテーション情報は、GenomicFeatures バッケージ中の関数を利用してTxDbオブジェクトをネットワーク経由で取得するのを基本 としつつ、 TxDbパッケージを読み込むやり方も示しています。 マッピングの やり方やオブションの詳細については マッピング | single-end | ゲノム | basic aligner(応用) | QuasR(Gaidatzis 2015)などを参考にしてください。

「ファイル」ー「ディレクトリの変更」で解析したいファイルを置いてあるディレクトリに移動し以下をコピペ。

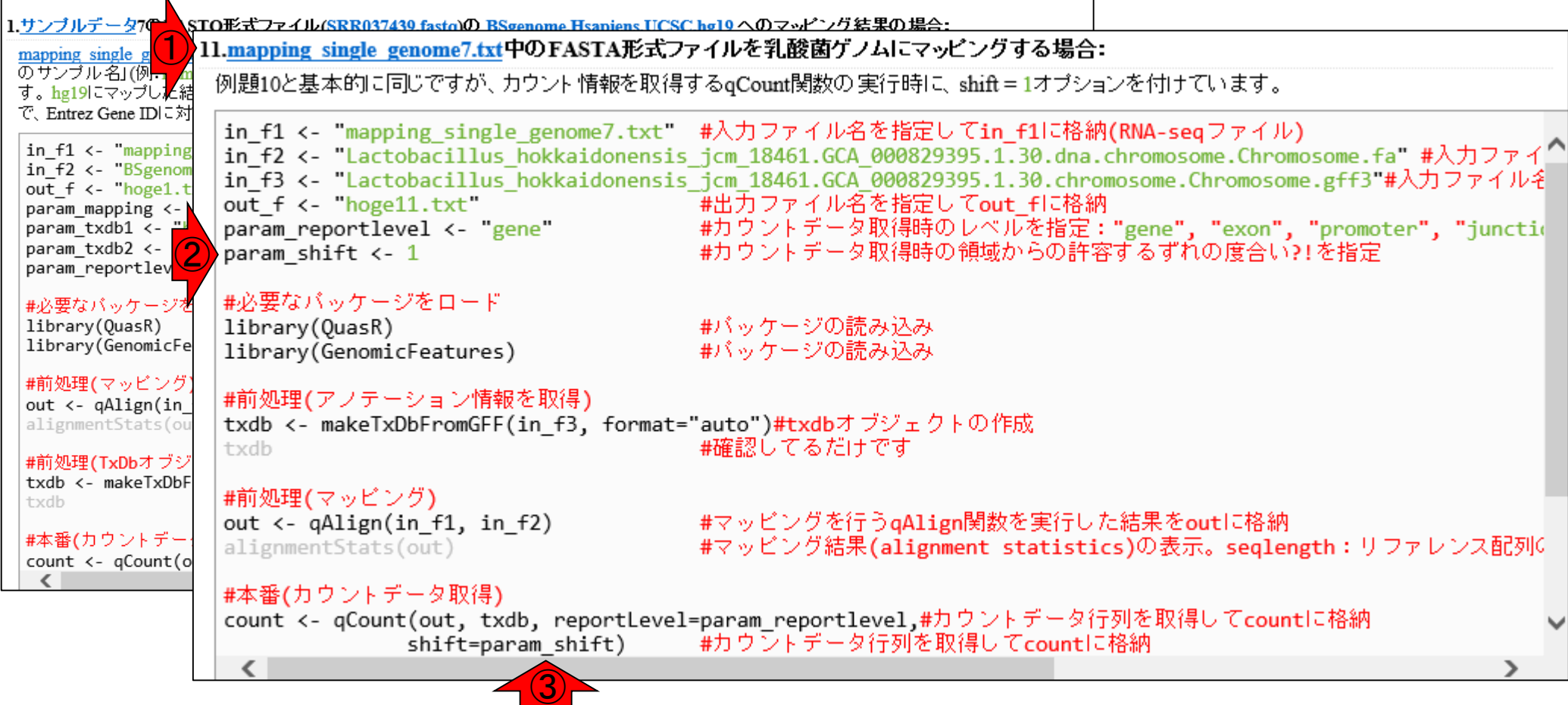

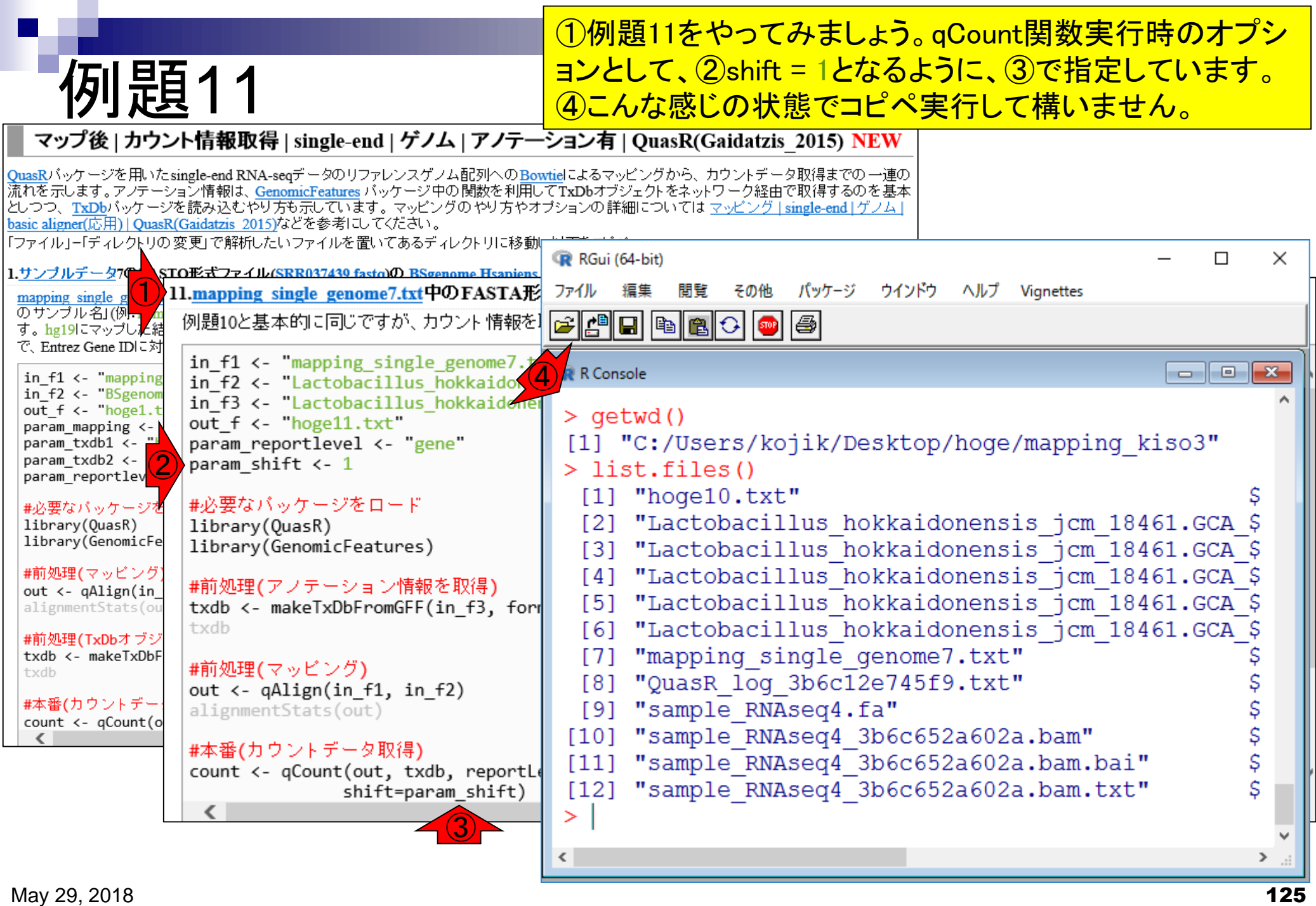

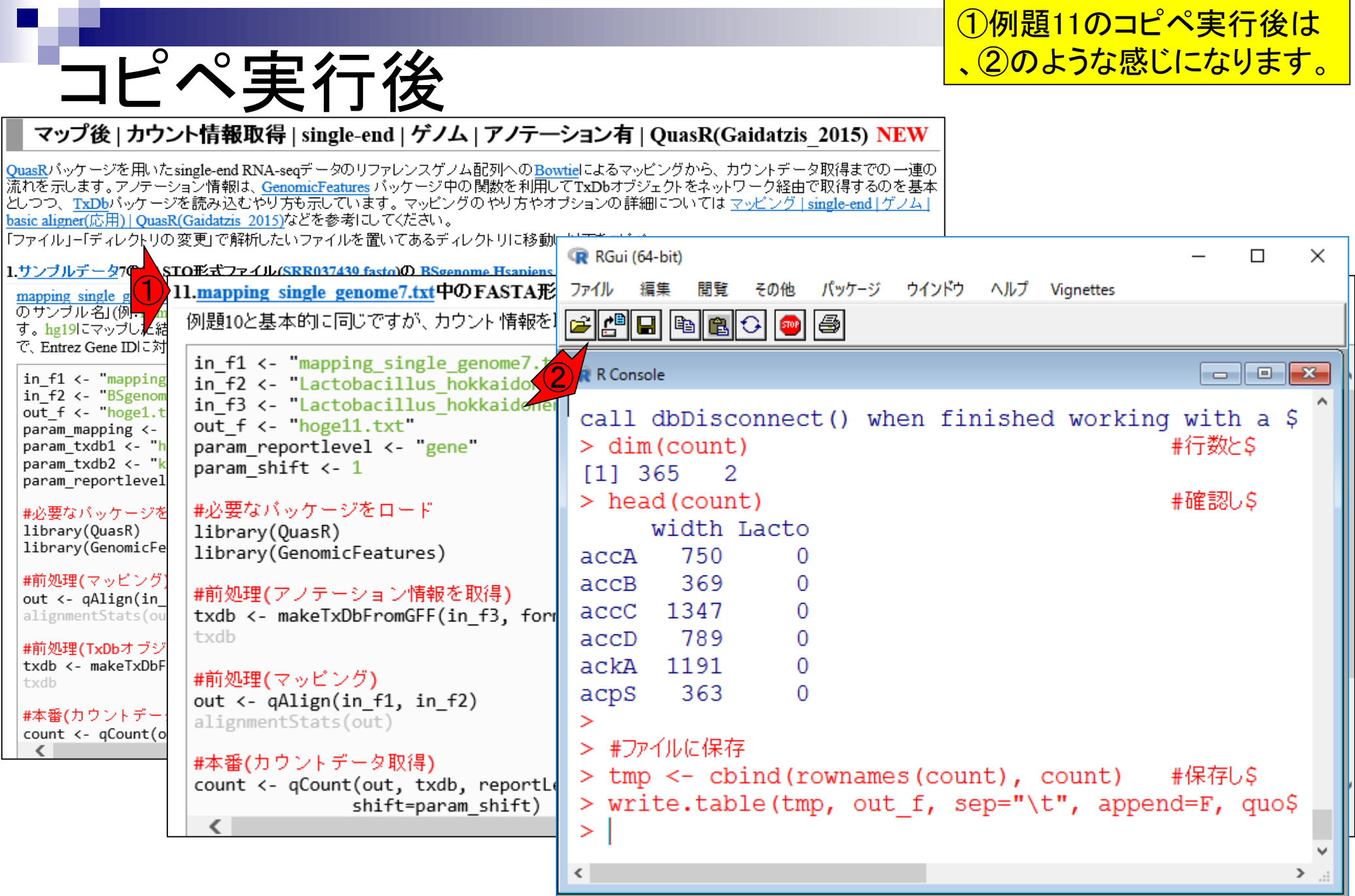

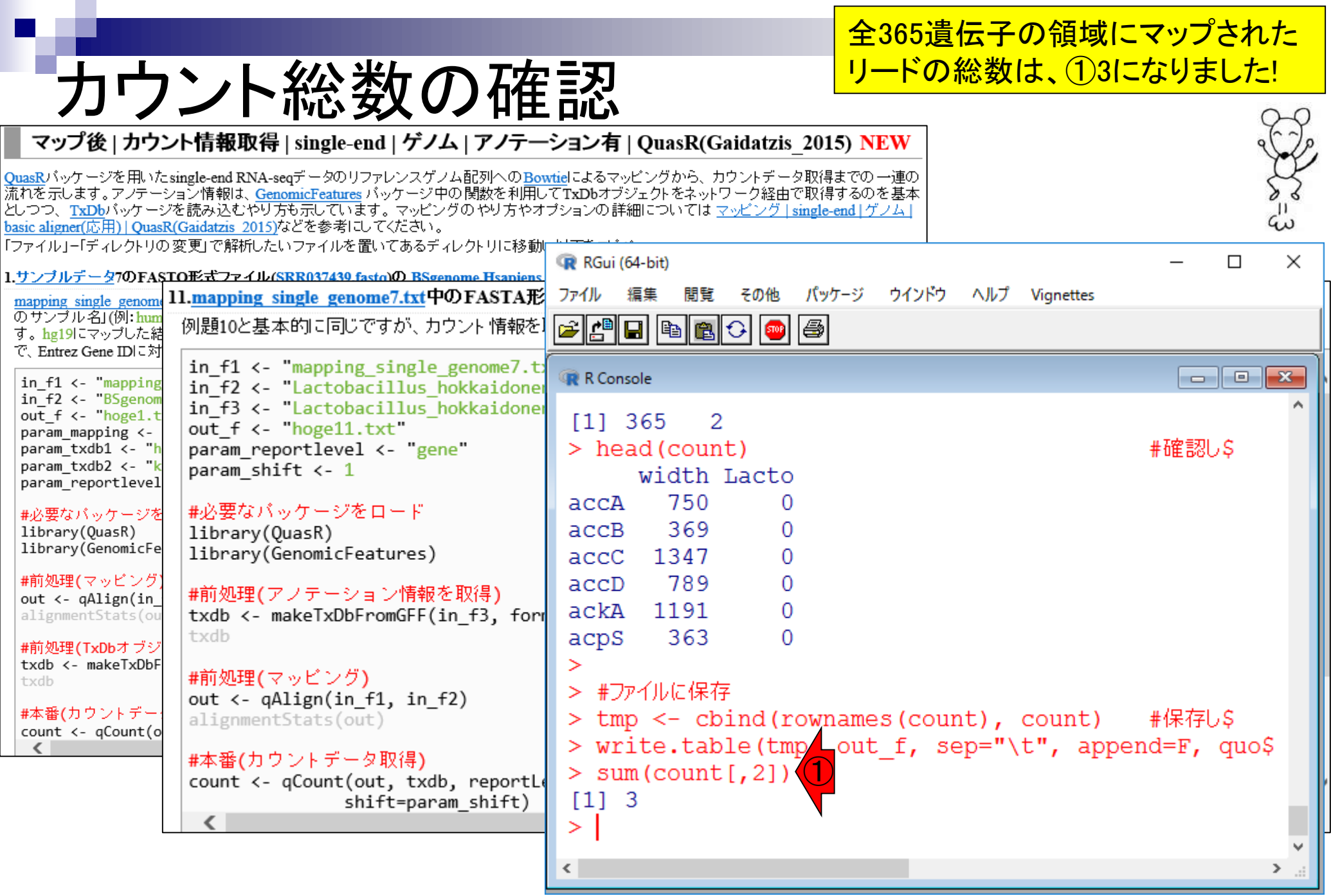

п

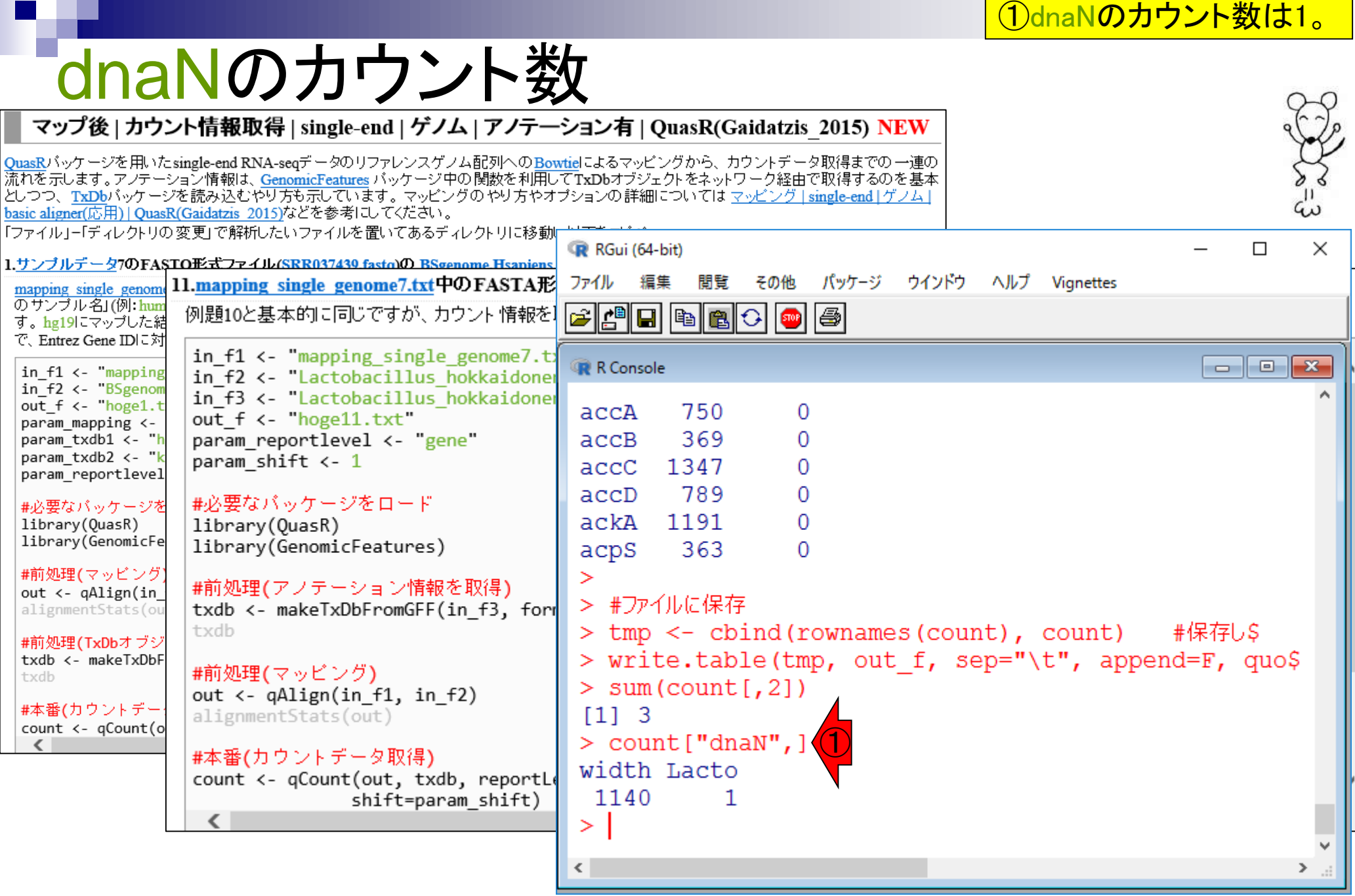

# **Contents**

# ■ マッピング(アラインメント)の続き

- □ おさらい: 入力ファイル(マップする側、される側)、QuasRの結果、Bowtie2の結果
- マップされなかったリード:Bowtie(デフォルト)、Bowtie(QuasRと同じオプション)
- □ SAM形式の解説、マッピング結果の違い、課題
- □ Linux環境以外でのBowtie2実行手段
- カウント情報取得
	- ロ アノテーション情報がない場合:単一サンプル、複数サンプル
	- □ アノテーション情報がある場合
		- 概要
		- マップする側のファイルの説明
		- マッピング実行
		- 結果の解釈
		- カウント情報取得時のオプション
		- grepでgenenameの個数を確認

### (他にも沢山あるが)なぜ得られたカウント ータの行数が2000行超にならずに365 ついて考える

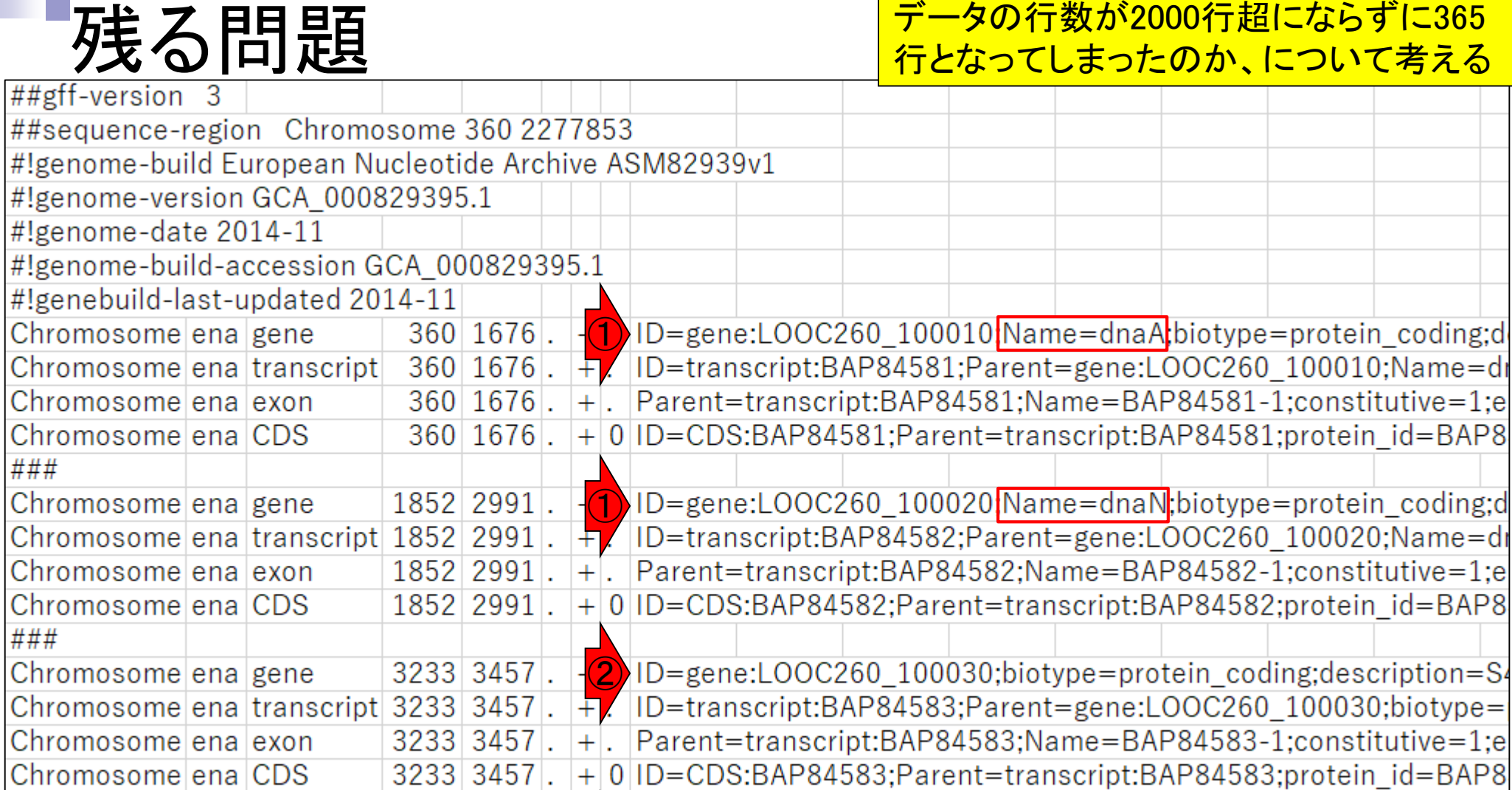

 $\bigcirc$ ID=gene:LOOC260\_100040 Name=recF biotype=protein\_coding;de

Chromosome ena gene

3467 4588

###

### Linux環境で、genenameの個数が本 当に365個だったのかを検証する。

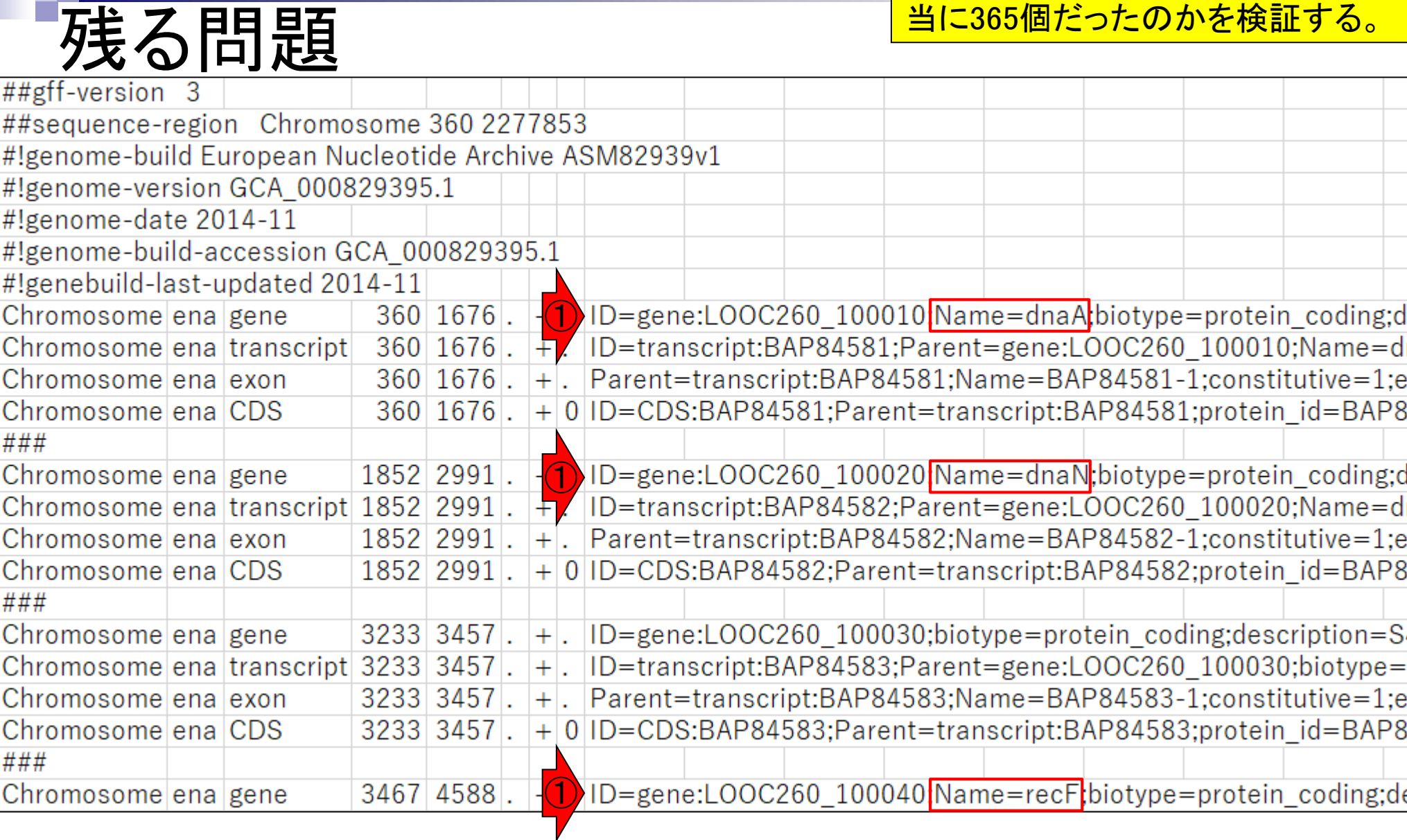

お約束の①pwdと②ls。このような状 況で3gff3ファイルのみを取り扱う

# Bio-Linuxのターミナル画面

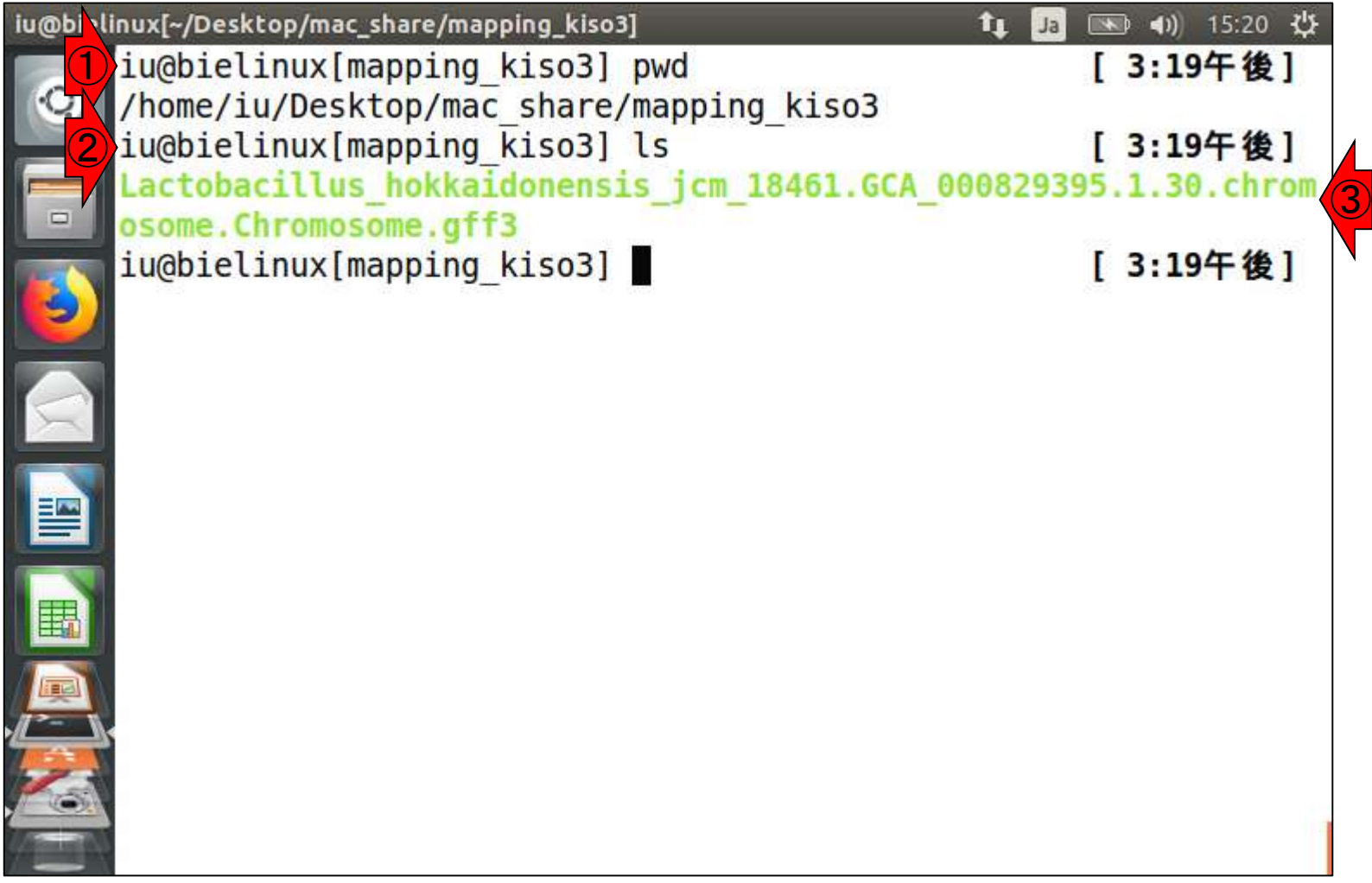

# Tips:ワイルドカード

①\*.gff3と書くことで、.gff3で終わる全てのフ アイルのみをリストアップすることができます 。今回の場合は、ファイルが1つしかないので 、タブ補完で直打ちしてもよいといえばよい。 3:19十俊|

[ 3:19午後]

[ 3:19午後]

[ 3:27午後]

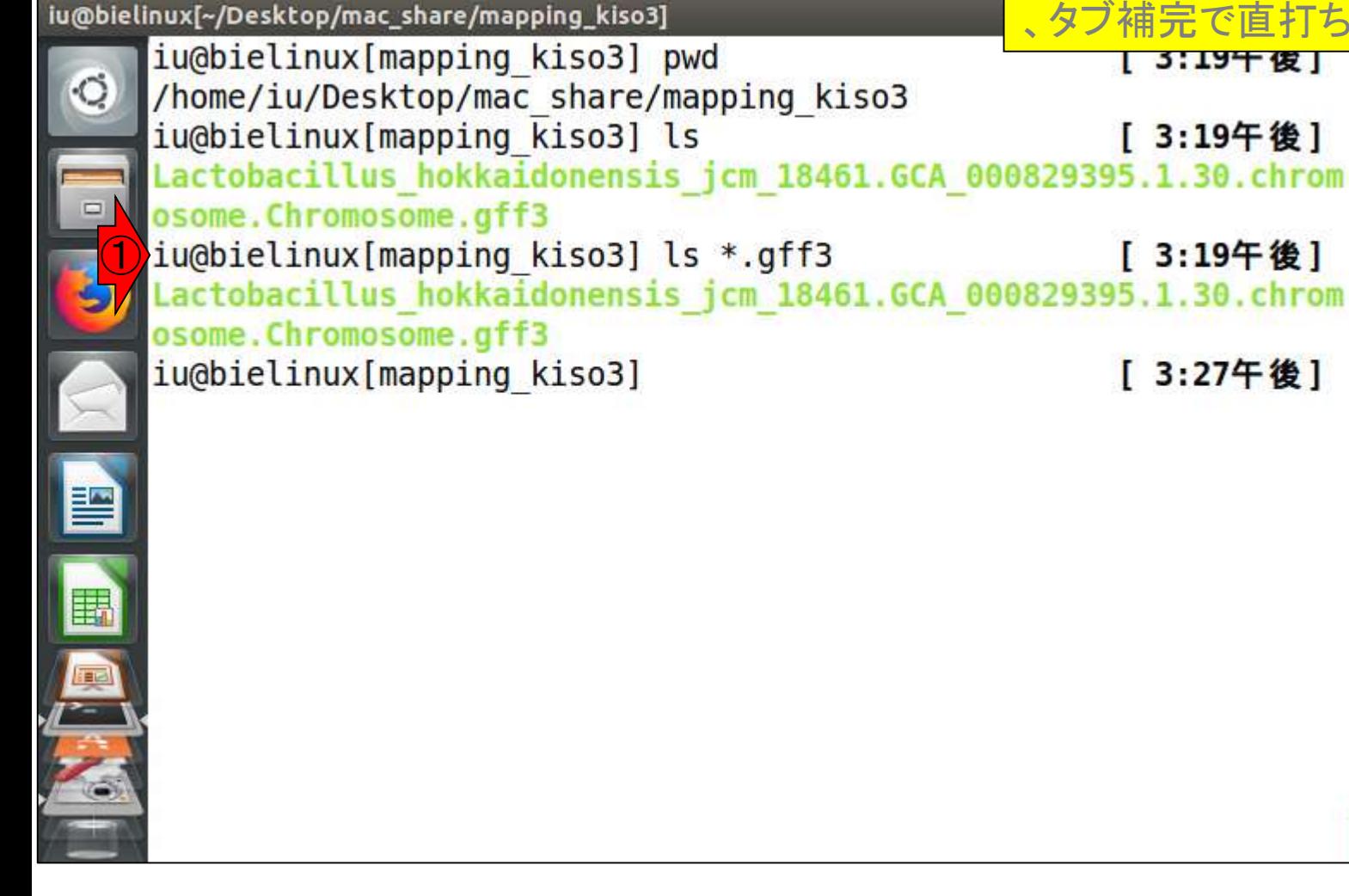

### (他にも沢山あるが)なぜ得られたカウント ータの行数が2000行超にならずに365 ついて考える

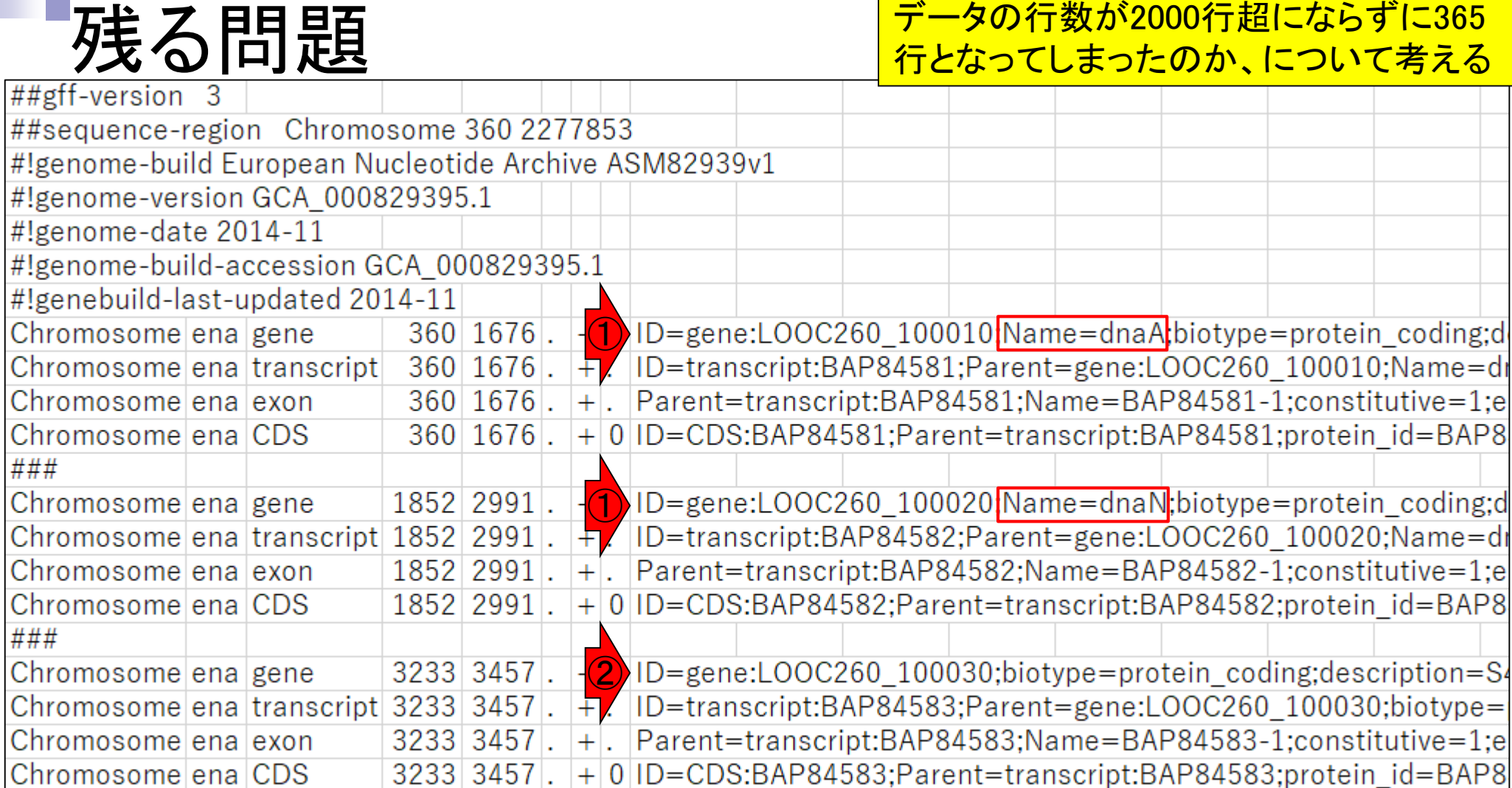

3467 4588

 $\bigcirc$ 

ID=gene:LOOC260\_100040 Name=recF biotype=protein\_coding;de

Chromosome ena gene

###

# ID=geneを含む行数

### Geneの領域数をカウントする。全 体をざっと眺めて、①ID=geneを含 む行数をカウントすればよいだろう |

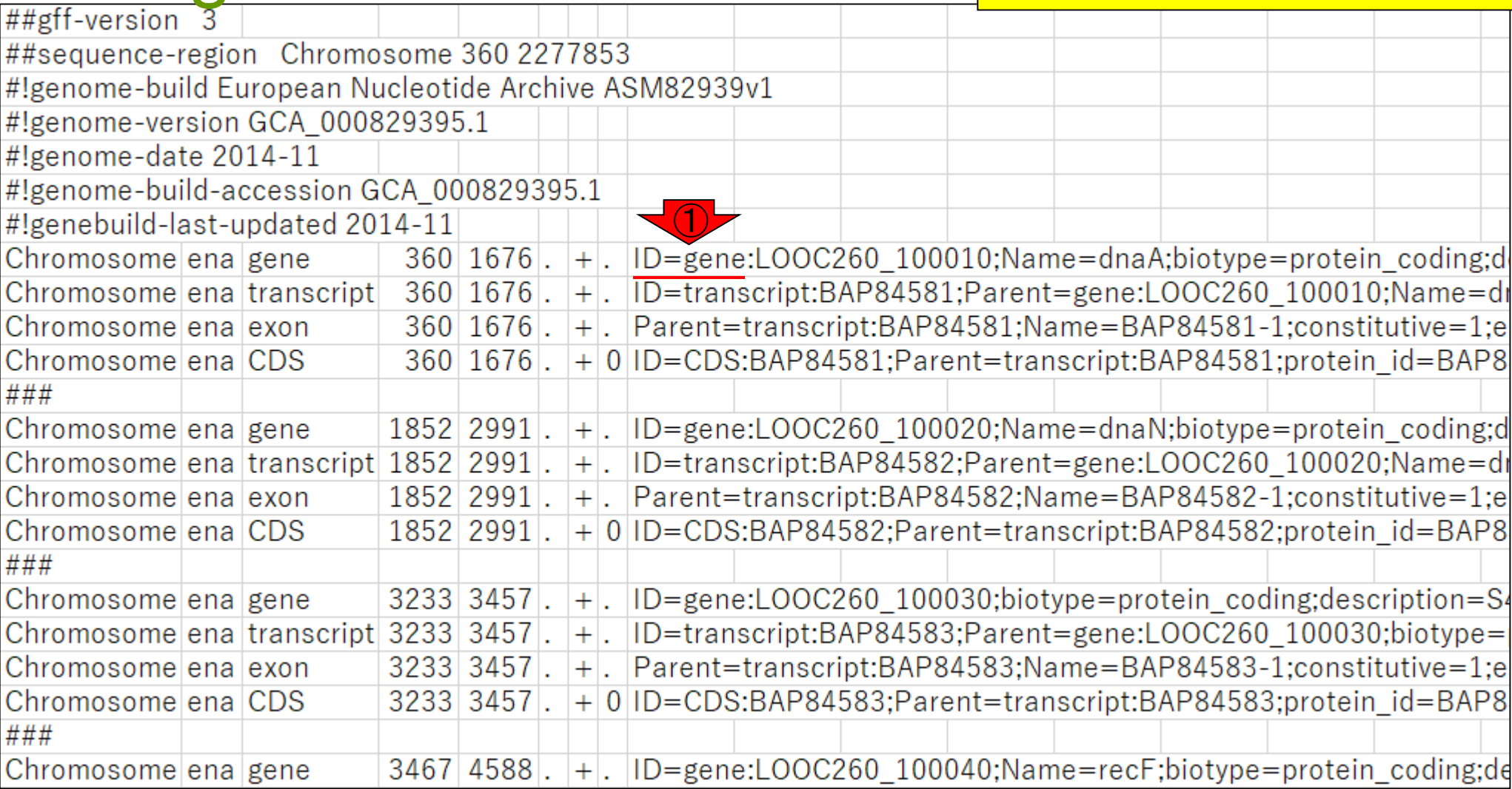

①grepコマンドで、②\*.gff3というフ ァイルに対して、③ID=geneという文 字列を含む、④行数は、⑤2262行

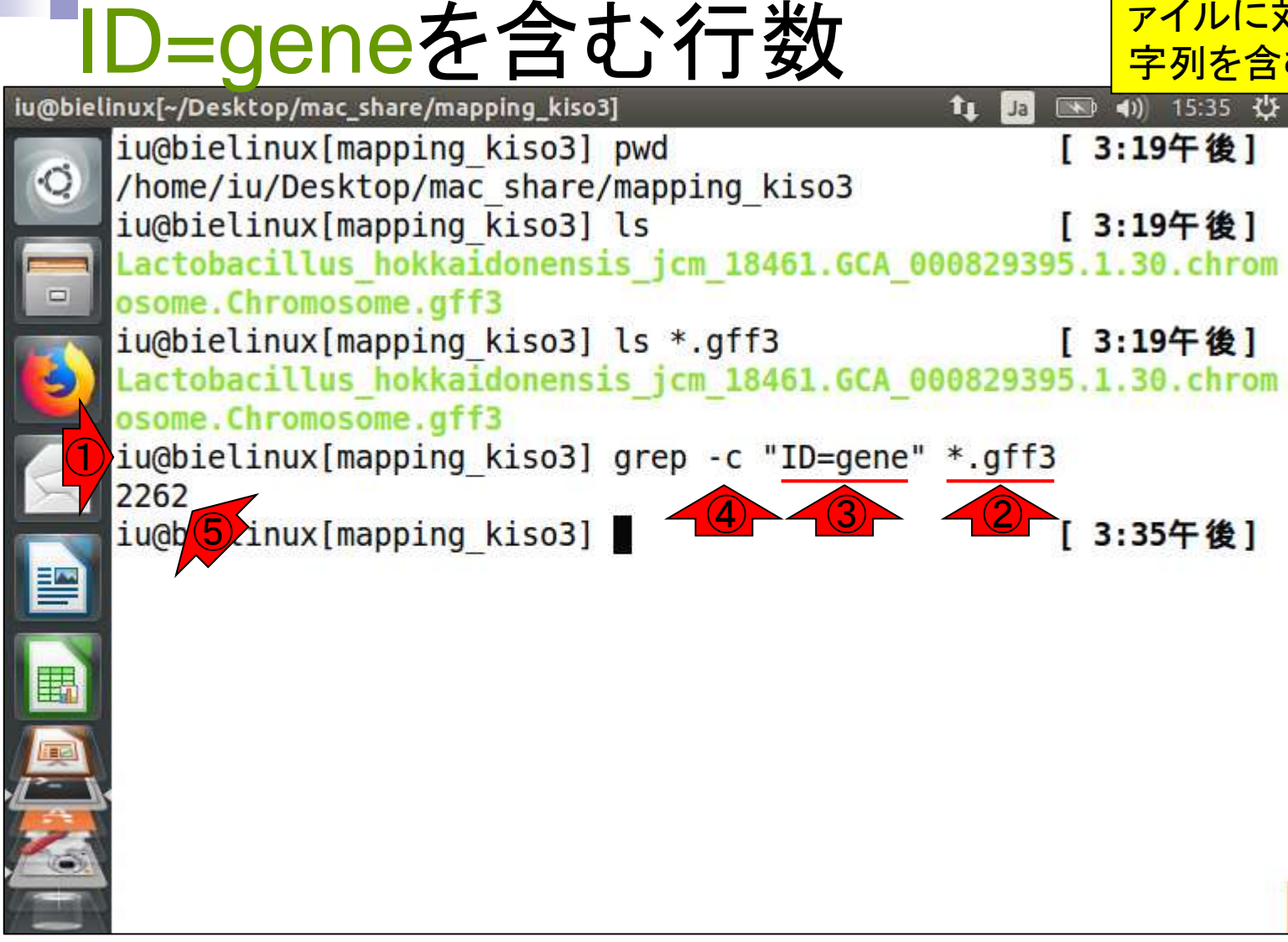

ID=geneを含む行を表示 <mark>を含む行がそのまま表示される。226</mark> ①を実行すると、 ID=geneという文字列 を含む行がそのまま表示される。2262

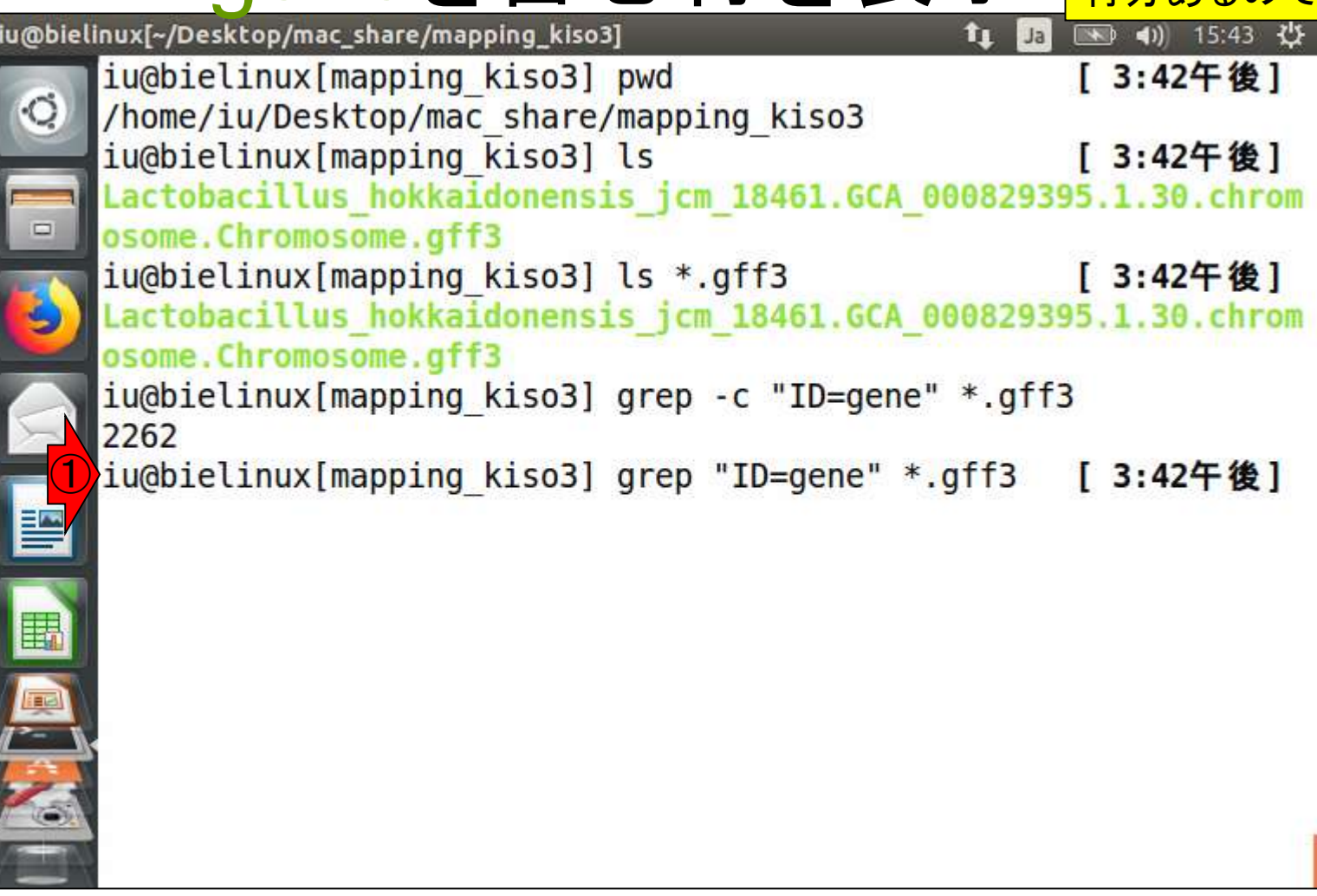

画面がざっと流れた結果。この結果を ざっと眺めても、genenameがあるのは 5個中①2個と少ないですね。

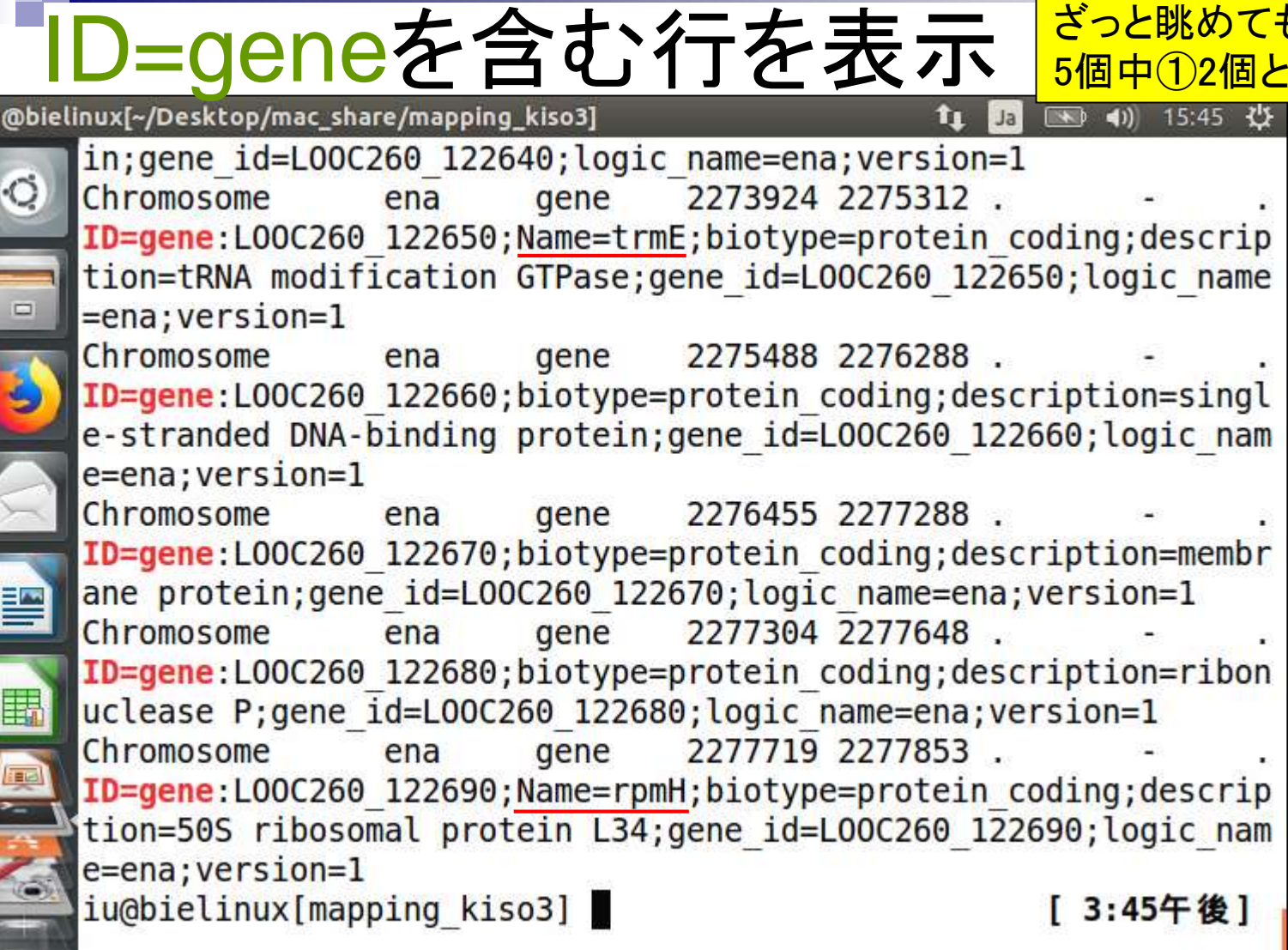

iu<br>|<br>|

# ID=geneを含む行をファイル出力

■ 15:49 业

in; gene id=L00C260 122640; logic name=ena; version=1 2273924 2275312. Chromosome  $ena$ gene ID=gene:L00C260 122650;Name=trmE;biotype=protein coding;descrip tion=tRNA modification GTPase; gene id=L00C260 122650; logic name  $=$ ena; version=1 Chromosome ena qene 2275488 2276288. ID=gene:L00C260 122660;biotype=protein coding;description=singl e-stranded DNA-binding protein; gene id=L00C260 122660; logic nam e=ena; version=1 Chromosome 2276455 2277288. ena gene ID=gene:L00C260 122670;biotype=protein coding;description=membr ane protein; gene id=L00C260 122670; logic name=ena; version=1 Chromosome 2277304 2277648. ena gene ID=gene:L00C260 122680;biotype=protein coding;description=ribon uclease P;gene id=L00C260 122680;logic name=ena;version=1 2277719 2277853. Chromosome ena gene ID=gene:L00C260\_122690;Name=rpmH;biotype=protein\_coding;descrip tion=50S ribosomal protein L34; gene id=L00C260 122690; logic nam  $e = ena$ ;  $version = 1$  $\bigcirc$ iu@bielinux[mapping\_kiso3] grep "ID=gene" \*.gff3 > uge.txt

①のようにするとターミ

<u>ナル画面上に表示す</u>

るのではなく、uge.txt

に保存できます

### ①wcでuge.txtの行数を確 認。確かに2262行ですね。

# 行数を確認

iu@bielinux[~/Desktop/mac\_share/mapping\_kiso3] 图 40 15:52 費 îı. Ja tion=tRNA modification GTPase; gene id=L00C260 122650; logic name  $=$ ena; version=1 Chromosome 2275488 2276288. ena gene ID=gene:L00C260 122660;biotype=protein coding;description=singl e-stranded DNA-binding protein; gene id=L00C260 122660; logic nam  $e = ena$ ;  $version = 1$ Chromosome 2276455 2277288. gene ena ID=gene:L00C260 122670;biotype=protein coding;description=membr ane protein; gene id=L00C260 122670; logic name=ena; version=1 Chromosome gene 2277304 2277648. ena ID=gene:L00C260 122680;biotype=protein coding;description=ribon uclease P;gene id=L00C260 122680;logic name=ena;version=1 Chromosome 2277719 2277853. ena gene ID=gene:L00C260 122690;Name=rpmH;biotype=protein coding;descrip tion=50S ribosomal protein L34; gene id=L00C260 122690; logic nam  $e = ena$ ;  $version = 1$ iu@bielinux[mapping kiso3] grep "ID=gene" \*.gff3 > uge.txt ① iu@bielinux[mapping kiso3] wc uge.txt [ 3:52午後] ②[ 3:52午後]

Name=を含む行数を表示 2016、③Name=という文字列を含

iu@bielinux[~/Desktop/mac\_share/mapping\_kiso3]

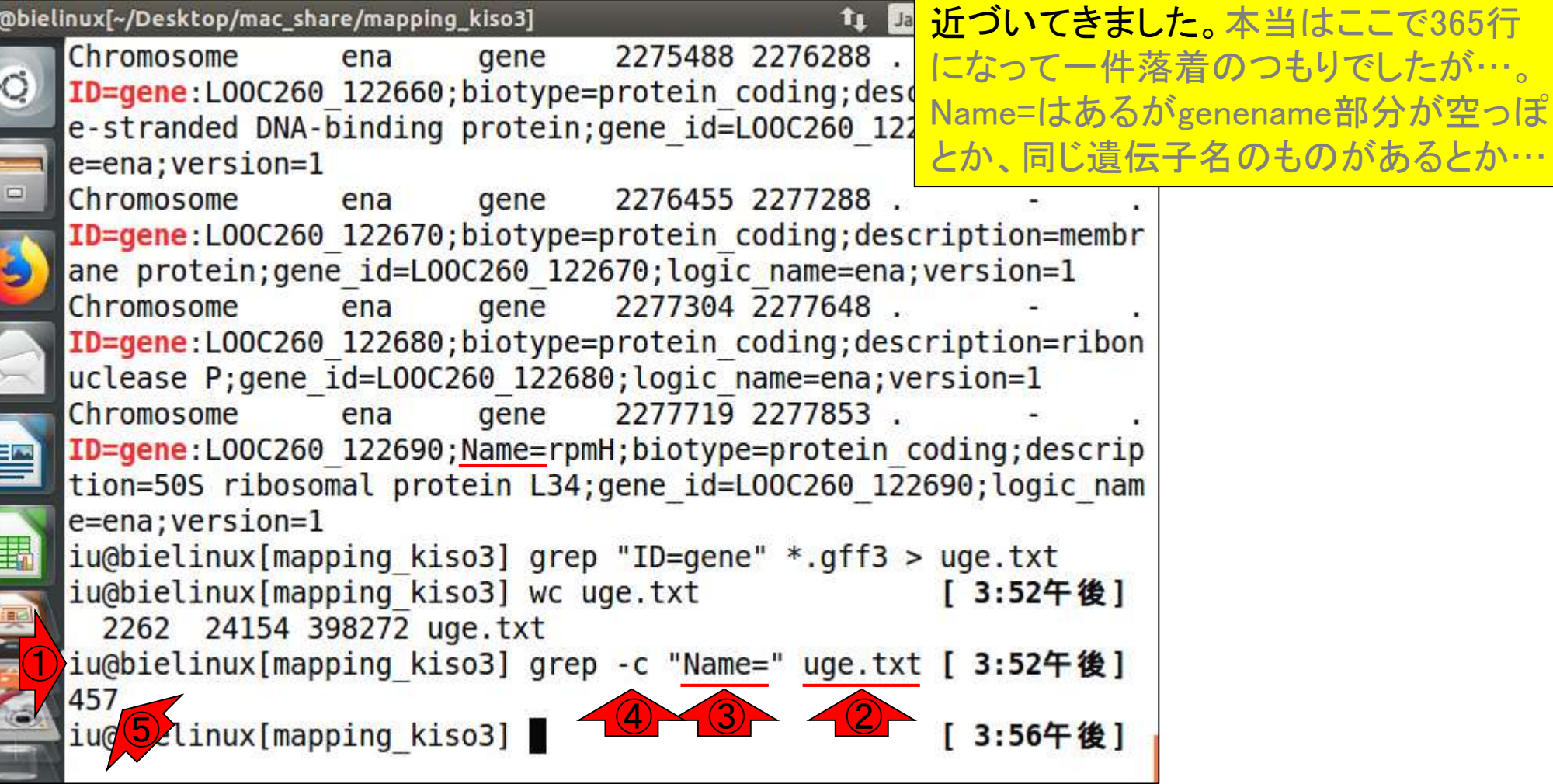

①grepコマンドで、②uge.txtというファイ

む、④行数は、⑤457行。大分365個に